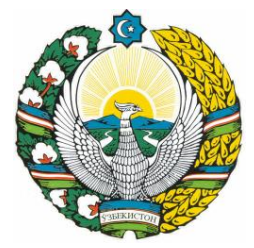

# **O'ZBEKISTON RESPUBLIKASI OLIY VA O'RTA MAXSUS TA'LIM VAZIRLIGI QARSHI MUHANDISLIK-IQTISODIYOT INSTITUTI**

**―Avtomatika va axborot texnologiyalari‖ kafedrasi**

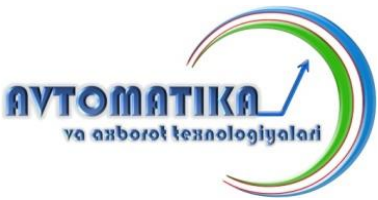

# **"INFORMATIKA VA AXBOROT TEXNOLOGIYALARI" fanidan**

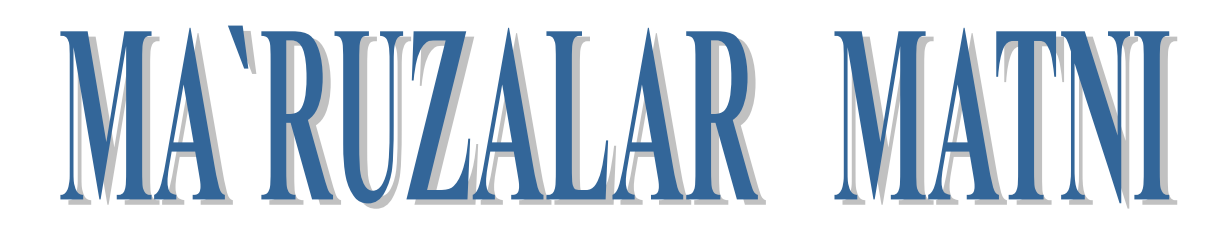

**I QISM**

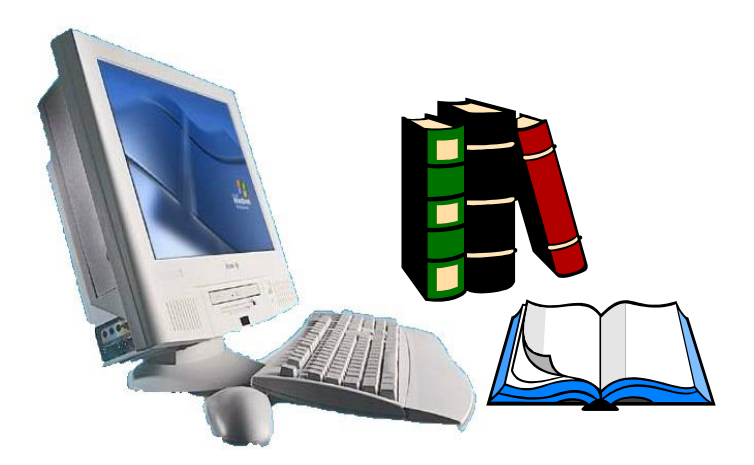

**Qarshi-2015 y**

"Informatika va axborot texnologiyalari" fanidan 5310200-Elektr energetikasi, 5310100-Issiqlik energetikasi bakalavriat ta`lim yo`nalish talabalari uchun ma'ruzalar matni. Ushbu ma'ruzalar matnidan bashqa ta`lim yo`nalishlari ham foydalanishi mumkin. Qarshi muhandislikiqtisodiyot instituti / Qarshi 2015, 108 b.

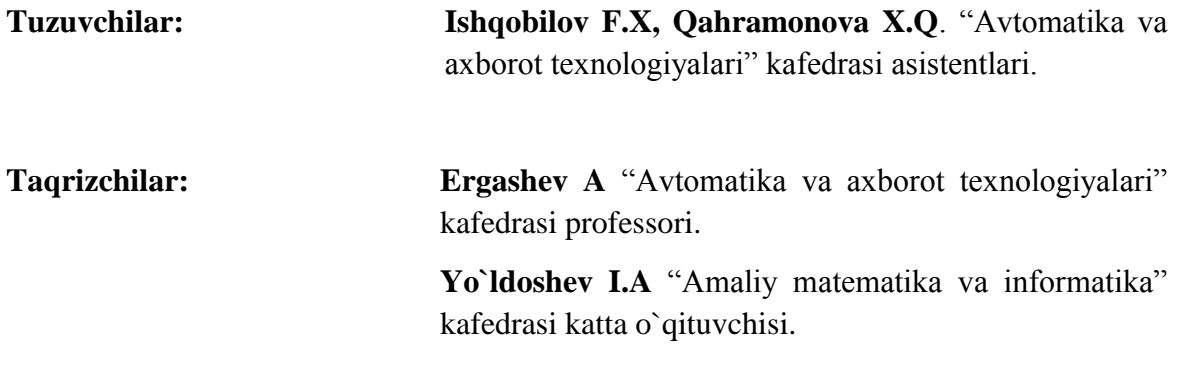

Ushbu ma'ruzalar matni 5310200-Elektr energetikasi va 5310100-Issiqlik energetikasi bakalavriat ta'lim yoʻnalishlari talabalari uchun moʻljallangan.

Ma'ruzalar matni «Avtomatika va axborot texnologiyalari» kafedrasining 2015 yil " " dagi -sonli, "Energetika" fakulteti o`quv-uslubiy komissiyasining 2015 yil " " dagi -sonli, instituti o`quv-uslubiy Kengashining 2015yil ―\_\_\_‖\_\_\_\_\_\_\_dagi\_\_\_\_–sonli yig`ilishlarida ko`rib chiqilib, chop etishga tavsiya etildi.

#### **So'z boshi**

Ushbu ma‗ruza matnlari barcha ta'lim yo'nalishlari talabalari uchun mo'ljallangan bo'lib, unda energetik masalalarni qo'yish va ularni kompyuter yordamida yechish, algoritmik tillarda dasturlar tuzish masalalari, zamonaviy katta va shaxsiy kompyuterlarning tuzilishi va ishlashi, ularning tizimli va amaliy dasturiy ta‗minoti hamda ushbu amaliy dasturlarda ishlash, informatsiya uzatish tarmog'i xususiyatlari va unda ishlash, intellektual va ekspert tizimlar tuzilishi va ularning asosiy turlari kabi asosiy masalalar ko'rib chiqiladi. Talabalar bu kursni tugallagandan so'ng, ishlab chiqarish sohalardagi dasturiy-texnik vositalar, Windows, Word, Excel, Access, Power Point va shunga o'xshash dasturlarda ishlay olish ko'nikmalarini hosil qiladilar. Talabalarning olgan bilim va ko'nikmalari keyingi, yuqori kurslarda o'tiladigan boshqa fanlarni o'rganish uchun asos bo'lib xizmat qiladi.

Talabalar ushbu kursdan to'laqonli saboq olishlari va bu fanni yaxshi o'zlashtirishlari uchun ular maktab dasturi miqiyosida kompyuter haqidagi bilimlarga ega bo'lishlari lozim. Ya‗ni, dasturlarni kompyuterga kiritish va ularni sozlash, kompyuterning qo'shimcha qurilmalarining ishini tushunish kabi bilimlarni o'zlashtirib olishlari lozim.

Ushbu fanni o'qitishda ilg'or pedagogik texnologiyalar va uning xilma-xil usullari keng miqyosda qo'llaniladi. Talabalar ma‗ruza darslarida olgan bilim va ko`nikmalarini amaliy mashg'ulotlar va laboratoriya darslarida qo`llashni o'rganadilar.

# **Ma`ruza №1 Mavzu: Informatika va axborot texnologiyalari fani haqida**

### **Reja:**

- 1. Informatika va axborot texnologiyalari fani haqida
- 2. Hisoblash texnikasining rivojlanish tarixi
- 3. EHMning avlodlari va turlari

**Tayanch iboralar**: Axborot, informatika, axborot texnologiyalari, EHM, hisoblash texnikasi, EHM avlodlari

**Adabiyotlar:** 1, 2, 3, 8, 15, 34

# **Informatika va axborot texnologiyalari fani haqida**

Hozirgi zamonda biror bir sohada ishni boshlash va uni boshqarishni kompyutersiz tasavvur qilish qiyin. XXI asr savodxon kishisi bo'lishi uchun kompyuter savodxon bulish, axborot texnologiyalarini puxta egallamog'i lozim. Har bir mutaxassis, u qaysi sohada ishlashdan qat‗iy nazar, uz vazifasini zamon talabi darajasida bajarishi uchun axborotni ishlab chiqaruvchi vositalar va ularni ishlatish uslobiyotini bilish va ishlash kunikmalarga ega bo'lishi zarur. Shu sababli bugungi kunda mustaqil Respublikamizda ta‗lim sohasida amalga oshirilayotgan tub isloxotlar, jumladan, "Kadrlar tayyorlash milliy dasturi"da "Kadrlar tayyorlash tizimi va mazmunini mamlakatning ijtimoiy va iqtisodiy taraqqiyoti istiqbollaridan, jamiyat ixtiyojlaridan, Fan, madaniyat, texnika va texnologiyalarning zamonaviy yutuqlaridan kelib chiqqan holda qayta ko'rish nazarda tutiladi" deb ta'kidlangan.

Respublikamizdagi barcha o'quv yurtlarida bugungi kunda kompyuter texnologiyalari va butun jaxon axborot tarmog'i bo'lgan - Internetni o'quv jarayoniga tadbiq etishni rivojlantirishga katta ahamiyat berilmoqda. Buning xuquqiy asoslari Prezidentimizning "Kompyuterlashtirishni yanada rivojlantirish va axborot kommunikatsiya texnologiyalarini joriy etish to'g'risda"gi farmonida, Vazirlar Maxkamasining 2001 yil 23 maydagi "2001-2005 yillarda kompyuter va axborot texnologiyalarini rivojlantirish, Internetning xalqaro axborot tizimlariga keng kirib borishini ta‗minlash" haqidagi dasturlarida ko'rsatib utilgan. Shuning uchun ham o'quv yurtlarimizda Informatika va axborot texnologiyalari fanlarining uqitilishiga juda yu'ksak e'tibor berilayapti.

Davr talabiga ko'ra bugunga kelib kompyuter texnologiyasi juda rivojlanib bormoqda. Ma‗lumotlarni boshqarish, ayniqsa, hozirgi kunda muhim ahamiyat kasb etmoqda. Ma‗lumotlarni boshqarish tizimlariga bo'lgan talab kun sayin ortib bormoqda. Katta xajmdagi ma‗lumotlar bazasi va axborotlar ustida ishlashga to'g'ri kelyapti. Jamiyat taraqqiyotida yuz berayotgan jadal o'zgarishlar uning bir qismi bo'lgan informatika sohasiga ham o'z ta'sirini ko'rsatmoqda. Bu ta'sir shunchalik kuchliki, axborot texnologiyalarida bulayotgan o'zgarishlar yillar ichida emas, balki oylar ichida o'zgarib va boyib bormoqda. Axborot texnologiyalarida juda katta yutuk va o'zgarishlar amalga oshdi. Yangi axborot texnologiyalarining yoki kompyuter texnologiyalarining paydo bo'lishi bu sohadagi xizmat qilish uslubini tubdan o'zgartirdi. Tasavvur qilib ko'ring, yaqinyaqinlargacha biror maslani kompyuterda yechish uchun algoritmlarni, dasturlash tillaridan birini, dasturni kompyuter xotirasiga kiritishni, uning xatolariyu natijani taxlil qilishni talab qilar edi. Bu ishni faqat mutaxassislargina amalga oshirar edilar. Ammo bu sohada mutaxassis bulmagan foydalanuvchilar sonining kundan-kunga ko'payishi jamiyat oldida ma‗lum kiyinchiliklarni tug'dirdi.

Axborot texnologiyasi-bu aniq texnik dasturlar vositasining majmui bo'lib, ular yordamida biz ma‗lumotlarni qayta ishlash bilan bog'liq bo'lgan xayotdagi turli-tuman masalalarni qayta ishlash bilan bog'liq bo'lgan xayotdagi turli-tuman masalalarni xal etamiz. Informatika keng ma‗noda fan, texnika va ishlab chiqarish, ya‗ni inson faoliyatining barcha sohalarida axborotni kompyuter va telekommunikatsiya yordamida qayta ishlash, saqlash, uzatish bilan bog'liq bo'lgan yagona sohadir.

Informatika fan nomi lotin tilidan axborotlarni tushuntirish va taxlil qilish ma'noni bildiradi, bu fan axborotlarni jamlash va qayta ishlash usullarini, axborotlash jarayonini konuniyatlarini

urganadi. Informatika atamasi XX asrning 60 yillarida paydo bo'lib ishlata boshlandi. Informatikani yuzaga kelish va rivojlanishida hisoblash texnika va boshqa texnik vositalarning urni beqiyos, chunki axborotlar bevosita hisoblash texnikasi kumagida qayta ishlanadi va bu fan uzining xususiy, yangi, nostandart uslub va usullariga yegadir. Demak, informatika bu inson faoliyatining turli jabxalaridagi axborotlarni izlash, tuplash, saqlash, qayta ishlash va undan foydalanish masalalari bilan shugullanuvchi fandir.

Informatika uchun asosiy ashyo - axborot. U informatika fanining asosiy tushuncha sifatida kubul kilingan. Axborot uzi nima? Axborot bu barcha sezgi organlarimiz orqali qabul kila oladigan ma‗lumotlar majmui va ularning o'zaro bog'lanish darajasidir. Axborotlar xabar ko'rinishda bo'ladi. Xabar - bu informatsiyaning suzlashuv, matn, tasvir, jadval, sonli ma'lumotlar va x.k. ko'rinishdagi turidir. Inson tashqi ta'sirnatijasida sezgi organlar orqali axborotlarga yega bo'ladi. Bular: ta'm bilish, xid sezish, eshitish, ko'rish, teri-badan sezgisi.

Axborotlarni tuplash, qayta ishlash va uzatish vositalarga bo'lgan yextiyoji juda katta. Uzatish vositalari - sputnik, televizor, radio, magnitafon, video, telefon va x.k. Tuplash va tashuvchi vositalar deb kitob, gazeta, kaseta va dikslarni tushunishimiz mumkin. Axborotlarni ustidan har xil amallarni bajarish jarayoni - axborot texnologiyasi deb nomlanadi. Axborot texnologiyasini asosiy texnik vositasi bu kompyuter.

### **Hisoblash texnikasining rivojlanish tarixi**

Hisoblash texnikasining rivojlanishining tarixi shartli ravishda uch davrga bulinadi:

- 1. Mexanik mashinalargacha bo'lgan davr;
- 2. Mexanik va elektromexaniq mashinalari davri;
- 3. Elektron hisoblash mashinalari davri.

Yer yuzida eng birinchi hisoblash texnikasi ibtidoiy odamlarning qo'l va oyoq barmoqlaridan iborat bo'lgan va hisobni 20 olib borishni taʻminlagan. Bu tabiiy hisoblash vositasi bo'lgan.

Dastlabki va eng sodda sun'iy hisoblash asboblaridan biri birga bo'lgan. Hisoblash ishlarining murakkablashuvi yangi hisoblash asboblari va usullarini izlashni takozo etgan. Natijada hozirgi chutni eslatuvchi asbob yaratilgan, Shotlandiyalik matematik Jon Neper raqamlar yozilgan bir qancha tayokchalarni joriy qilgan, va nixoyat logarifmik chizg'ich yaratilgan.

Birinchi mexanik moslamalardan biri nemis olimi Vilgelm Shikkard tomonidan ixtiro qilingan. 1645 yil frantsuz matematigi Blez Pascal arifmometr yasagan. Nemis matematigi, mexanigi va foylasufi Gotfrid Leybnits 1673 yil faqat qo'shish va ayrishni emas, balki turtala arifmetik amalni bajara oladigan mashina yaratadi.

Mexaniq hisoblash mashinalarining yaratilishida rus olimlari Z.Slonimskiy (1845 yil), V.Bunyakovskiy (1867 yil), P.L.Chebshev (1880 yil), V.Odner (1889 yil) va boshqalarning xissasi kattadir.

Dastlabki mexanik mashinalar ko'l kuchi yordamida harakatga keltirilar edi. Keyinchalik elektr quvvati yordamida harakatga keltiriladigan mexanik mashinalar yaratildi. Bunday hisoblash mashinalari elektromexaniq mashinalar deyiladi. Elektromexaniq mashinalarda 8 soatlik ish kunida hammasi bo'lib 2000 amal bajarish mumkin bo'lgan. (1soat 250 amal, 1minutda 4 amal).

XX asr fan va texnikaning tarakkiyoti elektromexaniq mashinalarga nisbatan tezrok hisoblaydigan yangi xil mashinalarning yaratilishini takozo etdi. 1942-1945 yillarda birinchi bo'lib elektron lampalar AQSHdagi Pensilvaniya universitetida Elektron lampalar axborotlarni saqlash imkoniyatiga ega bo'lgan elektron lampalar yordamida raqamli hisoblash mashinasi yaratildi va bu mashinaga (ENIAC) ENIAK deb, nom berildi. Bu mashinaning ogirligi 30 tonna bo'lib, 150 kvadrat metrli xonani egallagan va 18 mingta elektron lampa asosida ishlagan.

1946 yil Amerika olimi Djon fon Neyman (1903-1957) shunday elektron mashinalarini ko'rishni matematik jixatdan asoslab bergan. Keyinrok AQSHda va Buyo'q Britaniyada "EDVAK", "EDSAK", "SYeAK", "UNIVAK" va boshqa mashinalar yaratildi. Rossiyada birinchi elektron raqamli hisoblash mashinasini 1948 yil rus olimi S.A.Lebedev boshchiligidagi guruh ishlab chiqdi. Bu hisoblash mashinasi МЭСМ deyilar edi – малая электронная счетная машина. 1940 yillarning oxirgi va 1950 yillarning boshlari elektron hisoblash mashinalari taraqqiyotining boshlanishi hisoblanadi.

Elektron hisoblash mashinalari hisoblash ishlarini tezrok bajargandan tashqari, elektromexaniq mashinalardan farqli ularoq axborotlarni saqlash imkoniyatiga ya‗ni xotiraga egadir.

# **EHMning avlodlari va turlari.**

Birinchi elektron hisoblash mashinalari XX asr 1950 yillarning oxiri 1950 yillarda yaratilgan. Ular elektron lampalar yordamida ishlagan. Elektron lampalar faqat 2ta turg'unlik holatiga egadir. Yongan va uchgan holati. Lampaning yonib turgan holati bir raqamiga mos keladi. Uchib turgan holati nol raqamiga mos keladi. Birinchi avlod EHMlariga BESM-1, BESM-2, M-20, MINSK-1 va boshqa kompyuterlar kiradi. Ikkinchi avlod EHMlari 1960 yillarning boshlarida tranzistorlar (yarim utkazgichlar) asosida yaratilgan. Tranzistorlarning ham 2ta turgunlik holati bor.

1. Tranzistorda (turgunlik holati) elektr toki bor.

2. Tranzistorda elektr toki yo'q BSEM-6, M-220, MINSK-2 va xokazolar ikkinchi avlod EHMlaridir.

1960 yillarning oxirlarida integral sxemalar asosida uchinchi avlod EHMlari yaratilgan ЕС-21, ЕС-1010, ЕС-20.

Yedinnaya tizim – suzi yagona tizim suzidan kelib chiqqan. Bu EHMlar sobiq sotsialistik mamlakatlar Polsha, Vengriya, Chexoslovakiya, Rumniya va boshqa mamlakatlarda yaratilgan. Turtinchi avlod EHMlari 1970 yildan e'tiboran katta integral sxemalar asosida yaratilgan. Hozirgi kunda beshinchi avlod EHMlari yaratilmoqda. Bu EHMlar eshitadigan, rasmlarni ko'radigan va bir sekunda 1mlrd amalgacha bajaradigan kompyuter bo'lishi kerak. IBM – 10 ming amalni bajaradi.

Elektron hisoblash mashinalari asosan 2 turga bo'linadi.

1. Universal EHMlar

2. Maxsus EHMlar sohadagi masalalarni yechishga mo'ljallangan.

# **Nazorat savollari**

- 1. Axborot nima?
- 2. Informatika va axborot texnologiyalari fani nimani o`rgatadi?
- 3. Axborot texnologiyalari fani nimani urgatadi?
- 4. Birinchi mexaniq hisoblash moslamasini kim yaratgan?
- 5. Birinchi elektron lampali hisoblash mashinasi qachon yaratilgan?
- 6. Birinchi EHM qanday nomlangan?
- 7. EHMning qanday avlodlarini bilasiz?
- 8. Rossiyada birinchi elektron hisoblash mashinasini kim va qachon yaratgan?
- 9. Yagona tizim nima?
- 10. Elektron hisoblash mashinalari asosan qanday turlarga bo`linadi?

# **Ma`ruza №2 Mavzu: Axborotlarni o'lchov birliklari**

### **Reja:**

# **1. Axborotni kompyuterda tasvirlash.**

**2. Axborot hajmi va uning o'lchov birliklari**

**3. Sanoq sistemalari va ular o'rtasidagi bog'lanishlar**

**Tayanch iboralar:** Axborot o'lchov birliklari, kodlash, bayt, kilobayt, megobayt, gigobayt **Adabiyotlar:** 2, 12, 16, 17, 20, 28

#### **Axborotni kompyuterda tasvirlash**

Kompyuter faqat sonli ko'rinishda ifodalangan axborotni qayta ishlay oladi. Shuning uchun kompyuterda qayta ishlanishi lozim bo'lgan axborotni sonli ko'rinishda tasvirlash kerak. Boshlangich ma‗lumot kompyuterga kiritilishi jarayonida har bir raqamga, harfga va belgiga ma‗lum bir son mos quyiladi. Kelgusida kompyuterga ishlatiladigan barcha harflarni, raqamlarni va belgilarni qisqarok belgi yoki simvol deb ishlatamiz. Belgilar bilan ularga mos quyiladigan sonlar orasida moslik o'rnatish belgilarni kodlash deyiladi.

Kompyuterda barcha belgilar 0 va 1 raqamlari yordamida kodlanadi. Bunday kodlash **ikkilik kodlash** deyiladi. 0 va 1 raqamlari bitlar deb ataladi. Bu atama quyidagi ingliz so'zlarida kelib chikkan: binary digit – ikkilikk raqamlar. Har bir belgi 8 ta 0 va 1 lar ketma-ketligi ko'rinishida kodlanadi. Masaslan, katta A harfining kodi, 9 raqamining kodi, + va ) belgilarining kodi quyidagicha.

 $A - 01000001 + -00101011$ 

9 - 00110011 ) - 00101001

# **Axborot hajmi va uning o`lchov birliklari**

Sakkizta 0 va 1 larning ketam-ketligi bir bayt deyiladi. Demak, har bir belgi bayt 8 bitga barobar. Berilgan ma‗lumotdagi belgilar sonini sanab, ma‗lumotning axborot xajmi tushunchasini kiritish mumkin. Masalan, "Hisoblash texnikasi fani" degan ma'lumotning axborot xajmi 23 ta baytdan iborat.

Bit va bayt bilan birga ulardan kattarok axborotning quyidagi o'lchov birliklari ham mavjud.

1 Kilobayt =  $2^{10}$  bayt = 1024 bayt  $\approx$  ming bayt

1 Megobayt =  $2^{20}$  bayt = 1024 x 1024 bayt ≈ million baytdan ko'proq

1 Gigobayt =  $2^{30}$  bayt= 1024 x1024x1024bayt  $\approx$  milliard baytdan ko'proq.

#### **EXMning arifmetik asosi.**

Xisoblash mashinalarining tuzilishi va ularda dasturlashtirish sanoq sistemalari bilan chambarchas bog'liq. Sanoq sistemalarini ikki guruxga ajratish mumkin: o'rinli (pozitsion) va o'rinsiz (nopozitsion) sanoq sistemalri. O'rinli sanoq sistemasida raqam uzining sondagi turgan o'rniga qarab turli qiymatni akslantirsa, o'rinsiz sanoq sistemasida esa raqamning qiymati uning sondagi tutgan o'rniga bog'liq emas. O'rinsiz sanoq sistemasiga qadimgi Rim sanoq sistemasi misol bo'la oladi. Rim sanoq sistemasi lotin xarflari bilan yoziladi, ya‗ni I-bir, V-besh, X-un, L-ellik, Cyuz, D-beshyuz, M-ming va xokozo. 265 soni bu sanoq sistemasida quyidagicha yoziladi CCLXV.

O'rinli sanoq sistemalariga kundalik xayotdagi o'nlik sanoq sistemasini, sakkizlik sanoq sistemasini, ikkilikk va o'n oltilik sanoq sistemasini misol kilish mumkin.

EXMlarda asosan ikkilikk sanoq sistemasi ishlatiladi. Bu sistemada faqat ikkita 0 va 1 raqamlari mavjud bo`lib, har qanday son 0 va 1 kombinatsiyasi ko'rinishida ifodalanadi. Ikkilikk sanoq sistemasi EXMning arifmetik asosi hisoblanadi.

### **Sanoq sistemasi**

EXMda ishlash jarayonida ikkilik sanoq sistemasidan tashqari boshqa sanoq sistemalari ham ishlatiladi. EXM yordamida yechilishi lozim bo'lgan masalani foydalanuvchi o`ziga tanish bo'lgan o`nlik sanoq sistemasida tayyorlaydi. Bu sistemada o`nta raqam mavjud: 0,1,2,3,4,5,6,7,8,9.

Sakkizli sanoq sistemasida sakkizta 0,1,2,3,4,5,6,7 raqam bo`lib, bu sistema o`nlik va ikkilik

sanoq sistemalari orasida oraliq vazifalarini bajaradi. O'n oltilik sanoq sistemasida o'n oltita raqam qatnashadi. 0,1,2,3,4,5,6,7,8,9,A,B,C,D,E,F.

Sanoq sistemasida qatnashadigan raqamlar soniga shu sanoq sistemasining asosi deyiladi. Xar qanday o'rinli sanoq sistemasida qisqa yozuvda berilgan sonlarni asos darajalari bo`yicha yoyib yozish mumkin.

Masalan

A)  $354,34_{(10)}=3.10^2+5.10^1+4.10^0+3.10^{-1}+4.10^{-2}$ V)  $67,5_{(8)}=6.8^{1}+7.8^{0}+5.8^{1}$ 

$$
S) 10111, 11_{(2)}=1 \cdot 2^4 + 0 \cdot 2^3 + 1 \cdot 2^2 + 1 \cdot 2^1 + 1 \cdot 2^0 + 1 \cdot 2^{-1} + 1 \cdot 2^{-2}
$$

D)  $9E8_{(16)}=9.16^2+14.16^1+8.16^0$ 

Yoyilma o'nlik sanoq sistemasida yoziladi.

O'nli, sakkizli va ikkilik sanoq sistemalarining vazifalarini quyidagicha ifodalash mumkin. EXMda foydalanuvchi yechiladigan masalani (boshlang'ich axborotni) o'nli sanoq sistemada tayyorlaydi. Boshlang'ich axborot klaviatura yoki boshqa kiritish uskunasi yordamida EXMga kiritilishi jarayonida u avtomatik ravishda o'nli sanoq sistemasidan sakkizli sanoq sistemasiga o'tkaziladi. Sakkizli sanoq sistemasiga o'tkazilgan axborot maxsus qurilma yordamida ikkilikk sanoq sistemasiga o'tkaziladi. EXM ikkilikk sanoq sistemasi asosida ishlab, bajarilishi lozim bo'lgan barcha amallarni bajaradi va tegishli natija olinadi.

Masala yechilgandan keyin teskari jarayon bajariladi. Ikkilikk sanoq sistemasidan 8likka o'tkaziladi, printer yoki boshqa bosmaga chiqarish uskunasi sakkizlik sanoq sistemasiga o'tkazilgan natijani foydalanuvchiga kulay bo'lgan o'nlik sanoq sistemasiga o'tkazib, bosmaga chiqarib beradi.

#### **Sanoq sistemalari o'rtasidagi bog'lanish**

O'nlik sanoq sistemasidagi raqamlarni va ularni o'n oltilik, sakkizlik va ikkilikk sanoq sistemalaridagi ekvivalenntlarini keltiramiz.

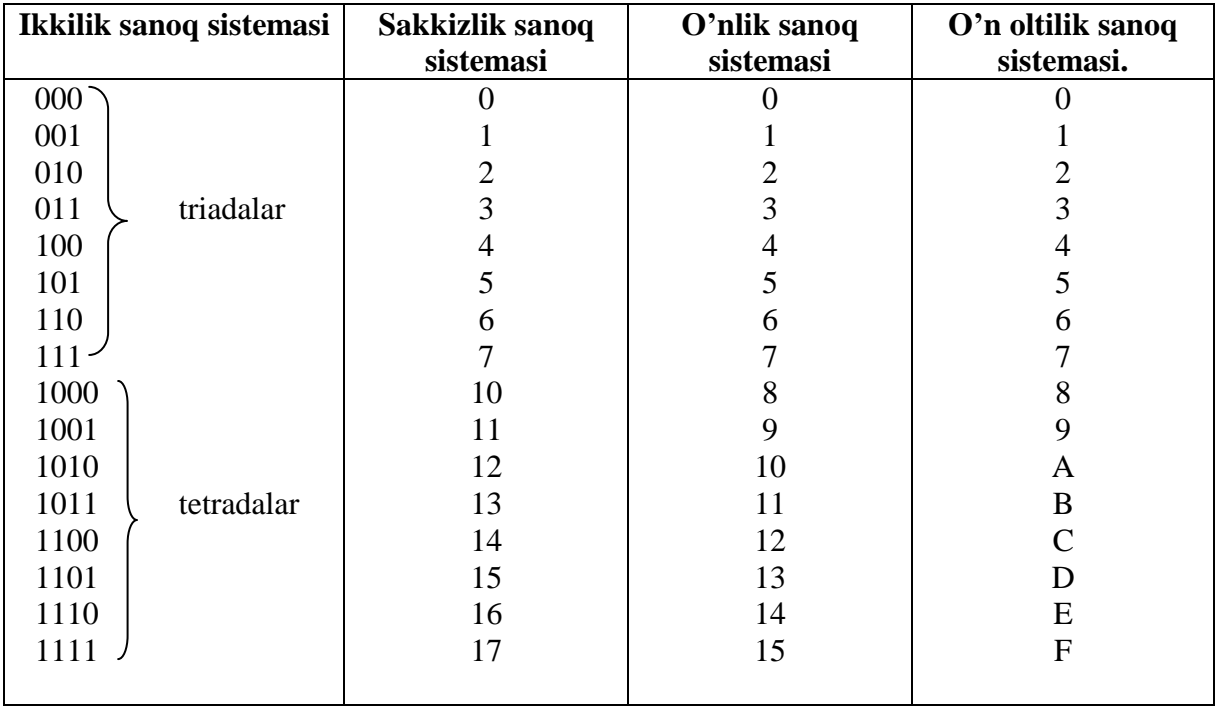

O'nli raqamni ifodalayligan turtta ikkilik razryadni tetrada deyiladi, sakkizlik raqamni ifodalaydigan uchta ikkilik razryadni triada deyiladi.

## **1-misol.**

6148 o`nlik sonni ikkilikk-o`nlik shaklda yozing.

# **Yozish.**

Berilgan sonning xar bir raqami tagida uning ekvivalenti bo`lgan sonlarni tetrada yordamida yozamiz.

6 1 4 8

0110 0001 0100 1000

Shunday qilib,  $6148_{(10)} = 0110\,0001\,0100\,1000_{(2-10)}$ 

Aksincha utish ham yuqorida keltirilganidek amalga oshiriladi. Buning uchun ikkilik-o'nli shaklda berilgan sonning butun qismidagi raqamlarni ungdan chapga qarab, kasr qismidagi raqamlarni esa chapdan o'nga qarab tetradalarga bo'linadi va uning chetlardagi raqamlarning soni tetradalarga yetmay qolsa, ularni aytilgan yo`nalishda nollar bilan tetradalargacha tuldiramiz. Shundan keyin, xar bir tetradani uning ekvivalenti bo`lgan o'nli raqam bilan almashtiramiz.

#### **2-misol**

1001 0100 0110, 0110 1001 1(2-10) sonni o'nli sistemada ifodalang. **Yechish.**  $1001'0101'0100'0110,0110'1001'1_{(2-10)} = 9546,698_{(10)}$ .

Xuddi shuningdek, sonlar ikkilik-sakkizli ko'rinishda ifodalanadi. Faqat, bu yerda tetradalar o'rnida triadalar qatnashadi.

# **3-misol.**

715(8) sonni ikkilik-sakkizli shaklda ifodalang. **Yechish.** 715<sub>(8)</sub> ---  $(?)_{(2)}$ 7 1 5 111 001 101 Demak,  $715_{(8)}=111001101_{(2-8)}$ 

# **4-misol**

10111101,10011 $_{(2-8)}$  sonni sakkizlik sistemasida ifodalang. **Yechish**.  $^{\prime}010'111'101,100'110'_{(2-8)}=275,46_{(8)}$ 

# **5. Sanoq tizimlarida amalar bajarish**

Sanoq sistemalari ustida amalar xuddi o'nlik sanoq sistemasidagi kabi bajariladi. Ikkilikk sanoq sistemasidagi amallar quyidagicha:

a)  $0+0=0$  b)  $0-0=0$  c)  $0 \cdot 0=0$  $0+1=1$  1-0=1  $0 \cdot 1=0$  $1+0=1$  10-1=1 1 · 0=0  $1+1=10$  1 · 1=1

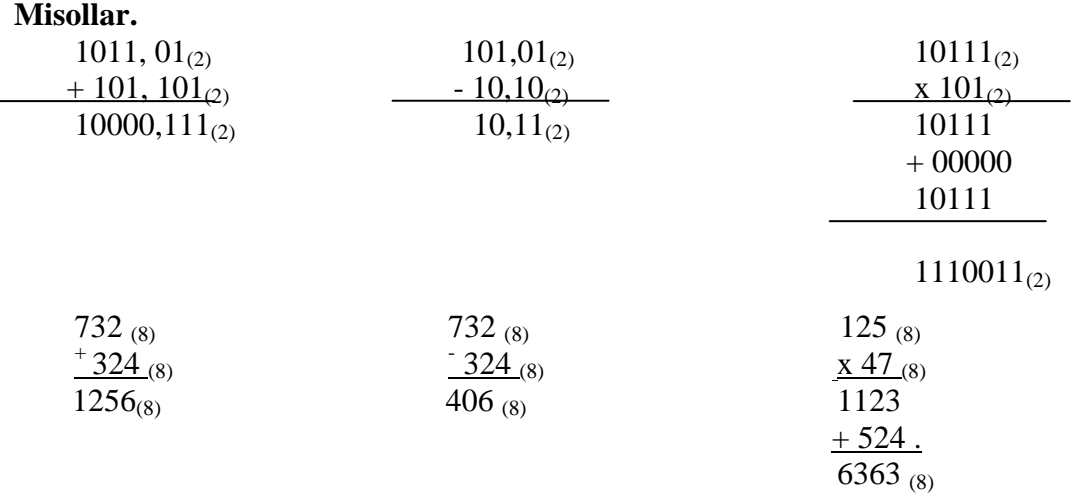

Bir sanoq sistemasidan boshqa sanoq sistemasiga utish uchun xususan, berilgan sanoq sistemasidagi butun sonni boshqa sanoq sistemasiga utkazish uchun soni yangi sanoq sistemasi asosiga ketma-ket bo'lish usulidan foydalaniladi. Bulish oxirida qoldiq bulinayotgan son sanoq sistemasi asosidan kichik bo`lganga qadar davom etadi. Oxirgi bulinma yangi sanoq sistemasidagi birinchi raqam, oxirgi qoldiq ikkinchi raqam va xokoza kurinishda yozib olinadi.

Misollar:

O'nlik sanoq sistemasidan 125 $_{(10)}$  sonini sakkizlik sanoq sistemasiga, 25  $_{(10)}$  sonini ikkilikk sonoq sistemasiga o'tkazamiz.

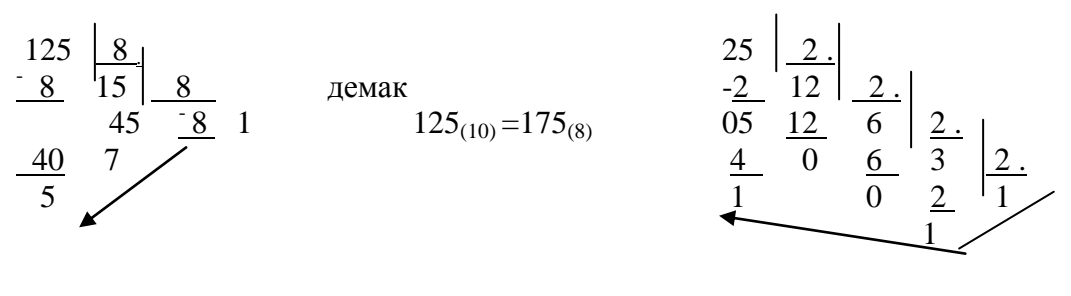

демак  $25_{(10)}=11001_{(2)}$ 

Kasr kurinishdagi sonlarni o`tkaziladigan sanoq sistemasining asosiga ketma-ket ko`patirish yo`li bilan o`tkaziladi. Jarayon ko`paytmaning kasr qismi nolga teng bo`lguncha davom etiriladi. Ayrim xollarda ko`paytmaning kasr qismi nolga aylanmasligi ham mumkin, u xolda natija ma‗lum sondagi raqamlar olinguncha (so`ralgan aniqlikkacha) ko`paytirish davom etiriladi. Yangi sanoq sistemasidagi kasr son ko`paytirish natijasida xosil bo`lgan butun sonlar bilan ifodalanadi ya'ni butun sonlar yuqoridan pastga yo`nalgan tartibda yozib olinadi.

Misollar:  $0.3125_{(10)}$  sonni ikkilik va  $0.105_{(10)}$  sonini sakkizli sanoq sistemasiga o`tkazish talab etilsin.

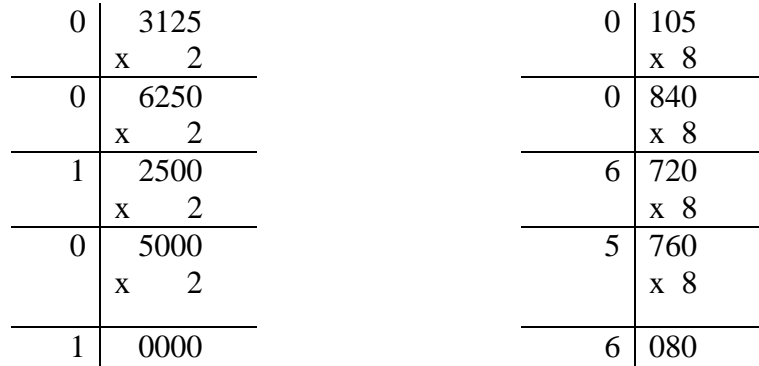

Demak  $0,3125_{(10)}=0,0101_{(2)}$  va  $0,105_{(10)}=0,0656_{(8)}$  bular ekan. Sonning ham butun qismi ham kasr qismi mavjud (aralash son) bo`lsa, u xolda butun qismi alohida va kasr qismi alohida o'tkazilgandan keyin natija yoziladi.

#### **Nazorat savollari**

- 1. Axborotni ikkilik kodlash deganda nimani tushinasiz?
- 2. Bit nima?
- 3. Axborotning qanday o'lchov birliklarini bilasiz?
- 4. Bitta belgi yoki harfning axborot xajmi necha bayt bo'ladi?
- 5. Eng katta axborot o'lchov birligi qanday ataladi?
- 6. Pozitsion (o'rinli) sanoq sistemasi deb qanday sanoq sistemaga aytiladi?
- 7. Nopazitsion sanoq sistemasiga qaysi sanoq sistemasini misol qilish mumkin?
- 8. EXMning arifmetik asosini qaysi sanoq sistemasi tashkil etadi?
- 9. Sanoq sistemasining asosi deb nimaga aytiladi?
- 10. Triada va tetrada nima?

# **Ma`ruza №3 Mavzu: Axborotlarni qayta ishlash va axborot tashuvchilar**

# **Reja:**

- 1. Qattiq magnit disklar (Vinchester)
- 2. Yegiluvchan magnit disklar
- 3. Kompakt disklar

**Tayanch iboralar:** Qattiq magnit disk, vinchester, yegiluvchan magnit disk, disk yurituvchi, kompakt disk, CD-R, CD-RW, CD-ROM

**Adabiyotlar:** 4, 8, 10, 21, 32, 34

# **Qattiq magnit disklar (Vinchester).**

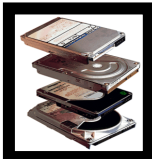

Vinchester atamasi sig'imi 16 Mbayt ( IBM, 1973 yil ) bo'lgan qattiq disk birinchi modelining jargonli nomidan kelib chiqqan bo'lib, u har biri 30 ta cektordan iborat 30 ta yo'lkaga yegadir, bu ma‗lum bo'lgan "Vinchester" ov miltig'ini "30/30" kalibri bilan aynan mos keladi.

Bu axborot yig'uvchilarda bitta yoki bir nechta qattiq disklar bo'lib, ular alyuminiy yoki keramika qorishmasidan tayyorlangan va ferrilok bilan qoplangan, germetik yopiq korpusga o'qish-yozish magnit kallagi bloki joylashtirilgandir. Bu yig'uvchilarning sig'imi olinmaydigan konstruksiya hisobiga yerishiladigan o'ta yuqori yozish zichligi tufayli bir necha ming megabaytgacha yetadi; ular tezkorliligi ham EMD ga nisbatan jiddiy darajada juda yuqoridir.

1997 yildagi eng katta qiymatlar:

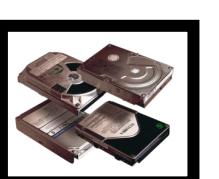

- sig'imi 9000 Mbayt (1997 yilga sig'im standarti 1200 Mbayt);
- aylanish tezligi 8000 ayl/min;
- $\triangleright$  murojaat qilish vaqti 5 ms;
	- transferi 17 bayt/s.

EMD juda rang - barangdir. Disk diametri ko'pincha 3,5" (89 mm), lekin boshqalari ham bordir, hususan 5,25" (133 mm) va 1,8" (45 mm) ham bor. Diskovodning eng ko'p tarqalgan korpusining balandligi stol usti ShK larda- 25 mm, mashina – serverlarda - 41 mm, ixcham ShK larda -12 mm va b.

Zamonaviy vinchecterlarda zonali yozish usuli ishlatila boshlandi. Bu holatda diskning butun yuzasi bir nechta zonalarga bo'linadi, shu bilan birga sektorlarning tashqi zonalariga ichkisiga nisbatan ko'proq qiymatlar joylashadi. Bu, xususan, qattiq disklarning sig'imini taxminan 30 % oshirish imkonini beradi.

O'z tarkibiga yo'lkalarni va sektorlarni olgan disk strukturasini magnit tashuvchida tasvirlash uchun unda fizik, yoki past darajali formatlash deb ataladigan jarayon bajarilishi kerak. Bu jarayonni bajarish paytida nazoratchi tashuvchiga xizmatchi ma‗lumotni yozadi, u sektorda disk silindrlarini belgilashni aniqlaydi va ularni nomerlaydi. Past darajali formatlash diskni ishlatish jarayonida buzuq sektorlarga murojaat qilishni inkor qilish uchun ularni markirovka qilib ham chiqadi.

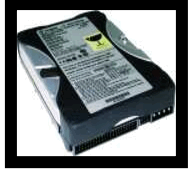

Maksimal sig'im va qiymatlarni uzatish tezligi yig'uvchi ishlaydigan interfeysga bog'liqdir (diskli interfeyslar oldingi paragrafda ko'rib chiqilgan). Standart aylanish tezligi, macalan, EIDE interfeyci uchun - 3600, 4500 va 5400 ayl/min.

Protsessorning disklar bilan ma'lumotlar almashish tezligini oshirish uchun QMD ni keshlash kerak, disklar uchun kesh xotira asosiy xotira uchun keshning funktsional vazifasi kabi vazifaga egadir, ya'ni diskka yozilayotgan yoki undan o'qilayotgan ma'lumotlarni qisqa vaqt saqlash uchun tez harakatlanadigan xotira buferi bo'lib xizmat qiladi. Kesh-xotira diskovodga nisbatan sozlangan bo'lishi mumkin, tezkor xotirada dasturli yo'l bilan yaratilishi ham mumkin (macalan, Microcoft Camartdrive drayveri bilan). Protsessorning disk kesh xogirasi bilan ma‗lumotlarni almashish tezligi 100 Mbayt/s ga yetishi mumkin.

SHK da odatda bitta, kam hollarda bir nechta qattiq magnit disklardagi yig'uvchilar bo'ladi. Lekin MS DOS da dastur vositalari bilan bitta fizik disk bir nechta "mantiqiy" disklarga bo'linishi mumkin; shu bilan birga bitta yig'uvchida bir nechta QMD imitatsiya qilinadi.

Olinadigan vinchesterlar ham ishlatiladi - ularning sig'imi odatda 1 Gbaytdan oshmaydi.

Yaqin kunda SAMSUNG kompaniyaci to'rt liniyali qattiq disklarni ishlab chiqarmoqda.

Spin Point TP80, Spin Point PL 40, Spin Point V80 va Spin Point VL40. P80 va VL 40 seriyasi platin aylanish tezligi 7200 ob/min, V80 va VL40 seriyasidagi disklar aylanishi 5400 ob/min. Pl40 va VL40 seriyali disklar past profelli, ularning konctruktsiyasida bitta disk va bitta kallak ishlatiladi. Har xil harakteristikali texnika va katta sig'imli xotiraga saqlashi, ko'plab foydalanuvchilarni qondiradi.

Hamma modellarda 80Gbaytli keng yozuvchi plastina qo'llaniladi. Gidro dinamikli podshifkasi, NotseGuard va SillentDeek shovqin beruvchi firma texnologiyasi, shuningdek SSB va Impact Guord zarbalardan saqlash texnologiyasi.

Konctruktorlarga, disk ishini past- shovqin darajasi 27db dan oshmasligiga yerishildi. Bunda ko'tish rejimida 27db va 1 qidirish rejimida 28db ga yerishildi. Testlash uchun firm Wars ning TM100-23 versiyasidagi disk berilgan.

Yangi vinchecterning imkoniyatlarini tekshirish uchun ShK tarkibiga quyidagi konfiguratsiya testlash o'tkazildi:

 $\triangleright$  Intel Pentium 1700(400Mgc)protsessori;

 $\triangleright$  Ona platasi Albatron RX45

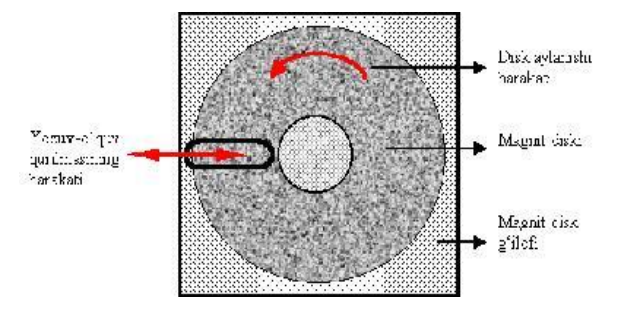

# **Egiluvchan magnit disklar**

Yegiluvchan magnit diskda (EMD) magnit qatlami yegiluvchan asosga yurgiziladi. ShK da ishlatiladigan EMD 5,25" va 3,5" form-faktorga yega bo'ladi. EMD sig'imi 180 Kbaytdan 2,88 Mbaytgacha oraliqda bo'ladi. 5,25 dyuym diametrli zich ye‗giluvchan konvertga joylashtiriladi, 3,5 dyumlisi yesa changdan va mexaniq buzilishlardan himoya qilish uchun

plactmassali kassetaga o'rnatiladi.

Tuzilish jihatdan 133 mm diametrli disketa yegiluvchan plastikdan (lavsandan) tayyorlanadi, u yeyilishga chidamli ferrolak bilan qoplanadi va g'ilof - konvertga joylashtiriladi. Disketa 2 ta kecilgan joyga ye‗ga: diskovod bilan ulanish uchun markaziy teshik va EMD dagi hamma yo'lkalar boshlanishining radiuc-vektorini aniqlovchi markazdan siljitilgan uncha katta bo'lmagan teshik (odatda g'ilof bilai berkitilgan). G'ilof ham bir necha kecilgan joyga yega: markaziy, u disketadagi teshikdan ozgina kattaroq; o'qiydigan va yozadigan magnit kallaklar uchun keng oyna va yopishqoq lenta bilan berkitilgan to'g'ri to'rtburchak shaklidagi yon tomondagi kecik joy, u, macalan, disketani ma‗lumotlarni yozishdan va o'chirishdan himoya qiladi.

89 mm diametrli disketa qattiqroq tuzilishga yega, tashqi ta'cirlardan yanada sinchiklab himoya qilingan (disketa yuzasini buzilishlardan saqlash uchun ma'lumotlarni o'qish-yozish oynasi ishchi bo'lmagan holatda prujinali parda bilan berkitilgan), lekin taxminan huddi o'sha tuzilish yelementlariga yegadir.

Bu disketalardagi yozishni inkor qilish rejimi disketani burchaqlaridan birida joylashgan maxsus qayta ulagich bilan o'rnatiladi.

Oxirgi yillarda teflon qoplamali (micol Verbutum Data Life Pluq) disketalar paydo bo'ldi, bu qoplama magnit qoplamani va unga yozilgan ma‗lumotlarni kir, chang, cuv, yog', barmoq izlaridan va hattoki atseton tipidagi yerituvchilardan himoya qiladi. 3,5 dyuymli Data Life Pluc disketalarining imkoni bor sig'imi - 2,88 Mbayt. Rocciyada "Vezdexod" nomi bilan tarqalgan "60 anywhere‖ disketalarini ham yeslatib o'tish kerak – ular ham turli xil tashqi tasirlarga: harorat, namlik, changlanganlikka, chidamlilikka yegadir.

Har bir disketa bilan ishlashning boshlanishida uni formatlash kerak.

Disketani formatlash - bu uning yuzasiga ma‗lumotlarni yozish strukturasini yaratishdir: yo'lkalarni, cektorlarni belgilash, markerlarni va boshqa ish ma‗lumotlarini yozish.

Formatlashning mumkin bo'lgan varianti disketa tipiga bog'liqdir (uning konvertida qo'yiladigan belgilar):

SS/SD - bir tomonlama (single sides), birlangan zichlikli (single density)

SS/DD bir tomonlama, ikkilangan zichlikli (double density);<br>
DS/SD - ikki tomonlama (double sides), birlangan zichlikli;<br>
DS/DD - ikki tomonlama, ikkilangan zichlikli;<br>
DS/XD - ikki tomonlama, veng katta sig'imni ta'minlav DS/SD - ikki tomonlama (double sides), birlangan zichlikli;

DS/DD - ikki tomonlama, ikkilangan zichlikli;

DS/XD - ikki tomonlama, yeng katta sig'imni ta‗minlaydigan yuqori zichlikli (high

density).

Disketa bilan muomala qilishni aniq bir qoidalariga rioya qilish kerak, chunonchi:

diskning magnit qoplamiga qo'l bilan teginmaslik kerak;

disketa magnit maydon ta'siriga uchramasligi kerak;

disketani yegmaslik kerak;<br>
diskning magnit qoplamiga<br>
disketa magnit maydon ta's<br>
disketani qog'oz konvertda<br>
disketani qog'oz konvertda<br>
disketani faqat himoya kon<br>
disketani yuvmaslik kerak;<br>
SHK ni uzmasdan oldin dis disketani qog'oz konvertda musbat qaroratda saqlash kerak;

disketaga yelimlangan yorliqqa yozuvlarni bosmasdan qalam bilan bajarish kerak;

disketani faqat himoya konvertining bir burchagidan olish kerak;

disketani yuvmaslik kerak;

SHK ni uzmasdan oldin disketani diskovoddan chiqarib olish kerak;

Disketani diskovodga qo'yishni va undan chiqarishni faqat diskovodning ulanishi signal lampasi yonmaganda bajarish kerak.

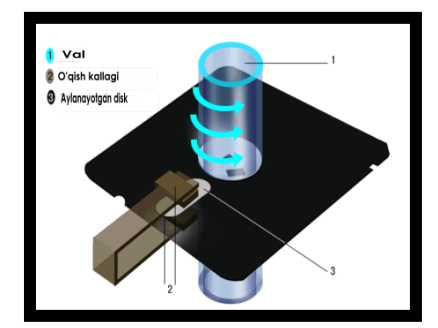

#### **Kompakt disklar**

Axborot texnologiyalarning ajralmas qismiga aylanib ulgurgan raqamli kompakt disklarning ixtiro qilinishi odatda asosan ikkita kompaniya bilan bog'lashadi. Ya'ni uni 1980 yillarning boshlarida Philips golland kompaniyasi mutaxassislarning o'zlari yaratishgan yoki Sony ixtirochilari bu ishda golland hamkasblariga yordam berishgan. Keyinchalik buyuk g'oya Microsoft va Apple kompaniyalari tomonidan rivojlantirildi va CD dan ancha takommillashgan CD-ROM vujudga kelib, personal komp'yuterlar olamida inqilob yasaldi. Aytishlaricha rangli tele ekran va klaviaturadan birinchi marta Rassel foydalangan ekan Electron chulg'am bilan payvand qilish agregatining loyihalanishi va qurilishini ham unga nisbat berishadi.Gap shundaki, Rassel mumtoz musiqaning ashaddiy ishqibozi edi. Boshqa qo'shiq shaydolari kabi u ham plastinkalarda ovoz yozish sifatida kundan- kun yomonlashib borayotgani jahli chiqardi.Yozuvdagi shovqinni yo'qotish uchun Rassel hatto kaktus ignasidan foydalanib ko'rdi, lekin bu uni qoniqtirmasdi.

Kunlarning birida fizik ovoz yozish qayta tiklash raqamli timining xomaki sxemasini chizishga ahd qildi. Uning fikricha raqamli yozuvga nisbatan sifatli bo'lishi kerak edi. Tinimsiz izlanishlar o'z samarasini berdi: o'ylab topgan moslamada musiqa qo'yilish jarayoni tarkibiy qismlari o'rtasidagi fizikaviy kompakt tushib qolardi. Shu tariqa Rassel magnit va perforatsiya qog'ozlariga tushirilgan raqamli yozuv bilan tanishdi, lekin bu borada eng maqbul yo'l yorug'likdan foydalanish ekanini u yaxshi tushunardi.

0 va 1, yorug'lik va qorong'ulik,- fikr yuritardi fizik-agarikkilamchi kodni yetralicha

darajada jipslashtirishga muvaffaq bo'linsa, unga nafaqat kuy-qo'shiqlar, balki butun-butun ensiklopediyalarni ham joylashtiish imkoniyati tug'ilardi. Institut rahbariyati garchi avvaliga biroz ishonqiramagan bo'lsada, olimga signallarni raqamga aylantirish bo'yicha shaxsiy loyihasi ustida ishlashga ruxsat berdi. Ikki yildan so'ng esa 1970 yilda patentlangan ovoz yozish va eshittrirish birinchi optik raqamli tizimi dunyo yuzini ko'rdi. U qattiq fotosezuvchan disklarga diametrik bir mikron bo'lgan zig'irday tayoqchalar shaklida ma'lumot yozish yo'lini topdi. Lazer nurlari ikkilamchi kodni o'qir, kompyuter esa ma'lumotlarni elektron signallarga aylantirib eshitiladigan yoki ko'rinuvchan uzatishni ta'minlardi. Bu dastlabki, kompakt disk edi.

Bir necha yildan avval bitta kompakt diskni yozish uchun bir xona to'la apparatura, ikki nafar malakali mutaxassis va 8 ish soati talab qilinar edi. Bugun esa CD-R yozish to'plagichiga ega Makintosh kompyuteri yordamida bitta diskni bir soatga yozish mumkin.

CD-R yozuvchi to'plagichlarning ayrim modellari endilikda salkam 3000 dollar turadi, yozilmagan CD-R disklarning narxi esa tushyapti.bunday disklarning narxi tushganini hisobga olgan holda MCI telekomunikatsiyasi kompaniyasi yirik mijojlarga kompakt disklar uchun hisob raqami beryapti. Har qanday kompakt diskda ma'lumotlar juda ingichka (odam soch tolasidan ham 100 barobar ingichka) spiral yo'lakchaga yoziladi. Uning umumiy uzunligi 5 kmni tashkil qiladi.

Tahlillar shuni ko'rsatadiki, kompakt disklarning bozori kundan-kunga rivojlanib bormoqda va yaqin yillar ichida ular boshqa axborot tashuvchilarni bozordan siqib chiqarishi ko'zda tutilmoqda.

### **Nazorat savollari**

1. Disklarni qanday ishlarni bajarish uchun mo'ljallangan?

2. Egiluvchan magnitli disklar, kompakt disklar va flash drive larning sig'imlarini taqqoslab ko'ring

3. Disklarni formatlash qanday tartibda amalga oshiriladi?

4. CD-R, CD-RW lar farqlab bering?

# **Ma`ruza №4 Mavzu: Shaxsiy kompyuterlarning yaratilish tarixi. Shaxsiy kompyuterlarning asosiy va qo`shimcha qurilmalari**

#### **Reja:**

1. Shaxsiy kompyuterning tarixi va avlodi

2. Shaxsiy kompyuterning asosiy qurulmalari

3. Shaxsiy kompyuterning qo'shimcha qurulmalari

*Tayanch tushunchalar: Sistema bloki***-elektron sxemalar, elektron manba, tashqi xotira (disk)** yurituvchi va qattiq disk) va boshqa qismlardan iborat qurilma; *Monitor* (yoki displey)-kompyuter xotirasidagi matnlar va tasvirlarni ekranga chiqarish qurilmasi; *Klaviatura*-kompyuter ni boshqarish va kompyuter xotirasiga ma‗lumotlar kiritish qurilmasi. Shaxsiy *kompyuterning qo"shimcha qurilmalari*, kompyuter imkoniyatlarini oshirish maqsadida unga ulanadigan qurilmalar to'plami.

**Adabiyotlar:** 7, 9, 16, 20, 26, 33

### **Shaxsiy kompyuterning tarixi va avlodi**

XX asrning 30-40 yillarida kompyuter ning dastlabki loyixalari paydo bula boshladi. Birinchi kompyuter yaratish ishlari 1937 yilda AQSH ning Ayova shtatida joylashgan universitetning professori A.Atanasov tomonidan boshlangan. Bu olim tomonidan yaratilmoqchi bo'lgan kompyuter matematika va fizikaning ayrim masalalarini yechishga mo'ljallangan edi. Ammo 2 jahon urushi bu ishlarni oxirigacha yetkazish imkonini bermadi. Atanasovning buyuk xizmatlaridan biri shu bo'ldiki, kompyuterda 2 lik sanoq sistemasi qo'llanishining qulayligini ko'rsatdi.

Kompyuterning yaratish davri 1945 yilda AQSH da Ekkert va Mouchli tomonidan yaratilgan ENIAC nomli mashinadan boshlandi. Barcha imkoniyatlarga ega bo'lgan daslabki kompyuter lardan biri 1949 yil Angliyada yaratilgan EDSAC nomli mashinadir.

1951 yili Kievda akademik S.A.Lebedev raxbarligida birinchi MESM (Малая электронная счетная машина yoki kichik elektr hisoblash mashina) mashinasi yaratilda. Shu davrdan boshlab sobiq Sovet ittifoqida kompyuter larni yaratish yillari rivojlanib ketdi.

Kompyuterni avlodlarga ajratish 2 xil no'qtai nazardan qaraladi:

*birinchidan*, kompyuter ning qanday elementlaridan tashqil topganligi;

*Ikkinchidan*, kompyuter ning imkoniyatlari, matematik ta‗minotining rivojlanishi.

Kompyuterning taraqqiyotida 1-yo`nalish (fizik nuqtai nazar) bo'yicha qilingan ishlar uning hajmini kichrayishda, tezligi va xotira hajmini oshishiga, kompyuter bilan inson orasidagi muloqotni osonlashtirishga qaratilgan bo'lsa, 2-yo`nalishda (matematika nuqtai nazardan) qilingan ishlar 2 guruhga ajratilgan:

1 guruh-dasturlash jarayonini avtomatlashtirishga qaratilgan bo'lib, unda mashina tilidan (2 lik) avtokod yoki assembler tillariga, avtokoddan algoritmik yoki dasturlash tillariga, bulardan universal va muammoga mo'ljallangan tillarga utiladi.

2 guruh-dasturning kompyuterdan o'tish jarayonini avtomatlashtirishga qaratilgan bo'lib, natijada operatsion sistema (OS) vujudga keldi.

#### *I avlod kompyuter tarixi*

Birinchi avlod mashina elementlari elektron lampalardan iborat bo'lib, tezligi sekundiga 10- 20 ming amal bajara oladi, xotira hajmi chegaralangan bo'lib, kiritish-chiqarish qurilmalarini imkoniyatlari ham chegaralangandir.

Birinchi kompyuterni yaratishda M.V.Keldsh, S.A.Lebedev, M.A.Lovrentev kabi buyuk olimlarning xissasi kattadir. Bu avlodlarga quyildagi kompyuter lar kiradi:

Strela, BESM-1, M-2, M-3, M-20, Minsk-1,12,14, BESM-2, Ural-1.

Birinchi avlod kompyuter lardan foydalanish ochik holatda bo'lib, unga ko'ra har bir dasturchi kompyuterni o'zi boshqarar edi. Shuning uchun ham kompyuterni foydali ish vaqti foydalanuvchining malakasiga bog'liq edi. Bu davr standart dasturlar yaratish, dasturlar kutubxonasini tashqi xotirada saqlash va undan foydalanish bilan ajralib turadi.

*II avlod kompyuter tarixi*

2-avlod elementlari tranzistorlardan tashqil etib, kiritish-chiqarish qurilmalarining imkoniyatlari, ichki xotiraning hajmi, tezligi oshirilgan va dasturlash tuzish rivojlangan.

Bu avlod kompyuterlarida dasturlar asosan algoritmik tillarda tuzilib, ularni tushinish uchun traslyator (tarjimachi dasturlar) lar yaratildi. Bu dasturlash jarayonini avtomatlashtirishdagi muhim qadamlardan biri bo'ldi. Bu davrga kelib, dasturchilar uchun yopiq holat joriy etildi va unga ko'ra dasturchilar kompyuter joylashgan xonaga kiritilmasdan, ular o'zlarining dasturlarini operatorlarga topshirar va natijani kutib turar edilar. Bu esa mashinadan foydalanish vaqtini oshirishga imkon berdi. Birinchi avlodga 1 soatga 1 ta dasturchi ishlasa, 2-chi avlodga bir necha dastur shu soatda kompyuterda qayta ishlanadi.

1 va 2 avlodlarning xotira o'lchami sifatida mashina so'zlari (yacheykalar) olingan bo'lib, ularning uzunligi doim bir xil bo'ladi.

2-avlodga quyildagi kompyuterlar kirar edi: Mir-1, Mir-2, Minsk-2, 22, 32, M-220, 222, BESM-3, 4, 4M, Rozdan, Ural-11, 14, 16, BESM-6.

#### *III avlod kompyuter tarixi*

3 avlod kompyuterlari integral sxemalardan tashqil etib, 2 avloddan tuzish jixatidan keskin fark qilar edi va yo'qori imkoniyatlarga ega.

2 avlodga dastur yerdamida bajariladigan masalalar 3 avlodga apparatura orqali amalga oshiriladi. 3 avlodga tegishli dastur shu avlodga tegishli boshqa kompyuter uchun o'zgarish qo'llash imkoniyati mavjud edi. Bu avlodning muxim qulayliklardan biri, ularning multi dasturli va vaqt taksimoti holatida ishlash imkoniyatlarining mavjudligidir. Bu imkoniyat kuchli OS ning yaratilishi bilan amalga oshiriladi.

Kompyuter multidasturli holatda ishlash jarayonini bir paytda bir necha dasturni bajarish imkoniyatiga ega, ya‗ni kompyuter qurilmalari ishlash imkoniyatiga ega.

3 avlod kompyuterda ichki va tashqi xotira muammosi deyarli xal qilinib, tezlik muommo bo'lib qola berdi. Bu avlodga kompyuterlarning yagona tizimi (YeSEVM-edinaya sistema Elek. Vechislit. Mashina (yagona sistemali elektron hisoblash mashinalari)) oilasidagi mashinalar kiradi.

#### *IV avlod kompyuterlari*

4 avlod kompyuter lari katta integral sxemalarda ko'rilgan bo'lib, ko'p protsessorli mashinalardir. Bu tipdagi kompyuter ning tezligi 10 mln. amal/sek. dan ortikdir. Bu avlod kompyuterlari 1971 yildan boshlab xukumronlik qila boshlagan. 4 avlodga quyildagi kompyuterlar misol bula oladi:

"Корвет", "Провец", "УКНЦ", "Агат", IBM PC/XT, IBM-2086, IBM-3086, 4086.

### *V avlod kompyuterlari*

1992 yil Intel firmasi tomonidan Pentium protsessori yaratilgandan so'ng, 1993 yildan boshlab Pentium yoki IBM 5086 tipidagi kompyuterlar ishlab chiqarila boshladi. Shu davrdan boshlab 5 avlod kompyuterlari yaratildi. Uning taktli chastotasi (tezligi)-500 MGts gacha, operativ xotira hajmi 4.3 Mbaytgacha mavjuddir.

# *VI avlod kompyuterlari*

1997 yildan boshlab Pentium-I, Pentium Pro, Pentium-III–IV kompyuterlari ishlab chiqarila boshlandi. Shu davrdan boshlab, 6-avlod kompyuterlarning boshlanish davri hisoblanadi. Bu kompyuterning tezligi 3.00 Ggts va undan katta, operativ xotira hajmi 1.00 Gbayt va undan katta hajmga egadir.

### **Shaxsiy kompyuterning asosiy qurulmalari**

*Kompyuterning asosiy qurilmalari quyildagilar:*

*Sistema bloki*-bu qurilmada barcha boshqa qurilmalarni o'rnatish va qo'shish mumkin. Bu qurilma elektron sxemalar, elektron manba, tashqi xotira (disk yurituvchi va qattiq disk) va boshqa qismlardan iborat;

Programmalar kundan kunga murakkablashishi va hajmining oshishi bilan ularni saqlash uchun maxsus disklar yaratilish zarurati tugildi. Shuning uchun CD, DVD va VCD disklari yaratildi. Ularning hajmi 650 Mbaytdan 7.4 Gb gacha. Hozirgi kunda ular katta hajmdagi programmalarni, video va entsiklopedik ma‗lumotlarni saqlashda keng qo'llanilmoqda.

*Qattiq disk* (Vinchestr-HDD-Hard Disk Driver)

Qattiq magnit disk komyuterda ishlanadigan programmalar va ma'lumotlarni doimiv saqlash

uchun qo'llaniladi. Ular operatsion sistema programmalari, taxrirlagichlar, programmalash cistemalari, amaliy programmalar, ma‗lumot va hokazolar. Qattiq disklarning hajmi turlicha bo'ladi; IBM PC XT da-20 Mbayt, IBM PC ATda-40 Mbayt, 80386SX, 80386DX, 80486SX mikroprotsessorli kompyuterlarda 110-120 Mbaytgacha, 80486DX da 120-540, 640, 850 Mbaytgacha. Murakkab ishlar uchun, katta hajmli ma‗lumotlar uchun 1-2 Gbaytli va bundan yo'qori hajmdagi qattiq disklar mavjud. Zarur holda qattiq diskni kattaroq hajmdagisiga almashtirish yoki bir necha disklardan foydalanish mumkin.

*Monitor (yoki displey)*

Monitor (yoki displey)-bu qurilma kompyuterdagi matnlar, belgilar va tasvirlarni ekranga chiqaradi. U 2 xil rejimda ishlashi mumkin: birinchisi matnli, ikkinchisi grafik.

Matnli rejimda displey ekrani shartli ravishda 80 ta ustun 25 ta satrga bulinadi. Shu maydonning ixtiyoriy joyida belgilar tasvirlanadi. Bu belgilar katta va kichik lotin harflari va yordamchi belgilar- - = \_ + ! " / \$ : , . ; ? % { } [ ] ; ' > < bo'lishi mumkin.

Grafik rejimda ekranga matnli ma‗lumotlardan tashqari rasm av grafik tasvirlar ham chiqariladi. Bunda belgi ixtiyoriy shrift va o'lchamga ega bo'ladi Bu rejimda ekran no'qtalar to'plamidan iborat. Masalan:

640x200 imkoniyatli monitor ekranida gorizontaliga 640 va vertikaliga 200 no'qtani tasvirlaydi. Nuktalar soni oshishi bilan tasvir sifati oshadi.

Quyida monitorning ba'zi turlarini keltiramiz:

Adapter Rangi Matnli Grafikli

MDA Oq- qora 80x20, 2 ta rang 640x200, 2 ta rang CGA Rangli 80x25,16 ta rang 320x200, 4 ta rang 640 x200, 2 ta rang HERCULES Oq- qora 80x25, 2 ta rang 720x348, 2 ta rang EGA Rangli 80x25,16 ta rang 80x43,16 ta rang 640x350, 16 ta rang VGA Rangli 80x25,16 ta rang 640x480,16 ta rang SVGA Rangli 80x25,16 ta rang 800 x600,16 ta rang 1280x1024, 32 ta rang

### *Klaviatura*

*Klaviatura*-bu qurilma orqali kompyuterni boshqarish va unga ma‗lumotlar kiritish mumkin. Klaviatura tugmalardan iborat bo'lib unda tugmalar o'zlarining guruhlari bo'yicha guruhlangan;

*1. Alfavit raqamli:* bu guruhga harfli va raqamli tugmalar: bular A,B,...Z-A,B,...Ya 1,2,...0, ) (  $- = _ + ! " / $ : , : ? % { } [ ] ; ' > < kiradi.$ 

*2. Funktsional tugmalar*: bularga F bilan boshlanadigan tugmalar kiradi. Ularning soni 12 ta ma'salan F1, F2, F3,..., F11, F12;

3. *Qo"shimcha raqamli tugmalar*: bular ung tomondagi [ Num Lock ] / \* - + [ Enter ] 1 2 3 4 5 6 7 8 9 0.

4. *Kursorni yunaltirish*: [Home] [End] [Page Up] [Page Down] -> <- v ^

5. *Boshqarish va maxsus tugmalar:* [Esc] [Enter] [Ctrl] [Alt] [Shift] [Tab] [Insert] [Delete] [Backspace] [CapsLock]

*Asosiy tugmalar va ularning vazifalari*

F1-tugmasi ko'p dasturlarda bosilganda sizga yerdam buradi ya‗ni nima qilishni tushuntiradi.

Enter-tugmasi tasdiklash tugmasi bu tugma orqali kirgizayotgan ma‗lumotlarni kompyuter xotirasiga kiritiladi.

Esc-Inkor tugmasi bajaraetgan vazifalarni inkor qilish mumkin, ba‗zi br dasturlarda chiqish vazifasini ham bajaradi.

Shift-Tugmasi orqali tugmani tepa qismida ko'rsatgan belgilarni chikazish mumkin yoki harflarni registirini almashtirish mumkin.

*Misol:*

Agar Siz 1-tugmasini bossangiz, ekranda 1 raqami chikadi, agar Shift-ni bosib turib, 1-ni bossangiz, undov belgisi (!) chikadi.

Agar Siz A-tugmasini bossangiz Sizga ekranga a-harfi chop etiladi. Agar Shift orqali bosilsa,

katta A harfini chiqaradi.

CapsLock-tugmasi orqali katta harfdan kichikga va kichikdan kattaga o'tish mumkin (CapsLock chirokchasi yonsa, katta harflar, uchirilsa kichik harflar).

Tab-bu tugma orqali bir oynadan ikkinchi oynaga o'tish yoki 8-xonaga surish.

Ctrl va Alt bu tugmalar o'zlari hech narsani bajarmaydi ammo bu tugmalarni bosib turib boshqa tugmani bosangiz bosilgan tugmalarni vazifasini baharadi.

Ctrl–ung tomondagi bu tugma orqali bizning kompyuterda rus alifbosidan lotin arifbosiga o'tish va lotin alifbosidan rus alifbosiga o'tish mumkin. Agar bu tugma bosilganda ekranda qizil ramka chiksa, bu xolada rus harflari bilan yeziladi.

Insert-bu tugma orqali quyilsh holatidan almashtirish va almashtirish holatidan quyilsh holatiga o'tish mumkin.

Delete - tugmasi orqali ko'rsor tagidagi belgini uchirish mumkin

Backspace - bu tugma orqali ko'rsor oldidagi belgini uchirish mumkin.

#### *Sichqoncha*

Sichqoncha-kompyuter bilan foydalanuvchi muloqotini yengillashtiruvchi manipulyator. Uning "sichqoncha" nomi tashqi ko'rinishidan kelib chikkan. "Sichkoncha" kulga bemolol joylashuvchi bir necha tugmachali kuticha "Sichkoncha" stol yoki maxsus yo'zada (gilamchada) harakati natijasida ekrandagi ko'rsorni mos ravishda harakatlantiradi. Menyuning birortasini bajarish uchun "sichqoncha" mos tugmachasi bosiladi. Bir xil amaliy programmalar faqatgina "sichqoncha" bilan ishlashga moslashgan.

### **Shaxsiy kompyuterlarning qo'shimcha qurilmalari**

Kompyuter imkoniyatlarini oshirish maqsadida unga turli qo'shimcha qurilmalar ulanishi mumkin.Bu printer, modem, skaner va hokazolardir.

# *Printer*

Printer-ma'lumotlarni qog'ozga chiqaruvchi qurilma. Barcha printerlar matnli ma'lumotni, ko'pchiligi esa rasm va grafiklarni qog'ozga chiqaradi. Rangli tasvirlarni chiqaruvchi maxsus printerlar ham bor. Printerlarni quyildagi turlari mavjud:

*Ignali printerlar*-keng tarqalgan printerlar turi. Ignalar soniga qarab bu printerlar bir-necha turlarga bulinadi: 9 ignali printerda yozuv sifati pastrok. Sifatni oshirish uchun yozishni 2 yoki 4 yurishda bajarish kerak. 24 ignali printer sifatli va tezroq ishlaydi. 48 ignalisi yozuvni juda sifatli chiqaradi. Ignali printerlar tezligi bir bet uchun 10 sekunddan 60 sekundgacha.

*Siyoxli printerlar* tasvir qog'ozga maxsus qurilma orqali purkalayotgan siyox tomchilaridan yo'zaga keladi. Siyoxli printer sifati lazerli printerga yaqin va narxi ham arzon.Siyoxli printer shovkinsiz ishlaydi. Shuning uchun hozirgi kunda ko'pchilik undan foydalanayapti. Tezligi bir bet uchun 15 dan 100 sukundgacha.

*Lazerli printerlar* bosmaxona sifat darajasiga yaqin sifatli yozuvni ta‗minlaydi. U ishlash no'qtai nazaridan nusxa kuchiruvchi kseroksga yaqin,bunda faqat bosuvchi baraban kompyuter komandasi yordamida elektrlanadi. Buyok donachalari zarblanib barabanga yopishadi va tasvir hosil bo'ladi. Tezligi bir bet uchun 3 dan 15 sekundgacha. Rasm uchun ko'proq, katta rasmlar uchun 3 minutgacha vaqt talab qiladi. Xozirgi kunda minutiga 15-40 betgacha chop etadigan lazerli printerlar bor.

### *Plotter*

Plotter-chizmalarni qog'ozga chiqaruvchi qurilma. Plotterlar 2 xil bo'ladi: Barabanli va planshetli. Barabanligi rulonli, planshetli varaqli qog'ozga chiqaradi. Plotterlar asosan chizma loyixalarni avtomatlashtirishda foydalaniladi.

### *Skaner*

Skaner-kompyuterga matnli yoki tasvirli ma'lumotlarni kirituvchi qurilma. Skanerlar belgilarni ham anglaydi, shuning uchun kulyozmalarni ham kompyuterga kiritishi mumkin. Skanerlar 2 xil bo'ladi: Avtomatik va avtomatik bo'lmagan. Birinchi ma'lumotni varaqlab ukiydi, ikkinchisi satrlab, buning uchun skanerni kerakli satrga kul bilan surib turish kerak.

#### *Tarmoq adapteri (Net Card)*

Tarmoq adapteri-kompyuterni maxalliy tarmoqqa ulash imkonini beradi. Bunda

foydalanuvchi tarmoqdagi boshqa kompyuter ma‗lumotlaridan foydalanish imkoniyatiga ega bo'ladi.

# *Audioplata (Multi Media)*

Audioplata-kompyuter yordamida musiqa ijro etilishini taʻminlovchi qurilma. Odatda u qolonka va mikrofon bilan birgalikda sotiladi. Uning yordamida musikani taxrirlash inson nutqini yozib olish mumkin.

*Kompakt disk*

Kompakt disklarni o'quvchi qurilma ma'lumotlarni maxsus CD ROM kompakt disklardan o'qish imkoniyatini beradi. Bu kompakt disklar ishonchliroq 650 Mgbayt ma'lumotni saqlaydi.

*Trekbol*

Trekbol \_ sichqoncha kabi, shar shaklidagi manipulyator. Shar burilgan tomonga ekrandagi tasvir ham mos ravishda buriladi.

*Modem*

Modem - telefon tarmog'i orqali boshqa kompyuter bilan ma'lumot almashinuvini taʻminlaydi. Modemlar maʻlumot o'zatish tezligi bilan farklanadi.

IBM PC tipidagi kompterlar turlariga quyildagilar kiradi:

1.IBM PC-8088, 2086 (chastotasi 6-12 MGts, xotirasi 64 Kb, TX hajmi 10-20 Mb);

2.IBM PC-3086 (chastotasi 60 MGts, xotirasi 512-4 Mb, 40 Mb-180Mb)

3.IBM PC-4086 (chastotasi 120 MGts, xotirasi 4 Mb-16 Mb, TX hajmi 180 Mb-300 Mb);

4.IBM PC-5086 (chastotasi 200 MGts, xotirasi 32 Mb, TX hajmi 500 Mbgacha);

5.IBM PC Pentium, P-I, P-II, P-III, P-IV, P-Pro (chastota 800 MGtsgacha, xotirasi 64 Mb, TX hajmi 4.3 Gb gacha).

# **Nazorat savollari**:

- 1. Shaxsiy kompyuter asosiy qurilmalarini qisqacha tariflab bering?
- 2. Monitorlar haqida nima bilasiz?
- 3. Printerlar haqida nima bilasiz?
- 4. Sichqoncha, modem, skaner va aktiv kolonkalar haqida nima bilasiz?
- 5. Mikroprotsessor va qattiq diskni qisqacha tariflab bering?
- 6. Tezkor va kesh xotira mikrosxemalarini qisqacha tariflab bering?
- 7. Kontroller va adabterlarni qisqacha tariflab bering?
- 8. Ona platasi, disk yurituvchilari va elektr taʻminlovchi blokni qisqacha tariflab

bering?

- 9. Klaviatura turlari? Asosiy qism va maxsus tugmalarni qisqacha tariflab bering?
- 10. 10. Funktsional va yordamchi tugmalarni qisqacha tariflab bering?

# **Ma`ruza №5 Mavzu: Shaxsiy kompyuterlarning dasturli ta‗minoti. Operatsion tizimlar, utilitlar, drayverlar.**

# **Reja:**

1. Shaxsiy kompyuterlarning dasturli ta‗minoti

2. Kompyuterlarning operatsion tizimi, uning vazifasi, turlari va xususiyatlari

3. Utilitlar va drayverlar.

**Tayanch iboralar:** Tizimli dasturlar, Amaliy dasturlar, Dasturlashtirish muhiti, Operatsion tizim, utilitlar, drayverlar, qobiq dasturlar

**Adabiyotlar:** 4, 5, 12, 21, 23, 27, 30

### **Shaxsiy kompyuterlarning dasturli ta‗minoti**

Shaxsiy kompyuterning foydalanuvchi uchun qulay va samarador bo'lishi unda qanday dasturiy ta‗minoti mavjudligi bilan aniqlanadi. Lekin dasturiy ta‗minotning qanday turlari foydalanuvchi uchun zarur bo'lishi uning qaysi soxada faoliyat ko'rsatishi bilan aniqlanadi.

Shaxsiy kompyuterning dasturiy taʻminoti xususiy EHM-larni qo'llash samaradorligini oshirish, undan foydalanishni osonlashtirish va foydalanuvchilar dasturlarini tayyorlashning mehnat sarfini kamaytirishi uchun mo'ljallangan dasturlar sistemasidan iborat.

Shaxsiy kompyuter dasturlar ta‗minotining to'plami quyidagi guruxlarga ajraladi:

1. Tizimli dasturlar

2. Amaliy dasturlar

3. Dasturlashtirish muhiti

Kompyuterda har xil turdagi ma‗lumotlar saqlanadi. Ular bilan ishlash uchun biz har xil maxsus dasturlar bilan foydalanishimiz zarur, chunki kompyuter o`zi hech qanaqa harakatlar bajarmaydi u faqat bizning buyruqlarimizni va ko'rsatmalarimizni bajaradi. Buyruqlar va ko'rsatmalar ketmaketligi esa dastur deb nomlanadi (dastur tushunchasi yuqoridagi mavzularda o`tilgan). Dasturlar 3 turga bo`linadi:

1) **Tizimli (tizim) dasturlar**. Tizimli dasturlar bu kompyuter ishini boshqaruvchi va har xil yordamchi amallarni bajaruvchi dasturlar.

Masalan: fayllar ustidan har xil amallar bajarish (qayta nomlash, yaratish, o'chirish, nusxasini olish, xajmini o'zgartirish), diksni tozalash va tekshirish, kompyuterni sozlash ( tashqi qurilmalar ishini boshqarish). Tizimli dasturlar ichida 4 dasturlar guruhlari ajratilib turadi. Bular: operatsion tizimlar (tizimlar), utilita dasturlar, drayver dasturlar va qobiq dasturlar.

2) **Amaliy dasturlar.** Amaliy dasturlar bu ma‗lumotlar bilan ish jarayonida foydalanadigan dasturlar.

Masalan: matn ma'lumotlarni yaratish va taxrirlash, rasm va tasvir ma'lumotlarni yaratish yoki uzgartirish, malumotlar ombori bilan ishlash, musiqa va video ma'lumotlarni kurib chiqish va taxrirlash.

Amaliy dasturlar foydalangan ma'lumotlar turiga ko'ra guruhlanadi: matn muharrirlari (Word, Lexicon, WD, Notepad, Write va xokazo), rasm va tasvir muharirlari, rasm va tasvirlarni ko'rsatuvchi dasturlar (Corel, Adobe Photoshop, Imaging, ACDSee, Paint vaxokazo), musiqa va video muharrirlari, musiqa va video ko'rsatuvchi dasturlar (Adobe Premier, Winamp, universal proigrovatel va xokazo), jadvallar muharriri (Lotus, Excel va xokazo), ma‗lumotlar ombori bilan ishlovchi dasturlar (Access, Dbase, FoxPro va xokazo), uyin dasturlari, urgatuvchi dasturlar, bugalteriya va moliya dasturlar, va boshqalar.

3) **Dasturlashtirish muhiti (yoki instrumental dasturlar).** Instumental dasturlar bu yangi dasturlar yaratuvchi dasturlar tizimlari.

Instrumental dasturlaga maxsus dasturlash tillari bilan ishlaydigan dasturlar tizimlari kiradi. Ular dasturlash tiliga ko'ra farqlanadi: S, Basic, C++, Delphi, va boshqalar. Bu dasturlar tizimlar o'ziga bir nechta dasturni jamlagan bo'lib bular: dasturlash tili muharriri, translyator, komplyator va boshqa yordamchi dasturlar.

Bundan tashqari hamma dasturlar pulli, bepul va qisman pulli bo'lishi mumkin. Masalan: drayverlar asosan bepul yoki qisman pulli bo'ladi, mashxur bulmagan firmalar dasturlari ham bepul yoki qisman pulli bo'ladi, taniqli firmaning maxsuloti esa pulli. Bepul dasturlar asosan imkoniyatlari qisqartirilgan holda bo'ladi.

Oxirga paytlar "o'g'rilangan" nusxa dasturlar ham juda ko'p tarqalgan. Shuning uchun dasturlarni pirat va original nusxa turlariga bulish ham mumkin. Pirat dasturi original dasturga karaganda juda arzon bo'ladi, leykin bu dasturlarga xech qanday kafolat berilmaydi. Shuning uchun katta firma va korxonalar, banklar va davlat idoralari faqat original dasturlardan foydalanadi.

Har bitta dastur uzining nomeriga ega. Bu nomer versiya deb nomlanadi. Versiyalar asosan raqamlar bilan quyiladi va oxirgi paytlarda, dastur chikkan yili bo'yicha quyiladi. Masalan Windows 95 yeki Windows 98 yoki Windows 2000. Har bitta yangi versiyali dastur, oldingi versiyalardan qulayliklar va imkoniyatlari ko'p bo'lgani bilan yoki kompyuterga talablari o'zgargani bilan farqlanadi.

#### **Operatsion tizimlar**

*Operatsion tizim* (OS) -bu kompyuter bilan foydalanuvchi urtasida mulokotni urnatuvchi, kompyuterning asosiy va qushimcha qurilmalari testdan o'tkazuvchi va qurilmalar ishini boshqaruvchi dasturlar to'plamidir. Bu dasturlar kompyuter ishga qo'shilishi bilan kompyuter xotirasiga yuklanadi. Operatsion tizim foydalanuvchiga kompyuter qurilmalari bilan qulay muloqot usulini ta‗minlaydi.

*Operatsion tizimlar* dasturlar guruhi juda katta ahamiyatga ega. Bu dasturlar kompyuter ishini boshqaradi, har xil dasturlarni kompyuter xotirasiga yo'qlaydi va bajaradi, fayllar, kataloglar va disklar ustidan har xil amallarni bajaradi. Hamma dasturlar shu operatsion tizimli dasturning imkoniyatlaridan foydalanadi va shuning uchun hamma dasturlar faqat shu dastur orqali ishga tushadi. Yeng taniqli operatsion tizimlar: MS-DOS va Windows (Microsoft korporatsiya) dunyodagi kompyuterlarning 75-80%, Makintosh (Apple firmasi) dunyodagi kompyuterlarning 5- 10%, Linux va Unix dunyodagi kompyuterlarning 10-15%. MS-DOS operatsion tizimi bilan biz keyin yaqinroq tanishamiz

Odatda shaxsiy kompyuterlarda *Microsoft Corporation* firmasi ishlab chiqqan MS DOS Windows yoki ularning variantlari PC DOS, Compact DOS yoki kompaniyalarning boshqa operatsion tizimlari urnatiladi. Hozirgi kunda deyarli barcha kompyuterlarda Windows tizimsi urnatilmoqda. Ushbu operatsion tizimni alohida ma‗ruzada ko'rib o'tamiz.

#### **Utilitlar va drayverlar**

*Utilita-dasturlar* bu operatsion tizimni imkoniyatlarini kuchaytiruvchi dasturlar. Masalan: disklar ustidan har xil amallarni bajaruvchi dasturlar, kompyuter ishini tezlashtiruvchi dasturlar, malumotlar xajmini uzgaruvchi dasturlar, viruslarni aniqlovchi dasturlar va xokazo. Masalan, qattiq disk (vinchester) bilan turli ishlarni amalga oshirish uchun maxsus dasturlar zarur.

Vinchesterni bo'laklarga bo'lish, uning ma‗lum bo'laklarini parol bilan ximoyalash uchun Disk Manager deb ataluvchi dastur ishlatiladi.

Diskning xolatini tekshirish uchun esa NDD (Norton disk doctor) dastursi ishlatiladi. Bu dastur yordamida disk segmentlari tekshirilib, undagi xatoliklar topiladi va bartaraf etiladi.

Diskdagi ma'lumotlarni optimizatsiya qilish, ya'ni bir tartib bilan joylashtirib chiqishga xizmat qiluvchi SD (Speed Disk) dastursi mavjuddir. Uning yordamida diskdagi ma‗lumotlar tartibga keltiriladi, bu esa diskdagi ma'lumotlarga murojaat qilishni yengillashtirib, kompyuter ishini tezlatadi.

Yuqorida sanab o'tilgan dasturlarni ishlatish qulay bo'lib, dialog darchasida hosil bo'ladigan menyu punktlaridan mosini tanlash va ishlatishdan iboratdir. Utilitlar guruxlarga birlashtirilib, ularning eng ko'p ishlatiladiganlari Norton Utilities, PC Tools Deluxe, Mace Utilities lar bo'lib xisoblanadi. Utilitlarni quyidagi tartibda guruxlarga bo'lib chiqish mumkin:

• Siqadigan dasturlar maxsus usullarni qo'llagan xolda ma‗lumotlarni siqilgan xolda joylashtirib, ularning arxiv nusxalarini xosil qilishga yordam beradilar. Masalan, PKZIP, PKUNZIP va ARJ dasturlari bularga misol bo'la oladi.

• Disklardagi ma‗lumotlarning rezerv nusxalarini xosil qiladigan dasturlar qattiq u1076 diskka yozilgan ma‗lumotlarni tezlik bilan disketlarga yoki strimmerlarga nusxalash uchun yordam beradilar. Masalan, Norton Backup, Fast Back Plus.

• Antivirus dasturlari, ular xilma-xil turdagi viruslarga qarshi samarali kurashish uchun xizmat qiladilar.

• Kommuniktsion dasturlar kompyuterlararo ma‗lumotlarni almashinish uchun ishlatiladilar. Masalan, Brooklin Bridge, DeskLink, LapLink, Fast Link. Telemate, Procomm, Dataline dasturlari kompyuterlarning telefon kanallari orqali muloqot qilinishiga yordam bersa, WinFax Pro, Bit Fax, Fax It dasturlari telefon ma‗lumotlarini faks modem orqali uzatish imkoniyatini yaratadilar.

• Kompyuterni diagnostika qilish dasturlari uning konfiguratsiyasini va ishga layoqatliligini tekshirishga imkon beradi. Masalan, Cheeck It, ND lags, Control Room, System Sleuth dasturlarini shu dasturlar turkumiga kiritish mumkin. Disklarni tekshirish uchun Disk Technician Advance, Calibrate dasturlari qo'llanilishi mumkin.

• Disk uchun mo'ljallanilgan dastur-kesh diskdan ma'lumot o'qishni ancha tezlashtirishga imkon beradi, chunki ushbu xolda operativ xotirada diskning tez-tez ishlatilib turadigavn bo'laklarini o'z ichiga olgan kesh-bufer xosil qilinadi. Masalan, Smart Drive, NKache, Super PC Kwik.

• Disklarni optimizatsiya qilish dasturlari disklarda saqlanadigan ma‗lumotlar xajmini ancha oshirishga va ma‗lumotlarni tezroq topishga yordam beradi. Masalan, Speed Disk yoki Fast Trax dasturlari.

• Disklarni dinamik siqishtirishga imkon beruvchi dasturlar disklarda saqlanilishi mumkin bo'lgan informatsiya xajmini ancha oshirishga yordam beradi. Masalan, Stacker, Double Space, Super Stir dasturlari.

• Avtonom ravishda chop qilish dasturlari (skulerlar) fayllarni chop qilishni boshqa ishlar bilan bir vaqtda amalga oshirishga imkon beradi. Masalan, Print Cashe dasturi.

• Xotirani boshqarish uchun mo'ljallanilgan operativ xotirani yaxshiroq boshqarish uchun ishlatiladi. Masalan, Software Carousel va Switch It dasturlari xotiraga bir qancha dasturlarni yuklashga va biridan ikkinchisiga osonlik bilan o'tishga yordam beradi.

Boshqa ko'p tarqalgan tizimli dasturlardan biri bu *drayver dasturlari* va *dastur-koplamalar. Drayverlar-dasturlar* bu operatsion tizimga tashqi va ichki qurilmalar bilan ishlashda qulayliklar yaratuvchi dasturlar. Bu dasturlar asosan shu qurilmalar chiqaruvchi firmalarda yaratiladi va qurilmalar bilan birga tarqalinadi. Masalan: monitorlar drayverlari, СD-ROM lar drayverlari va xokazo. *Dastur qoplamalar* bu operatsion tizimning imkoniyatlardan chiroliy va qulay holda foydalanishni taminlovchi dasturlar. Shulardan eng taniqliysi bu NORTON COMMANDER dasturidir.

# **Nazorat savollari**

- 1. Kompyuterning dasturiy ta`minotiga nimalar kiradi?
- 2. Kompyuterning tizimli ta`minotiga nimalar kiradi?
- 3. Operatsion tizim nima?
- 4. Drayver nima?
- 5. CD-ROM nima?
- 6. Utilita nima?

# **Ma`ruza №6 Mavzu: UNIX va LINUX operatsion tizimlari haqida**

#### **Reja:**

- 1. Unix operatsion sistemasi haqida ma`lumot
- 2. Foydalanuvchi interfeysi
- 3. Foydalanuvchi imtiyozi
- 4. Linux operatsion tizimi

**Tayanch iboralar:** Operatsion tizim, Unix operatsion sistemasi, foydalanuvchi interfeysi, Linux operatsion tizimi

**Adabiyotlar: 7**, 11, 13, 15, 20, 25, 31

#### **UNIX operatsion sistemasi haqida ma'lumot**

Unix operasion sistemasining paydo bo'lishiga sabab, bu Ken Tompsonning *"Space Travel"* kompyuter o'yinini yaratilishi. U *MAC* ni ishlab chiqish uchun mo'ljallangan, *Honeywell* 635 kompyuterida 1969 yil amalga oshirgan. Shu vaqtning o'zida *Ken Tompson, Dennis Ritchi* va boshqalar takomillashgan fayllar sistemasini taklif etishdi, bunga o'xshashi *General Electric 645* kompyuterida qo'llanilayotgan edi. Biroq *GE-645* kompyuterlari yetarli darajada effektivlikka ega emas edi, Space Travelni qondira olmas edi. Tompson dasturni o'rnini bosuvchi, o'sha vaqtda ishlab chiqarilgan 18-razryadli *PDP*-7 kompyuterini topdi. Bu kompyuter 4-kiloso'zli tezkor xotirali va sifatli grafikli displeydan iborat edi.

*PDP-7* ga o'yin o'tkazilgan so'ng, Tompson shu kompyuterga oldin ishlab chiqqan fayllar sistemasini qo'llashga ahd qildi. Bu ishlarni amalga oshirish uchun qo'shimcha talab *BELL LABS* kompaniyasining arzon va qulay sistemalarga muhtojligi. Yaqin orada bu fayllar sistemasi *PDP-7* da ishlay boshladi, shuningdek, bu sistema inodes degan tushunchani, xotira va prosessorlarni sistema osti boshqarilishini, oddiy komanda interpretatiori va bir necha utilitalarni qo'llaydi. Bularning hammasi *UNIX* operasion sistemasi edi.

Bu nomni *Brayan Kernigan* o'ylab topgan. U ikki foydalanuvchili sistemani *UNICS* deb kompaniyani taklif etdi. (*Uniplexed Information and Compyuteng System*). Keyinchalik *UNICS UNIX* ga aylantirildi.

*UNIX* operasion sistemasining birinchi foydalanuvchilari bo'lib *Bell Labs* patentlangan bo'limi ishchilari edi. Biroq *PDP-7* bilan bog'liq bir muammolar turar edi. Birinchidan bu mashina kompyuterlar guruhiga kirmas edi. Ikkinchidan bu kompyuterning imkoniyatlari talab darajada emas edi. Shuning uchun ham 1971 yilda *Digital Equipment PDP-11/20* firmasining 16 razryadli kompyuterlari xarid qilindi va unga *UNIX* ko'chirildi. Shu vaqtgacha assembler tilida yaratilgan sistema varianti bor edi,shuning uchun ham sistemani ko'chirish oson emas edi: *PDP-11* da sistema ko'proq foydalanuvchilarni qondira olar edi. Undan tashqari, matnli hujjatlarni formatlovchi roff utilitasini qo'lladi. U ham assembler tilida yozilgan edi.

1971 yil noyabr oyida operasion sistema *UNIX* hujjatlari bo'yicha birinchi nashr chiqarildi. Bu *"Birinchi nashr*‖ga asosan hujjatlarga mos bo'lgan tizimning varianti ham shunday nomlandi. Keyinchalik bu an'anagta aylandi: operasion sistema *UNIX* ning yangi nashri chiqishda e'lon qilinardi.

Ikkinchi nashr 1972 yil chiqdi. Uning asosiy xususiyati shundaki, sistema "B" (*Bi*) tilida qayta yozilgan edi. Til hamda dasturlashning qayta ishlovchi tizimi *Ken Tompson* tomonidan, mavjud *BCPL* tili ta'sirida ishlab chiqilgan edi. Ushbu nashrda dasturlash kanallari (pipes) paydo bo'ldi.

Yangi, assembler tilida bo'lmagan, tizim variantining paydo bo'lishi salmoqli qadam bo'ldi. Ammo BI tili ishlab chiqaruvchilarni qonditmasdi. *BCPL* tiliga o'xshash Bi til ham mashina so'ziga asoslanadigan faqat bir turidagina amal qilardi. Doim dasturlash tillari bilan shug'ullanuvchi *Dannes Ritchi* tilga turlar tizimini (sistema tipov) qo'shish orqali Bi tilning imkoniyatlarini kengaytirmoqchi bo'ldi. Bu vaqtda operasion sistema *UNIX* ning 25 taga yaqin qurilmalari mavjud edi, u "4-nashr" edi.

1974 yil iyulida *Tompson* va *Ritchi Communications of ACM* jurnalida sistema tarixida yangi

bosqichni boshlab bergan *UNIX* Time Sharing System tarixiy maqolani chop etdilar. Bunga *Bell Labs* konpaniyasining siyosati sabab bo'ldi. Ular *UNIX* boshlang'ich tekstlarini bepul olish imkoniyatini e'lon qildi. (pul faqatgina tashuvchi va hujjatlar uchun to'lanardi). Shu vaqtga kelib chiqqan "5-nashr"ni birinchi bo'lib Kaliforniya Universiteti (Berkli shahri) va Janubiy Eel's yan gi universiteti (Avstraliya, Sidney shahri) oldi.

#### **Foydalanuvchi interfeysi**

Foydalanuvchi bilan UNIX tizimini aloqasi an'anaviy usul buyruqlar tilida amalga oshadi.

Foydalanuvchi sistemaga kirgach, u uchun buyruqli interpretatorlardan biri joriy etiladi. Odatda tizimda bir-biriga o'xshash, ammo buyruqlar tilining imkoniyatlari bilan farq qiladigan bir necha buyruqli interpretatorlar mavjud bo'ladi. Operasion sistema UNIX ning barcha buyruq interpretatorlarining umumiy nomi-Shell (qobiq), chunki interpretator tizim yadrosining tashqi atrofini tashkil etadi.

Chaqirilgan buyruq interpretatori foydalanuvchiga oddiy buyruq yoki buyruqlar konveyeridan tashkil topgan buyruq qatorini kiritishni taklif etdi. Har bir buyruq bajarilib terminal ekraniga chiqarilgach, Shell yana buyruq qatorini kiritishni taklif etadi va h.k. Ushbu jarayon ishlatuvchi seansini tugatmaguncha, ya'ni logout buyrug'ini kiritgancha yoki Ctrl=d ni bosgacha davom etadi.

Operasioh sistemasi UNIXda ishlatiladigan buyruq tillari juda oddiy, iste'molchi unda tez ishlashni boshlashi uchun. Ammo murakkab dasturlarni yozish uchun ishlatish mumkin bo'lgan darajada quvvatli hamdir. Oxirgi imkoniyat ixtiyoriy buyruqlar qatorlari ketma-ketligini o'zida saqlashi mumkin bo'lgan buyruq fayllar mexanizmiga asoslanadi. Keyingi buyruq o'rniga buyruq faylini nomi ko'rsatilganda interpretator faylini qatorma-qator o'qib, ketma-ket buyruqlarni interpritasiya qiladi.

# **Foydalanuvchi imtiyozi**

Operasion sistema UNIX yadrosi har bir foydalanuvchini uning interpretatori bo'yicha tekshiradi. U unikal qiymat bo'lib, tizimda registrasiya qilinayotganda unga beriladi. (UID). Bundan tashqari, har bir foydalanuvchi ayrim butun belgi bilan tekshiriladigan foydalanuvchilar guruhiga kiradi. (GID). Har bir registrasiya qilingan foydalanuvchi uchun UID va GID tizimning hisob fayllarida saqlanadi.

Sistema administratori ham registrasiya qilingan foydalanuvchi sifatida boshqa oddiy foydalanuvchilarga nisbatan katta imkoniyatlarga egadir. Operasion sistema UNIXda bu muammo UID bir belgisi (nolinchi) ning ajratib ko'rsatilishi yordamida hal etiladi. Bunday UID ga ega foydalanuvchi Supervuser yoki root deyiladi. U ixtiyoriy faylga kirish va ixtiyoriy dasturni amalga oshirishda cheklanmagan imkoniyatga ega. Bundan tashqari, bu foydalanuvchi tizimni to'la boshqarish imkoniyatiga ega. U sistemani to'xtashi yoki buzib qo'yishi ham mumkin.

UNIX dunyosida bunday super foydalanuvchi maqomini olgan kishi albatta nima qilayotganini aniq anglashi kerak. U operasion sistemasi UNIX ning asosiy proseduralarini yaxshi bilishi shart. U sistemaning xavfsizligi, to'g'ri ishlatilishi, foydalanuvchilarning qo'shilishi yoki chiqarilishi, doimiy fayllardan nusxa ko'chirishlar, va h.k.lar uchun javobgardir. Super foydalanuvchining yana bir xususiyati shundaki, u uchun foydalaniladigan resurslardan cheklovlar yo'q. oddiy foydalanuvchilar uchun faylning maksimal hajmi, ajratilgan xotira segmentlarining maksimal soni, diskda ruxsat etilgan maksimal hajm va h.k. kabi cheklovlar o'rnatiladi. Super foydalanuvchilar bu cheklovlarnini boshqa foydalanuvchilar uchun o'zgartirishi mumkin, ammo unga bu ta'sir etmaydi.

Operasion sistema UNIX shular bilan bir qatorda mavjud amaliy dasturlarni ishlatish va yangi qo'llanmalarning ishlab chiqishning operasion muhiti hamdir. Yangi dasturlar yangi tillarda yozilishi mumkin. Ammo operasion sistema UNIX muhitida standart dasturlash tili bu SI tilidir. ( oxirgi paytlarda u SI<sup>++</sup> aylantirilmoqda). Buning sababi shuki, UNIX tizimi SI tilida yozilgan va u ancha sifatli standartlashtirilgan tillardan biridir.

Shuning uchun Si tilida yozilgan dasturlar to'g'ri dasturlash uslubi qo'llanganda yuqori mobillarga ega, ya'ni ularni operasion sistema UNIX yoki boshqa qator operasion tizimlar boshqaruvida ishlaydigan boshqa apparat platformalariga oson o'tkazish mumkin.

Ixtiyoriy bajarilayotgan dastur bir yoki bir necha ob'ekt fayllardan tuziladi. Shuning uchun dastur tuzish SI tilidagi tekstlarni saqlagan fayllarni yaratishdan boshlanadi. Bu fayllar o'zgaruvchi yoki funksiya o'zgaruvchilarning global nomlari, shu jumladan, tashqi nomlarga ssilkalarni ham o'z ichiga saqlashi mumkin.

Tekst fayllarni UNIX muhitida qo'llanadigan tekst redaktorlaridan birining yordamida tuziladi. Operasion sistema UNIX ning an'anaviy tekst redaktori Vi bo'lib, uning boshlang'ich nashri Bill Djo tomonidan ishlab chiqilgan. Bu redaktor ancha eski va deyarli barcha terminallarda ishlashi mumkin.

# **Linux operatsion tizimi**

Birinchi bo`limning asosiy masalasi - Linux va Windows o`trasida xech qanday jarlik yo`qligini

ko`rsatish. Operatsion tizim xaqida tushuncha. Kompyuterlarni shartli ravishda ikki kategoriyaga bo`lish mumkin.Birinchi kategoriyaga signalizatsiyalashgan agregatlar: uyali aloqa telefonlari, elektron soatlar, masofadan boshqaruv pultlar, kalkulyatorlar va shu kabilar kiradi. Xa, bularni ham kompyuter dab atash mumkin, negaki ular ham tashqaridan ma`lumotlari olib, qayta ishlab, ekrangda aks ettirish kabi vazifalarini bajaradilar. Faqatgina yuqorida sanab o`tilgan qurilmalarni shaxsiy kompyuterdan farqi shundaki, ularni bajaradigan ishini umuman o`zgartirish oddiy foydalanuvchi uchun mumkin bo`lmagan vazifadir.Ikkinchi kategoriyaga – o`yinlar oynash, musiqa tinglash, video filmlar ko`rish, xujjatlarni taxrirlash, foto, rasmlar ustida ishlash uchun moljallangan shaxsiy kompyuterlardir. Bu kompyuterlarni birinchi kategoriya kompyuterlaridan farqi shundaki, foydalanuvchi o`zi xoxlagan OT va o`ziga kerak bo`ladigan amaliy dasturiy ta`minotni o`rnatishini imkoniyatini mavjudligidir. Demak, OT siz shaxsiy kompyuter – bu shunchaki stolda joy olib turgan qurilmalar yig`ilmasi. OT siz kompyutni manbaaga ulaganizda avval BIOS3 yuklanib "Operatsion tizim topilmadi" ma`nosiga yaqin bolgan yozuvni ekranda ko`rasiz. Endi esa kompyuter tizimlarini ishlashi bilan to`liqroq tanishib chiqamiz.Axborotlarni kiritish va chiqarishda analog va raqamli portlar ishlatiladi. Odatda interfeysli mikrosxemalar ishlatiladi. Xar qanday axborot raqamli ko`rinishga keltirilib mikroprotsessor yordamida qayta ishlanadi. Lekin bu mikroprotsessor o`z vazifasini bajarishi uchun maxsus bir dastur bo`lishi kerak. Ya`ni bu dastur mikroprocessor uchun kommandalar ketmaketligi bo`lib qaysi axborotni qanday qayta ishlashi kerakligi xaqida ma`lumot beradi.3 BIOS – Boshlang`ich kiritish/chiqarish tizimi, maxsus bir mikrosxemaga yozilgan kichik dastur bo`lib, kompyuter manbaaga ylanganida ishga tushadi va OT ni ishga tushiradi. 4Odatda kompyuterni boshlang`ich yuklanishi bajaruvchi dastur BIOS deb nomlanadi. BIOS kompyuterdagi qurilmalarni xolatini tekshirganidan keyingina, vinchesterda, kompakt diskda, flesh diskda yozilgan OT ni yuklovchi dasturini ishga tushiradi. OT mi yuklanib bo`lgandagina foydalanuvchi kerakli bo`lga ishni bajarishi mumkin.

OT mi bu kompyuter qurilmalari va odam o`rtasidagi bog`lovchidir. Keng tarqalgan OT laridan biri bu Windows dir. Ko`pchilik kompyuter, yoki OT deganda aynan Windows oynalarini ko`z oldiga keltiradi, lekin aslida Windows bu faqatgina OT larnin birgina turidir. Windows OT dan tashqari Solaris, OS/2, MacOS, Linux. FreeBSD, BeOS kabi OT mavjud.WindowsMicrosoft korporatsiyasi tomonidan ishlangan Windows OT ni turli versiyalari mavjud. Microsoft korporatsiyasini operatsion tizimlar bozorini egallash eng sodda MS DOS OT ni yaratilishidan boshlandi. MS DOS ni grafik interfeysi 4 mavjud bo`lmagan, lekin ishlatilishi oson va qulay edi.

Grafik interfeyslar Windows OT larida paydo bo`ldi ( Windows 3.1, Windows 3.11 ). Lekin bu o`sha paytlarda MS DOS raqobatbardosh emas edi. 1995 yilda Windows 95 OT ishlab chiqarildi, bu tizim MS DOS asosida, grafik interfeys uning ajralmas qismiga aylangan. Ko`pgina kamchiliklariga qaramay Windows 95 foydalanuvchilar orasida keng tarqalib ketdi va Microsoft, Windows 95 ni yanada rivojlantirishga o`z kuchini sarflab qisqa vaqt ichida Windows 95 OSR1 va Windows 95 OSR2 versiyalarini ishlab chiqdi. 486DX4 va Pentium protsessorlarini yaratilishi Windows OT murakkablashtirilishiga olib keldi. Windows 98 versiyasi muvafaqiyatli bo`lganligi sababli xozirgi kunlarda ham uni uchratishimiz mumkin. Keyinchalik Windows 98SE va Windows Me versiyalari ishlab chiqarildi.Windows 95/98/98SE/Me OT ni afzalliklari shundan iboratki, uning interfeysi sodda va tushunarli bo`lib maxsus bilimlarni talab etmaydi. O`rnatilishi jarayonida ham

foydalanuvchi xech qanday sozlash, tanlashlarni amalga oshirmaydi, OT ning o`zi optimal sozlanib o`rnatiladi. Windows 95/98/98SE/Me OT larida bir vaqtning o`zida bir foydalanuvchi ishlay oladi. Tarmoqlarda ishlaydigan OT larga Windows NT/2000/XP versiyalari kiradi. Bu OT larda bir vaqtning o`zida bir nechta foydalanuvchi ishlashi mumkin. Ko`p foydalanuvchili tizimlarni albatta bosh foydalanuvchi, ya`ni administrator nazorat qilishi zarur. Administrator kompyuter texnikasi va dasturlash asoslarini yaxshi bilishi juda muhim ahamiyatga ega.4 Interfeys – keng qamrovli tushuncha bo`lib bir ma`noni anglatadi, ya`ni biz tizimni boshqa tizim bilan aloqasi uchun zarur va etarli bo`lgan elementlar majmuasi. Masalan avtomashina va xaydovchi o`rtasidagi interfeys – bular rul (mashinani chapga, o`ngga burish), pedallar (mashinani yurgizish, to`xtatish), turli ko`rsatgichlar (tezlik, yo`qilg`i, masofa) va xokazolar. Kompyuter va odam o`rtasidagi interfeys – klaviatura, sichqoncha, monitor va xokazo. OT va odam o`rtasidagi interfeys – oynalar, tugmachalar, meyular va boshqa interfeys elementlari.5GNU loyxasiLinux OT lar oilasi Windows dan farqli, ko`pgina tijorat firmalari hamda ochiq kod (Open Source5) fikrini qo`llab quvatlovchi dasturchilar uyushmasi tomonidan rivojlantirilmoqda. Xar qanday dasturiy ta`minot nafaqat bajariluvchi modullar, balki kodi ochiq tekst (masalan C/C++ tilida yozilgan) fayllar ko`rinishida bo`lishi kerak. 10 yil oldin Open Source xarakati vujudga kelganida, unda faqat xususiy shaxslar – dasturchilar qatnashishgan. Xozirgi kunda Open Source fikri ko`pgina transmilliy korporatsiyalar tomonidan qo`llab quvatlanmoqda, masalan IBM, Sun, Oracle, HP.Open Source xarakatini 1984 yili Richard Stallman tomonidan "GNU Manifesti" yozilishidan boshlangan deb xisoblanadi. GNU – GNU's Not UNIX, ya`ni GNU bu UNIX (va unga tegishli) Emas. Shu paytlari UNIX so`zi tovar belgisi bo`lib yuridik tomondan dasturiy ta`minotni rivojlanishiga to`sqinlik qilar edi. Manifest Free Software Foundation (FSF) – Erkin Dasturiy Tam`minot Jamg`armasini rivojlanishiga bosh turtki bo`ldi. FSF ning maqsadi dasturiy ta`minotni tarqatish, nusxalash, o`zgartirish va o`rganishda cheklovlarni olib tashlash edi.Dasturchilarni avtorlik xuquqlarini ximoya qilish maqsadida General Pulic License (GPL) litsenziyasi yozildi. Bu litsenziyasining qisqacha mazmuni quyidagicha: siz bu litsenziya ostida tarqatiluvchi dasturiy ta`minotni uning avtori xaqidagi ma`lumotlari saqlab qolish sharti bilan, xoxlagancha nusxalash, xoxlagan maqsadda foydalanish, o`zgartirish, tarqatish va sotish xuquqiga egasiz.LinuxLinux nomi esa 1991 yilda Linus Tovalds tomonidan o`z operatsion tizimini birinchi relizini dasturchilar uyushmasiga taklif etishdan kelib chiqgan. FSF xarakati xech kimning yuridik qiziqishlariga xalaqit qilmaydigan o`ziga tegishli bo`lgan operatsion tizimiga ega bo`ldi.GNU/Linux OT ni rasmiy relizi (operatsion tizimining yadrosi) 1994 yil yaratildi. Keyinchalik bu OT uchun dasturlatning ko`payishi Linux distributivlarni keltirilib chiqardi."Rasmiy" Linux distributivlarining soni yuztaga yaqin. Ba`zi bir distributivlar 1-3 ta Floppy disklarda bo`lsa, boshqalari 7 ta kompakt disklarda bo`lishi mumkin.Linux OT ustida butun jaxon dasturchilari ish olib borganligi sababli, Linux ko`p tilni o`z ichiga olgan. Linux OT UNIX oilasiga tegishli bo`lgani sababli unda Windows yoki MacOS dasturlari ishlamaydi, 5 Open Source  $-(to \hat{g} \cdot \hat{g})$ ri tarjimasi) dasturiy kodlarning ochiq ko`rinishi yoki "Kodni Och"6va aksincha Windows da Linux dasturlari. Lekin bu muammolarni echimi bor albatta. Maxsus Windows OT imitatsiyalovchi dasturlar (Wine) yoki virtual kompyuterlar (VirtualBox, VMWare) yordamida boshqa OT dasturlarini ishga tushirish mumkin. Linux va Windows ni birlashgan distributivi Lindows ham mavjud. Faqat bu OT yuqori narxli tijorat tizimi sifatida tarqatilmoqda. Linuxning afzalliklari va kamchiliklari Oxirgi vaqtlarda Linuxni Windows OT ga jiddiy raqobatchiligi xaqida ko`p gaplar tarqatilmoqda. Window OT ni qo`llab quvatlovchilar tomonidan esa aksincha, Linuxning foydalanuvchi kompyuteriga ommabop o`rnatilishiga tayyormasligi xaqidagi e`tirozlar bildirilmoqda. Bir yil oldin, Linuxning server OT lari orasida birinchi o`rinni egallab kelib, oddiy foydalanuvchilar uchun murakkab bo`lib ko`rinardi. Linux ishonchliligi darajasi bo`yicha yuqori va viruslardan ximoyalangan OT bo`lib foydalanuvchilardan ko`proq professional bilimni talab etadi. Linuxning afzalliklari, uning ishonchliligi va turg`unligi va viruslardan himoyalanganligidir. Linuxda Windows OT da ko`p uchraydigan "teshik" 6 lar umuman mavjud emasdir, mavjud bo`lsa ham xatoliklar tezgina va xech qanday xarajatlarsiz to`g`irlanadi, buning uchun foydalanuvchi (administrator)ni o`z vaqtida dasturiy ta`minotni yangi versiyalarini internetdan olish talab etiladi. Xatolikni foydalanuvchining o`zi ham to`g`irlashi mumkin, albatta buning uchun Linux kodlarini o`qiy olish va tushuna olish tajribasiga ega bo`lish zarur. Linuxning kamchiliklariga, Windows OT

ga o`rganib qolganlar uchun distributivni o`rnatilishi qiyinchiliklarni yuzaga keltiradi. Oldingi distributivlar o`rnatilishi jarayonida juda ko`p tushunarsiz (odatda Windowsni o`rnatilishi jarayonida umuman uchramaydigan) savollarni berishi foydalanuvchilarni qiyin vaziyatga tushirib qo`yadi. Umuman olganda, Linux server kompyuterlarida va dasturchilar, hamda dasturchi yoki administrator bo`lish niyatida yurganlar kompyuterlarida yashab kelgan. Tijorat firmalarida asosan Windows OT litsenziyasiz ishlatish natijasida kelib chiqadigan kelishmovchiliklardan xoli bo`lish maqsadida Linux OT ni ishlatilishi yolga qo`yilgan. Bu kelishmovchiliklarni kuchayish davri aynan Windows XP ning yaratilishi davrida avj olgan.

2003 yildan boshlab shunday Linux distributivlari ishlab chiqildiki, ularning o`rnatilish jarayoni xattoki Windowsning ornatilish jarayonidan ham osonlashdi. Bu vaqtga kelib esa Linux uchun amaliy dasturiy ta`minotning ko`payganligi, Linuxda xar qanday ishni, matn terish va rasm 6 ―Teshik‖ - maxsus atama bo`lib OT ning ishini buzilishiga yoki uning ishini tashqaridan boshqarish, ta`sir o`tkazish imkonini yaratib beradigan xatolikdir. Bu xatoliklar OT ni yaratuvchi dasturchilar tomonigan OT ni dasturini yaratish jarayoniga e`tiborsizlik natijasida yoki atayin qoldirilgan bo`lishi mumkin.7chizishdan boshlab, raqamli fotoapparat va uyali aloqa telefonlari bilan ishlarni bajarish imkonini yaratdi. Bugungi kunda kompyuterda bittagina Linuxni o`rnatib Windowsda bajarish mumkin bo`lgan ishlarni bemalol bajarish mumkin. OT larni xilmaxilligi Windows monopoliyasini chetga surib xaqiqiy raqobatli muxitni yaratmoqda.Bill Geyts xaqiqati

Windows OT xozirgi kunda IBM PC kompyuteri uchun universal tizim xisoblanadi. Lekin Microsoft korporatsiyasining monopoliyasi miliard foydalanuvchilarni kompyuterini faqatgina o`ziga to`be qilib qo`ganidek tuyuladi. Microsoft raxbariyati Windowsning yoki MS Office ning eski versiyasiga xizmat qilishni to`xtatishi bilanoq foydalanuvchilar yangi versiyasiga o`tishga majbur bo`lib qolishadi.Xar ikki yilda Windowsning yangi versiyalari ishlab chiqiladi, eski versiyalaridan unchalik farq qilmaydi. Oddiy foydalanuvchilar uchun xech qanday farq sezilmaydiham. Foydalanuvchilarni yangi dasturiy tizimga o`tishlari uchun Microsoft shunday bir ayyor yo`l tutadiki, bunda yangi versiyalda fayllarning yangi "standartlari" yoki eski versiyalda ishlamaydigan texnologiyalar kiritiladi. Xoxlaysizmi – yo`qmi, yangi versiyaga o`tish zarurati tug`iladi.Windowsning yangi versiyasiga o`tish, bu faqatgina uni o`rnatish emas, balki unga mos keladigan qurilmalarni xarid qilishdir. Masalan, ko`pgina firmalar xaliyam Windows 95 OT ni ishlatishmoqda, sababi, eskirib qolgan printerlar yangi Windows OT lari bilan ishlamaydi yoki yangi Windows OT litsenziyasini xarid qilish firmani kasotga uchratati.Oddiy foydalanuvchilar uchun yangi versiyaga o`tish ham ancha muammolarni yaratadi. Misol uchun Windowsning oldingi versiyasida ishlaydigan skaner yoki TV-tyuner7 Windowsning yangi versiyasida ishlamaydi, negaki bu qurilmalar uchun xali aynan shu yangi Windowsda ishlaydigan drayverlar mavjud emas. 7 TVtyuner – kompyuterga ulanadigan maxsus qurilma bo`lib, televizion kanallarni bevosita kompyuter monitorida ko`rish imkoniniyatini yaratib beradi.8Internet – taraqqiyotni olg`a yurgizuvchisi

Oxirgi yillarda kompyuter foydalanuvchilari oldingi vaqtlar yuzaga kelgan muammolarini umuman eslashmaydi. Windows OT ni turli xil dasturlar bilan boyitilganligi, oddiy foydalanuvchidan faqatgina sichqoncha bilan kerakli tugmachalarni bosish va yordamchi maslaxatlarni o`qishni o`zi yetarli. Bir necha yillar davomida umumjaxon tarmog`i milion kompyuterlarni butun bir yagona superkompyuterga birlashtirdi. Biz xali buning imkoniniyatlaridan foydalana olishimizga tayyor emasmiz. Albatta shunday tajribali foydalanuvchilar borki, bir qancha kompyuterlarni yaxlit bir tarmoqqa birlashtirib turli xim murakkab masalalarni echish, masalan shifrlash algoritmlarini ishonchliligini tekshirish yoki o`zga sayoralardan keladigan sigmallarni taxlil qilish kabi ishlar uchun ishlatadilar. Xayot shuni ko`rsatdiki, yarim o`tkazgichli texnologiyalar taraqqiyoti aloxida tashkilotlarni "yagona boshqaruv markaziga" ega bo`lish imkoniyatini yo`qqa chiqardi, negaki, xozirgi kunda sodda va murakkab kompyuterlarni yaratish oddiy bir talabaning qo`lidan keladi. Windowsning zaif tomonlari aniqlana boshlandi. Elektron pochta rqali ommaviy virus xujumlari,serverlarning ximoyasini buzish, maxfiy ma`lumotlarni o`g`irlanishi odatiy xolga aylana boshladi.Shundagina kompyuter dunyosi ko`pgina yillar davomida Windows va UNIX tizimlari soyasida turgan Linux tizimini esga oldi. Linux UNIX ning avlodi bo`lib 10 yil davomiga ochiq va bepul tizim sifatida rivojlana boshladi. Linuxning rivojlanishiga minglab dasturchilar o`z xissasini qo`shdilar.Natijada ko`plab serverlarning OT sifatida Windows

emas, balki Linuxning u yoki bu versiyasi yoki UNIX ning FreeBSD versiyasi ishlayotganligi odatiy xolga aylandi. Linuxning rivojlanishi Linux server OT lar va professional kompyuterlarning asosiy tizimi sifatida yuqori o`rinni egallab turishi, turli xil transmilliy korporatsiyalarning erkin dasturiy ta`minot loyxasini rivojlanishida mablag` bilan ta`minlashi Linuxni yanada rivojlanishiga katta xissa qo`shilmoqda. Ammo shaxsiy kompyuterlarda Linuxni kamdan-kam uchratish mumkin. Linuxni dasturchilar o`zlari uchun qulay qilib rivojlantirishgan.Oxirgi yillarda katta korporatsiyalar yuz million dollorlarlik mablag`larini Linuxni yangi versiyalarini yaratilishi uchun sarmoya qilishgan. Xattoki shu vaqtlari mashxur bo`lgan dastur yaratuvchilar o`z dasturlarini Windows versiyalarini bilan birga Linux versiyalarini ham ishlab chiqa boshlashdi. Qilingan sarmoyalar o`zini oqlay boshladi. 2003 yili Linux tizimiga o`tish nafaqat tijorat tashkilotlar 9balki davlat tashkilotlar orasida avj oldi.Albatta bu kutilgan xolat edi. Linux shaxsiy kompyuterda ishlatilishi osonlashdi, o`rnatilishi esa Winsows tizimiga nisbatan ancha osonlashdi.Bir necha katta firmalarning Liunx distributivlarini yaratish bilan shug`ullanishi dasturchilar orasida kuchli raqobatli muhitni yaratadi. Linux distributivlari va ularni tanlash Ikki yil oldin foydalanuvchiga qaysi bir distributivni tanlash xaqidagi maslaxatni berish qiyin edi. Xozirgi kunda Linux distributivlari yagona bir standartga intilishi, dasturchilarning saloxiyatini asosiy bo`lgan muammolarni xal qilinishiga olib keldi. Kompyuter resurlariga judayam kam talab qo`yadigan distributiv DeliLinux dir ( www.delilinux.org). Uning ishlashi uchun 486, Pentium I, 16-32 Mb operativ hotira va vinchesterda 600 Mb joyning o`zi yetarli. Distributiv tarkibiga Icewm oynali menejer, matn taxrirlovchi va internet brauzeri dasturi mavjud.Bu kitobda asosan openSUSE ( www.opensuse.org ) distributivi imkoniyatlari yoritilib beriladi. Bu distributiv DVD diskda bo`lib o`z ichiga dasturchilar uchun kerakli bo`lgan dasturiy ta`minotga boy distributivdir.

10 Linux va Windows: kim xaq? Eng achinarli xolat, bu Windows va Linuxni qo`llab quvatlovchilarning bir-biriga qarama-qarshiligidir. Bu qarama-qarshilik xattoki bir-birovini kodlarini o`g`irlash kabi ayblovlari bilan sudlashgacha olib kelmoqda.Umuman olganda, xar qanday dasturni yoki OT ni ishlatish joyini to`g`ri tanlansagina yuqori samaradorlikka erishish mumkin. Windowsning oldingi versiyalari oldingi, resurs talab qilmaydigan kompyuterlarda ishlatish o`rinlidir, osha davrlarda UNIX tizimi judayam og`ir ishlovchi tizim edi. Protsessorlarning tezligi oshishi bilan, vinchesterlarni xajmini kattalashishi bilan, Windowsning kam resurs talab qilishi noo`rinli bo`lib qoldi. Birinchi o`rinda OT tashqi ta`sirlarga, ya`ni xakerlar xujumiga bardosh berishi, ishonchli va turg`un ishlashi kabi sifatlari turadi.Internetga talab unchalik katta bo`lmagan vaqtlarda Windowsning imkoniyatlari foydalanuvchilarga ma`qul kelardi. Texnologiyalarni rivojlanishi, internet tezligini kattalashishi, superkompyuterlarni oddiy kompyuterda darajasida bo`lib qolishi, Windows OT ni xatoliklarini mavjudligini ko`rsata boshladi.Ochiq kodli dasturiy ta`minotli Linux OT esa xalqaro standartlashtirish tashkilotlar tavsiyalari asosida yaratiladi. Kodi ochiq bo`lganligi tufayli, xar qanday dasturchi buni ko`zdan kechirib, tekshirishi mumkin. Bu esa Linux OT ni xatolarda xoli qiladi. Natijada ochiq kodli dasturlarga ishonch yanada ortadi.

#### **Nazorat savollari**

- 1. UNIX operatsion sistemasining yaratilishi tarixi.
- 2. UNIX operatsion sistemasining barcha buyruq interpretatori nima deb ataladi?
- 3. UNIX operatsion sistemasining foydalanuvchi imtiyozi nimadan iborat?
- 4. UNIX muhitida standart dasturlash tili bo'lib qaysi til hisoblanadi?
- 5. UNIX ning an'anaviy matn muharriri nima deb nomlanadi?
- 6. LINUX operatsion sistemasining yaratilishi tarixi.
- 7. LINUX operatsion sistemasining foydalanuvchi imtiyozi nimadan iborat?
- 8. LINUX operatsion sistemasini qo`layliklarini ayting?
- 9. LINUX operatsion sistemasida matn muharriri bilan ishlash mumkinmi?

# **Ma`ruza №7 Mavzu: WINDOWS operatsion tizimi**

#### **Reja:**

- 1. WINDOWS operatsion tizimi haqida umumiy ma`lumotlar
- 2. WINDOWS XP operatsion tizimining ish stoli va uning yorliqlari
- 3. МОЙ КОМПЬЮТЕР yorlig'i bilan tanishish
- 4. WINDOWS dasturning ПУСК menyusi

**Tayanch iboralar:** Operatsion tizim, Windows, Microsoft, ish stoli, yorliqlar, papkalar, disklar, Standart dasturlar, ПУСК menyusi

**Adabiyotlar:** 4, 5, 6, 8, 10, 24, 32

#### **Umumiy ma‗lumotlar**

**Operatsion tizim -** bu maxsus dastur bo'lib, bu dastur asosiy vazifasi - kompyuter ishini boshqarish, kompyuter va foydalanuvchi o'rtasida muloqotni o'rnatish, tashqi qurilmalar ishlash holatlarini sozlash va ular bilan muloqotni o'rnatish, har xil dasturlarni ishga tushirish va ular ishlash holatlarini ta‗minlash.

Operatsion tizimlardan eng taniqlilari bu Microsoft firmasining MS-DOS va Windows dasturlari, Apple firmasining Macintosh dasturi, Unix va Linux dasturlari.

Dunyoning 70% kompyuterlari Microsoft korporatsiyasi tomonidan yaratilgan operatsion tizimlar bilan jihozlangan. Bulardan 1981 yilda yaratilgan - MS-DOS dasturi, 1991 yilda yaratilgan - Windows 3,1 dasturi, 1995 yilda yaratilgan - Windows 95 dasturi, 1998 yilda yaratilgan - Windows 98 dasturi, 2000 yilda yaratilgan - Windows 2000 dasturi, 2001 yilda yaratilgan - Windows Millennium Edition va Windows XP dasturlari. Windows dasturning taniqli bo'lishining asosiy sababi bu - ish jarayoni soddaligi, ko'p vazifali rejim, bir xil ishlash interfeysi va boshqa qulayliklar. Boshqa operatsion tizimlarga o'xshab Windows dasturi ham kompyuter xotirasiga kompyuter yoqilish vaqtda avtomatik ravishda yo'qlanadi.

Windows XP operatsion tizimi yo'qlangandan so'ng ekranga Windows XP operatsion tizimining ish stoli chiqadi. Bu 1-rasmda ko'rsatilgan.

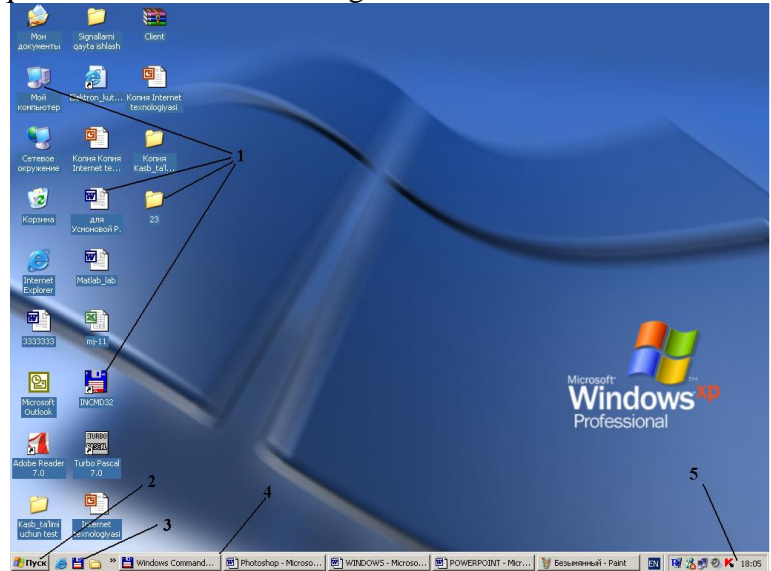

#### 1-rasm

Ish stolda quyidagi ob'ektlar mavjud bo'ladi:

1 - **YORLIQLAR VA PAPKA** - har xil dasturlar, papkalar va fayllar belgilari, ular yordamida shu dasturlar ishga tushiriladi yoki shu papka va fayllar ochiladi.

2 - **PUSK MENYUSI** - (WINDOWS ning asosiy buyruqlari joylashgan menyusi, ular yordamida Windows ustidan har xil amallarni bajarishimiz mumkin.

3 – **TEZ YO'QLASH QATORI** - har xil dasturlarni tez yo'qlash imkonini beradi.

4 - **VAZIFALAR QATORI** - aktiv dasturlar va fayllar nomlarni ko'rsatuvchi tugmalar joylashadi va ulardan yordamida bittasidan boshqasiga tezkor o'tish ta‗minlanadi.

5 – **KO'RSATKICHLAR SOHASI** - vaqt va kun haqida ma‗lumotlar, klaviatura til standarti, tovush balandligi, printer, ekran va boshqa qurilmalar hamda har xil dastur belgilari joylashadi, ular yordamida shu qurilmalar xususiyatlarini yoki shu dasturlar ishlash holatlarini o'zgartirishimiz mumkin

Windows dasturida hamma dastur, papka va fayllar alohida uzining oynasida bajariladi. Oyna - bu ekranning chegaralgan turtburchak soha.

# **WINDOWS XP operatsion tizimining ish stoli va uning yorliqlari**

WINDOWS ish stolida papka yorliqlar va har xil maxsus belgilar joylashadi. **PAPKA** -bu so'z bilan nomlangan diskdagi ma'lumotlar sohasi, uning ichida boshqa papka va fayllar joylanishi mumkin. Bu sohada fayl va boshqa papkalar saqlanishi mumkin. **YORLIQ** - bu diskda joylashgan fayl yoki dasturgacha yo'llanma. Bu yo'llanmaga sichqoncha bilan ikkitali bosish yordamida kirsak, kompyuter yo'llanmaga mos fayl yoki dasturni ochib beradi. Bitta fayl yoki dastur bir nechta yorliqlarga ega bo'lishi mumkin. Maxsus yoki ish stolninng asosiy papkalar - bu Windows dastur ustidan har xil amallarni bajaruvchi maxsus dasturlarga yo'llanma. Ular quyidagicha:

**МОЙ КОМПЬЮТЕР** - maxsus papka yordamida sizning kompyuteringizda joylashgan disklar, papkalar va ular ichidagi fayllarni ko'rish va ular bilan ishlash (har xil amallar bajarish) imkoniyat yaratadi.

**MOИ ДОКУМЕНТЫ** - maxsus papkada foydalanuvchi tomonidan ish jarayonida yaratilgan matn, rasm, jadval va boshqa fayllar saqlanadi. Bu belgi yordamida esa shu papkaga tezkor o'tishimiz mumkin va ular bilan ishlash imkoniyat yaratiladi)

**СЕТЕВОЕ ОКРУЖЕНИЕ** - maxsus papka yordamida sizning kompyuteringizga tarmoqga ulangan kompyuterlardagi fayl, papka va disklar bilan ishlash imkoniyat yaratadi.

**КОРЗИНА** - maxsus papkada siz tomoningizdan yaqinda uchirilgan fayl va papkalarni ro'yxati joylashadi. Bu belgi yordamida esa shu papkaga tezkor o'tishingiz va ro'yxat yordamida ularni qayta joyiga tiklashingiz mumkin bo'ladi.

**INTERNET EXPLORER** – brauzer yorlig'i internet tarmog'ida ishlash imkoniyatini yaratib beradi. Bu yorliq yordamida internet tarmog'iga kirishimiz va unda ishlashimiz mumkin bo'ladi

Ekranda joylashgan hamma narsalar diskning WINDOWS papkasini РАБОЧИЙ СТОЛ papkasi ichida joylashadi. Bulardan **МОЙ КОМПЬЮТЕР, КОРЗИНА, МОИ ДОКУМЕНТЫ, СЕТЕВОЕ ОКРУЖЕНИЕ** ва **ИНТЕРНЕТ EXPLORER** bu standart maxsus papka va yorliqlar. Kolgan belgilar foydalanuvchi tomonidan yaratgan papka, fayl va yorliqlar

### **МОЙ КОМПЬЮТЕР yorlig'i bilan tanishish.**

Windows ning maxsus papkalar qo'yidagi qismlardan iborat: *Nom satri, Menyu satri, Yordamchi qurollar tugmalari satri, Ish soha, Ma"lumotlar satri, Oyna chegaralari va Ko"rib chiqish chizgichlari.*

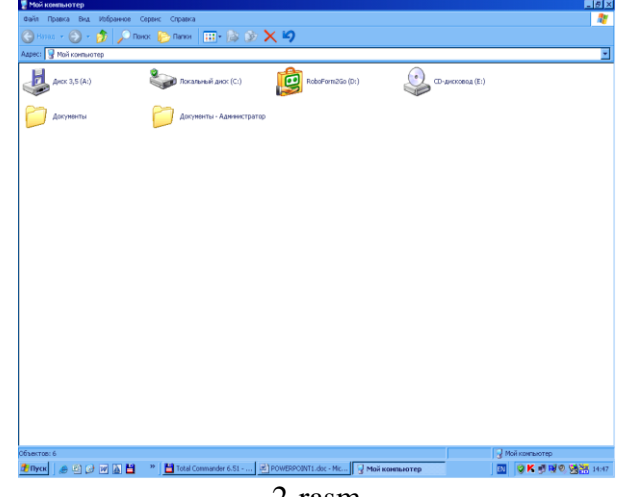

2-rasm

Ushbu qismlar bilan biz utgan mavzuda tanishganmiz. Bu papkalarning hammasida yordamchi qurollar (asboblar) tugmalari satri bir xil bo'lib ular yordamida biz eng asosiy amallar va harakatlarni bajarishimiz mumkin. Shu tugmalar bilan yaqinroq tanishaylik.

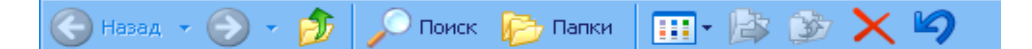

1. **НАЗАД** - oynaning oldingi kuriniga o'tish,

2. **ВПЕРЕД** -oynaning keyingi ko'rinishiga o'tish,

- 3. **ВВЕРХ** yuqoridagi papkaga chiqish
- 4. **ПОИСК** fayl, papka, kompyuterni, Internet sahifani qidirish
- 5. **ПАПКИ** ish sohani chap tomondagi qismda papkalar ro'yxatini ko'rsatish yoki ko'rsatmaslik

6. **ВИД** - oynadagi belgilar ko'rinishini o'zgartirish (katta belgilar, kichik belgilar, ro'yxat

ko'rinishida, jadval ko'rinishida yoki eskiz ko'rinishida)

7. **ПЕРЕМЕСТИТЬ В** - tanlangan ob‗ektni boshqa joyga ko'chirib olish

- 8. **КОПИРОВАТЬ В** tanlangan ob‗ekt nusxasini boshqa siz ko'rsatgan joyga ko'chirib olish
- 9. **УДАЛИТЬ** tanlangan ob‗ektni o'chirish
	- 10. **ОТМЕНИТЬ** oxirgi harakatni bekor qilish

 **МОЙ КОМПЬЮТЕР** Windowsning maxsus pakalaridan asosiy bo'lib u yordamida biz xoxlagan diskda joylashgan papka va fayllar bilan ishlashimiz mumkin. Ush bu papkani ochganimizdan keyin biz uning oynasida qo'yidagi belgilarni ko'rishingiz mumkin. Bulardan

Диск 3,5 (A:)

- *yumshoq disketalar belgisi*. Bu belgi yordamida biz yumshoq disketalardagi ma‗lumotlarni ko'rishimiz va ularni o'qishimiz mumkin.

Локальный диск (С.)

# $BAT(D)$

- *qattiq disklar.* Bu belgi yordamida biz qattiq disklardagi (vinchesterlardagi) ma‗lumotlarni ko'rishimiz va ularni o'qishimiz mumkin. Ush bu disklar kompyuterning ichida joylashadi va ular doimiy xotira ham deb nomlanadi.

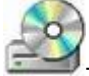

- *kompakt disklar*. Bu belgi yordamida biz kompakt (lazerli) disklardagi ma‗lumotlarni ko'rishimiz va ularni o'qishimiz mumkin.

# Документы

- *papkalar (kataloglar)*. Bu belgi yordamida biz yumshoq, qattiq yoki kompakt disklardagi ma‗lumotlarni saralaymiz. Har bir papka ichida boshqa papkalar yoki fayllar joylanishi mumkin. Papkani ochib ularni ko'rishimiz va o'qishimiz mumkin.

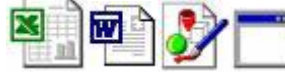

- belgilari bilan esa har xil *fayllar* belgilanadi.

Kompyuter holati haqida to'liq ma‗lumot olish uchun Moy kompyuter yorlig'i ustiga sichqoncha ko'rsatgichini qo'yib bir marta o'ng tugma bilan bosganimizda kontekst menyu hosil bo'ladi (3-rasm).

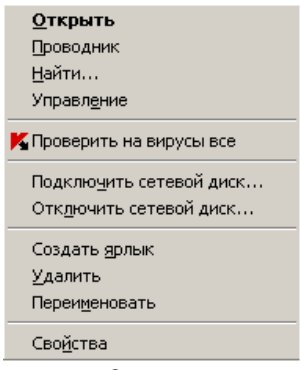

3-rasm

Kontekst menyuning svoystva (holati) bandini tanlaganimizda ekranda muloqat oynasi hosil bo'ladi (4-rasm).

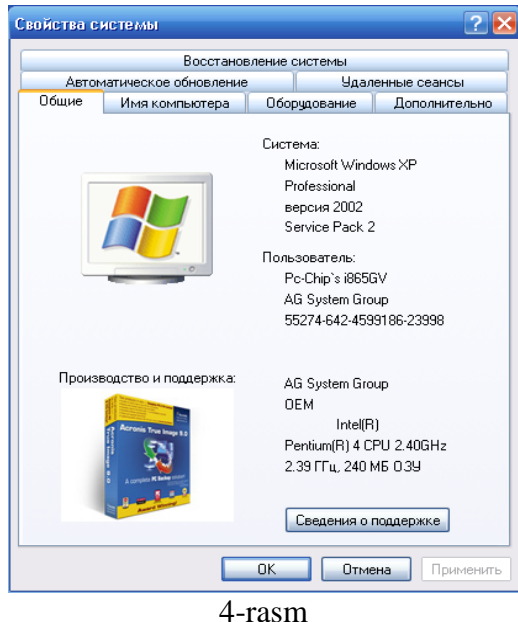

Bu muloqat oyna orqali kompyuter holat haqida to'liq ma'lumot olishimiz mumkin bo'ladi. Ya‗ni kompyuter nomi, unga o'rnatilgan operatsion tizim, mikroprotsessor turi va ishlash tezligi, operativ tezkor xotira hajmi, kompyuterga o'rnatilgan qurilmalar va boshqalar haqida ma'lumot olishimiz mumkin.

# **WINDOWS dasturning ПУСК menyusi.**

Kompyuterda Windows operatsion tizim ustidan va uning yordamida kompyuter va uning qurilmalar ustidan biror bir amal bajarmoqchi bo'lsangiz, siz **ПУСК** menyusidan foydalanishingiz mumkin. Pusk tugmasini sichqonchaning chap tugmasi bilan bossangiz WINDOWS ning menyusi ochiladi (5-rasm).

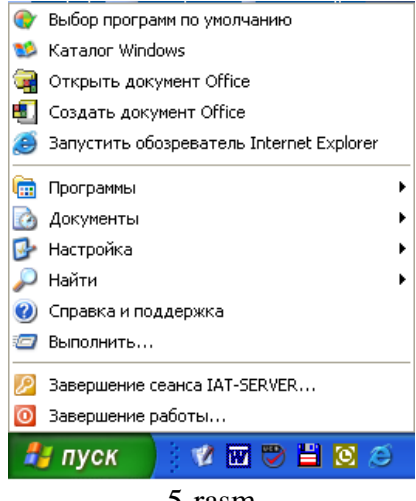

5-rasm

Bu menyu 8 bo'limdan iborat:

1) **ПРОГРАММЫ** bo'limi yordamida sizning kompyuteringizga urnatilagn dasturlar ro'yxatini ko'rishimiz va ularni ishga tushirishimiz mumkin

2) **ДОКУМЕНТЫ** bo'limi yordamida siz tomoningizdan oxirgi ishlatilgan doqumentlar (mant, rasm, musika va boshqa fayllar) ro'yxatini ko'rishimiz va ularni qayta ishga tushirishingiz mumkin 3) **НАСТРОЙКА** bo'limi yordamida Windows dasturning ishlash holatlarini va kompyuter qurilmalar xususiyatlarini o'zgartirish va sozlashimiz mumkin

4) **НАЙТИ** bo'limi yordamida fayl. Papka yoki tarmoqdagi kompyuterni qidirishimiz mumkin

5) **СПРАВКА** buyruq yordamida Windowsda ishlash jarayonida paydo bo'lgan savollar va ularga javoblar to'plamini ko'rishimiz mumkin

6) **ВЫПОЛНИТЬ** buyrug'i yordamida har xil dasturlarni yoki buyruqlarni bajarishimiz mumkin 7) **ЗАВЕРШЕНИЕ СЕАНСА** buyrug'i yordamida foydalanuvchining ishlash seansini tugatishimiz va yangisini boshlashimiz mumkin

8) **ЗАВЕРШЕНИЕ РАБОТЫ** buyrug'i yordamida kompyuter ishini tugatib o'chirishimiz mumkin. Agar paydo bo'lgan oynada *Перезагрузить* bayroqchani tanlab OQ tugmasini bossak u holda kompyuter uchirib qayta yoqiladi. Agar esa Priostanovit bayroqchani tanlab OK tugmasini bossak u holda kompyuter ishini tuxtatib turadi. Agar esa *Выключить компьютер* bayroqchani tanlab OK tugmasini bossak kompyuter uchiriladi. Kompyuterni o'chirishdan avval hамма ochik oynalar va ishlab turgan dasturlarni berkitishimiz kerak, chunki kompyuter ular ichidagi ma‗lumotlarni saqlab qo'yishi kerak.

# **Nazorat savollari**

- 1. Windows OT ishga tushirish bosqichlarini sanab bering
- 2. NC dasturidan Windows OT iga qanday o'tiladi?
- 3. Windows tizimida kompyuter taprmog'iga qo'shilish uchun nima ishlar qilish kerak?
- 4. Windows ishchi stoli deganda nimani tushinasiz?
- 5. Ishchi stolga qaysi ob‗ektlar kiradi?
- 6. Windows OT ishi qanday tugatiladi?
- 7. Windows OT ishi klaviatura yordamida qanday tugatiladi?

# **Ma`ruza №8 Mavzu: Fayllarni arxivlash**

#### **Reja:**

- 1. Fayllarni arxivlash. Arxivlangan fayllar bilan ishlash.
- 2. Kompyutyerni viruslaridan saqlash

**Tayanch iboralar:** Fayl, arxiv, arxivlovchi dasturlar, arxivator, PKZIP, PKUNZIP, ZIP, ARJ, RAR, virus, antivirus, detektor, doktor-viruslar, Aids, doktor Web, Virus Scan, NU VS **Adabiyotlar:** 8, 10, 17, 21, 31, 32, 34

### **Fayllarni arxivlash. Arxivlangan fayllar bilan ishlash**

Arxivlangan fayl – bu faylning ixchamlangan, siqilgan holati. Amalda fayllar bilan ishlashda, ya'ni fayllarni bir joydan ikkinchi joyga ko`chirishda, nusxa olishda, saqlab qo`yishda, elektron pochta orqali axborot yuborishda bunday fayllar bilan ishlash zarurati tug`iladi.

Avvalo arxivlash bilan bog`liq bo`lgan asosiy tushunchalarni kiritamiz, keyin arxivlash uchun ko`p qo`llaniladigan asosiy arxivatorlar (arxivlovchi programmalar) bilan tanishamiz.

Fayllarni arxivlash - fayllarni ma'lum bir qoida asosida siqilgan, ixchamlangan holatda diskda saqlash demakdir. Arxivlash qattiq disk ishdan chiqishi yoki faylning tasodifan o`chirilishi sodir bo`lgan hollarda joriy faylni qayta tiklash uchun yordam beruvchi vosita sifatida ham qo`llaniladi. Arxivlash **BACKUP** paket programmasi orqali ham (Win95 muhitida) amalga oshiriladi. Bu programma haqidagi to`la ma'lumotlarni spravka bo`limidagi «fayllarni arxivlash» kalit so`zli komanda orqali olish mumkin.

Umuman arxivlash - bu uzoq muddat saqlanuvchi fayllar, kam qo`llaniladigan, eski xujjatlar, har xil materiallar, adabiy va ilmiy maqolalar, rasm va boshqalarni saqlash uchun qo`llaniladi. Arxiv bir qancha qismlardan iborat bo`lishi va unda har bir fayl alohida ko`rinishda saqlanishi mumkin. Bunday arxiv fayllari ko`p tomli deb ataladi. Shunday arxivlardan katta hajmli ma'lumotlarini qismlarga bo`lib disketalarga sig`adigan, qulay ko`rinishga keltirish uchun foydalanish mumkin. Bunda har bir qism fayl ham arxiv fayli deb ataladi.

Arxiv hosil qilish jarayoni arxivlash (arxivatsiya) deyiladi. Siqilgan faylni eski holiga qaytarish arxivlarni ochish (razarxivatsiya) deyiladi. Arxivlashni fayllar guruhi, to`liq fayllar strukturasi bo`yicha yoki papkalar bo`yicha ham qilish mumkin. Arxivlanuvchi fayllarda papkalar ko`p bo`lsa, ularni oldin bitta papkaga yig`ib olish ishni osonlashtiradi. Elektron pochta va Internet muhitida arxivlangan holdagi ma'lumotlarni almashish bir qator qulayliklar yaratadi.

Arxivlash jarayonida ayrim fayllar juda yaxshi ixchamlanishi, ba'zi hollarda arxivlash natijasida boshlang`ich fayl 10-20 baravar siqilishi ham mumkin. Masalan, programma fayllariga nisbatan tekst va rasm fayllari ancha yaxshi ixchamlanadi.

Hozirgi kunda har xil arxivatorlar bir-biridan siqish darajasi, tezligi, foydalanishda qulayliklari, imkoniyat darajasi bo`yicha farq qiladi. Foydalanuvchi har xil turdagi arxiv fayllarini kengaytmasi bo`yicha farqlaydi. Siqish turi shu arxivning formati deyiladi.

Arxivlangan fayl arxivda qaysi fayllar borligini bildiruvchi sarlavhaga ega bo`ladi. Arxiv sarlavhasida unda saqlanuvchi har bir fayl uchun quyidagi ma'lumotlar saqlanadi:

- fayl nomi;

- fayl saqlanuvchi katalog haqida ma'lumot;
- faylning oxirgi marta qayta ishlangan sanasi va vaqti;
- faylning diskdagi va arxivdagi o`lchami;
- arxivning to`liqligini tekshirishda ishlatiladigan har bir faylning siklik tekshirish kodi.

Arxiv fayllar ham oddiy fayllar kabi nomlanadi va maxsus kengaytirmaga ega bo`ladi. Masalan, PKZIP/PKUNZIP programmalaring fayllari **.ZIP, ARJ** programmasining fayllari **.ARJ** kengaytirmaga ega bo`ladi. Ko`p tomli fayllar uchun esa arxivning davomi **A01, A02** va hakazo kengaytirmalar oladi.

**ZIP**-formatli arxiv imkoniyatliroq hisoblanadi. Bu turdagi arxivlar **PKZIP** arxivatori bilan

yaratiladi. Arxivni ochish uchun **PKUNZIP** dan foydalaniladi (PKWARE-firmasi tomonidan yaratilgan). **ZIP**- formatli arxiv boshqa formatli arxivlardan arxivlash jarayonining tez amalga oshirilishi va yuqori darajada siqish imkonini berishi bilan ajralib turadi.

Hozirgi vaqtda ko`p qo`llaniladigan arxivatorlardan yana biri **ARJ** hisoblanadi (R.Yangom tomonidan yaratilgan). Bu arxivator arxivlash uchun ham, arxivdan chiqarish uchun ham hizmat qiladi.

Xuddi shuningdek, **ZIP** va **ARJ**larga o`xshash formatlaydigan **LHA** (X.Yoshizaki) arxivatori ham mavjud.

Yana ko`p qo`llaniladigan arxivatorlardan biri **RAR** (YE.Roshal) hisoblanadi. Bu arxivator Norton Commander muhitida, foydalanuvchi interfeysi yordamida amalga oshiriladi. Ammo bu arxivatordan EPda foydalanish ancha noqulayliklar tug`diradi.

Endi ko`p qo`llaniladigan **ZIP** va **ARJ** arxivatorlarini ko`rib chiqamiz.

Fayllarni arxivlash buyrug`ining umumiy ko`rinishi quyidagicha bo`ladi:

# *PKZIP holat arxiv\_nomi [fayllar\_nomlari]* yoki

ARJ buyruq holat arxiv nomi [katalog [fayllar\_nomlari].

Bu buyruqlarning parametrlari:

- *buyruq* parametri bitta harfdan iborat bo`lib, u *ARJ* ning bajaradigan ishini ko`rsatadi. Masalan: *A* - arxivga fayllarni qo`shish, *M* - arxivga fayllarni ko`chirib o`tkazish va h.z.

- *holat* parametri «-» yoki «/» belgilari bilan boshlanib umumiy holda quyidagilarni bidirishi mumkin:

**A (Add)**-hamma fayllarni arxivga qo`shish;

**U (Update)**-yangi fayllarni arxivga qo`shish;

**F (Freshen)**-arxivdagi mavjud fayllarning yangi turlarini arxivga qo`shish;

- **arxiv** nomi - arxiv nomi (yoki to`liq nomi) ko`rsatiladi. Agar ushbu fayl mavjud bo`lmasa u yangi tashkil etiladi;

- *katalog* - **ARJ** arxivatori uchun fayllar joylashgan papka nomini bildiradi. Agar u berilmagan bo`lsa katalog sifatida joriy papka olinadi;

- *ffayllar nomlari]*-arxivlanuvchi fayllar nomlari bo`lib, ular bo`sh joy (probel)lar bilan ajratilgan holda ko`rsatiladi. Bunda \* va ? belgilaridan ham foydalanish mumkin. Agar fayl nomi ko`rsatilmasa joriy papkadagi fayllarning hammasi arxivlanadi.

Misollar.

Faraz qilamiz **Kurs1** degan faylni PKZIP va ARJ arxivatorlari yordamida arxivlamoqchimiz. Buni quyidagicha amalga oshiramiz

# **PKZIP - Kurslar Kurs1**

#### **ARJ A kurslar Kurs1**

bu yerda *Kurslar* hosil qilinuvchi arxiv nomi.

#### Arxivni ochish uchun

### **PKUNZIP -Kurslar**

#### **ARJ E Kurslar**

buyrug`i beriladi. ARJ programmasidagi YE buyrug`i o`rniga X buyrug`i berilsa arxivdagi fayllar ochilib, mos kataloglarga yoziladi.

Arxivdagi fayllar ro`yxatini ko`rish uchun

#### **PKUNZIP -V Kurslar**

#### **ARJ L Kurslar**

buyrug`idan foydalaniladi.

Bundan tashqari shu arxivatorlar yordamida arxivlanadigan fayllarni himoyalash maqsadida parol o`rnatish imkoniyati ham mavjud bo`lib, u quyidagicha amalga oshiriladi:

# *PKZIP Kurslar -sParol*

### **ARJ A Kurslar -gParol**

bu yerda -s va -g maxsus himoya belgilari va *Parol* foydalanuvchi tomonidan kiritiladigan yashirin so`z. Parolli arxiv fayllarni ochish vaqtida ham maxsus himoya belgilari-yashirin so`zlarni kiritish kerak bo`ladi, aks holda arxiv ochilmaydi.

*PKZIP* va *ARJ* programmalari fayllarni avtomatik tarzda katta tezlikda va optimal darajada

siqish imkonini beradi. Agar maksimal darajada siqish zarurati tug`ilganda *holat* parametrida mos ravishda *-YEX* va *-JM* holatlari beriladi.

Oxirgi yaratilgan arxivatorlar foydalanuvchi ishini yengillashtirgan holda sodda ko`rinishda amalga oshirishga qaratilgan. Shulardan NC (Norton Commander 7.0)da va ko`p qirrali Norton Navigator muhitida ham amalga oshiruvchi arxivatorlar mavjud.

Foydalanuvchi interfeyslarini o`zida jamlagan, ko`p imkoniyatli WinZip (Nico Vfr Computing kompaniyasi tomonidan yaratilgan) arxivatori Windows 95 muhitiga mo`ljallangan. Bu arxivator ishlash uchun qulay va yetarlicha universal bo`lib, u har xil formatlar bilan baravariga ishlashni amalga oshirish hamda shu kabi boshqa bir qator imkoniyatlarni ham yaratib beradi.

Norton Navigator muhitida Norton file Archive Wizard boshqaruvchisi mavjud bo`lib, bu arxivator **ZIP** va **LZH** formatli arxivlarni yaratadi. Uning yordamida bir tomli yoki ko`p tomli arxivlar yaratish mumkin. Shuningdek o`zi ochiluvchi (kengayuvchi) kengaytmasi **EXE** bo`lgan arxivlar ham yaratiladi.

#### **Kompyutyerni viruslaridan saqlash**

Kompyuter virusi - bu maxsus yozilgan programma bo'lib, u boshqa programmalarga qo'shilishi (yani uni zaxarlashi) mumkin, shuningdek kompyuterda nomaqul xarakatlarni amalga oshirishi mumkin. Ichida virus bo'lgan programma "zararlangan" deyiladi. Bunday programma ishni boshlaganda boshqaruvni avvalo virus amalga oshiradi. Virus boshqa programmalarni topadi va zararlaydi, shuningdek qandaydir buzg'unchi xarakatlarni bajaradi (masalan, diskdagi fayllarni va shu fayllar joylashgan jadvalni ishdan chiqaradi (buzadi), operativ xotirani keraksiz ma'lumotlar bilan to'ldiradi va x.z.). Virus o'zini yashirish maqsadida programmani zararlantirish xarakatlari xar doim ham bajarilavermaydi. Ular faqat muayyan sharoitda amalga oshadi. Virus kerakli xarakatlarni bajarib bo'lgandan so'ng, u boshqaruvni o'sha programmaga beradi (virus shu programmaning ichida yotadi) va u oldingidek ishlayveradi. Shu bilan bir qatorda virus bilan zararlangan programma xuddi viruslanmagan programma kabi faoliyat ko'rsatadi.

Mavjud bo'lgan viruslarning ko'pchiligi yadro sistemali fayllarni afzal ko'radilar, chunki ko'p zamonaviy kompyuterlarda fayllar sistemasi bir xil nomlanadi. Masalan, viruslar aksariyat xollarda, Command.com fayliga birlashadi va Dir komandasi bilan boshqa disk va direktoriyalarga tarqaladi. Ko'p xollarda sistemaning zararlanishi kiritish-chiqarish jarayoniga murojaat qilganda ro'y beradi.

Aslini olganda, viruslar sistemalarga birikib ketish uchun xar qanday yo'llarni ishlatishadi, shuning uchun ham zararlanmaydigan sistemalar yo'qdir. Personal kompyuterlarga viruslar kirib ketishining asosiy yo'li bo'lib zararlangan disketalar xizmat qiladi. Viruslar borgan sayin beshafqat va xech narsadan qo'rqmaydigan bo'lib borayapti, xato eng yetuk viruslarga qarshi programmalar ham ular bilan qrashishga bazan ojizlik qilayaptilar. Shunday viruslar mavjudki, ular energiyaga bog'liq bo'lmagan xotiraga yashirinib olib, sistemani tozalashda juda katta qiyinchiliklar tug'diradilar. Xato xaqiqiy firma belgisiga ega bo'lgan, siqilgan dastur ham virusdan xoli ekanligiga xech kim kafillik bera olmaydi. Viruslarni CD-ROM disklarning shtampovka jarayonida ham o'rnashganlik xollari mavjuddir.

Virus asosan 4 ta fazaga ega:

- uxlash fazasi;
- ko'payish fazasi;
- ishga kirishish fazasi;
- vayron qilish fazasi.

Virus ixtirochisi asta-sekinlik bilan foydalanuvchining ishonchini qozonish maqsadida, uxlash fazasini ishlatishi mumkin, chunki bunda virus ko'paymaydi va malumotlarni buzmaydi. Ko'payish fazasida programmaning ishga tushishi bilan u namoyon bo'la boshlaydi. Ishga kirish fazasi virus programmadagi belgilangan vaqt, oy, yil yoki nusxa ko'chirishning belgilangan sonlaridan keyin ro'y beradigan voqelik bilan bog'liqdir. Va nixoyat, vayron qilish fazasida ommaviy zararlash amalga oshiriladi.

Ko'payish jarayonida viruslar o'zlarining xayoliy nusxalarini boshqa programmalarga uzatadi yoki diskning malum soxalariga joylashib oladi. So'ngra asl virusning o'zi bo'lib qoladi va ko'payish jarayonini davom esiradilar, yani yangi virtual nusxalarni ko'chiradilar.

Viruslarning ko'p turlari shunday yaratilganki, ular zararlangan programmani ishlatganda
rezident bo'lib qolaveradi, yani DOS ni yuklashdan oldin kompyuter xotirasida vaqti-vaqti bilan boshqa programmalarni zararlab boradilar va nomaqul xarakatlarni amalga oshiradilar. Viruslarning xarakati juda tez amalga oshadi, hamda xech qanday xabar bermaydi. Shu sababli, foydalanuvchi kompyuterdagi noxush o'zgarishlarni o'zi sezishi lozim. Virus programmalarni yozish unchalik qiyin ish emas, bu programmalarni o'rganayotgan talaba ham uddalay oladigan vazifadir, shuning uchun dunyoda kundan-kunga turli xil yangi viruslar yaratilmoqda.

Kompyuter virusi qanday namoyon bo'ladi. Kompyuter zararlanganda, bir qancha g'aroyib xodisalar yuz beradi:

- bazi bir programmalar ishlamaydi yoki yomon ishlay boshlaydi;

ekranga boshqa xabarlar yoki simvollar chiqa boshlaydi;

- kompyuter ishlashi sekinlashadi;

- bazi bir fayllar buziladi yoki ularning xajmi ortiqcha xar xil yozuvlarni qo'shish xisobiga o'zgaradi, kasalashadi;

- operativ xotiraning bo'sh joyi qisqaradi;

sistemali disketadan programmalarni yuklash qiyinlashadi yoki umuman yuklanmaydi va h.k.

Shuni takidlash kerakki, programmalar va xujjatlar matnlari, berilganlar bazasining axborot fayllari, jadvallar va boshqa shunga o'xshash fayllar zararlanmaydi. Ular faqat buzilishi mumkin.

Virus bilan quyidagi turdagi fayllar zararlanishi mumkin:

 Bajariluvchi fayllar: .com va .exe ko'rinishidagi fayllar. Fayllarni zararlaydigan viruslar fayl viruslari deyiladi. Bajariluvchi fayllaridagi viruslar shu fayl tegishli bo'lgan programma ishlaganda o'z faoliyatini boshlaydi;

 Operatsion sistemaning yuklovchisi va qasiq diskning asosiy yuklovchisi yozuvlaridan iborat fayllar. Bu soxalarni zararlaydigan viruslar yuklovchi yoki but viruslari deyiladi. Bunday viruslar kompyuter yuklanishi bilan ishlay boshlaydi va u rezidentlik xolatiga o'tadi, yani doim kompyuter xotirasida saqlanadi. Tarqalish mexanizmi - kompyuterga qo'yiladigan disketalarning yuklovchi yozuvlarining zararlanishi. Bularda joylashgan viruslar shu qurilmalar, qurilmalar drayverlari, yani xar xil qurilmalar ishini taminlovchi programmalarga murojaat qila boshlaganda ishga tushadi.

Diskdagi fayl sistemani o'zgartiradigan viruslarOdatda bunday viruslar Dir deb ataladi. Bu viruslar diskning biror-bir soxasida fayllarning oxiri sifatida yashirinadilar. Ular ko'rsatgichlar boshini yozuv oxiriga olib o'tib qo'yadi va NDD (Norton Disk Doctor) bilan tekshirganda diskning buzilganligi malum bo'ladi.

Ko'rinmas va o'zi differensiallanuvchi viruslar. Ko'p viruslar o'zini sezdirmaslik uchun sistemada DOS ga murojaat qila boshlaganda fayllarni xuddi oldingi xolatidek ishlashini taminlaydilar. Ko'rinmas viruslar shunday tarzda xarakat qiladi. O'zi differensiallanuvchi viruslar esa, o'zini formasini takomil-lashtiradi. Ko'p viruslar boshqalar uning ishlash mexanizmini sezib qol-masliklari uchun o'zining kasa qismini kodlangan xolda saqlaydi. Bu albasa bunday viruslarni topishda qiyinchiliklar tug'diradi.

BOOT -viruslar Bazida disketadan xech narsa ko'chirmasdan ham, undan qandaydir programmani yuklamay turib virus bilan zararlanish mumkin. Masalan, STONE yoki MARS kabi viruslar mavjudki, ular kompyuterni yoqishingiz bilan yoki qayta yuklanganingizda, ichida disketa qolib ketgan bo'lsa, zarar yetkazishi aniq. Bunday viruslar BOOT - viruslar deyiladi. BOOT Sestoryuklanuvchi soxa degan so'zdan kelib chiqqan. Kompyuter yoqilishi bilan disketa orqali yuklanishga xarakat qiladi, agar kompyuterda yuklanish disketasi bo'lmasa, buning uddasidan chiqa olmaydi. Lekin disketa qanday bo'lishidan qati nazar, BOOT viruslar kompyuterni bemalol zararlaydi, shuning uchun extiyotkorlik talab qilinadi.

Viruslardan ximoyalanishning asosiy vositalari. Eng yaxshi ximoya turi - viruslarni qay tarzda tasir etishini bilishdir. Viruslar oddiy programmalar bo'lib, biror g'aroyib qchga ega emaslar.

Kompyuter viruslar bilan zararlanishi uchun undagi biror-bir zararlangan programma ishlashni talab qilinadi. Shuning uchun kompyuterning birlamchi zararlanishi quyidagi xollarda ro'y beradi:

- kompyuterdagi virus bilan zararlangan programmalar yuklanishi (com, bat yoki exe fayllar) yoki moduli zararlangan programmaning ishlatilishi;

- kompyuterga virusli disketning yuklanishi;

- kompyuterga zararlangan OS yoki qurilmalarning zararlangan drayverlarining o'rnatilishi.

Viruslardan quyidagi usullar bilan ximoyalanish mumkin:

- o'qilayotganda disketani, albata, virus borligiga tekshirish;

- axborot nusxalarini ko'chirish, shuningdek disklar va axborotni saqlash uchun ishlatiladigan umumiy qoidalardan foydalanish, disklarni jismoniy zararlanishdan, programmalarni esa buzilishdan saqlash;

- axborotdan noqonuniy foydalanishni cheklash, xususan, programma va malumotlarning viruslar tasirida o'zgarishidan, noto'g'ri ishlayotgan programmalar va foydalanuvchilarning noto'g'ri xarakatlaridan ximoya qilish;

- viruslar bilan zararlanish extimolini kamaytiruvchi chora-tadbirlar;

- viruslar bilan qrashuvchi maxsus programmalardan foydalanish.

Viruslar bilan qrashuvchi bazi programmalar (antiviruslar). Antiviruslarni quyidagicha guruxlash mumkin:

- detektor va doktor-viruslar bilan zararlangan fayllar va zararlantiruvchi virus turini aniqlaydigan programmalar (Aids, doktor Web, Virus Scan, NU VS). Bu turdagi antiviruslar fayllarda viruslarning bayt kombinatsiyalari mavjudligini tekshirib, mos bo'lgan axborotni ekranga chiqarib beradi. Bazi detektor programmalar viruslarning yangi turlariga moslasha oladi, buning uchun shu viruslarga mos bo'lgan baytlar kombinatsiyasini belgilab berish kerak. Doktorning vazifasi zararlangan fayllar va disk soxalarini tekshirib, ularni dastlabki xolatiga qaytarishdir. Tiklanmagan fayllar, odatda, ishlatib bo'lmaydigan xolga tushadi yoki yo'q qilib yuboriladi.

- vaxina programmalar yoki immunizatorlar disk yoki programmalarni shunday o'zgartiradiki, bu narsa programmalarning ishida namoyon bo'lmaydi, lekin vaxinatsiya ishlatilganda virus programma va disklarni zararlagan deb xisoblaydi.

Windows lar uchun doktor Web. Bu programma 32 bitli Windows turkumidagi operatsion sistemalar uchun mo'ljallangan bo'lib, qisqacha DrWeb 32V deb ataladi. DrWeb 32V funxional jixatdan DOS ning DrVeb antivirusiga o'xshash. Lekin DrWeb ning 4.0 versiyasidan boshlab antivirus programma ishlashining arxitekturasi va algoritmiga sezilarli o'zgartirishlar kiritilgan. Bu esa o'z navbatida yangi antiviruslar yaratilishiga asos bo'ldi. DrWeb 4.0 antivirusining asosiy yangiligi modul prinsiplarining qo'llanilganidir, yani viruslar bazasi aloxida faylda tashkil etilgan bo'lib, u asosiy programma ishga tushgandan so'ng qo'shimcha fayl sifatida yuklanadi. Natijada operativ xotira yetishmovchiligining oldi olinadi. DrWeb 32V antivirus programmasida programma biror muxitda ishlaydigan qobiq programma va muxitga bog'liq bo'lmagan yadrodan tashkil topadi. Programmalarni bunday tashkil etish quyidagi afzalliklarga ega:

- bitta virus bazasining faylidan DOS ning DrWeb programmasi uchun ham, Windows 95/98/NT, OS/2, Novell Netware uchun ham foydalanish mumkin;

- programmaning yadrosini boshqa qobiq programmalar va amaliy dasturlarga ulash mumkin;

- qobiq programmalar, yadrolar va virus bazalarini Internet tarmog'i orqali avtomatik kengaytirish hamda yangilash imkonini beradi.

DrWeb32 ning yana boshqa yangiliklaridan biri uning test qilinadigan obyektlarni ixtiyoriy diskdagi kataloglar ro'yxatidan (xatto aloxida fayllarni ham) tanlash imkoniyatining mavjudligidir.

### **Nazorat savollari:**

- 1. Arxivlovchi dasturlar haqida ma'lumot bering.
- 2. Virus dasturlar haqida nimalar bilasiz?
- 3. Qanday antivirus dasturlar mavjud?

#### **Ma`ruza №9**

# **Mavzu: Shaxsaiy kompyuterlarni kompyuter viruslaridan himoya qilish usullari**

#### **Reja:**

- 1. Antivirus dasturlar va ulardan foydalanish. Viruslardan ximoyalanish.
- 2. Kompyutеr viruslari va ularni o`chirish. Kompyutеr viruslari va ularni o`chirish.
- 3. Viruslarni aniqlash va davolash usullari.
- 4. Antivirus dasturlarini turlari

**Tayanch iboralar:** Antivirus dasturi, viruslar hamda viruslarni kompyuterdan tozalash usullari

**Adabiyotlar:** 8, 10, 17, 21, 31, 32, 34

#### **Antivirus dasturlar va ulardan foydalanish. Viruslardan ximoyalanish.**

Hozirgi kunda kompyutеr foydalanuvchilari oldida katta muammo-viruslardan ximoyalanish muammosi turadi. Ayniqsa bu muammo katta korxonalarga zarar kеltirmokda. Chunki kompyutеr viruslari ishi natijasida malumotlar o`chiriladi. Ma`lumotlarni, hamda kompyutеrlarni himoyalash uchun maxsus mutaxassislar himoya tizimlarini yaratishga jalb qilingan. Lеkin shunday bo`lsada, bu tizimlar to`liq kafolat bеra olmaydi. Chunki viruslarni yangi no`malum turlarini hisobga olib bo`lmaydi. Shuning uchun davolovchi dasturlarni yangilab turish maqsadga muvofiq.

Ushbu qismda viruslar tavsifi, ularning turlari, ulardan ximoyalanish tartiblari kеltirilgan. Kеng tarqalgan davolovchi dasturlar Aidstest, DrWeb, Adinf tavsifi to`la yoritilgan.

#### **Kompyutеr viruslari va ularni o`chirish**

Kompyutеr virusi - maxsus yozilgan kichik dastur. Bu dastur faylga kirib uni xotiraga yozib qo`yadi. Ya`ni bu dastur boshqa dasturlarga o`zini yozib qo`yadi va ularni zararlantiradi. Zararlangan dastur ishlash natijasida boshqa dasturlar ham kasal bo`ladi. Virus asta-sеkin ko`payadi va kompyutеrda g`alati o`zgarishlar ro'y bеradi. Masalan, ba`zi dasturlar ishlamaydi yoki noto`g`ri ishlaydi. Ekranda notanish bеlgilar yoki ma`lumotlar hosil bo`ladi, kompyutеr tеzligi sеzilarli susayadi, fayl ma`lumotlari o`zgaradi, diskdagi ma`lumotlar o`chiriladi va x.k.

Ayrim viruslar avvaliga asta-sеkin ko`payadi va dasturlr ishiga ta`sir etmaydi. Ma`lum vaqtdan so`ng esa katta zarar kеltiradi.

Masalan, qattiq diskni formatlaydi va undagi barcha ma`lumotni o`chiradi.

Ayrim viruslar ma`lumotlarni asta-sеkin o`chiradi. «Virus kompyutеrda qanday paydo bo`ladi va uni kim yaratadi?» kabi savollar albatta tug`iladi

Virus kichkinagina dastur bo`lib, u yaratiladi. Ixtiyoriy dasturni dasturlovchi yaratadi. Yaratilish sababi turli bo`ladi. Ko`pincha ularni dasturlashni o`rganayotgan talabalar yaratadi. Kompyutеrda virus paydo bo`lgan bo`lsa, xafa bo`lmang. «Kasallanishdan » ixtiyoriy kompyutеr xoli emas. Kasallangan kompyutеrni davolash mumkin. Buning uchun maxsus «tibbiy» dasturlar antiviruslar mavjud. Quyida virus turlari, ularni aniqlash va davolash, oldini olish extiyotkorlik tadbirlari ustida to`xtalamiz.

Viruslar matnli, ma`lumotli, jadvalli fayllarni o`zgartirish mumkin. Ayrim viruslar fayllarini shikastlaydi. Shikastlangan fayl virus nusxasini saqlaydi.

Bunday viruslar fayl viruslari dеb ataladi. Ular \*.som va \*.exe kеngaytgichli fayllarni, opеrasion tizim yuklovchisini, qurilma drayvеrlarini shikastlovchi viruslarga ajratiladi. Shikastlangan dastur ishlashi bilan virus o`z ishini boshlaydi. Agar virus xotirada bo`lsa, u fayllarni shikastlashni davom ettiradi. Agarda u AUTOEXEC. BAT yoki CONFIG. SYS dan chiqariluvchi faylni zararlantirgan bo`lsa, u qattiq diskdan OC yuklanganda o`z ishini qayta boshlaydi. Opеrasion tizim yuklovchisini shikastlovchi viruslar yukli virus dеb ataladi va OC yuklanganda ishini boshlaydi va kompyutеr xotirasida qoladi. Qurilma drayvеrlarini shikastlovchi viruslar kamdan-kam uchraydi.

### **Viruslarni aniqlash va davolash usullari.**

Viruslarni aniqlovchi va davolovchi turli dasturlar mavjud. Aids Test dasturi dеtеktor-dastur bo`lib, u D.N. Lozinskiy maxsulidir. Bu dastur hozirgi kunda 1900 ga yaqin viruslarni aniqlaydi va davolaydi. Afsuski bu dastur faqatgina o`ziga ma`lum viruslarni aniqlaydi. Dеtеktor-dasturlarning asosiy kamchiligi-noma`lum viruslarni aniqlay olmasligidir.

Shunday bo`lsada, aidstest dasturi kеng tarqalgan. Shuning uchun undan foydalanish tartiblarini kеltiramiz.

Dastur formati

Aidstest.exe *[Path:] [Options]*

Bunda:

Path-disk, fayl yoki fayllar guruxini bеlgilaydi;

Options-quyidagi komandalarning ixtiyoriy majmui:

 /f-kasallangan dasturlarni davolaydi va tiklash mumkin bo`lmagan dasturlarni o`chiradi.

- /G-barcha fayllarni birma-bir tеkshiradi.
- /S-fayllarni viruslarga sinchiklab tеkshiradi.
- /P[Fayl nomi]-tеkshirish natijalarini ko`rsatilgan faylga yozadi.
- (Yoki LPT ko`rsatilsa, printеrga chiqaradi).
- /X-virus tarkibi o`zgargan barcha fayllarni o`chiradi.
- /Q-tiklash mumkin bo`lmagan fayllarni o`chirishga ruxsat suraydi.
- /B-kеyingi diskni tеkshirishga taklif kilmaydi.
- /D-antivirus tarqalish shartlari va imkoniyatlari xaqidagi ma`lumotni bеradi.

Xozirgi kunda Aidstest dan tashqari Dr. Web antivirusdan foydalanish zarur.

Bu dastur xotira, hamda arxiv fayllarni ham virusga tеkshiradi.

Komanda formati:

*web[Disk:[Yo`l]][Opsiya]*

Bunda,

Disk- disk nomini bеlgilaydi, agarda barcha disklar tеkshirilishi zarur bo`lsa, [\*] bеlgisi bo`ladi;

Yo`l-tеkshiriladigan fayllar yo`li ko`rsatiladi;

Opsiya-quyidagi komandalarning ixtiyoriy majmui.

- /f-fayl va tizimli maydonlarni davolaydi.
- /D-tiklash muikn bo`lmagan fayllarni o`chiradi.
- /A-barcha fayllarni tеkshiradi.

 /U[Disk:]-arxiv fayllarni virusga tеkshiradi. (Disk-arxivdagi fayllarni tiklash uchun disk nomi ko`rsatiladi.).

/V-Fayllarni virusga kasallanishini tеkshiradi.

 /P[Fayl nomi]-tеkshirish natijasini ko`rsatilgan faylga yezadi. (Fayl ko`rsatilmasa, natija Report.web fayliga yeziladi.).

/H-virusni xotiraning yuqori adrеslarida kidiradi.

/M-xotirani virusga tеkshirmaydi.

# **Antivirus dasturlarini turlari**

Hozirgi vaqtda viruslarni yo‗qotish uchun ko‗pgina usullar ishlab chiqilgan va bu usullar bilan ishlaydigan dasturlarni **antiviruslar** deb atashadi. Antiviruslarni, qoʻllanish usuliga koʻra, quyidagilarga ajratishimiz mumkin: *dеtеktorlar, faglar, vaktsinalar, privivkalar, rеvizorlar, monitorlar.*

**Detektorlar** — virusning signaturasi (virusga taalluqli baytlar ketma-ketligi) boʻyicha tezkor xotira va fayllarni ko‗rish natijasida ma'lum viruslarni topadi va xabar bеradi. Yangi viruslarni aniqlab olmasligi dеtеktorlarning kamchiligi hisoblanadi.

**Faglar** — yoki doktorlar, dеtеktorlarga xos bo‗lgan ishni bajargan holda zararlangan fayldan viruslarni chiqarib tashlaydi va faylni oldingi holatiga qaytaradi.

**Vaktsinalar** — yuqoridagilardan farqli ravishda himoyalanayotgan dasturga urnatiladi.

Natijada dastur zararlangan dеb hisoblanib, virus tomonidan o‗zgartirilmaydi. Faqatgina ma'lum viruslarga nisbatan vaqtincha qilinishi uning kamchiligi hisoblanadi. Shu bois ham, ushbu antivirus dasturlari keng tarqalmagan.

**Privivka** — fayllarda xuddi virus zararlagandеk iz qoldiradi. Buning natijasida viruslar «privivka qilingan» faylga yopishmaydi.

**Fil'trlar** — quriqlovchi dasturlar kurinishida bo‗lib, rеzidеnt holatda ishlab turadi va viruslarga xos jarayonlar bajarilganda, bu haqda foydalanuvchiga xabar bеradi.

**Rеvizorlar** — eng ishonchli himoyalovchi vosita bo‗lib, diskning birinchi holatini xotirasida saqlab, undagi keyingi oʻzgarishlarni doimiy ravishda nazorat qilib boradi.

Dеtеktor dasturlar kompyutеr xotirasidan, fayllardan viruslarni qidiradi va aniqlangan viruslar xaqida xabar bеradi.

Doktor dasturlari nafaqat virus bilan kasallangan fayllarni topadi, balki ularni davolab, dastlabki holatiga qaytaradi. Bunday dasturlarga Aidstest, Doctor Web dasturlarini misol kilib keltirish mumkin. Yangi viruslarning toʻxtovsiz paydo boʻlib turishini hisobga olib, doktor dasturlarini ham yangi vеrsiyalari bilan almashtirib turish lozim.

Fil'tr dasturlar kompyuter ishlash jarayonida viruslarga xos boʻlgan shubhali harakatlarni topish uchun ishlatiladi.

Bu harakatlar quyidagicha boʻlishi mumkin:

• fayllar atributlarining oʻzgarishi;

• disklarga doimiy manzillarda ma'lumotlarni yozish;

• diskning ishga yuklovchi sеktorlariga ma'lumotlarni yozib yuborish.

Tеkshiruvchi (rеvizor) dasturlari virusdan himoyalanishning eng ishonchli vositasi bo‗lib, kompyutеr zararlanmagan holatidagi dasturlar, kataloglar va diskning tizim maydoni holatini xotirada saqlab, doimiy ravishda yoki foydalanuvchi ixtiyori bilan kompyutеrning joriy va boshlangach holatlarini bir-biri bilan solishtiradi. Bunga ADINF dasturini misol qilib kеltirish mumkin.

### **Viruslarga qarshi chora-tadbirlar**

Kompyutеrni viruslar bilan zararlanishidan saqlash va axborotlarni ishonchli saqlash uchun quyidagi qoidalarga amal qilish lozim:

- kompyutеrni zamonaviy antivirus dasturlar bilan ta'minlash;

- diskеtalarni ishlatishdan oldin har doim virusga qarshi tеkshirish;

- qimmatli axborotlarning nusxasini har doim arxiv fayl koʻrinishida saqlash.

Kompyutеr viruslariga karshi kurashning quyidagi turlari mavjud:

- viruslar kompyutеrga kirib buzgan fayllarni o‗z holiga qaytaruvchi dasturlarning mavjudligi;

- kompyutеrga parol' bilan kirish, disk yurituvchilarning yopiq turishi;

- disklarni yozishdan himoyalash;
- litsenzion dasturiy ta'minotlardan foydalanish va oʻgʻirlangan dasturlarni qoʻllamaslik;
- kompyutеrga kiritalayotgan dasturlarning viruslarning mavjudligini tеkshirish;

- antivirus dasturlaridan kеng foydalanish;

- davriy ravishda kompyutеrlarni antivirus dasturlari yordamida viruslarga qarshi tеkshirish.

Antivirus dasturlaridan DrWeb, Adinf, AVP, VootCHK va Norton Antivirus, Kaspersky Security kabilar kеng foylalaniladi.

### **Nazorat savollari**

- 1. Antivirus nima?
- 2. Virus nima?
- 3. Kompyuterda qanday qilib virus paydo bo`ladi?
- 4. Antivirus dasturlarini eng asosiylarini sanab bering?
- 5. Virusning turlari necha xil.

# **Ma`ruza №10 Mavzu: Matn protsessori. Matn protsessorlarining asosiy vazifalari va qo'llanilishi**

# **Reja:**

1. Matn muharrirlari.

2. WINDOWS tarkibidagi matn muharrirlari

3. Microsoft Office tarkibidagi matn muharriri

**Tayanch iboralar:** Matn muharririlari, bloknot, WordPad, Microsoft Office dasturlar paketi, menyu satri, instrumentlar qatori, standart instrumentlar qatori

**Adabiyotlar:** 6, 9, 13, 16, 19, 22, 30

# **Matn muharrirlari**

Shaxsiy kompyuterdan foydalanishda kupgina ishlar matnlarni taxririlashga borib taqaladi. Hoxlaymizmi-yo'qmi kompyuterga matnlarni tayyorlab qog'ozga bosmaga olish, kimgadir kaergadir chiroyli xatlar yozish va yuborish, qilgan ishlarimiz hisobotini matnlarda kimgadir topshirish va shunga o'xshash yuzlab matnlarni ishlashga to'g'ri keladi. Bu ishlarni qilishda esa maxsus matnlarni taxrirlash (yozish, bosmaga olish, nusxalash) dasturlari, ya‗ni **matn muxarrirlari** ishlatiladi. Kompyuterlarga operatsion tizimlar o'rnatilganda albatta hech bo'lmaganda bitta matn muxarriri qo'shib qo'yiladi. Masalan MS DOSga **edit.com** fayli bilan ishlaydigan oddiy muxarrir dasturi qo'yilgan bo'lsa, WINDOWSga **bloknot** yoki **WordPad** matn muxarrirlari qo'yiladi.

# **WINDOWS tarkibidagi matn muharrirlari**

Standart dasturlar WINDOWS tarkibidagi (birgalikda beriladigan) dasturlardir. Bu dasturlar yordamida biz har xil asosiy ammallarni bajarishimiz mumkin (matn yozish, rasm chizish, musiqa eshitish, video ko'rish, hisob kitob qilish, uyin uynash va xoqazo). Bu dasturlarning kamchiligi bor - shu dasturlar yordamida sodda fayllarni yaratishimiz va dasturlar yordamida tashqi qurilmalarning kam imkoniyatlaridan foydalanishimiz. Endi shu bo'limlar bilan yaqinroq tanishini boshlaymiz. Bosh menyuning PROGRAMM bo'limi yordamida kompyuterimizga o'rnatilgan dasturlar ro'yxatini ko'rishimiz va ularni ishga tushirishimiz mumkin. Bu bo'lim ichidagi dasturlar va ular guruhlar ro'yxatida **СТАНДАРТНЫЕ** nomli dasturlar guruhi joylashadi.

SHu dasturlardan birinchi tanishadigan dastur bu -BLOKNOT (NotePad) dasturi. Uning yordamida eng sodda matnli (txt va wri kengeytmali) fayllarni yaratishimiz va taxrirlashimiz mumkin. Bu dasturda hamma matnlar yoziladi, rasm va jadvallar bilan ishlash imkoniyatlar yo'q.

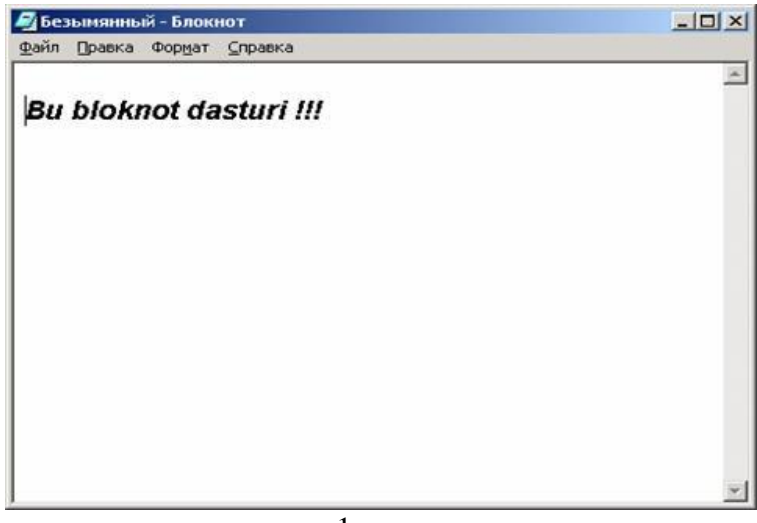

#### 1-rasm

Bu dasturni ishga tushurish uchun biz sichqoncha yordamida ПУСК tugmasini bosamiz, keyin ПРОГРАММЫ bo'limini tanlaymiz. Shu bo'limdagi СТАНДАРТНЫЕ guruhini topib ichidagi БЛОКНОТ nomli dasturni ishga tushiramiz.

Dastur ishga tushgach ekranda standart dastur oynasini ko'ramiz (7-rasm). Uning asosiy ish sohasi oq varaqga o'xshash bo'lib unda qora chiziqcha -kursor joylashadi. Bu kursor turgan joyda matn paydo bo'ladi. Kursorni joyilashinishini o'zgartirish uchun klaviaturadagi ko'rsatgichlardan foydalanamiz.

Yozilgan matnli faylni saqlash uchun sichqoncha bilan menyuning ФАЙЛ bo'limini tanlab ichidagi СОХРАНИТЬ buyrug'ini tanlaymiz. Natijada СОХРАНЕНИЕ ДОКУМЕНТА oynasi paydo bo'ladi (8-rasm). Bu oyna orqali fayl saqlanishi kerak bo'lgan papka ichiga kirib oynaning pastki qismida joylashgan ИМЯ ФАЙЛА satriga saqlanayotgan faylning nomini yozamiz va СОХРАНИТЬ tugmasini bosamiz.

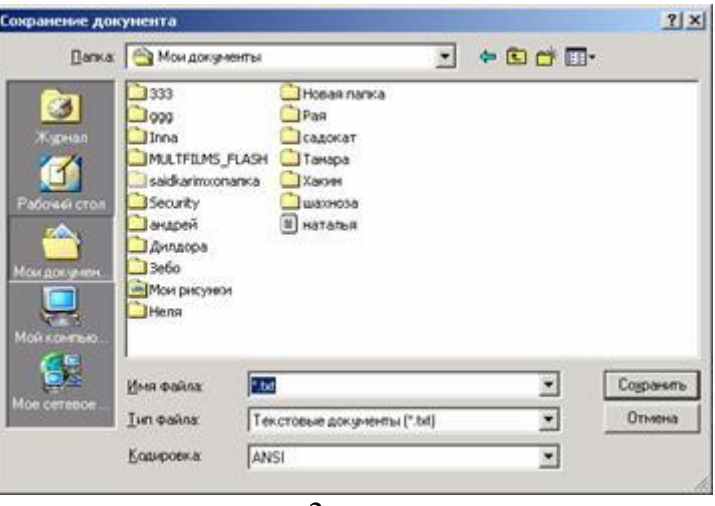

2-rasm

Qaysidir matnli faylni taxrirlash yoki ko'rish uchun ochmoqchi bo'lsak u holda sichqoncha bilan menyuning ФАЙЛ bo'limini tanlab ichidagi ОТКРЫТЬ buyrug'ini tanlaymiz. Natijada saqlashda chiqqan oynaga o'xshash ОТКРЫТИЕ ДОКУМЕНТА nomli oyna hosil qilinadi. Shu oyna orqali biz kerakli faylni topib, uni tanlab ОТКРЫТЬ tugmasini bosamiz. Matnli faylni bosmaga (printerga) chiqarmoqchi bo'lsak sichqoncha bilan menyuning ФАЙЛ bo'limini tanlab ichidagi ПЕЧАТЬ buyrug'ini tanlaymiz.

СТАНДАРТ dasturlarning boshqasi bu - WORD PAD dasturi. Uning yordamida esa murakkabroq (.doc, .txt, .wri, .rtf kengaytmali) matnli fayllarni yaratishimiz mumkin. Bu dasturda matn har xil harflar shrifti (shaqli), har xil razmerida (kattalikda) va har xil ko'rinishida yoziladi, rasmlar bilan ishlash imkoniyat bor. Lekin jadvallar bilan ishlash imkoniyati yo'q.

Bu dasturni ishga tushirish uchun biz sichqoncha yordamida ПУСК tugmasini bosamiz, keyin ПРОГРАММЫ bo'limini tanlaymiz. Shu bo'limdagi СТАНДАРТНЫЕ guruhini topib ichidagi WORDPAD nomli dasturni ishga tushiramiz (9-rasm). Dastur ishga tushgach ekranda standart dastur oynasini ko'ramiz. Dastur oynasi qo'yidagi qismlardan iborat: NOM SATRI (dastur belgisi, fayl nomi, dastur nomi va oynaning uchta asosiy tugmalarini ko'rsatadi), menyu satri (dasturning asosiy buyruqlar joylashgan menyu), YORDAMCHI QUROLLAR TUGMALARI SATRI (yordamchi qurollar tugmalari joylashgan), ISH SOHASI (oq varaq), MA‗LUMOTLAR SATRI (qo'shimcha ma‗lumotlar).

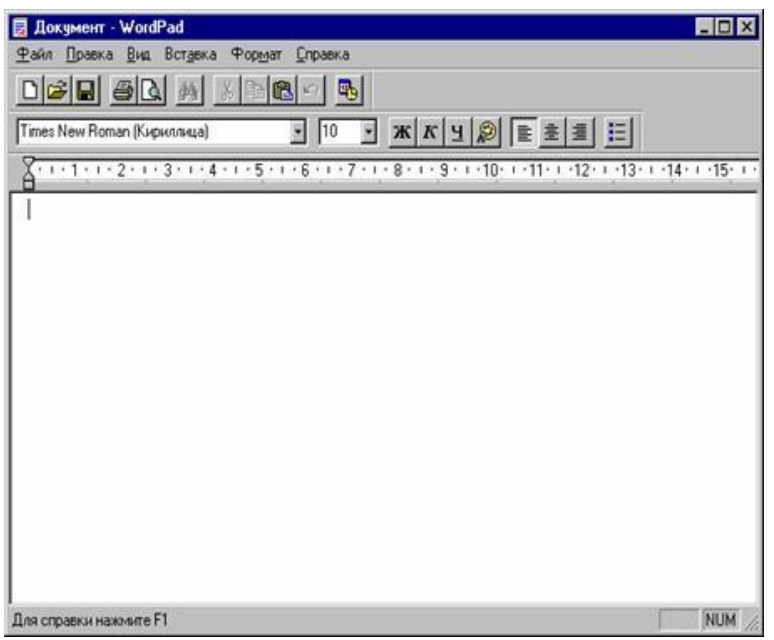

3-rasm

Bu dastur imkoniyatlaridan to'liq foydalanmoqchi bo'lsangiz u holda dasturning menyusi bilan tanishimiz kerak bo'ladi. Menyular satri qo'yidagicha:

# **ФАЙЛ menyusi**

Создать - New (Ctrl + N) - Yangi matnli faylni yaratish Открыть - Open (Ctrl + O) - Eski faylni taxrirlash (o'zgartirish) uchun ochish Сохранить - Save (Ctrl + S) - Faylni qilingan o'zgarishlar bilan saqlash Сохранить как - Save as - Faylni qilingan o'zgarishlar bilan yangi nom ostida saqlash Печать -Print (Ctrl + P) - Matnli faylni pechatlash (bosmaga chiqarish) Предварительный просмотр - View - Fayl tayyor holatini ko'rish. Макет страницы - Page setup - Varaq xususiyatlarini (razmeri, matn chegaralarini kolontitullarini va xokazo) ko'rish va o'zgartirish

# **ПРАВКА menyusi**

Отмена - Undo (Ctrl + Z) - Oxirgi harakatni bekor qilish Вырезать -Cut (Ctrl + X) - Tanlangan matn qismini xotiraga qirqib olish Копировать - Copy (Ctrl + C) - Tanlangan matn qismini xotiraga nusxasini olish Вставить - Paste (Ctrl + V) - Kursor turgan joyga xotiradagi matn qismini qo'yish Специальная вставка - Xotiradagi ma‗lumotlarni biz tanlagan holatda qo'yish. Очистить (Del) - Tanlangan sohani tozalash (o'chirish) Выделить все  $(Ctrl + A)$  - Butun mantni guruhga olish Найти - Find (Ctrl + F) - Butun matnda matn qismni qidirish Найти далее (F3) - Keyingini qidirish Заменить (Ctrl + H) - Matn bir qismini boshqasi bilan almashtirish Свойства объекта (Alt+Enter) - Tanlangan ob‗ekt xususiyatlarini ko'rish va o'zgartirish

# **ВИД menyusi**

Панель инструментов - Asosiy yordamchi qurollar satrini ekranga chiqarish Панель форматирования - Mant ustidan amallar bajaruvchi yordamchi qurollar satrini ekranga chiqarish

Линейка - Ekranda chizgich ko'rinishini taminlash

Панель состояния - Ma‗lumotlar satrini ko'rinishini taminlash

Параметры - Matn saqlash xususiyatlarini o'zgartirish

### **ВСТАВКА menyusi**

Дата и время - Matnga vaqt va kun haqida ma‗lumotlarni qo'shish Объект - Matnga har xil ob‗ektlarni qo'shish

### **ФОРМАТ menyusi**

Шрифт - Harflar xususiyatlarini o'zgartirish Маркер - Ro'yxat xususiyatlarini o'zgartirish Абзац - Abzats xususiyatlarini o'zgartirish Табуляция - **Tab** tugma xususiyatlarini o'zgartirish

#### **Microsoft Office tarkibidagi matn muharriri**

Mashho'r **Microsoft** firmasi shaxsiy kompyuterlardan foydalanuvchilar uchun ko'pgina dasturlar va operatsion tizimlarni ishlab chiqarishni jadal rivojlantirmokdalar. Jumladan foydalanuvchilarning kompyuterdan foydalanish imkoniyatlarini oshirish uchun **OFFICE** dasturlar paketini ham ishlab chiqarishgan.

Office dastur paketini qo'yidagi versiyalari mavjud; **Office-95, Office-96, Office-97, Office-2000, Office-2002** va **Office XP.**

Hozirgi kunda ko'pgina foydalanuvchilar **Office XP** dasturlar paketidan foydalanishayapti.

Endi Windows XP muxitining Office XP tarkibidagi **WORD** matn muxarriri haqida fikrlar yuritamiz.

**Word-** co'zi inglizcha so'z bo'lib (slova) so'z degan manoni bildiradi. Ya‗ni Word matn muxarriri so'zlarni yozish taxrirlash uchun mo'ljallangan dastur desak ham bo'ladi. Word matn muxarriri Office tarkibidagi eng kerakli dasturlardan biri. Kompyuterga Office dasturlarini o'rnatganimizdan albatta Word matn muxarriri ham Windows ilovalari safiga qo'shiladi. Word matn muxarriri oddiy va murakkab bo'lgan har xil tipdagi matnlarni taxrirlash uchun mo'ljallangan.

#### **Ma`ruza №11 Mavzu: Word matn muharriri va uning imkoniyatlari**

#### **Reja:**

- 1. Word matn muharriri va uning imkoniyatlari
- 2. Word matn muharririning oynasi.
- 3. Word matn muharriri tezkor tugmalari bilan tanishish
- 4. Word matn muharririning menyular satri

**Tayanch iboralar:** Microsoft Office dasturlar paketi, matn muharririlari, Word matn muharriri, menyu satri, instrumentlar qatori, standart instrumentlar qatori, formatlash instrumentlar qatori, jadval va uning chegaralari paneli, aktiv klavishlar

**Adabiyotlar:** 8, 10, 17, 21, 31, 32, 34

#### **Word matn muharriri va uning imkoniyatlari**

Microsoft Word matnlarni tahrirlovchi ko`p amalli dasturdan iborat matn redaktori bo`lib, Microsoft Office paketining asosiy dasturlaridan biri hisoblanadi. Matnni muharrirlashning asosiy bosqichlarini quyidagicha ta'riflash mumkin: hujjatni yaratish, saqlash, o`zgartirish, bezash, bir nechta hujjatdan bir butun hujjat yaratish va h.k.

Ushbu matn muharrirning imkoniyatlarini quyida keltirilgan ba'zi amallardan ham bilish mumkin:

- Matnning orfografiyasi va grammatikasini tekshirish;
- Jadvallar bilan ishlash, ularning chegaralari va ichki rangini tanlash;
- Rasm chizish:
- Elektron xujjatlarni yaratish, saqlash, tahrir qilish va h.k.;

 Elektron pochta qutisidan olingan xabarlarni tahrirlash va boshqa imkoniyatlar kiradi.

Microsoft Word matn muharriri WINDOWS operatsion tizimida ishlashga mo'ljallangan amaliy dasturlardan biri.

Word matn muxarririni yuklashning bir necha usullari bor.

1. Windows ishchi stolida MS Word nomli yorliq bo'lsa, shu yorliqni ishga tushirish bilan Wordni yuklash mumkin. Ya‗ni shu yorliqka sichqoncha kursatgichi keltirilib bir vaqtda ikki marta sichqonchaning chap tamondagi tugmasi bosiladi.

2. Agar foydalanuvchi vazifalar qatoriga Wordning belgisini (значок) kiritib kuygan bo'lsa, shu belgini sichqoncha orqali tanlash bilan ham matn muxarririni yuklash mumkin.

3. **«Pusk»** tugmasini ishga tushirib Windowsning bosh menyusi chiqariladi, Bosh menyudan

«programm» bo'limi tanlanadi, sung Microsoft Office bo'limidan Microsoft Office Word 2003 bandini tanlab Word matn muxarririni yuklash mumkin.

Natijada dastur ishga tushadi. Dastur ishga tushgach siz ekranda uning oynasini ko'rasiz.

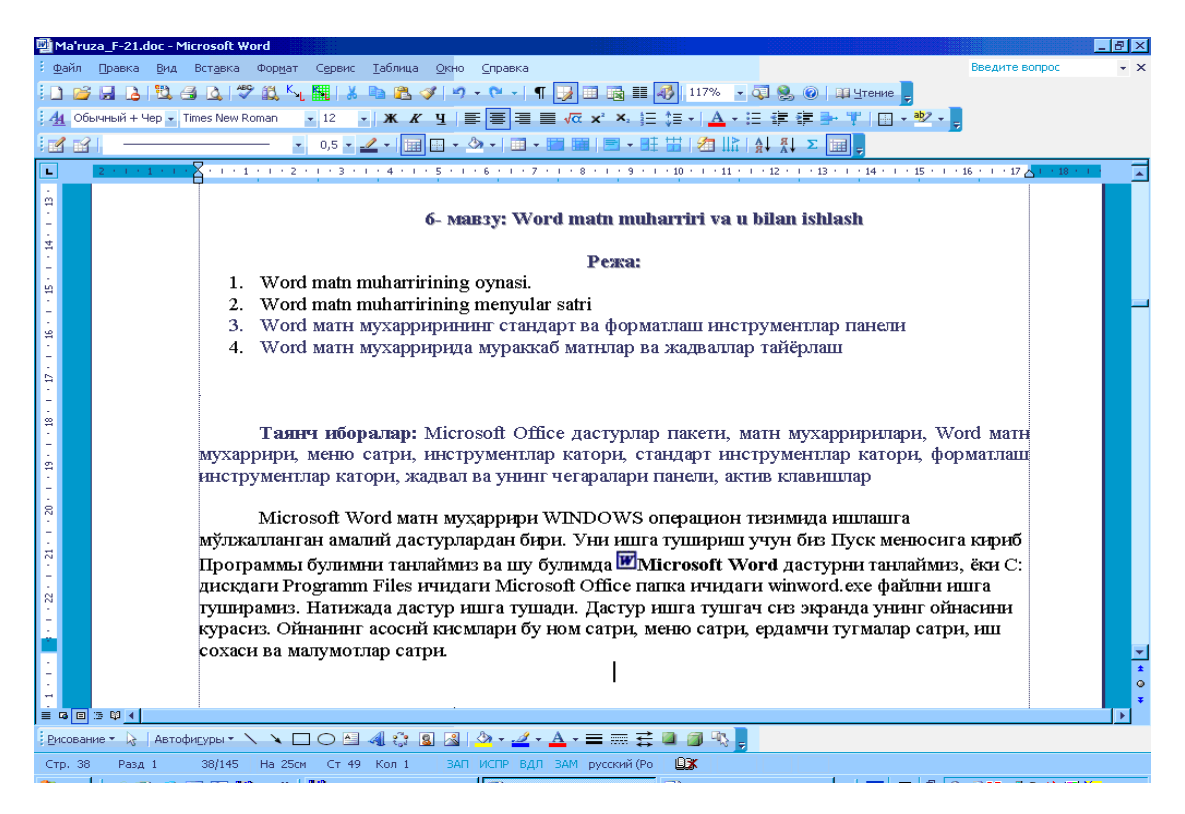

Word matn muxarriri oynasining umumiy ko'rinishi qo'yidagi qismlardan iborat: *Sarlovha (nom) satri, Menyular satri, Uskunalar paneli yoki yordamchi qurollar tugmalari satri, gorizantal va vertikal lineykalar, Ish maydoni, gorizantal va vertikal o"tkazgichlar, Ma"lumotlar satri.*

Word matn muxarriridan chiqish uchun bir necha usullardan foydalanish mumkin;

-sichqoncha yordamida boshqarish tugmalaridan **yopish** (**закрыть**) tugmasi bosish orqali.

-«**Fayl**» menyusidan «**Выход**» bo'limi tanlash orqali. Bu ishni sichqoncha orqali yoki klaviatura yordamida ham bajarish mumkin. Chap **Alt** tugmasi bosiladi, **Enter** klavishi bosiladi, sung «**Выход**» bo'limi tanlanadi.

- klaviatura yordamida Chap **Alt** va **F4** klavishlari birgalikda bosish orqali.

Har qaysi usulda ham agar taxrirlangan matn xotiraga olinmagan bo'lsa, ekranga qo'yidagi ko'rinishda So`rov chiqadi.

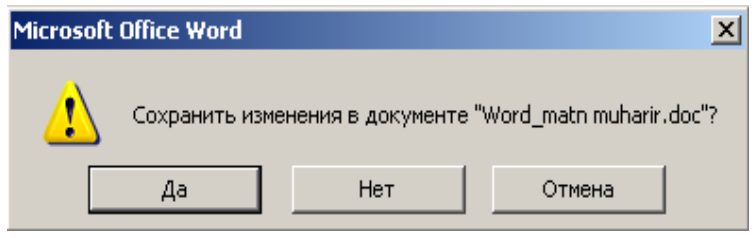

Kerakli variantlardan birini tanlashingiz lozim, ya‗ni **Да** xotiraga olib chiqish, **Нет** xotiraga olmasdan chiqish, **Отмена** matn muxarririda kolish, variantlaridan birini tanlashingiz lozim Agar xujjat xotiraga olingan bo'lsa birdaniga Word matn muxarriridan chiqiladi.

Word matn muxarririda bir necha xujjatlarni taxririlanayotgan bo'lsa har biri uchun yuqoridagi usullarni qo'laniladi. Agar xujjatlarning ayrimlari xotiraga olinmagan bo'lsa, yuqoridagidek So`rovnoma oynasi chiqadi. Har bir xujjat uchun alohida- alohida yuqoridagi variantlarni tanlash lozim bo'ladi.

# **Word matn muharriri tezkor tugmalari bilan tanishish.**

Kompyuterda ishlash vaqtimizda har xil vaziyatlar bo'lishi mumkin. Shulardan eng ko'p uchraydigan bu sichqonchaning nosozligi. Foydalanuvchilarning kata qismi esa ush bu qurilma orqali asosiy amallarni bajarishadi, vash u sabali shunaka vaziyatlarda ish tuxtab yoki sekinlab qoladi. Shunaka vaziyatni yechish uchun bizga tezkor tugmalar yordam berishadi. Tezkor tugmalar yordamida biz biror bir amallarni klaviatura yordamida tezkor bajara olamiz. Shuning uchun ush bu tugmalarni bilish foydalanuvchilarga talab deb quyiladi. Quyidagi ro'yxatda asosiy tezkor tugmalar ko'rsatilgan:

1. **Ctrl + N** - Yangi dokumentni yaratish

2. **Ctrl + O, ѐки Ctrl + F12, ѐки Alt+Ctrl+F2** - Mavjud bo'lgan (ilgari yaratilgan)

dokumentni ko'rish yoki o'zgartirish uchun ochish

3. **Ctrl + W** - Ekranda ochik bo'lgan dokumentni berkitish.

4. **Ctrl + S, ѐки Shift+F12, ѐки Alt+Shift+F2** - Ekranda ochik bo'lgan dokumentni saqlash

5. **Ctrl + P, ѐки Ctrl+Shift+F12** - Ekranda ochik bo'lgan dokumentni bosmaga chiqarish

6. **Ctrl + Z, ѐки Alt + Backspace** - Oxirgi bajarilgan harakatni bekor qilish (orqaga kaytish)

7. **Ctrl + Y, ѐки F4, ѐки Alt + Enter** - Bekor kilingan harkatni qaytarish (oldinga qaytarish)

8. **Ctrl + X, ѐки Shift +Delete** - Tanlab olingan matn qismi nusxasini xotiraga kuchirib (kirkib) olish.

9. **Ctrl + C, ѐки Ctrl + Insert, ѐки Ctrl + Num0** - Tanlab olingan matn qismi nusxasini xotiraga olish

10. **Ctrl + V, ѐки Shift + Insert, ѐки Shift+Num0** - Xotirada joylashgan matn qismini chikarib kursor turgan joyiga quyish

11. **Ctrl + A, ѐки Ctrl + Num5** - Butun matnni tanlash

12. **Ctrl + F** - Butun matnda biror bir suz yoki jumlani izlash

13. **Ctrl + H** - Butun matnda biror bir suz yoki jumlani topib uning urniga boshqa suz yoki jumla bilan almashtirish

14. **Delete** - Tanlab olingan matn qismi yoki kursordan ung tomonda joylashgan belgilarni o'chirish

15. **F7** - Butun matnning imlo xatolarini tekshirish

16. **Shift + F7** - Tanlangan suzning sinonimlarini topish

17. **F12** - Ekranda ochik bo'lgan faylni qayta nomlash

18. **Alt + Ctrl + I** - Bosmaga tayyorlangan hujjatni sahifaga joylashishini oldindan ko'rish

- 19. **Ctrl + E** Matnni (kursor turgan abzatsni) markaz bo'yicha tekkislash
- 20. **Ctrl + L** Matnnni (kursor turgan abzatsni) chap chegara bo'yicha tekkislash
- 21. **Ctrl + R** Matnnni (kursor turgan abzatsni) ung chegara bo'yicha tekkislash

22. **Ctrl + J** - Matnni (kursor turgan abzatsni) ikala chegara bo'yicha tekkislash

23. **Shift + F3** - Harflar ko'rinishini o'zgartirish (registr)

24. **Ctrl + B , ѐки Ctrl + Shift + B** - Kalin harflar holatiga o'tish yoki undan chikib ketish 25. **Ctrl + I , ѐки Ctrl + Shift + I** - Kursiv (yotik) harflar holatiga o'tish yoki undan chikib ketish

- 26. **Ctrl + Shift + D** Ikkita Chiziqli harflar holatiga o'tish yoki undan chikib ketish
- 27. **Ctrl + U** Chiziqli harflar holatiga o'tish yoki undan chikib ketish
- 28. **Ctrl + Shift + F** Harflar shaqlini (shriftini) o'zgartirish
- 29. **Ctrl + Shift + P** Harflar kattaligini o'zgartirish
- 30. **Ctrl + D** "Формат шрифта" ga tegishli menyu bo'limini ochish
- 31. **Ctrl + Shift + S** Matnni stilini o'zgartirish
- 32. **Ctrl + =** Pastki harflar holatiga o'tish yoki undan chikib ketish
- 33. **Ctrl + +** Ustki harflar holatiga o'tish yoki undan chikib ketish
- 34. **Ctrl + F6, ѐки Alt + F6** Boshqa aktiv dokument oynasiga o'tish
- 35. **Ctrl + Shift + F6** Hamma aktiv dokument oynalarini ko'rish
- 36. **Shift + стрелка** Guruhga olish (belgilarga tegishli)
- 37. **Ctrl + Shift + стрелка** Guruhga olish (suzlarga tegishli)
- 38. **Shift + Home ѐки End** Satr boshigacha yoki oxirigacha guruhga olish
- 39. **Ctrl + Shift + Home ѐки End** Dokumetnt boshigacha yoki oxirigacha guruhga olish

# **Word matn muharririning menyular satri**

Word matn muxarriri menyusi oynani yuqori qismida joylashgan bo'lib u 9 bo'limdan iborat: **Файл, Правка, Вид, Вставка, Формат, Сервис, Таблица Окно** ва **Справка**. Bu bo'limlar yordamida biz matn fayllari, matn, rasm va istalgan ob‗ektlar ustidan har xil amallarni bajarishimiz mumkin. Endi bu bo'limlar bilan yaqinroq tanishaylik.

# **Fayl menyu komandalarining mazmuni:**

1. **Создать . . .** - Yangi, ilgari mavjud bulmagan hujjatni yaratish (tayyor shablondan foydalanib).

2. **Открыть . . .** - Mavjud bo'lgan (ilgari yaratilgan) hujjatni ko'rish yoki o'zgartirish uchun ochish

3. **Закрыть** - Ekranda ochik bo'lgan hujjatni berkitish.

4. **Сохранить** - Ekranda ochiq bo'lgan hujjatni saqlash

5. **Сохранить как . . .** - Ekranda ochik bo'lgan hujjatni saqlash yangi nom ostida saqlab quyish yoki boshqa bir katalogga joylashtirish.

6. **Сохранить как веб-страницу …** - Ekranda ochiq bo'lgan hujjatni xotiraga veb-sahifa ko'rinishida saqlab qo'yish.

7. **Поиск файлов ...** – fayllarni nomi va undagi matnlar bo'yicha qidirish.

**8. Разрешения -**

**9. Версии** - Ekranda ochiq bo'lgan hujjatni yangi versiyasini saqlash.

10. **Предварительный просмотр веб-страницы -** Bosmaga tayyorlangan veb xujjatni saxifaga joylashishini oldindan ko'rish.

11. **Параметры страницы . . .** - Ishchi sahifasini formatlashga oid parametrlardan iborat dialog oynasini hosil qilish.

12. **Отправить** - Faylni boshqa kompterga junatish

- 13. **Свойства** Fayl haqida ma‗lumotlar saqlash
- 14. **Выход** Fayldan chiqishimiz mumkin

# **Правка menyusi komandalarining mazmuni:**

1. **Отменить ввод** - Ma‗lumotlarni o'zgartirishga olib kelgan oxirgi bajarilgan xarakatni bekor qilish (orqaga qaytish).

2. **Повторить ввод** - Bekor qilingan xarkatni qaytarish (oldinga qaytarish)

- 3. **Вырезать** Tanlab olingan matn qismi nusxasini xotiraga kuchirib (qirqib) olish
- 4. **Копировать** Tanlab olingan matn qismi nusxasini xotiraga olish
- 5. **Буфер обмена Office...**  almashinish buferini chiqaradi

6. **Вставить** - Xotirada joylashgan matn qismini chikarib kursor turgan joyiga qo'yish

7. **Специальная вставка** - Xotirada joylashgan matn qismini chikarib kursor turgan joyiga har xil ko'rinishda qo'yish. Buni amalning dialog oynasida bir qator parametrlarni hisobga olgan holda bajarish mumkin buladi.

8. **Вставить как гиперссылку** – giper bog'lanish holatida qo'yish

7. **Выделить всѐ** - Butun fayldagi matnni tanlash

8. **Очистить** - Faylning tanlagan qismi ichini yoki yozuvlarni tashqi ko'rinishini tozalash.

9. **Найти . . .** - Butun matnda suz yoki suzlar ketma ketligini qidirib topish komandasi. Bu buyruqni tanlaganimizdan keyin ekranda quyidagi oyna hosil qilinadi.

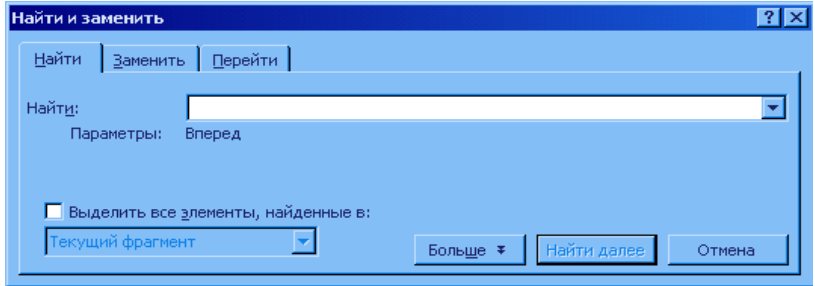

Bu oynaning **НАЙТИ** satriga qidirish zarur bo'lgan suzni yozamiz va **НАЙТИ ДАЛЕЕ** tugmasini bosamiz. Natijada ekranda biz qidirgan suz joylashgan matn qismi ko'rsatiladi va shu suz tanlangan buladi. Agar shu suz matnda topilmasa u holda shu haqida ma'lumot bilan oyna ekranda hosil qilinadi.

10. **Заменить . . .** - Butun matnda suz yoki suzlar ketma ketligini qidirib topib almashtirish komandasi. Bu buyruqni tanlaganimizdan keyin ekranda qo'yidagi oyna hosil qilinadi.

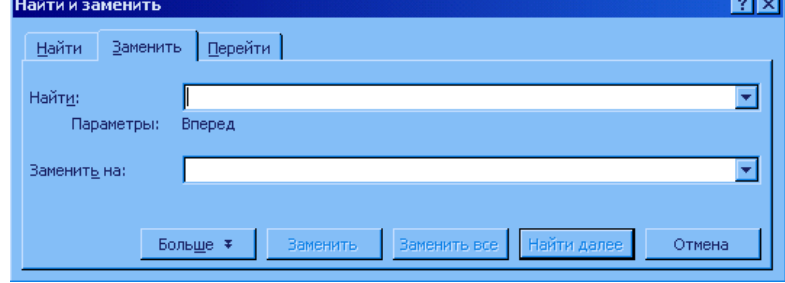

Bu oynaning **НАЙТИ** satriga qidirish zarur bo'lgan suzni, **ЗАМЕНИТЬ НА** satrida esa shu suzni urniga yoziladigan yangi suzni yozamiz va **НАЙТИ ДАЛЕЕ** tugmasini bosamiz. Natijada ekranda biz qidirgan suz joylashgan matn qismi kursatiladi va shu suz tanlangan bo'ladi. Agar shu matn qismida suzni o'zgartirish kerak bo'lsa u holda **ЗАМЕНИТЬ** tugmasini bosamiz agar esa suzni o'zgartirish kerak emas bo'lsa u holda **НАЙТИ ДАЛЕЕ** tugmasini bosamiz. Natijada keyingi suz joylashgan matn qismiga o'tamiz. Agar butun matndagi suzlarni yangi suzga o'zgartirish kerak bo'lsa u holda **ЗАМЕНИТЬ ВСЕ** tugmasini bosamiz. Agar esa matnda suz topilmasa u holda shu

haqida ma‗lumot bilan oyna ekranda hosil qilinadi.

11. **Перейти . . .** - Kursorni boshqa varaq, satr, abzats, rasm, jadval va umuman faylning boshqa qismiga o'tkazish. Bu buyruqni tanlaganimizdan keyin ekranda qo'yidagi oyna hosil qilinadi.

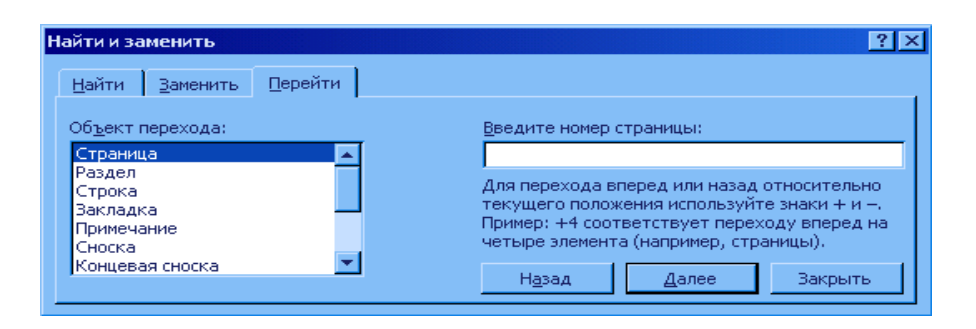

Bu oynaning chap tomondagi qismida o'tmoqchi bo'lgan ob'ektlar turini tanlaymiz. Ung tomondagi satrda esa shu ob‗ekt nomini yoki raqamini ko'rsatamiz. Pastdagi NAZAD tugmasi yordamida oldingi ob‗etga, DALYeYe tugmasi yordamida esa keyingi ob‗ektga o'tishni amalini bajaramiz.

# **Вид menyusi komandalarining mazmuni:**

1. **Обычный** - Oddiy holatdagi dokument ko'rinishi

2. **Веб-документ** - Elektron holatdagi dokumentni ko'rinishi

3. **Разметка станицы** - Varaqlarga bulingan holatda dokumentni ko'rinishi

4. **Структура** - Strukturalarni (dokument qismlarini) ko'rsatish holatda dokumentni ko'rinishi

5. **Главный документ** - Asosiy holatda dokumentni ko'rinishi

6. **Панели инструментов** - Komanda ekranda bir qator asboblar panelini hosil qilish va

Nastroyka tugmasi orqali bu panellarga yangi tugmalar joylashtirishi mumkin.

7. **Линейка** - Ekranda chizgich ko'rinishi yoki kurinmasligini urnatish

8. **Схема документа** - Dokumentni qismlari ko'rinish holatiga utish va undan chikib ketish

9. **Колонтитулы** - Kolontitullarni ko'rish

10. **Сноски** - Belgilangan qism mazmuni haqida pastki izohlarni (varaqlar pastki qismida joylashadi) ko'rish

11. **Примечания** - Belgilangan qism mazmuni haqida izohlarni (sichqonchani shu qismga kursatganingizda ekranda hosil buladi) ko'rish

12. **Во весь экран** - Dokumentni butun ekran bo`yicha kengaytirish.

13. **Масштаб** - Dokumentni ekrandagi varaqa masshtabini uzgartirtirish va ekrandagi matn xarflari kanday kattaligida bulinishini ko'rish.

# **Вставка menyusi komandalarining mazmuni:**

1. **Разрыв . . .** - Dastur tomonidan avtomatik tarzda saxifalarga ajratilish (yangi varaqaga, abzatsga, satrga, ustunga majburiy utish joyini belgilash).

2. **Номера страницы . . .** - varaqalarga yuqori yoki pastki qismiga, chap, urta yoki ung tomonda varaqa raqami (nomeri) qo'shish mumkin.

3. **Дата и время . . .** - Matnga avtomatik ravishda bugungi kun va vaqti xaqida ma‗lumotni qushish

4. **Автотекст** - Dokumentga avtomatik ravishda har xil doimiy yozuvlar qo'shish

5. **Поле . . .** - Dokumentga har xil amallar yordamida vaqt, kun, varaq raqami va x.k. larni qo'shish

6. **Символ . . .** - Matnga har xil belgilarni qo'shish (masalan: © ® § ).

7. **Примечания** - Belgilangan qism mazmuni haqida izohlarni (sichqonchani shu qismga kursatganingizda ekranda hosil buladi) yaratish

8. **Сноска . . .** - Belgilangan qism mazmuni haqida pastki izohlarni (varaqlar pastki qismida joylashadi) yaratish

9. **Название . . .** - Matn qismlariga yoki ob‗ektlariga nom yaratish

10. **Перекрестная ссылка** . . . - Matnning bir qismidan boshqasiga tez utishni urnatish

11. **Оглавления и указатели** . . . - Matnning shu qismida mundarija, rasmlar yoki jadvallar va asosiy suzlar ruyxatini qo'shish.

12. **Рисунок** - Bu komanda yordamida dokumentiga rasmlar va har xil grafik ob‗ektlar qo'yiladi. Ush bu guruxda: **Картинки** - tayyor rasimlar kolektsiyasidan, **Из файла** - kompyuterda saqlanuvchi rasmni, **Автофигуры** - tayyor grafik shakllar, **Объект Word Art** - grafik jixozlangan matn va xokazo.

13. **Схематическая диаграмма...** – diagrammalar qo'yish ishlarni bajaradi.

14. **Надпись** - Matnga ustki yozuv qushish. Ustki yozuv varaqada emas balki aloxida qatlamda yaratiladi va uni varaqa buylab siljitish mumkin.

15. **Файл** - Boshqa fayldan matnni qo'shish

16. **Объект** - Bu komanda umumlashgan komanda bo`lib, har xil rasm, karta, diogramma, video, audio, matematik formulalar va boshqa bir qancha murakkab ob‗ektlarni dhujjatga qo'yishga xizmat qiladi.

17. **Закладка** - Matnning shu joyini bitta nom berib belgilab qo'yish

18. **Гиперссылка** - Matnning bir qismidan boshqa qismiga tez o'tishni o'rnatish

# **Формат menyusi komandalarining mazmuni:**

1. **Шрифт** - Matnga tegishli xususiyatlarni o'zgartirish. Shu buyruq tanlangandan keyin ekranda qo'yidagi oyna hosil qilinadi.

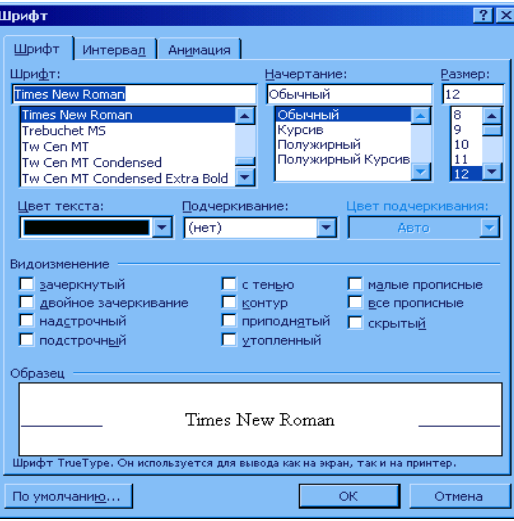

Bu oyna 3 qismdan iborat:

**ШРИФТ**- matn shaklini(shriftini), ko'rinishini, kattaligini, rangini, chiziklar turini va ular rangini hamda har xil kushimcha effektlarni (uchirgan xarflar, yuqori yoki pastki belgilar, soyali, burtib chikkanva bosilgan xarflar hamda boshqa effektlar) urnatish.

**ИНТЕРВАЛ** - matn xarflar enining foizi, ular urtasidagi masofa va satrga karaganda joylanishi (yuqoriga yoki pastda) o'zgartirish.

**АНИМАЦИЯ** - matn xarflarini animatsion efektlar bilan jixozlash.

2. **Абзац** - Abzatslarga tegishli xususiyatlarni o'zgartirish.

3. **Список** - Ruyxatlarni ko'rinishini ko'rish va o'zgartirish.

4. **Границы и заливка** - Matnga ramkalar va fonlarni (orka ranglarni) urnatish. Bu buyruq bizga tanlangan abzats yoki varaq chegaralarini ramka va rang bilan bezashga imkoniyat beradi.

5. **Колонки** - Matnni ustunlarini ko'rinishini o'zgartirish. Shu buyruq tanlangandan keyin ekranda buyruq dialog oyna hosil qilinadi. Ushbu oyna yordamida biz ustunlar sonini, ular enini va urtasidagi masofani tanlashimiz mumkin.

6. **Табуляция** - **TAB** tugmasi xususiyatlarini o'zgartirish

7. **Буквица** - Abzats birinchi xarfining ko'rinishini o'zgartirish.

8. **Направление текста** - Matnning yozilish yunalinishini o'zgartirish (faqat jadval va ustki yozuvlarda ishlaydi.)

9. **Регистр** - Tanlangan xarflarni registrini (bosh yoki kichik xarflar ko'rinishi) o'zgartirish.

10. **Автоформат** - Dokumentni tayyor holatga olib kelish.

11. **Библиотека стилей** - Dokumentlarni tayyor holatlarni ko'rish yoki o'zgartirish.

12. **Стиль** - Dokumetdagi stillarni ko'rish, o'zgartirish va yangilarni yaratish.

13. **Фон** - Dokument varaqalarning orka rangini o'zgartirish (faqat **ВЕБ ДОКУМЕНТ** ko'rinishida ishlaydi).

14. **Объект** - Tanlangan ob‗ektlarni xususiyatlarini ko'rish.

# **Сервис menyusi komandalarining mazmuni:**

1. **Правописание. . .** - Imlo xatolarini tekshirish tizimini ishga tushiradi.

2. **Язык** - Xatolarni tekshirish tilini o'zgartirish yoki tanlangan suzga sinonim topish.

3. **Статистика** - Dokument haqida umumiy ma‗lumotlarni ko'rish.

4. **Автореферат** - Dokument matnidan har xil asosiy satrlarni tanlab olish

5. **Автозамена. . .** - Komanda kursatilgan belgilar ketma-ketligini avtomatik ravishda bitta belgigi o'zgartirishni amalga oshiradi.

6. **Исправления** - Tuzatishlar ekranda ko'rsatish

7. **Объеденить исправления** - Xatolarni jamlash

8. **Установить защиту** - Dokumenti ochib ko'rish yoki o'zgartirishlardan parol bilan ximoyalash.

9. **Слияние** - Bir nechta dokumentlarni birlashtirish.

10. **Конверты и наклейки** - Konvert va nakleykalarni yaratish yordamchisidan foydalanish.

11. **Макрос. . .** - Mavjud makroslar bilan ishlash yoki yangilarini yaratish.

12. **Шаблоны и надстройки. . .** - Dokument parametrlarini o'zgartirish

13. **Настройка. . .** - Yordamchi tugmalar panellarini, menyu bulimlarini ekranda ko'rinishini yoki tartibini sozlash, klaviaturadan bajariladigan amallarni o'zgartirish.

14. **Параметры. . .** - Dasturning asosiy parametrlarini o'zgartirish va uning ishlash holatlarini sozlash. Bu buyruq tanlangandan keyin qo'yidagi dialog oyna hosil qilinadi.

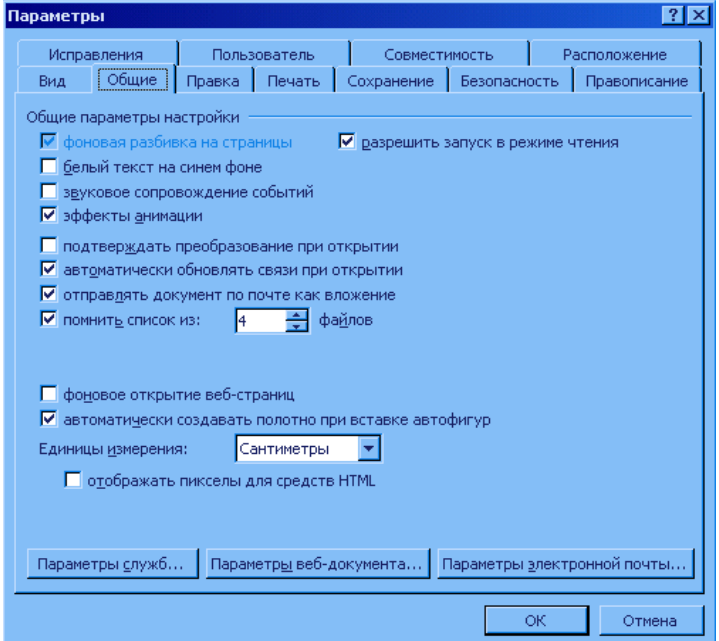

Ushbu oynaning qo'yidagi qismlardan iborat:

**ВИД** - dastur oynasini va uning elementlar ko'rinishi sozlash.

**ОБЩИЕ** - dastur asosiy xususiyatlarini sozlash

**ПРАВКА** - matn va rsmlarni taxrirlashning asosiy xususiyatlarini sozlash

**ПЕЧАТЬ** - pechatlashning asosiy xususiyatlarini o'zgartirish.

**СОХРАНЕНИЕ** - dokumentni saqlanishi holatlarini sozlash.

**БЕЗОПАСТНОСТЬ** - dokumentni ochish va o'zgartirishga parol bilan ximoyalash.

**ПРАВОПИСАНИЕ** - xatolarni tekshirish holatlarini sozlash.

**ИСПРАВЛЕНИЯ** - qilingan oxirgi o'zgarishlarni ranglar bilan belgilash holatlarni sozlash.

**ПОЛЬЗОВАТЕЛЬ** - dastur foydalanuvchisi haqida umumiy ma‗lumotni sozlash.

**СОВМЕСТИМОСТЬ** - yaratilgan faylni dasturning boshqa versiyalarga moslash

**РАСПОЛОЖЕНИЕ** - dasturning asosiy qismlari joylanishini o'zgartirish.

# **Таблица menyusi komandalarining mazmuni:**

- 1. **Нарисовать таблицу . . .**  Kursor turgan joyda yangi jadvalni yaratish
- 2. **Добавить строки** Sizning kursor turgan joyda yangi xona, satr yoki ustunni qo'shish
- 3. **Удалить ячейки** Sizning kursor turgan xona, satr yoki ustunni o'chirish
- 4. **Объеденить ячейки** Siz tanlagan xonalarni birlashtirish

5. **Разбить ячейки** - Siz tanlagan xonalarni bir nechta satr yoki ustunlarga bulish

6. **Выделить строку** - Sizning kursor turgan satrni butunlay tanlab olish

7. **Выделить столбец** - Sizning kursor turgan ustunni butunlay tanlab olish

8. **Выделить таблицу** - Sizning kursor turgan jadvalni butunlay tanlab olish

9. **Автоформат** - Jadvalni tayyor holatiga (rang va shriftlar bilan jixozlanishiga) olib kelish

10. **Выровнять высоту строки** - Tanlangan qatorlarni buyini rostlash

11. **Выровнять ширину столбца** - Tanlangan ustunni enini rostlash

12. **Высота и ширина ячейки . . .** - Satr va ustunlarning ulchamini (buyii va eni) o'zgartirish.

13. **Заголовки** - Agar jadval bitta varaqaga sigmasa u holda har bir yangi varaq boshida jadvalni boshini avtomatik chikarishni yokish.

14. **Преобразовать в таблицу** - Tanlangan matnni jadval ko'rishiga, yoki tanlangan jadvalni matn ko'rinishiga utkazish.

15. **Сортировка . . .** - Jadval ma‗lumotlarni ustunlar bo`yicha saralash

16. **Формула . . .** - Jadval xonalariga har xil formula qo'shish

17. **Разбить таблицу** - Jadvalni siz turgan satrdan boshlab ikkiga bulish (bush satr qo'shish)

18. **Скрыть сетку** - Jadvallarni rangsiz chegaralarini ekranda ko'rsatish va kursatmaslikni sozlash

# **Окно menyusi komandalarining mazmuni:**

1. **Новое** - Dokumentni ikkita oynada kursatilishini taminlash.

2. **Упорядочить все** - Hamma ochik fayllar oynalarini ekranda ko'rinishini taminlash.

3. **Разделить** - Dokument oynasini ikkiga bo`lib unda ishlash.

# **Nazorat savollari:**

1. Word dasturning Format menyu bo'limining buyruglari haqida nima bilasiz?

2. Word dasturning Servis menyu bo'limining buyruglari haqida nima bilasiz?

3. Word dasturning Tablitsa menyu bo'limining buyruglari haqida nima bilasiz?

4. Word dasturning Okno menyu bo'limining buyruglari haqida nima bilasiz?

5. Word dasturning oynasi va oyna elementlari haqida nima bilasiz?

6. Word dasturning yordamchi tugmalarining Sandartne guruhi haqida nima bilasiz?

7. Word dasturning yordamchi tugmalarining Formatirovanie guruhi haqida nima bilasiz?

8. Word dasturning yordamchi tugmalarining Risovanie guruhi haqida nima bilasiz?

9. Word dasturning yordamchi tugmalarining Tablits i granitsi guruhi haqida nima bilasiz?

10. Word dasturning Fayl menyu bo'limining buyruglari haqida nima bilasiz?

11. Word dasturning Pravka menyu bo'limining buyruglari haqida nima bilasiz?

12. Word dasturning Vid menyu bo'limining buyruglari haqida nima bilasiz?

13. Word dasturning Vstavka menyu bo'limining buyruglari haqida nima bilasiz?

# **Ma`ruza № 12 Mavzu: MS Excel jadval protsessorining asosiy vazifalari va qo`llanilishi**

### **Reja:**

- 1. Excel elektron jadvali haqida umumiy ma'lumotlar
- 2. Excel dasturini yuklash va unda ishni tugatish
- 3. Excel elektron jadval dasturining menyusi

**Tayanch iboralar:** Elektron jadvallar, elektron jadvalli dastur, elektron jadval uchtunlari, EJ katorlari, kataqlar, ishchi kitob, ishchi varaq, formula qatori, EJ dasturi menyusi

**Adabiyotlar:** 1, 4, 18, 30, 34

### **Microsoft Excel elektron jadval dasturi haqida umumiy ma‗lumotlar**

Ko`pchilik hollarda qayta ishlanadiga ma'lumotlarni jadvallar ko'rinishida tasvirlaymiz. Shuning uchun jadval katakchalarining bir qismiga boshlang'ich ma'lumotlar va boshqa qismiga esa hosil qilinadagan hosilaviy ma'lumotlar yoziladi. Masalan: o'quvchilarning kunlik tergan paxtasi uchun mexnat haqini hisoblash talab qilinsin, u holda terilgan paxta miqdori –A, bir birlik (1 kg) paxta uchun to'lanadigan ish haqi bahosi (sumda) –B, boshlang'ich ma'lumot sifatida va har bir o'quvchining bir kunlik jami tergan paxtasi uchun ish haqi miqdori (summasi) hosilaviy ma'lumot bo'lib hisoblanadi.

Katta hajmli tekshirish natijalarini jadval ko'rinishida tasvirlash maqsadiga muvofiqdir. Ma'lumotlarni jadval ko'rinishida tasvirlash ularni taxlil qilishni ancha soddalashtiradi. Shuning uchun kupchilik hollarda hisob-kitoblar samaradorligi va sifatini oshirish uchun avtomatlashtirilgan hisoblashlarni joriy qilish maqsadga muvofiqdir.

Jadval ko'rinishida tasvirlanadigan masalalarni echish uchun maxsus amaliy dasturlar paketi ishlab chiqilgan bo'lib ular elektron jadvallar yoki jadval protsissori deb ataladi.

Elektron jadvallar avvalo iqtisodiy masalalarni echish uchun mo'ljallangan, lekin uning yordamida injenerlikka doir masalalarni bajarishda ham, masalan, formulalar bo'yicha hisobkitoblar muvaffaqiyatli ishlatilmoqda.

Elektron jadvallar qo'llanilayotgan sohalar juda ko'p, masalan: moliyaviy, buxgalteriyaga oid, xususan ish haqini hisoblash, har xil iqtisodiy-texnik hisoblar, kundalik ho'jalik tovarlari va mahsulotlarni sotib olish va xokazolar.

Windows operatsion tizimi yaratilmasdan avval DOS tarkibida SuperCalc, QuatPrio va shunga uxshash elektron jadvalli dasturlardan foydalanilgan.

Excel Microsoft Office paketi tarkibidagi programma bo'lib, u Windows operatsion sistemasi boshqaruvida ishlovchi hamda ma‗lumotli elektron jadvallarni tayyorlash va qayta ishlashga muljallangan.

Excel da tayyorlangan har bir xujjat (ma'lumotli jadval) ixtiyoriy nom va .XLS kengmaytmadan iborat fayl buladi. Excel da odatda bunday fayl "Ish kitobi" (Workbook) deb yuritiladi.

Microsoft Excel ning asosiy ish soxasi - bu "Ish kitobi" bo'lib, u bir yoki bir nechta ish varaqlardan iborat. Ish varagida buxgalter (hisobchi) kitobi kabi, sonlar, matnlar, arifmetik ifodalar, hisoblar qator va ustunlarda joylashgan buladi. Excel ning buxgalter kitobidan asosiy farki barcha hisob ishlarini uning uzi bajaradi, lekin ma'lumotlarni kiritish foydalanuvchi zimmasida qoladi.

#### **Excel dasturini yuklash va unda ishni tugatish**

MS Excel 2003 dasturini yuklashdan oldin Windows XP operatsion tizimini yuklash lozim. Bu esa sodda, ya‗ni xozirgi paytda kompyuter yuklanishi bilan amalga oshadi.

Excel dasturini yuklash jarayoni qo'yidagicha:

Sichqoncha kursatkichi ekranning qo'yi tomonida joylashgan Pusk (Start) tugmachasiga keltirilib chap tugmasi bosiladi. Natijada ekranda bosh menyu hosil bo'ladi. (1 – rasm).

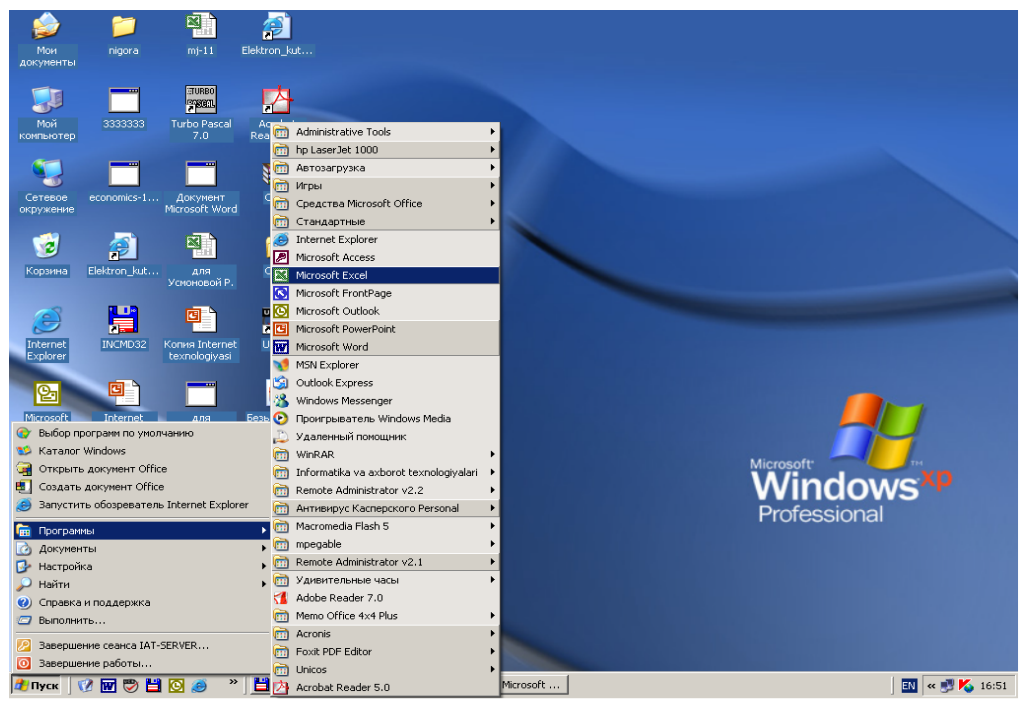

 $1 -$ rasm.

Bosh menyuning programm bo'limidan Microsoft Excel bandini tanlanadi va sichqonchaning chap tugmachasi bosiladi natijada Microsoft Excel dasturining zarvarag'i ekranga chiqadi, (2-rasm)

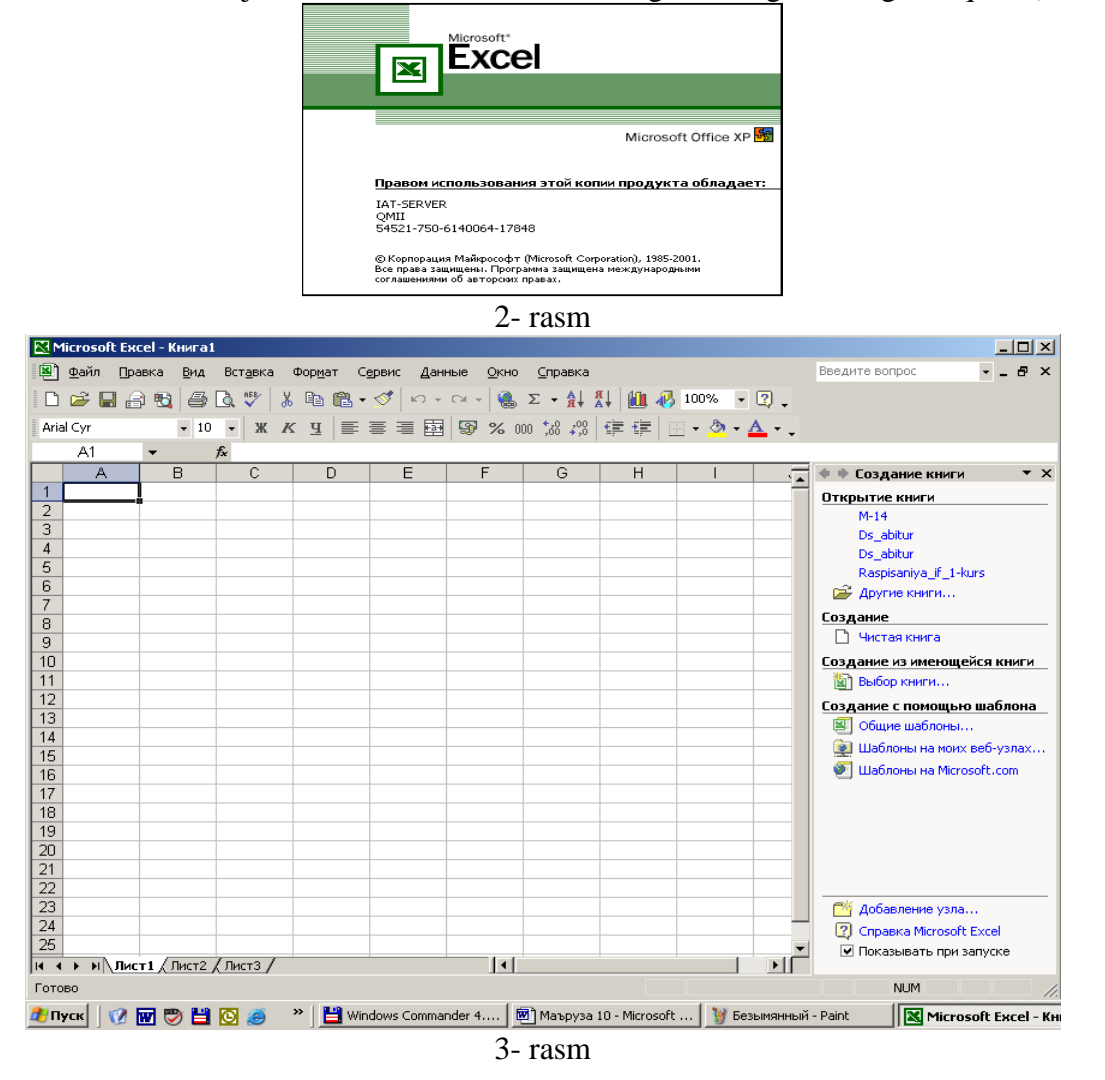

sungra Microsoft Excel dasturining ish oynasi ekranga chiqadi (3-rasm). Microsoft Excel dasturidan chiqishning bir necha yo'llari mavjud bo'lib bo'lardan ayrimlarini ko'ramiz.

1. Tizimli tugmalardan  $\mathbf{\times}$  - yopish tugmasini sichqonchaning chap tugmasini bosish orqali dasturdan chiqishimiz mumkin.

2. Fayl menyusiga kirib vxod buyrug'ini tanlab ham dasturdan chiqishimiz mumkin.

3. Klaviatura orqali esa Alt + F4 tugmalarini birgalikda bosish orqali dasturdan chiqishimiz mumkin

Microsoft Excel dasturining ish oynasi qo'yidagi qismlardan tashqil topgan

**SARLOVHA SATRI** -oynaning eng yuqoridagi qismi. Bu satrda dastur belgisi, fayl nomi va dastur nomi, oynaning uchta asosiy tugmalari joylashgan buladi. Shu satrga sichqoncha bilan bosib turib, harakatlantirsak, u holda oynani ekranda joyini o'zgartirish mumkin.

**MENYU SATRI** - oynaning bu satri asosan sarlovha satri tagida joylashadi va shu satr yordamida dasturning hamma buyruqlari bilan ishlashimiz mumkin, chunki bu satrda hamma buyruqlar saralanib guruxlarga bulingan.

**USKUNALAR SATRI** - oynaning uchinchi va to'rtinchi satri bo`lib bu satrda yordamchi kurollar (asboblar) tugmalari joylashgan, ular yordamida dasturning har xil asosiy va ko'p ishlatiladigan buyruqlarni tezkor bajarishimiz mumkin.

**FORMULALAR QATORI** – bo' qatorga formulalar kiritiladi

**ISH SOHASI** - oynaning asosiy qismi bo`lib uning ichida dastur bajariladi va ma'lumotlar kursatiladi. Excel dasturining ish sohasi elektron jadvaldan iborat bo'lib, shuning uchun Excel elektron jadval ham deb yuritiladi

**MA‗LUMOTLAR SATRI** - oynaning eng pastki satri. Bu satrda har xil kushimcha ma‗lumotlar kursatiladi

**OYNA CHEGARALARI** - oynaning turt tomonida joylashgan kalinchizikli sohalar. Ularni sichqoncha yordamida bosib turib siljitsak natijada oynani xajmini uzgaradi (chuziladi, kattalashadi yoki kichkinalashadi).

**KURIB CHIQISH CHIZGICHLARI** - oynaning ung va pastki qismlarda joylashgan sohalar. Ular yordamida oyna ichidagi ma'lumotlarni tulik kurib chiqish mumkin., buning uchun shu sohalardagi ustki yoki pastki, chap yoki ung tomondagi strelkalarni bosish kerak yoki shu sohalarda joylashgan turtburchak kursatkichni kuzgaltirish kerak.

Excel elektron jadvali 65536 qator (row) va 256 ustun (column)dan iborat. Qatorlar 1dan 65536 gacha bo'lgan butun sonlar bilan tartiblangan, ustunlar esa lotin alifbosining bosh xarflari (A, B, .... Z, AA, AB, .... IV) bilan belgilangan. Qator va ustun kesishmasida elektron jadvalning asosiy tarkibiy elementi – katak (yacheyka) (cell) joylashgan. Har bir katak (yacheyka)ga son, matn yoki formula tarzidagi ma‗lumotlar kiritiladi. Ustun kengligini va qator balandligini o'zgartirish ham mumkin. Jadvalning tanlangan katagiga o'tish uchun aniq manzil (adres) ko'rsatilishi kerak. U qator va ustun kesishmasida, masalan A1, B4, F9, AB3 kabi ko'rsatiladi. Biror katak (yacheyka)ga 9 ga 8 ni ko'paytirish uchun qo'yidagicha formula =9\*8 kiritiladi va **Enter** tugmasi bosiladi. Natijada usha yacheykada 72 hosil bo'ladi. Bir nechta katak (yacheyka)lardagi axborotlar ustida amallar bajarmoqchi bo'lsak unda kataklarni nomi ko'rsatiladi. Masalan B2 katakda 34, E2 katakda 56, C4 katakda 79 va G7 katakda esa 53 sonlar mavjud bo'lsin. Bu sonlarni B10 katagiga qo'shish uchun qo'ydagi formulani **=B2+E2+C4+G7** kiritib **Enter** tugmasi bosish yetarli.

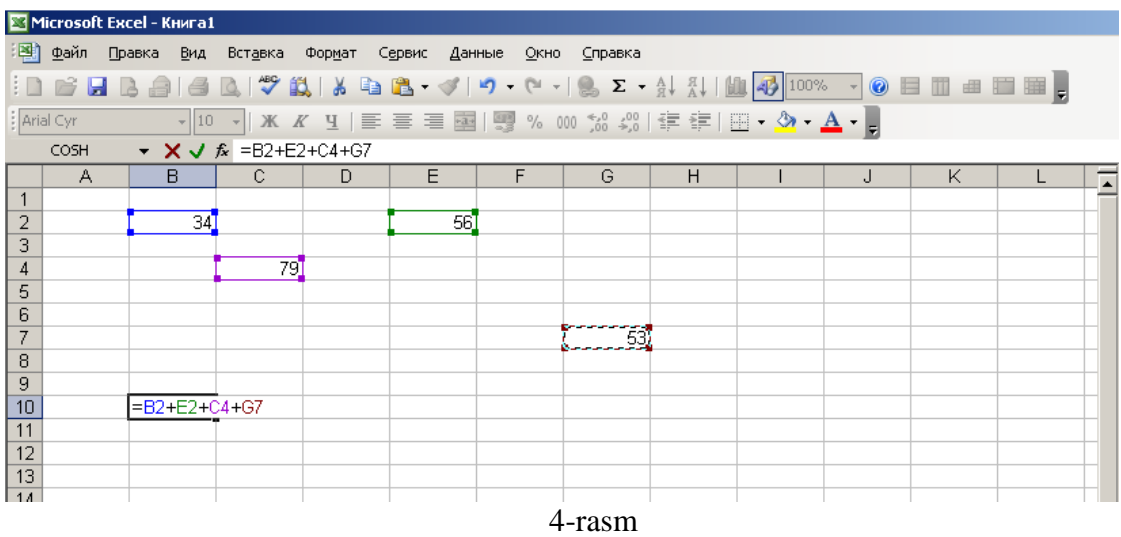

4-rasmda tasvirlanganidek **B10** yacheykasiga ushbu formulani yozib Enter tugmasini bosganimizda **B10** yacheykasida yig'indi hosil bo'ladi.

### **3.** *EXCEL* **elektron jadvalli dasturning menyusi.**

Excel dasturi uz menyusi va instrumentlar paneliga ega bo'lib, uning menyusida quyidagi bo'limlar mavjud:

> 圏 Файл Правка Вид Вставка Формат Сервис Данные Окно Справка

Excel EJ menyusi ham Word matn muharriri menyusi kabi vazifalarni bajaradi, lekin Exceldagi menyuning ayrim bo'limlari Word matn muharririda yo'q. Shuning uchun bu bo'limlarni ko'rib chikamiz.

**Правка** bo'limidagi **Заполнить** va **Очистить** bo'limlari kataqlarning belgilangan yo'nalishda nusxasini oladi yoki tozalaydi. **Удалить лист** bo'limi belgilangan varaqni uchiradi. **Переместить \ скопировать лист** Excel ishchi kitobi sahifasini kerakli joyga siljitadi yoki nusxasini yangi sahifada hosil qiladi. Kolgan bo'limlar Microsoft Office guruhidagi dasturlar uchun umumiy bo'lgan vazifalarni bajaradi.

**Вид** bo'limining **Строка формул** bo'limi formulalar bilan ishlash satrini ekranda hosil qiladi yoki aksincha.

**Вставка** bo'limi katak, satr, ustun va varaq ustida amallar bajarish uchun mo'ljallangan bo'lib, ularning mazmuni quyidagicha:

**Ячейки..** – jadvalga yangi katak qo'shish;

**Строки** – jadvalga yangi satr qo'shish;

**Столбцы** – varaqka yangi ustunlar qo'shish;

**Лист** – ishchi kitobga yangi varaq qo'shish;

**Диаграмма**… - diagrammalar tashqil etish;

**Разрыв страницы** – sahifani ajratish;

**Функция..** – funktsiyalarni tanlash;

**Имя** – ishchi kitobga nom berish;

**Примечание** – izoxlar hosil qilish;

**Рисунок** - tasvirlarni hosil qilish, chiqarish;

**Карта** – haritalar hosil qilish.

**Формат** bo'limi Excel dasturida formatlashni asosan katak, satr, ustunlarning ustida bajaradi. Bo'lim bandlarida satrlarning balandligi, ustunlarning eni, katak Chiziqlarini hosil qilish va yo'qotish, yangi varaq hosil qilish, unga nom berish vazifalari amalga oshiriladi. **Стиль** bandida satr yoki ustun nomi belgilanishi, katakda ma'lumotlarning berilishi va tuldirish usullari aniqlanadi. Katakda yozuvlarning alifbosi va o'lchamini belgilash mumkin.

**Сервис** bo'limi Office muxitidagi amaliy dasturlarnikiga uxshash.

**Данные** bo'limi bandlari kataqlardagi kiymatlar ustida amallar bajarishga mo'ljallangan.

**Сортировка..** – kiymatlarni tartiblash; **Фильтр** – biror belgi yoki shart bo'yicha saralash; **Форма..** – biror shaqlda tartiblash; **Итоги..** – yakuniy natijalarni aniqlash; **Проверка..** – ma‗lumotlarni tekshirish; **Текст по столбцам..** – matnni ustunlarga bulish; **Консолидация..** – kiymatlarni birlashtirish; **Группа и структура** – yangi tizimlar olish; **Свободная таблица..** – natijaviy jadvallar tuzish;

**Внешние данные** – tashqi ma‗lumotlar kiritish.

Maskur bo'limning dastlabki ikki bandi ustun yoki satr elementlarini biror belgisi bo'yicha saralash va tartiblash vazifasini bajaradi.

Yozilgan sonlarni ustunlar va satrlar buylab o'sish yoki kamayish tartibi bo'yicha joylashtirish, matnlarni ham alfavit bo'yicha tartiblash mumkin.

Keyingi bandlar jadval elementlarini birlashtirish, yaxlitlash va ajratish, tashqi tarmoqlardan ma‗lumotlar tuplash uchun xizmat qiladi.

Yuqorida aytilgan menyuning bo'limlari xizmatlarini instrumentlar panelidagi tugmalardan yoki klavishalar kombinatsisidan foydalanib ham bajarish mumkin.

#### **Nazorat savollari**

- 1. Elektron jadval deganda nimani tushinasiz?
- 2. MS DOS tarkibidagi qanday EJlarni bilasiz?
- 3. Excel dasturi nimaga mo'ljallangan?
- 4. Excel EJlining qanday imkoniyalarini bilasiz?
- 5. Excel EJli qanday yo'qlanadi va undan qanday chiqiladi?
- 6. Excel EJlida satrlar, ustunlar, kataqlar nima?
- 7. Excel ishchi kitobi va varaqlari deganda nimani tushinasiz?
- 8. Excelda tayyorlangan fayl kengaytmasi standart holda qaysi tipda bo'ladi?
- 9. Ishchi kitobni klaviatura yordamida fayl
- 10. sifatida diskka saqlash jarayonini tushintiring
- 11.Exceldagi jadvalni Word dasturiga utkazish mumkinmi?

# **Ma`ruza №13**

# **Mavzu: MS Excel elektron jadval dasturi yordamida amaliy masalalarni yechish**

# **Reja:**

- 1. Excel dasturida formula va funktsiyalar bilan ishlash
- 2. Excel elektron jadval dasturida diagrammalar tuzish
- 3. Excel dasturinining kushimcha imkoniyatlari

**Tayanch iboralar:** Elektron jadvallar, formullardan foydalanish, Excelda funktsiyalardan foydalanish, standart funktsiyalar, diagramalar tuzish, gistogramma

**Adabiyotlar:** 1, 2, 4, 18, 30, 34

# **Microsoft Excelda formula va funktsiyalar bilan ishlash.**

Excel EJ kataqlaridagi ma'lumotlar - matnlar, sonlar va formulalar bilan tuldiriladi. Ba'zan katakdagi kiymatlar ustida ayrim hisoblashlarni bajarish zaruriyati tugiladi, bunday hollarda formulalardan foydalaniladi.

Umuman ixtiyoriy yacheykadagi sonlarni hisoblash yoki formulalarni hisoblash uchun "=" (*тенглик*) belgisidan foydalanadi.

Masalan, A5 yacheykadagi sonni D7 yacheykadagi songa ko'paytirish uchun kerakli kattakka quyidagicha yoziladi;

# **=А5\*D7**.

*sinx<sup>2</sup> +lnx+7,5* ifodani *х* – ning kiymati **B6** yacheykada turganda quyidagicha yozib hisoblanadi;

**=(sin(B6^2)+ln(B6)+7,5)**

Excelda ishlatiladigan arifmetik amallar belgilari quyidagilar:

*+ – qo'shish;*

*– - ayirish;*

*\* – ko'paytirish;*

*/ – bulish;*

*^ – darajaga kutarish*

*& - bir necha kattakdagi matnlarni birlashtirish .*

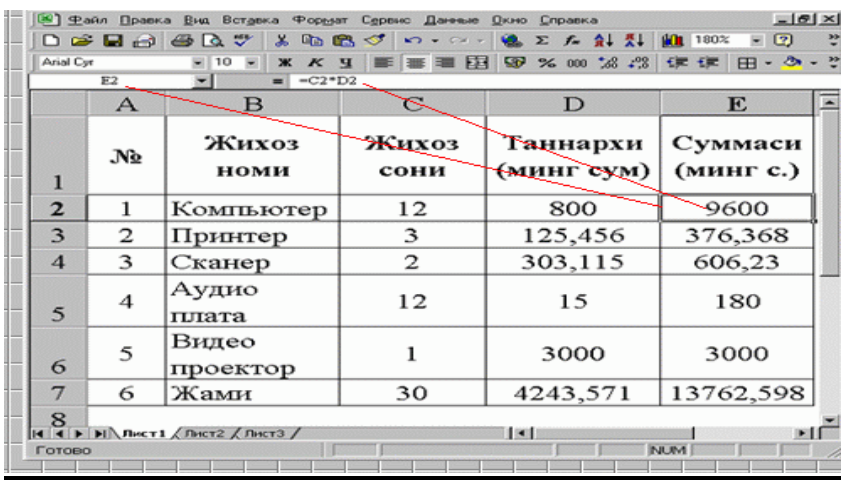

Ushbu rasmda E2 katagida olingan jihozlarning qaysi formula bilan hisoblanganligi formula qatorida ko'rsatilgan, ya'ni  $=C2*D2$ 

Excel dasturida funktsiyalarni ham hal qilish mumkin. Buning uchun **Вставка** menyusidan **Функция** buyrug'ini tanlaymiz. Natijada ekranda ―**funktsiyalar ustasi‖** oynasi hosil bo'ladi. Ushbu oynadan foydalanib kerakli funktsiyani echimini olish mumkin.

Exceldagi asosiy matematik statistik funktsiyalar quyidagilar:

*Matematik funktsiyalar*

**PRODUCT** (<argumentlar ruyxati> ( $\Pi$ PO*H*3BE*I*I) - argument qiymatlarini ko`paytmasini hisoblaydi;

**SQRT** (son) (ildiz) - sonning kvadrat ildizini hisoblaydi;

**FACT** (son) (ФАКТОР) - argument sifatida berilgan butun songacha bo'lgan natural sonlar ko`paytmasini hisoblaydi;

**RAND** (tasodifiy son) - 0 va 1 oralikdagi tasodifiy sonni hisoblaydi.

**ABS** (son) - argument qiymatining modulini hisoblaydi;

**LN** (son) - sonning natural logarifmini aniqlaydi;

**EXP** (son) - sonning eksponentasini hisoblaydi;

**SIN** (son) - sonning sinusini hisoblaydi;

**COS** (son) - sonning kosinusini hisoblaydi;

**TAN** (son) - sonning tangensini hisoblaydi (radianda);

# *Statistik funktsiyalar*

**AVERAGE** (<argumentlar ruyxati>) - barcha argumentlar qiymatining urta arifmetigini hisoblaydi;

**MAX** (<argumentlar ruyxati>) - argumentlar ruyxatidan eng kattasi (maksimal son)ni topadi; **MIN** (<argumentlar ruyxati>) - argumentlar ruyxatidan eng kichigi (minimal son)ni topadi;

**SUM** (<argumentlar ruyxati>) - barcha argumentlar qiymatining yigindisini hisoblaydi.

**ДИСП**(<argumentlar ruyxati>) barcha argumentlar uchun dispersiyasini hisoblaydi. **ДОВЕРИТ**(a;b; n)

а - ishonchlilik darajasi uchun tanlab olingan qiymat. Masalan, a 0 ga teng bo`lsa ishonchlilik 100% ni tashqil kiladi,agar a 0,05 bo`lsa ishonchlilik darajasi 95% ni tashqil kiladi

b - tanlab olingan tajriba natija tuplami uchun urtacha farklanish bo'lib, oldindan ma‗lum deb faraz qilinadi.

n - tanlanmadagi elementlar soni.

**KBAJPOTK** (<argumentlar ruyxati>) barcha argumentlar uchun kvadrat farklanishni aniqlaydi.

# *Mantiqiy funktsiyalar*

Ayrim amaliy masalalarni yechishda hisoblashlar u yoki bu shartlarga bog'liq bulishi mumkin. Bunday holatda IF shartli funktsiyasidan foydalanish mumkin. Bu funktsiyaning formati qo'yidagicha:

# **IF (<mantikiy ifoda>;1-ifoda;2-ifoda)**

Uning ishlash printsipi qo'yidagicha:<mantikiy ifoda>ning qiymati "chin" (1) bo`lsa 1-ifoda, "yolgon" (0) bo`lsa  $\langle 2$ -ifoda> bajariladi.

# **EXCEL elektron jadval dasturida diagrammalar tuzish**

EXCEL dasturida ma‗nisbatan diagrammalar tuzish mumkin. Buning uchun **Diagramma ustasi** ni ishga tushirish uchun menyudan **Вставить** ► **Диаграмма** burug'idan yoki instrumentlar

panelidan **Diagramma ustasi tugmasidan foydalanish mumkin.** 

1. Diagramma ustasi panelidan diagramma tipi va ko'rinishi lumotlarga tanlaymiz. Masalan, **гистограмма**.

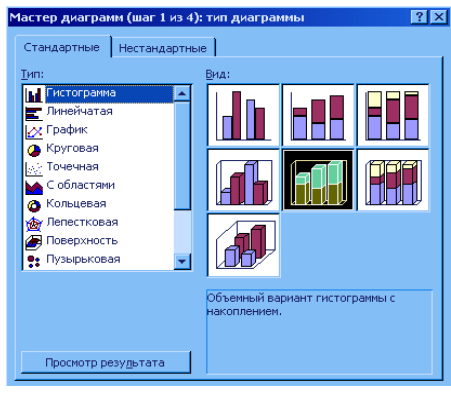

#### 7- rasm

**2. Далее ►** tugmasini bosing va diagramma parametrlarini tanlang. Bu panelda diagrammani qurish uchun aniq qator yoki ustun adreslari ko'rsatiladi. Diagramma qator yoki ustun bo'yicha qurilishi mumkin.

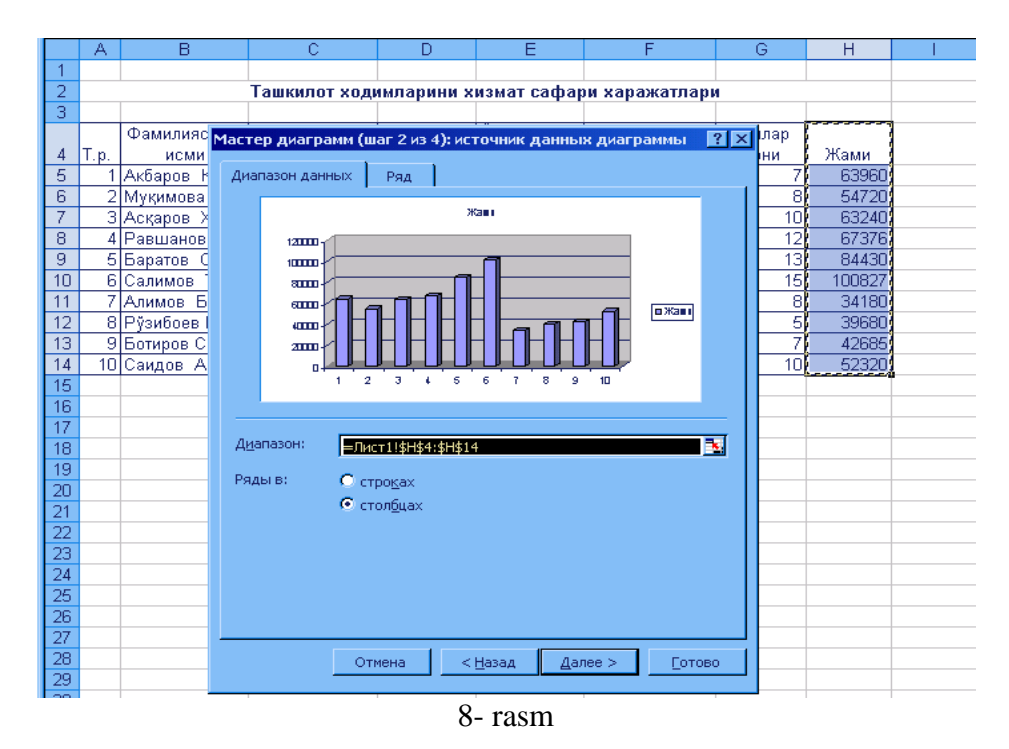

2. Keyingi etapga o'tish uchun **Далее ►** tugmasini bosing. Bu panel olti qisмдан - **Заголовки**, **Оси, Линии сетки, Легенда**, **Таблица данных** va **Подписи данных** iborat bo'lib, tanlangan grafikni mavzusi, sonlarni mazmuni, ularni ifodalanish formatlarini tanlash orqali uni bezash va boshqa amallarni bajarish mumkin.

3. Shundan so'ng **Далее ►** tugmasini bosib keyingi etapga o'tiladi.

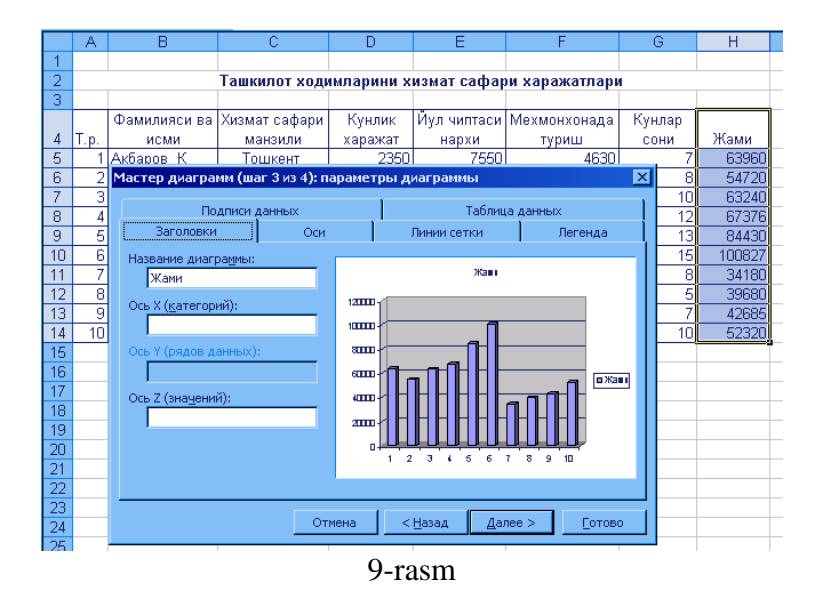

4. Oxirgi etapda qurilgan jadvalni ishchi listga yoki yangi listga joylashtirish varianti tanlanilib **Готово** tugmasi bosiladi.

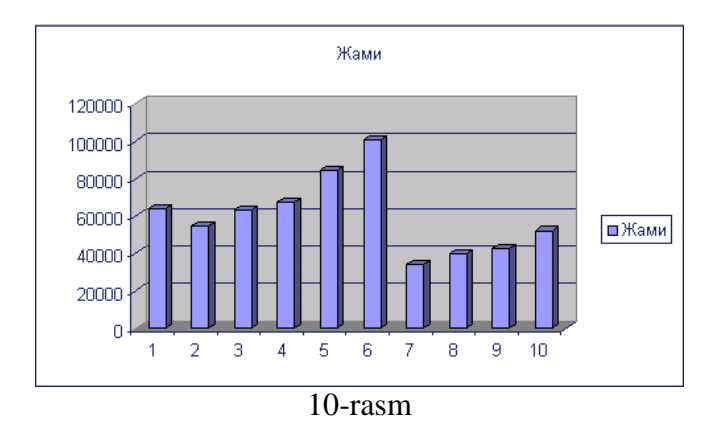

Natijada qo'yidagi ko'rinishdagi diagramma hosil bo'ladi.

# **Microsoft Excel ning qushimcha imkoniyatlari**

 Microsoft Officening grafikli texnologiyalarini urganib, foydalanish kunikmalarini hosil qilgandan keyin, biz mustaqil ravishda Excelning boshqa imkoniyatlaridan ham foydalana olamiz, ya‗ni

- Ko'p uzgaradigan ma‗lumotlarni qayta ishlash
- Taxrirlangan bitta formulani ustunning yoki katorni boshqa kataqlarida qo'llash
- Diagrammalar tuzish, tekstli oynalar, tasvirli obʻektlardan foydalanish;
- Arifmetik va geometrik proggessiyalarni avtomatik qo'llash
- Boshqa dasturlardan foydalanib ob‗ektlar tuzish va taxrirlash;
- Bir vaqtda bir qancha oynalar va Excelning ishchi varaqlarida ("list"larida) ishlash;
- Maʻlumotlar bazasida ishlash;
- Ishchi varaqlar sonini ko'paytirish va kamaytirish
- Maʻlumotlarni import (qabul qilish) va eksport (uzatish) qilish va boshqalar.

# **Nazorat savollari**

- 1. Excelning instrumentlar paneli deganda nimani tushunasiz?
- 2. Exceldagi funktsiyalar qanday vazifalarni bajaradi?
- 3. Excelda formula yozish uchun dastlab qaysi belgini yozish shart?
- 4. Standart funktsiyalarni yozing va izoxlang
- 5. EJ kattaqlaridagi matnlarni kushib yozish uchun qaysi belgidan foydalaniladi?
- 6. Excel da arifmetik amal bajarish belgilarini yozing va izoxlang
- 7. y=cosx funktsiyani kiymatini [-5;5] oraligida 0,1 kadam bilan hisoblash jadvalini tuzing va tushintiring
	- 8. Excelda diagrammalar qanday tuziladi?

#### **Ma`ruza №14**

# **Mavzu: MS POWER POINT dasturi yordamida taqdimot materiallarini tayyorlash**

#### **Reja:**

- 1. MS PowerPoint dasturi to'g' risida umumiy ma'lumot
- 2. MS PowerPoint dasturining menyular satri slayda rasmlar joylashtirish
- 3. PowerPoint da matnlarni kiritish
- 4. Animatsiyali slaydlar tayyorlash
- 5. Taqdimot slaydlarini san'atkorona jihozlash
- 6. PowerPoint ning boshqa amaliy dasturlar bilan o'zaro aloqasi

**Tayanch iboralar:** PowerPoint, taqdimot, slayd, prezentatsiya, animatsiya, doklad, konspekt, ovoz, video, effekt

**Adabiyotlar:** 8, 10, 17, 21, 24, 34

#### **Power Point dasturi to'g'risida umumiy ma‗lumot**

**Power Point** - bu grafik dasturlar paketi bo'lib, elektron slaydlarni tayyorlash, ular bilan tanishishni uyushtirish va slaydfilmlarni namoyish etishga tayyorlaydi.

**Prezentatsiya** - bu slaydlar va maxsus effektlar to'plami bo'lib, ularni ekranda ko'rsatish, tarkatiladigan material, dokladni plani va konspekti shaqlida bitta faylda saqlanadi.

**Slayd** - bu prezentatsiyaning alohida kadri bo'lib, uz ichiga matnni, sarlavxalarni, grafik va diagrammalarni olishi mumkin.

**Tarqatiladigan material** - qulay shaqlda bosib chikarilgan va tanishish uchun mo'ljallangan materiallar.

**Dizayn qolipi** - professional tomonidan oldindan tayyorlab quyilgan grafiklar, buyoklar, jilolar, tovushlar namunasi bo'lib, ular slaydlarda ishlatish uchun mo'ljallangan.

**Ranglar sxemasi** - bu 8 xil ranglardan tashqil topgan to'plam bo'lib, prezentatsiyalar uchun asosiy ranglar sifatida ishlatiladi.

**Animatsiya** - bu slaydlarni namoyish qilish va ko'rsatishda ularni samaradorligini oshiruvchi tovush, rang, matn va harakatlanuvchi effektlar va ularni yigindisidan iborat.

Prezentatsiyalar tayyorlashda eng effektiv va universal vositalardan biri - bu Microsoft Office ilovasidagi - POWER POINT dasturidir. U grafik axborotlar, slaydlar, ovoz, video kliplar, animatsiyalardan foydalanib, sifatli prezentatsiyalar yaratish imkonini beradi. Bu dastur yordamida slaydlarni kullab ma‗ruzalar tashqil qilish va ularni maxsus plyonkalarga, qog'ozlarga, 35 mm. li slaydlarga chop etish, kompyuter ekranida namoish etish mumkin. Shu bilan birga tinglovchilarga tarkatish uchun ma‗ruza konspektlarni va boshqa materiallarni tayyorlash mumkin.

Faraz kilaylik, bizning firmamiz uz maxsulotlarini buyurtmalarga tavsiya etmokchi. Albatta buning uchun maxsulotingiz to'g'risida kizikarli gaplar aytishimiz kerak bo'ladi, ya‗ni ko'pdan beri bozorda ishlayotganimiz ichki va tashqi firmalar bilan aloqa kilayotganimiz: ishlarimizning rivojlanishi to'g'risida va xokazo. Boshqaga qilib aytganda, biz ishonchli va salmokli sherik ekanimiz, ish jarayonida biz va buyurtmachilar orasida xech qanday muammolar yuzaga kelmasligi to'g'risida auditoriyada ishonch hosil bo'lishi kerak.

**Microsoft Power Point** dasturi 1987 yildan boshlab paydo bo'lgan bo'lsa ham, ammo prezentatsion grafik ishlarida yetakchi o'rin tutadi. Bu dasturning keyingi versiyalarida esa shu dasturga yangi ko'shimcha fikrlar va prezentatsiyalarni ko'llashning yangi usullari ishlab chikildi.

**Power Point** ni ishga tushirish uchun Windows ishchi stolidagi «Пуск» tugmsi tanlanib, «Программы» bo'limidan «Microsoft PowerPoint» bandi tanlanib, Enter tugmasi bosiladi (yoki S:\Program files\ Microsoft office\ Office oynasidagi POWERPNT.EXE belgisida sichqoncha tugmasi ikki marta bosiladi (Windows XP da)) (1-rasm).

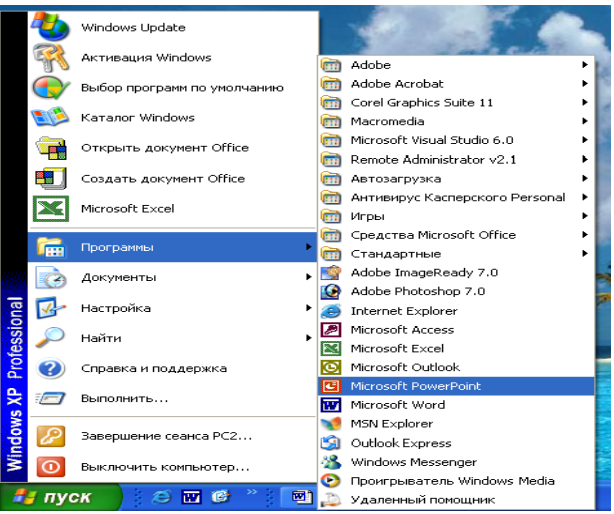

1- rasm.

Natijada quyidagi ko'rinishga ega bo'lgan oyna paydo bo'ladi (2-rasm).

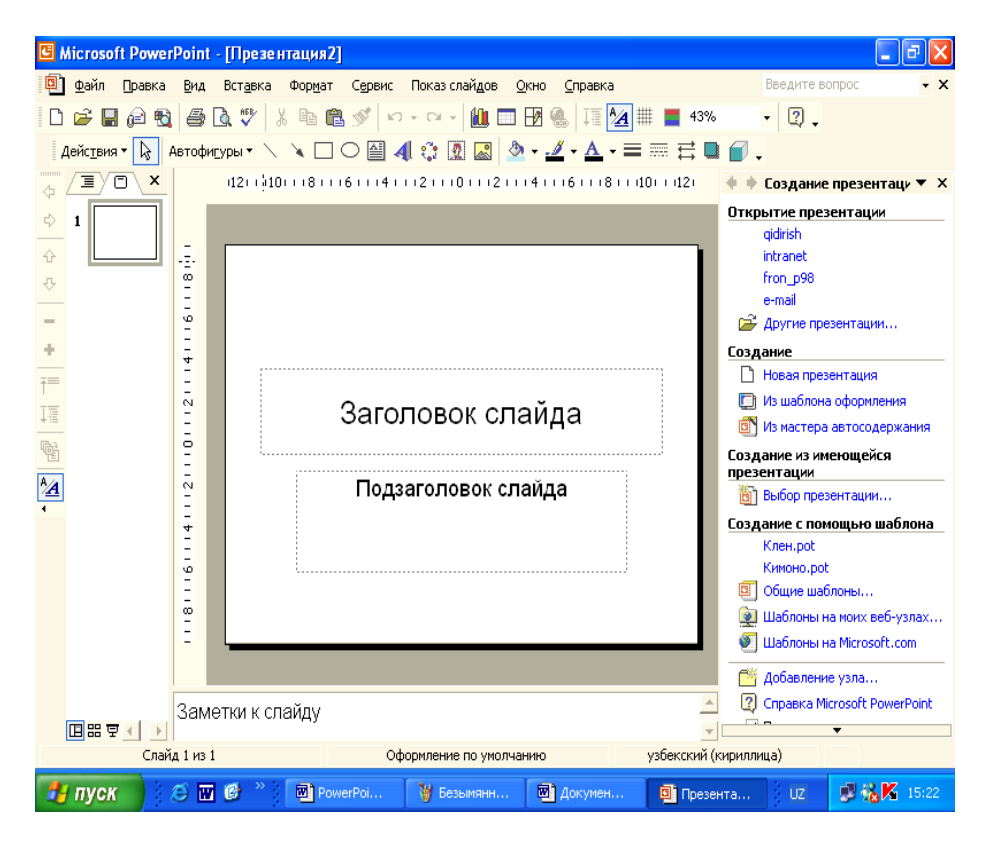

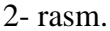

Agar har xil ma‗ruzalar, reklamalar va slaydlar tayyorlashda kishining tajribasi yetmasa, u holda **Создание** bo'limidan **Из мастера автосодержания** qismi tanlanadi (3-rasm).

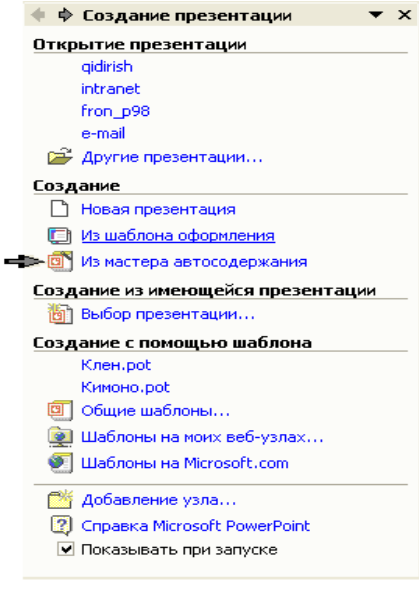

### 3-rasm

Natijada ekranda ketma-ket beshta dialog darchalari paydo bo'ladi. Ulardan prezentatsiyaning asosiy tavsifnomalari uchun foydalanish mumkin. Keyingi darchaga o'tish uchun **Далее** tugmasi bosiladi (4-8 rasmlar).

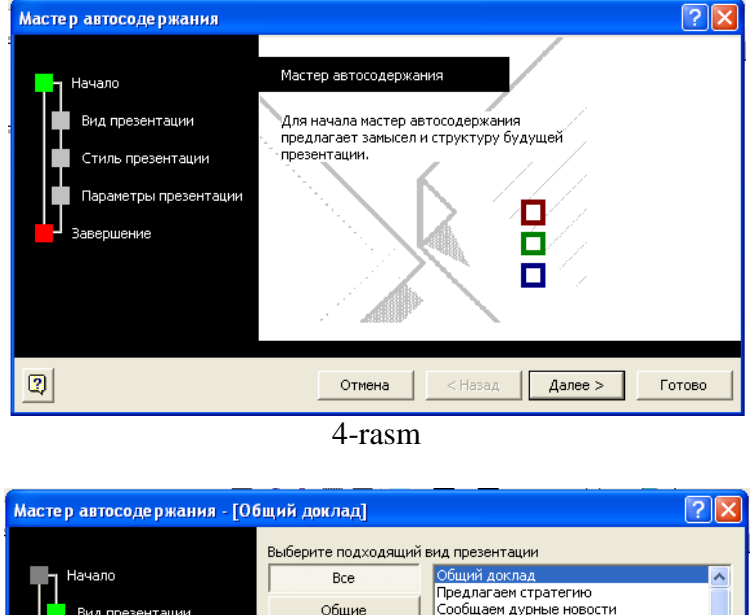

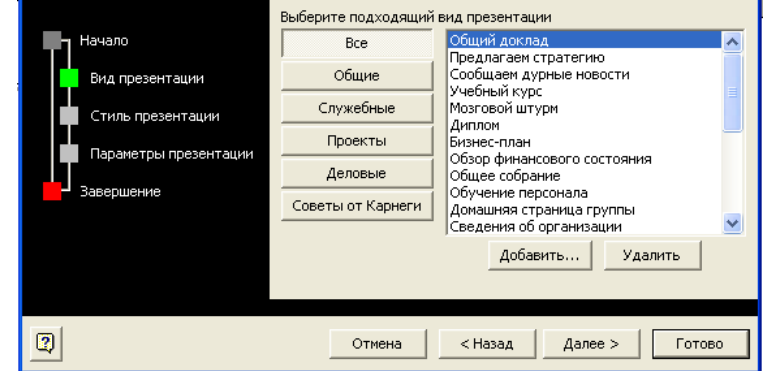

5-rasm

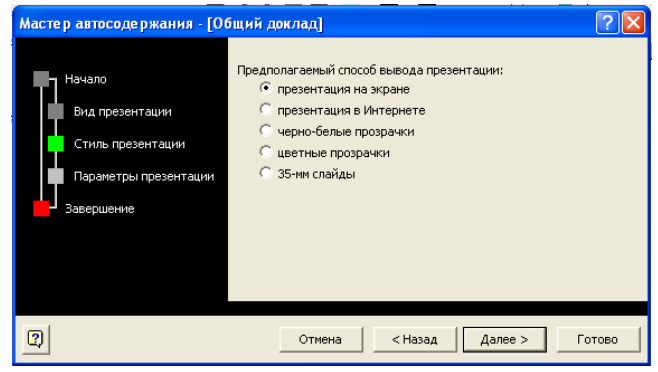

6-rasm

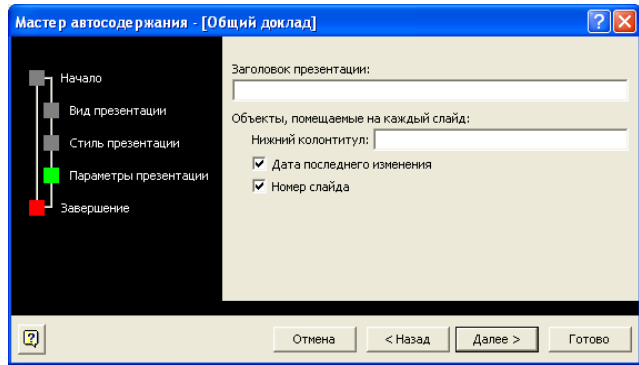

7-rasm

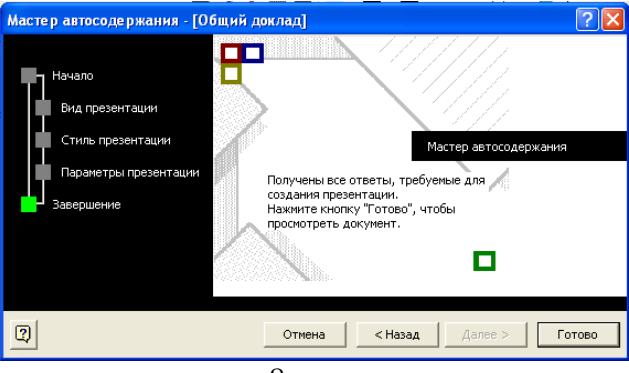

8-rasm

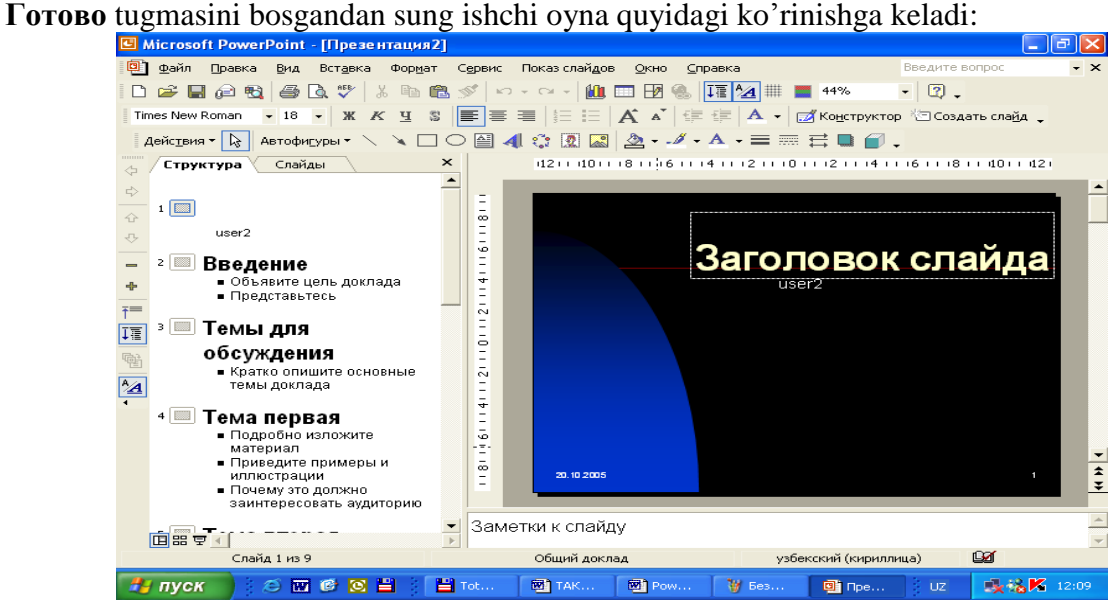

9-rasm

Biror ko'rinishidagi prezentatsiyani hosil qilishda tayyor prezentatsiyalar shablonidan birini tanlanishi talab kilinadi.

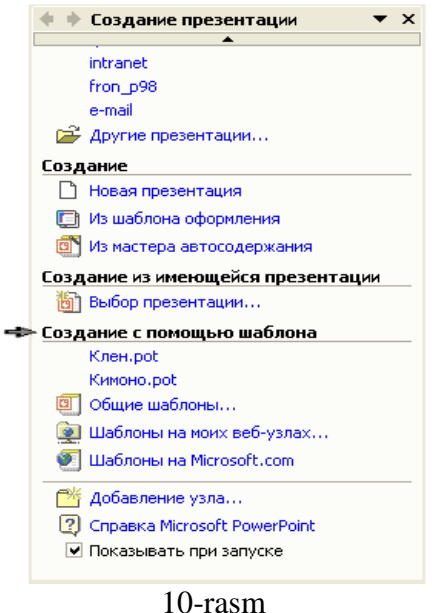

Bunda **Общие шаблоны…** qismini tanlaganda quyidagi mulokot oynasi ekranda hosil bo'ladi va shu shablonlardan birortasi tanlanadi:

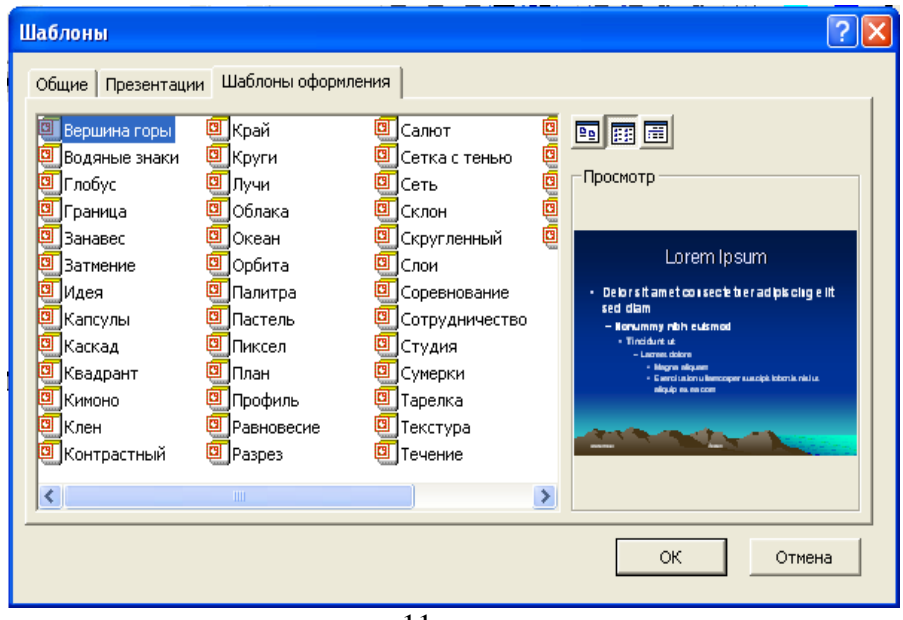

11-rasm

Yangi bush prezentatsiya hosil qilish uchun **Новая презентация** yozuvi ustiga sichqoncha ko'rsatkichi quyilib, chap tugmasi ikki marta bosiladi.

# **PowerPoint dasturining menyular satri**

PowerPoint dasturining menyular satri quyidagi ko'rinishga ega:

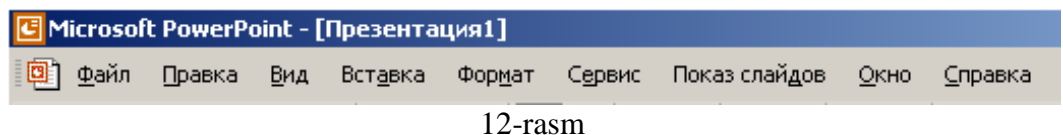

Menyular satridagi har bir menyuda quyidagi buyruqlar urin olgan:

# **Файл menyusi buyruqlari:** Правка menyusi buyruqlari: <u>Файл Draska Brideri:</u> Формат Сери

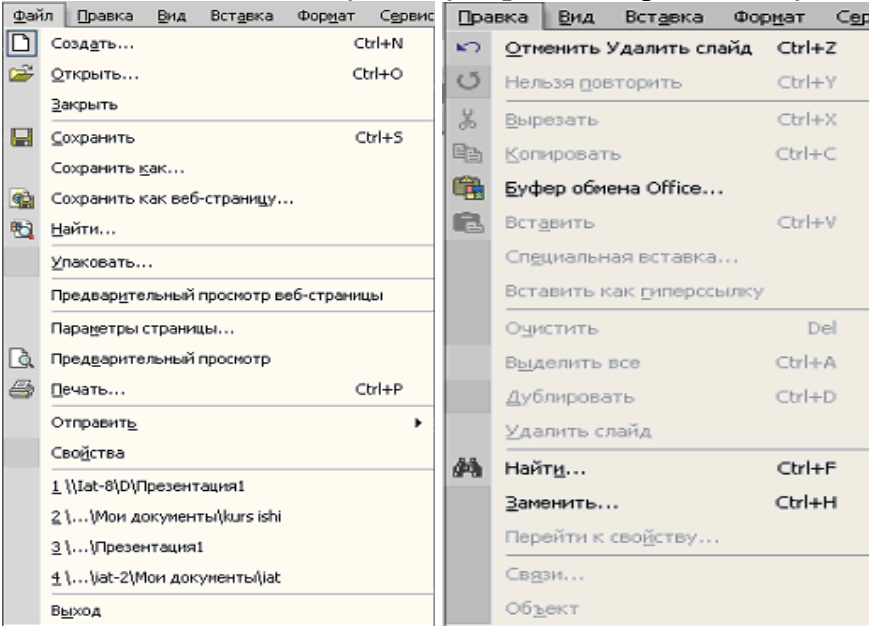

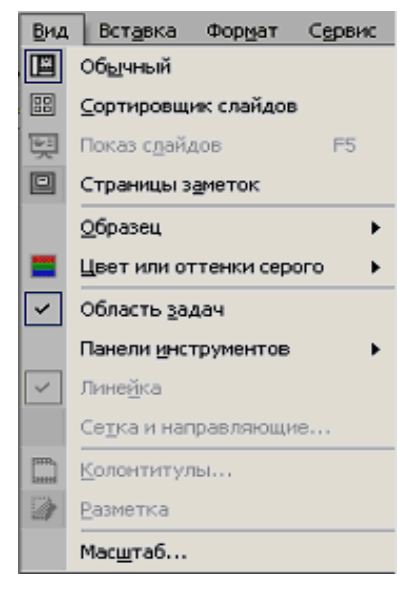

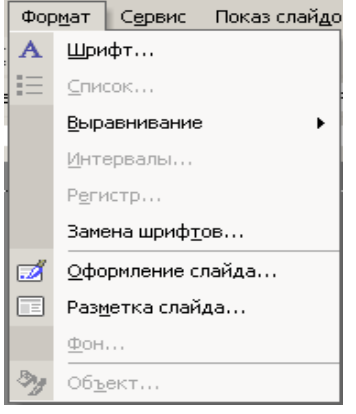

### **Вид menyusi buyruqlari: Вставка menyusi buyruqlari:**

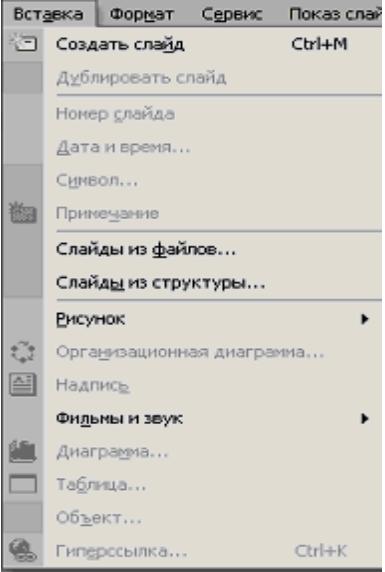

#### **Формат menyusi buyruqlari: Сервис menyusi buyruqlari:**

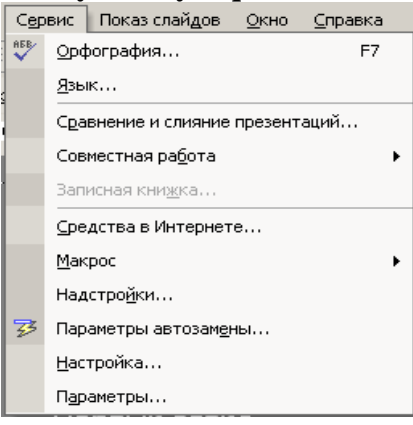

# **Показ слайдов menyusi buyruqlari: Окно menyusi buyruqlari:**

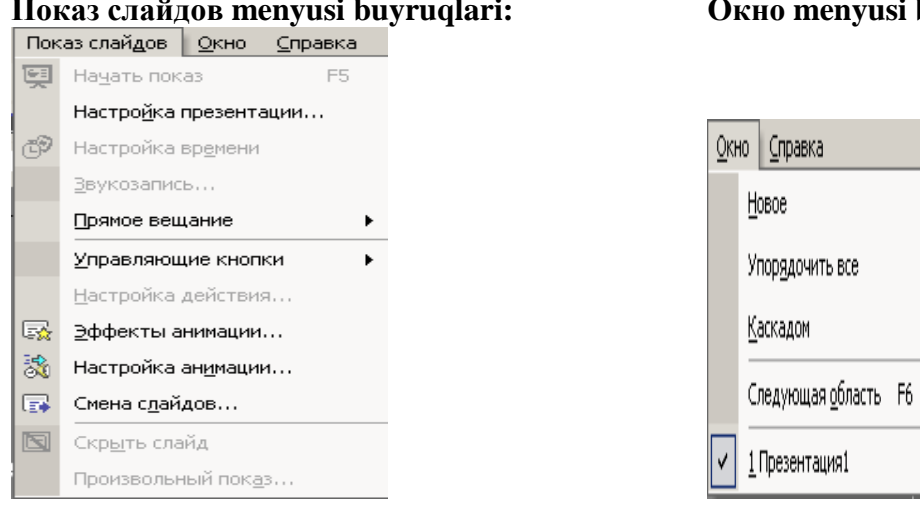

# **Справка menyusi buyruqlari:**

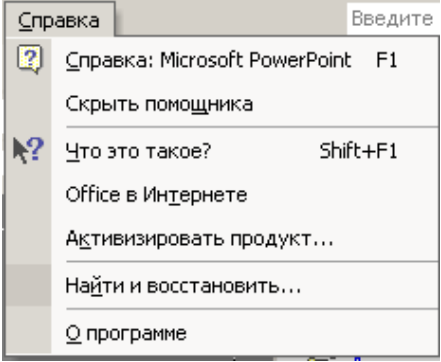

# **Dastur qo`layliklari**

Power Point ning asosiy xususiyatlari va elementlari Ekranda axborotlarni ifodalash PowerPoint foydalanuvchiga ishlash va axborotlarni har xil ko'rinishlarini tomosha qilish (ko'rish) imkoniyatini beradi. Bajarayotgan ishingizga karab - matn kiritib uning tarkibini ko'rishni xoxlaymizmi yoki slaydga grafika joylaymizmi - mos ko'rinishni hosil qilib ishlash uchun qulaylik yaratish mumkin bo'ladi. Dastur bosh oynasining quyi qismidagi tugmachalardan birini bosib 4-ta ko'rinishlar bilan tanishish mumkin (bu ko'rinishlarni **Вид** menyusi orqali ham o'rnatish mumkin, 13-расм).

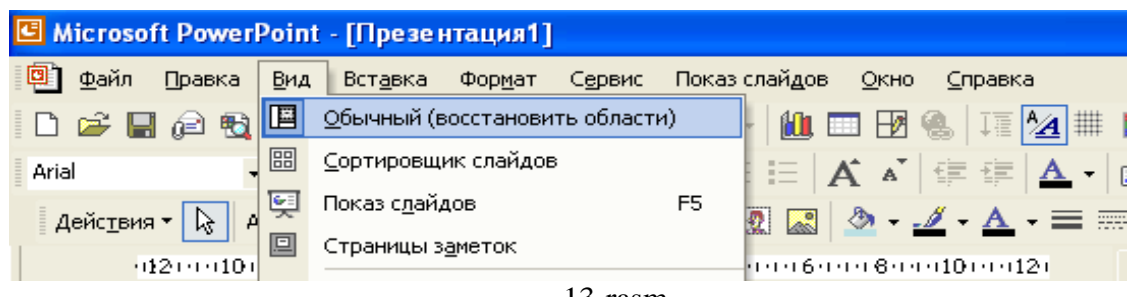

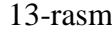

Slaydlarni saralovchi qiyofasi slaydlarni ekrandagi muddatli boshlash uchun juda qulaydir. Bundan tashqari bu rejimda slaydlarni urnini almashtirish mumkin.

# **Slayda rasmlar joylashtirish**

**Power Point** da rasmlar chizish uchun **Рисование** panelidan foydalaniladi (14-rasm). Agar sichqoncha ko'rsatkichini istagan asboblar paneliga tugirlab, ung tomonidagi tugmachani bossak, u ekranda aks etadi.

Power Point dagi asosiy rasm chizish usullari quyidagicha:

- qandaydir shaqlni chizish uchun asboblar panelidan kerakli tugmachani bosib rasm chizish asboblari tanlab olinadi;

- bir xil bir necha ob‗ektlarni chizish uchun yoki tayyor ob‗ektlar ustida bir xil ammalarni bajarish uchun sichqoncha chap tugmasi ikki marta bosiladi;

- hosil kilingan shaql ustida qandaydir amal bajarish uchun, avval uni koraytirish kerak (sichqoncha bilan belgilab);

- boshqa ob‗ektlar bilan butunlay yoki qisman tusilgan ob‗ektni koraytirish uchun birinchi plandagi ob‗ekt koraytiriladi, sungra (Tab) tugmacha bosib turiladi;

- ellips asbobi bilan aylana, Pryamougolnik bilan kvadrat, Duga bilan aylana dugasini chizish uchun rasm chizish jarayonida (Shift) tugmachasini bosib turish kerak;

- Liniya asbobi bilan chizilgan Chiziq gorizontal yoki vertikal bo'lishi uchun (Shift) tugmachasini bosilgan holda ushlab turiladi;

- birorta ob‗ektlarni koraytirish uchun (Shift) ni bosilgan holda ushlab turib sichqoncha bilan ketma-ket chikillatiladi. Barcha ob'ektlarni koraytirish uchun  $(Ctrl + A)$  tugmachalari bosiladi.

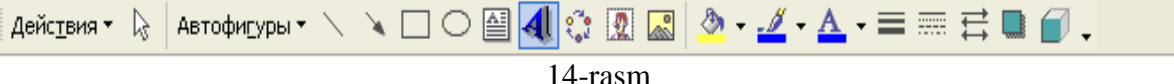

Bu panel orgali hosil kilingan ob ektlarni har birining xossalari mavjud bo'lib, ular shu ob ekt ustiga kelib sichqonchaning ung tugmasini bosganda hosil bo'lgan menyudan **Формат автофигуры** qismini tanlaganda chikada va u orqali biz shu avtofigura uchun barcha xossalarni o'zgartirish imkoniga ega bulamiz. Slaydlarga rasmlarni joylashtirish uchun esa panelidagi **Добавит картинку** tugmasiga sichqoncha ko'rsatkichi olib borilib, bir marta bosiladi:

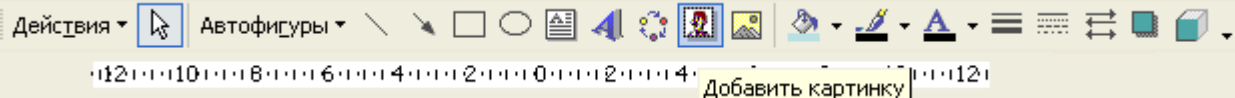

15-rasm

Ekranda quyidagi oyna hosil bo'ladi:

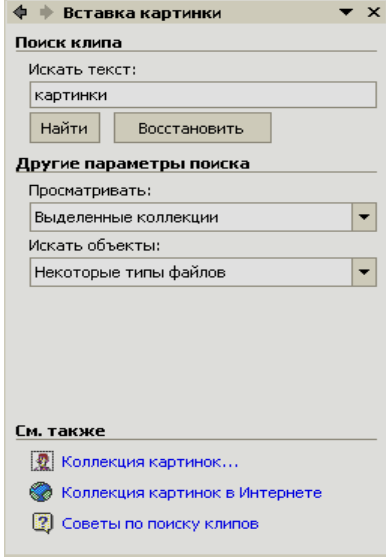

16-rasm

Bundan **Коллекция картинок** qismi tanlanib, hosil bo'lgan oyna orqali kerakli rasmni quyish mumkin (17-rasm).

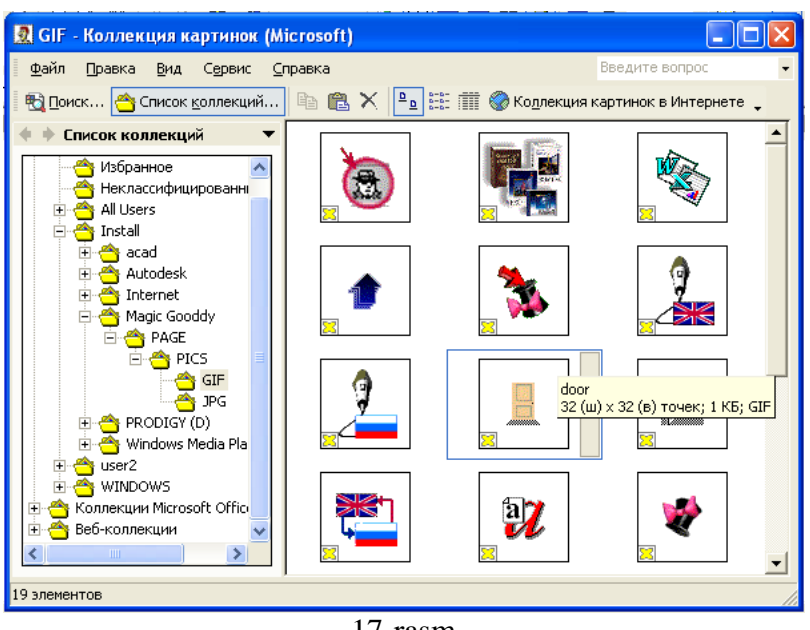

17-rasm

**PowerPoint** ning grafiklar kutubxonasi ClipArt Gallery dan rasmlarni quyishda foydalanish mumkin. **PowerPoint** rasmlar kategoriyalarga bulinadi. ClipArt Gallery kutubxonasidan quyilgan rasm slaydni ancha dikkatga sazovor qiladi. Rasmlar bilan birgalikda oldin boshqa dasturlar tomonidan yaratilgan illyustratsiyalar, shuningdek, skanerlangan fotosuratlarni ham joylashtirish mumkin. **PowerPoint** boshqa muharrirlardagi rasmlarni ham bemalol ekranga chiqaradi.

Agar uzimiz hosil qilgan yoki biror faylda turgan rasmni slaydga joylashtirmokchi bo'lsak, menyuning **Вставка** bo'limidan **Рисунок** bandi va bu banddan **Из файла…** qism bandi tanlanadi. Hosil bo'lgan oynadan kerakli faylni tanlab, sichqonchaning chap tugmasi ikki marta bosilsa, shu rasm matnda quyiladi.

#### **PowerPoint da matnlarni kiritish.**

Ajratilgan sohaga matn kiritish va matnli annotatsiyani kiritish urtasidagi asosiy farqi jarayonni qanday boshlashda bo'ladi. Slaydning asosiy qismiga matn kiritish uchun, ajratilgan sohaga sichqoncha tugmasini bosib kiritishni boshlash mumkin. Matnli annotatsiya yaratish uchun esa, asboblar oynasidan «Tekst» tugmasini tanlab, matnli blokni kiritish mumkin. Slaydni sharxlash uchun istagancha matnli bloklarni ko'yish, so'ngra esa ularni boshqa ob‗ektlar singari ko'chirish yeki joyini almashtirish mumkin. Slaydni izoxlar bilan tulib ketishini oldini olish mumkin, ya‗ni hamma izoxlarni bir slaydga tuplab, bu slaydni prezentatsiya vaqtida zaruriyat tugilgandagina ko'rsatish mumkin.

Matnli bloklarni qo'shish va unga matnli annotatsiyani kiritish uchun quyidagi kadamlar bajariladi:

Slaydlar rejimida matnli blok ko'yiladigan slaydga o'tish;

**«Рисование»** asboblar oynasidan **«Текст»** tugmasini bosish;

Sichqon ko'rsatkichini blok ko'yiladigan joyga qo'yib, sichqonning chap tugmasini bosiladi va uni, qo'yib yubormasdan ko'rsatkichni turtburchak hosil bulguncha tortiladi. Agar bir yeki ikki suzli qisqa matn kiritish kerak bo'lsa, slaydning ichiga sichqon tugmasini bosiladi, bunda kichkina matn bloki hosil bo'ladi, ko'rsatilgan matnli blok sichqon ko'rsatkichini tortish natijasida hosil kilingan. Shundan sung annotatsiya matnini kiritish mumkin. Matnli annotatsiya yaratishni tugatish uchun slaydning ixtieriy joyiga yoki boshqa matnli blok kiritish uchun kaytib, «Tekst» tugmasiga sichqoncha tugmasini bosiladi.

Matnli annotatsiyani matnini kiritishdan oldin yoki kiritgandan keyin formatlash mumkin. Boshqa ilovalardagidek, **PowerPoint** da ham matnli blok ichidagi matnni formatlashda **«Формат»** menyusi buyruqlaridan, **«Формат»** asboblar oynasi tugmalaridan yoki kontekstli menyudan foydalanish mumkin.

Ma‗lumki, mavjud matnni formatlash uchun avval uni belgilash kerak. Matnli blok ichidagi

matnning bir qismini belgilash uchun sichqonni shu matn ustidan yuriting. To'lik matnli blokni belgilash uchun uning ramkasiga sichqon tugmasi bosiladi.

**PowerPoint** dasturi matnli bloklarni formatlash, ko'chirish va masshtablashda asosan qulay hisoblanadi. Masalan, matnli bloklarni slaydning ixtiyoriy joyiga ko'chirish mumkin, bunda u boshqa ob‗ektlarni ustidan tushib qolishi mumkin. Matnli blok o'lchamini katta va kichik matnlarni sigdirish uchun mos holda kattalashtirish yoki kichraytirish mumkin. Ramkaning ko'rinishini o'zgartirish, blokni buyash uchun **PowerPoint** da ancha katta tanlov imkoni mavjud. Blokni ko'chirish uchun, uning ramkasiga ikkita markeri orasiga ko'rsatkichni urnatiladi va kerakli joyga kuchiriladi. Matnli blok o'lchamini o'zgartirish uchun esa, uning markerlaridan birini kerakli yo'nalishga harakatlantirish kifoya. Elektron yoki 35 mm li prezentatsiyalar bo'lishidan kat‗iy nazar, jimlik koidasi bo'yicha, ekranga matnli blokning faqat matni chikariladi. Blokning o'zi esa uning ramkasi va rangi formatlanmagani uchun ko'rinmaydi. Ularni formatlash uchun esa, matnli blokni belgilab, **«Рисование»** asboblar oynasidan **«Цвет заливки»** yoki **«Цвет линии»** tugmalarini bosish kerak.

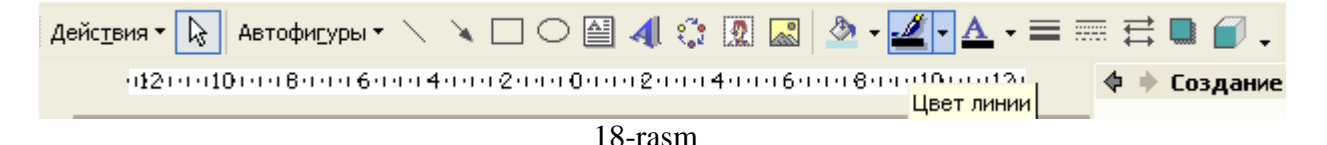

Shuningdek, ramkaga soya berish uchun **«Тень»** tugmasidan foydalanish mumkin. Matnli blok ramkasi stilini o'zgartirish uchun **«Тип линии»** va **«Пунктир»** tugmalarini ishlatish kerak. **«Формат»** menyusidagi **«Цвета и линии»** buyrugi ham xuddi **«Цвет заливки»** va **«Цвет линии»** larday ishlaydi, lekin ularning hammasi bir joyga yigilgan (18-rasm). Undagi zalivka ro'yxatidan buyash rangini, fon, uzor va tekstura ranglarini tanlash mumkin, **«Тип»** va **«Стрелки»** ro'yxatlaridan esa, Chiziq stilini tanlash mumkin.

#### **Animatsiyali slaydlar tayyorlash**

Animatsiya - slayda quyilgan ob'ektlarning ma'lum tartibda hosil bo'lishi.

Slayd uchun animatsiyani o'rnatishda menyuning **Показ слайдов** bandidan **Настройка анимации…** qismi tanlanadi. **Время** bo'limida biror ob‗ektning paydo bulish vaqtini quyishimiz mumkin.

**Эффект** bo'limida belgilangan ob'ekt uchun effekt tanlaymiz, shu effekt bajarilayotgan paytda biror ovoz chikarilishi kerka bo'lsa, uni ham shu joydan tanlash mumkin. Bu joyda animatsiya tugandan keyingi holatni ham tanlash mumkin.

#### **Namunalar bilan ishlash**

Prezentatsiya qiyofasini yaxshilash uchun uning barcha slaydlarini bir maromda jihozlash kerak. Bundan tashqari hamma slaydlarga bittagina dizayn elementini joylashtirish uchun zaruriyat paydo bo'ladi. Shuning uchun Power Point da barcha slaydlar uchun bir xilda jihozlash imkoniyati mavjud. Bu namunalar bilan ishlash rejimida amalga oshiriladi. Bu rejimga kirish uchun Vid menyusidan **Образец** komandasini chakirish darkor. Menyuda slaydlar uchun **Образец слайдов** va **Образец заголовков** komandalari ko'rsatilgan.

Ikkinchi komanda titul slaydlarning namunasini aniqlashda birinchi esa prezentatsiyaning barcha kolgan slaydlar qiyofasini aniqlashda ishlatiladi.

**Образец слайдов** komandasida har bir namuna uchun qanday o'zgartirishlar kiritish uchun nima qilish kerakligi to'g'risida yo'l-yo'riqlar keltirilgan.

Shunday qilib biz harflarning xilini, razmerini tanlashimiz, suzboshining parametrini aniqlashimiz, namuna razmerini o'zgartirishimiz, unga rasm joylashtirimiz yoki qandaydir grafik element chizishimiz mumkin bo'ladi.

Namunaga joylashtirilgan barcha elementlar har bir prezentatsiya slaydida paydo bo'ladi, kiritilgan o'zgartirishlar esa shu zaxotiyok kolgan slaydlarda ifodalanadi.

SHunday qilib, **PowerPoint** da individual dizayn hosil qilish va barcha prezentatsiyalar
uchun bir xilda bo'lishi kerak bo'lgan elementlarni aniqlash mumkin.

### **Taqdimot slaydlarini san‗atkorona jihozlash**

Prezentatsiya tayyorlashning asosiy bosqichi - bu san'atkorona jihozlashdir, chunki grafik qiyofadagi ma‗lumotlar matnlilarga nisbatan ko'rkamroq bo'ladi, ikkinchidan, grafik qiyofa prezentatsiyaning asosiy belgilarini ajratib ko'rsatadi yoki ma‗ruzalarning murakkab holatlarini tushunishni osonlashtiradi. Umuman, prezentatsiya samaradorligi ishi tinglovchilarda yaxshi ta‗surot koldiradi.

**PowerPoint** foydalanuvilarga mutaxassislar tomonidan tayyorlangan ko'p mikdordagi dizayn koliplarini berish format menyusidagi **Применить** shablon dizayna komandasi yordamida bajariladi. Komanda chakirilgach, bir nomli dialog darcha ochiladi - dizayn kolipida sichqoncha tugmasi ikki marta bosilsa, oldindan ko'rish darchasida uning tasvirini ko'ramiz. U yoki bu kolipni tanlash uchun unda sichqoncha tugmasi shu kolip ustiga ikki mrta bosiladi.

Ranglar bilan birga **PowerPoint** zamon bilan baravar kadam tashlashga va yetuk mulatishida ishlab chiqaruvchilar bilan bir katorda turish uchun audio va videokliplarni prezentatsiyalar tarkibiga kiritish imkonini beradi. Bunday imkoniyatlar bilan tanishish uchun maxsus apparatura video va audio kartalar, yaxshi displey va yuqori sifatli akustik tizim, audio va videofayllar kerak bo'ladi.

#### **PowerPoint ning boshqa amaliy dasturlar bilan o'zaro aloqasi**

Prezentatsiyada elektron jadvalini qo'llash uchun Excel, Word dasturlarining yordami kerak bo'ladi, chunki jadvalni boshqa joyda tuzib prezentatsiyaga joylashtirish mumkin.

Word - jadvalni Power Point da ishlatish.

**PowerPoint** da jadval tuzish mumkin. Lekin agar jadval Word da tuzilgan bo'lsa. Uni prezentatsiyada qo'llash mumkin. OLE texnologiyasi imkoniyatidan foydalanib, Word jadvalni slayd bilan boglash mumkin.

OLE qisqartirlgan suz bo'lib ob'ektlarni boglash va tadbiq etish (object linking and embedding) mazmunini anglatadi.

Windows dagi biror faylni bir dasturdan ikkinchi bir dasturga olib ixcham qilib joylashtirish imkonini beradi.

Agar biz shu kabi axborotlarni tadbiq etsak, u holda bu axborot saqlanayotgan joyidagi barcha hujjatlar bilan birga uzatiladi. Agar u bog'lansa, biz uni xoxlagan joyda saqlashimiz va u bilan otaona dasturida ishlashimiz mumkin. Har gal bu bog'langan hujjatni ochishda, bu hujjat avtomatik ravishda yangilanadi.

**PowerPoint** jadvalini tuzish kiyin emas: faqat **Создать слайд** и **выбрать слайд с таблицей** tugmachasiga murojaat qilish kifoya. Word jadvalini slaydga qo'shish biroz murakkab. Jadvalni slaydga joylashtirishdan oldin Windows dasturidagi **Буфер обмена** da nusxasini olish darkor. Bu jarayon quyidagi ko'rinishga ega:

1. Kursorni xoxlagan joyga qo'yib, Word da jadvalni koraytiramiz va Tablitsa, Vdelit tablitsu larni tanlaymiz.

2. Crtl+C ni bosamiz yoki **Правка, Копировать** larni tanlaymiz. Natijada koraytirilgan jadval **Буфер обмена** da nusxalanadi.

3. **PowerPoint** dasturi ishga tushiriladi. Buning uchun Office asboblar panelidagi **PowerPoint** tugmasi bosiladi.

4. Slaydlarni ko'rish rejimda utiladi va jadvalni urnatmokchi bo'lgan yoki **Создать слайд** tugmasidan foydalanib, yangi slayd yaratilmokchi bo'lgan slayd topiladi.

5. **Правка, Специальная вставка** tanlanadi.

6. **Объект Документ Microsoft Word** da sichqoncha tugmasi bosiladi, keyin **Связать селектор** tugmasi bosiladi. **Вставить** ni tanlagach, biz jadvalni tadbiq etamiz va boshlangich hujjatlar bilan barcha aloqalarni uzamiz.

7. **ОК** tugmasini bosamiz.

Bog'lanish yaxshi kullaniladigan xollar shuki, agar joylashtirilgan jadvaldagi ma‗lumotlarni ko'p marta taxrirlash to'g'ri kelsa.

Lekin Word jadvalni prezentatsiyaga nusxalash uchun quyidagilarni bajarish kerak:

1. Word da jadval koraytiriladi;

2. Ctrl+C bosiladi yoki **Правка, Копировать** tanlanadi;

3. **PowerPoint** ga utiladi;

4. Bizga kerakli slaydga utiladi;

5. Slaydni ko'rish rejimiga utiladi;

6. Ctrl+V bosiladi yoki Правка, Вставить tanlanadi (buferdagi jadvalni chiqarish uchun).

Dasturlararo ma‗lumotlarni uzatish uchun biz ko'p marta **Буфер обмена** yordamiga muxtoj bulamiz. Excel elektron jadvalini slayd bilan ulash uchun Excel elektron jadvalini ochib, quyidagi kadamlarni bajarish kerak:

1. Nusxalanuvchi yacheykalar koraytiriladi, **Буфер обмена** ga nusxa ko'chirish uchun (Ctrl+C) bosiladi.

2. PowerPoint ga kuchiladi Slaydlarni saralash rejimida.

3. Elektrni jadval joylashadigan yoki yangi slayd yaratilgan slaydga utiladi.

4. **Правка, специальная вставка** tanlanadi.

5. Microsoft Excel dagi Объект Лист da chikillatiladi va Связать селектор tugma bosiladi.

6. OK tugmasida chikillash bajariladi.

Bizga aloqa talab qilishmasa, u holda muammo yo'q. Yuqorida keltirilgan kadamlarni takrorlash kerak. Lekin 5 - kadamda **Вставить** tugmasi bosiladi svyazat tugmasi emas). Ma‗lumotlarni **Буфер обмена** dan olishni tezlashtirish lozim bo'lsa 4,5,6 kadamlar (Ctrl+V) ni bosish bilan almashtiriladi.

# **Nazorat savollari:**

- 1. Taqdimot fayli deganda nimani tushunasiz ?
- 2. Slayd deganda nimani tushunasiz?
- 3. Taqdimot fayliga yangi slaydlar qo'shish qaysi klavishlar orqali bajariladi?

4. Slaydlarga animatsiyalar, tovushlar qo'shish va taqdimot faylini namoyishli faylga o'tkazish algoritmlarini tushuntirib bering

### **Ma`ruza №15 Mavzu: Kompyuter grafikasi**

#### **Reja**

- 1. Grafik muharir haqida ma'lumot
- 2. Adobe Photoshop dasturi
- 3. CorelDraw grafik muharriri
- 4. Macromedia Freehand
- 5. Adobe Illustrator

**Tayanch iboralar:** Rastrli grafika, vеktorli grafika , froktal grafika, piksеl, vidеokamеra, fotoapparat, fotokamеra.

**Adabiyotlar:** 4, 9, 15, 22, 26, 27, 29, 31, 34

**Axborotning asosiy** qismini inson ko'rish a'zolari orqali oladi. Ko'rgazmali axborotning o'zlashtirilishi oson bo'ladi. Inson tabiatining ana shu xususiyati grafik opеratsion tizimlarda ishlatiladi. Ularda axborot grafik ob'еktlar: znachokar (bеlgilar), oynalar va rasmlar ko'rinishida tasvirlanadi.

**Opеratsion tizimning** barcha grafik ob'еktlari, shuningdеk, boshqa barcha tasvirlar qandaydir yo'l bilan kompyutеrda xosil qilinishi yoki unga kiritilishi kеrak. Grafik tasvirlarni kompyutеrga kiritish uchun maxsus tashqi (atrof) qurilmalari ishlatiladi. Ular bilan siz 3-bobda tanishib chiqqansiz. Eng ko'p tarqalgan qurilma — bu skanеrdir. So'nggi paytda raqamli fotokamеralarning ham qo'llanish ko'lami kengayib bormoqda. Ularning oddiy fotoapparatlardan farqi shundaki, tasvir kimyoviy yo'l bilan fotoplyonkaga tushirilmaydi, balki fotokamеra xotirasining mikrosxеmalariga yozib qo'yiladi. U еrdan axborotni kabеl orqali kompyutеrga uzatish mumkin. Ayrim raqamli fotoapparatlar ma'lumotlarni fayl sifatida egiluvchan diskka yozib quyish imkoniyatiga ham ega. Diskdagi axborotni esa kompyutеrga o'tkazish unchalik qiyin emasligini siz yaxshi bilasiz.

**Tasvirni kompyutеrga** vidеokamеradan ham kiritish mumkin. Vidеoning kеtma-kеtlikdagi biror kadrni tanlashi va uni kompyutеrga kiritishi tasvirni ushlab olish dеyiladi.

**Kompyutеrga tasvirni** kiritish uchun uni albatta skanеrlash, rasmga olish yoki uni ushlab olish shart emas. Tasvirni kompyutеrning o'zida ham xosil qilish mumkin. Buning uchun grafik muharrirlar dеb ataluvchi maxsus dasturlar sinfi ishlab chiqilgan.

Axborotni grafik shaklda ishlab chiqish, taqdim etish, ularga ishlov bеrish, shuningdеk, grafik ob'еktlar va fayllarda bo'lgan nografik ob'еktlar o'rtasida bog'lanish o'rnatishni Informatikada kompyutеr grafikasi dеb atash qabul qilingan. Kompyutеr grafikasi uch turga bo'linadi: **rastrli grafika, vеktorli grafika va fraktal grafika.** Ular o'rtasidagi asosiy farq nurning displеy ekrandan o'tish usulidan iborat. Eslab qoluvchi elеktron-nurli trubka (ENT)larga ega vеktorli qurilmalarda nur bеrilgan traеktoriya bo'ylab bir marta chopib o'tadi, uning izi esa ekranda kеyingi buyruq bеrilgungacha saqlanib qoladi. Dеmak, **vеktorli** grafikaning asosiy elеmеnti — **chiziqdir**.

**Vеktorli grafika** bilan ishlovchi dasturiy vositalar birinchi navbatda tasvirlarni yaratishga mo'ljallangan. Bunday vositalar rеklama agеntliklarida, dizaynеrlik byurolarida va nashriyotlarda qo'llaniladi.

**Rastrli qurilmalarda** esa tasvir ularni tashkil etuvchi nuqtalar majmuasidan vujudga kеladi. Bu nuqtalar piksеllar (pixels) dеb ataladi. Rastr — bu ekranning butun maydonini qoplovchi piksеllar matritsasidir. Dеmak, rastrli grafikaning asosiy elеmеnti nuqtadan iborat.

**Rastrli grafika** vositalari bilan tayyorlangan tasvirlar kompyutеr dasturlar yordamida kamdan - kam xoldagina yaratiladi. Ko'pincha ushbu maqsadda rassom tayyorlagan tasvirlar yoki rasmlar skanеrlanadi. Rastrli tasvirlar bilan ishlashga mo'ljallangan ko'pgina grafik muharrirlar asosan tasvirlarga ishlov bеrishga mo'ljallangan. Internet tizimida ko'proq rastrli tasvirlar qo'llanilmoqda.

**Fraktal badiiy** kompozitsiyani yaratish — bu tasvirni chizish yoki jixozlash emas, balki uni dasturlashdir, ya'ni bunda tasvirlar formulalar yordamida ko'riladi. Fraktal grafika odatda o'yin dasturlarida qo'llaniladi.

**Paint grafik muharriri** rastrli tasvirlar bilan ishlashga mo'ljallangan. U quyidagi buyruqlar kеtma-kеtligini bajarish bilan ishga tushiriladi:

# **Пуск->Программы->Стандартный-> Paint**

Ayrim hollarda Paint yorlig'i WINDOWS ish stoliga ko'chirilgan bo'ladi. Bunday holda Paint yorlig'i ustida sichqoncha tugmachasini bosish orqali dasturni tеzda ishga tushirish mumkin. Shundan so'ng ekranda Paint dasturining ishchi oynasi (darchasi) ochiladi. U bir nеcha sohalardan iborat.

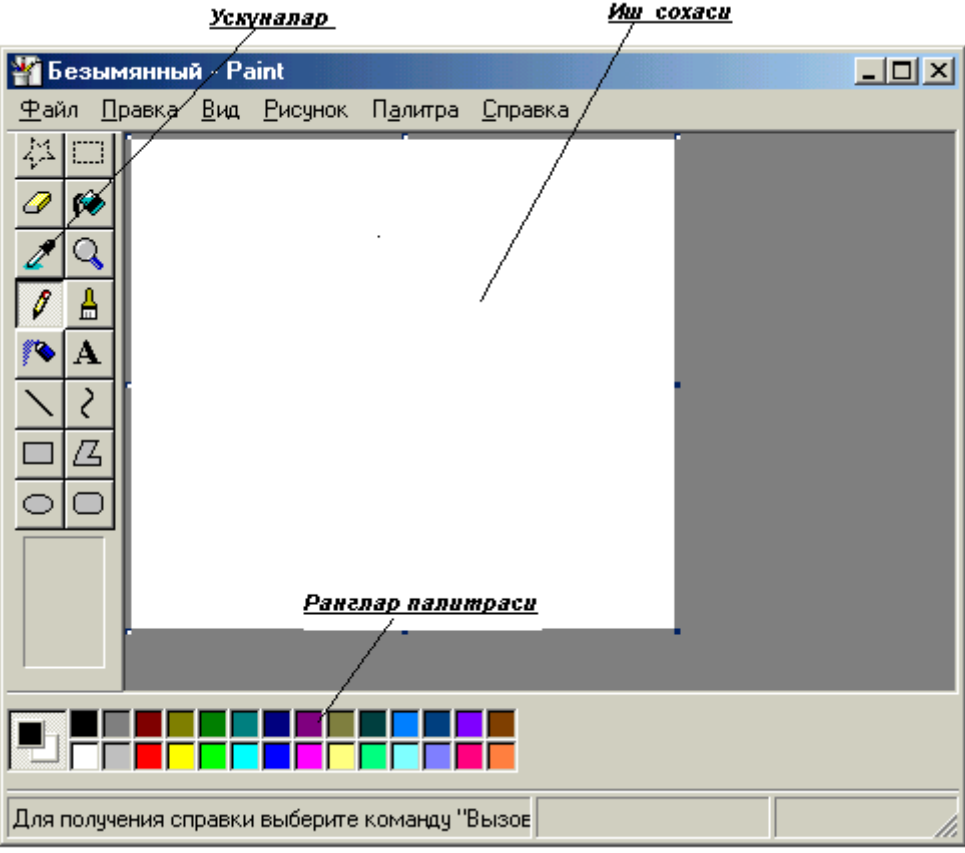

Oynaning asosiy qismini ish sohasi egallaydi. Uning chap yonida uskunalar panеli joylashgan. Unda tasvir yaratishda ishlatiladigan uskunalar tugmachalari (ramziy bеlgilari) joylashtirilgan. Ayrim uskunalar tanlanganda panеlning pastida ushbu uskunaning xossalarini qo'shimcha sozlash uchun darcha paydo bo'ladi.

Ish soxasining pastida ranglar palitrasi joylashgan. U rasm chizishda ishlatiladigan ranglar to'plamini o'z ichiga olgan

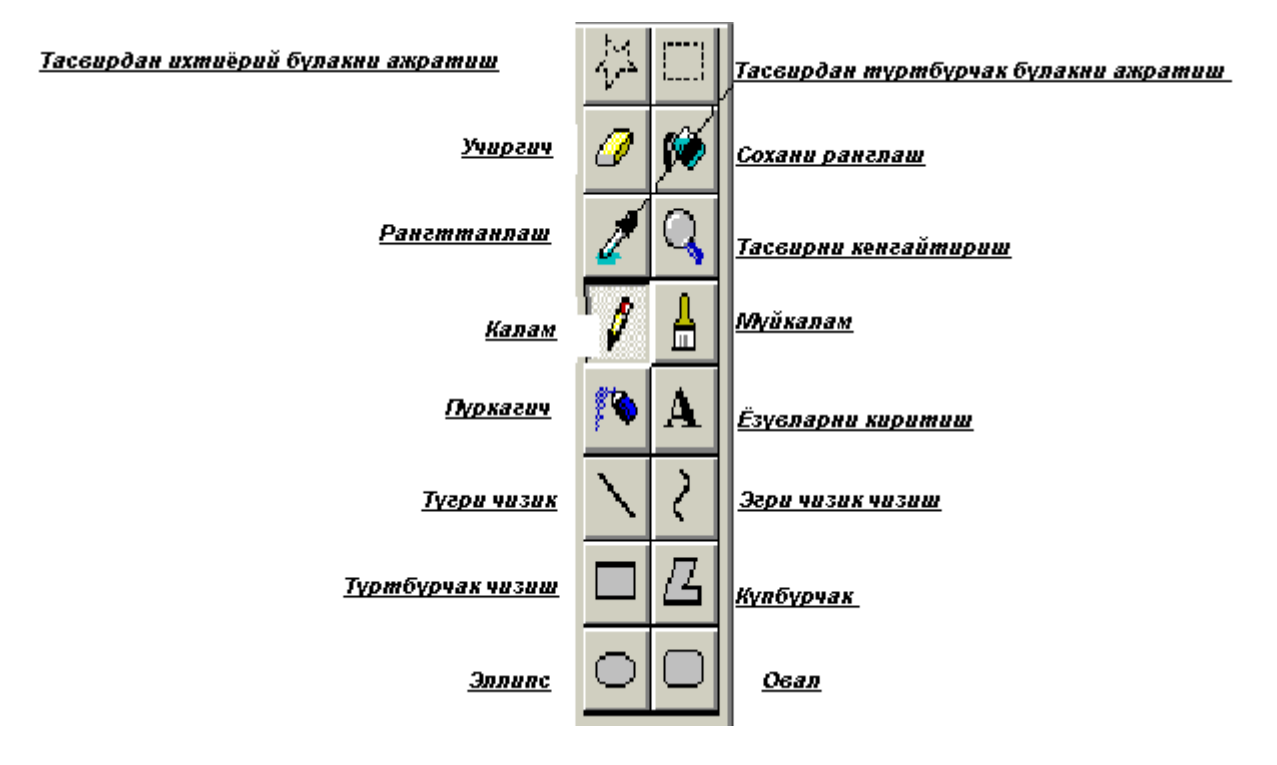

Ranglar palitrasi ranglari o'zgarib turuvchi kvadratchalardan iborat. Rangni o'zgartirish uchun sichqoncha bеlgisini tanlangan rang ustiga olib kеlib, tugmachasini bosish kеrak. Agar chap tugmacha bosilsa asosiy rang (yo'qori kvadratcha rangi), ung tugmacha bosilsa fon rangi (quyi kvadratcha rangi) o'zgaradi.

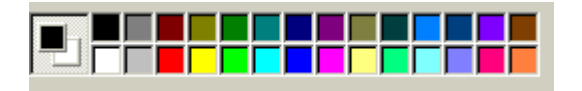

Kompyuter grafikasi uch turga bo'linadi: rastrli grafika, vektorli grafika va frontal grafika. Ular bir-biridan monitor ekranida tasvirlanishi va qog'ozda bosib chiqarilishi bilan farqlanadi.

Ma'lumki, Internetда rastrli grafika keng tarqalgan bo'lib, u bilan ishlash uchun esa ko'pincha Adobe PhotoShop dasturidan foydalaniladi.

#### **―Adobe Photoshop 7.0‖ rasm tahrirlagichi**

―Adobe Photoshop‖ Windows muhitida ishlovchi Macintosh va IBM PC kompyuterlari uchun mo'ljallangan elektron ko'rinishdagi foto tasvirlarni tahrirlovchi dasturdir. "Adobe Photoshop" dasturi Adobe System, Inc kompaniyasi tomonidan ishlab chiqarilgan bo'lib, ishlatishdagi alohida qulayliklari bilan mashhur.

―Adobe Photoshop‖ tasvir tahrirlagichi yordamida fotosuratlarga ko'shimchalar kiritish, fotosuratdagi dog'larni o'chirish va eski rasmlarni qayta ishlash va tiklash, rasmlarga matn kiritish, qo'shimcha maxsus samaralar bilan boyitish, bir fotosuratdagi elementlarni ikkinchi fotosuratga olib o'tish, suratdagi ranglarni o'zgartirish, almashtirish mumkin. "Adobe Photoshop" imkoniyatlari keng qamrovli bo'lib, u gazeta va jurnallarni turli-tuman rasmlar bilan boyitishda juda katta qulayliklar yaratadi.

"Adobe Photoshop" ayniqsa jurlanistlarning, rassomlarning ijodiy imkoniyatlarini to'la amalga oshirishlarida yordam beradi. Jurnalistika va bevosita matbuot yoki nashriyot sohasiga aloqador bo'lgan shaxslarning mazkur dastur bilan ishlashni bilishi ular uchun qo'shimcha imkoniyatlarni yaratib beradi.

―Adobe Photoshop‖ tasvir tahrirlagichi juda murakkab dasturdir. Foydalanuvchilar uning asosiy imkoniyatlaridangina foydalanadilanadilar xolos.

#### **Adobe Photoshop dasturini ish jarayoniga tayyorlash**

"Adobe Photoshop" dasturi quyidagi tartibda ishga tushiriladi: "Adobe Photoshop" ni yuklash va undan chiqish.

1. "Adobe Photoshop" dasturini ishga tushirish uchun sichqoncha Photoshop belgisida ikki marta bosiladi.

2. Ekrandagi mavjud "Adobe Photoshop" uchun maxsus belgida sichqonchaning chap tugmasi ikki marta bosiladi.

# **―Adobe Photoshop 7.0‖ dasturidan chiqish**

―Adobe Photoshop 7.0‖ dasturidan chiqish uchun quyidagi usullarning biridan foydalanish mumkin:

\* **AltF4** tugmachalarini bosish.

\* **―Fayl‖** tavsiyanomasining выход buyrug'ini tanlash

\* Ekranning yuqori qismi o'ng burchagida joylashgan **X** belgisini bosish yoki **Закрыть** buyrug'ini bajarish.

#### **Savollarga quyidagicha javob berishingiz zarur:**

**ДА** - so'nggi kiritilgan o'zgartirishlarni saqlab va "Adobe Photoshop" dasturidan chiqish uchun.

**HET** - kiritilgan o'zgartirishlar saqlanmagan holda "Adobe Photoshop" dasturidan chiqish uchun.

**Отмена** - "Adobe Photoshop" dasturidan ishlashni davom ettirish uchun.

"Adobe Photoshop" dasturi ishga tushirilgandan so'ng ekranda "Adobe Photoshop" tasvir tahrirlagichi darchasi hosil bo'ladi.

"Adobe Photoshop" darchasining yuqori qismida sarlavha satri va Windowsga xos elementlar joylashadi. Sarlavha satridan so'ng tavsiyanoma satri joylashadi. Tavsiyanomadagi kerakli buyruqlarni tanlashingiz mumkin.

Quyida asosiy tavsiyanoma buyruqlari tavsifi keltirilgan.

―Adobe Photoshop‖ dasturi tavsiyanomasi 9 banddan iborat. Har bir tavsiyanoma tarkibida ochiladigan tavsiyanoma bandlari mavjud. Ularni ko'rish kursor yordamida amalga oshiriladi. Quyida eng ko'p qo'llaniladigan buyruqlarning qisqacha tavsifi keltirilib o'tiladi.

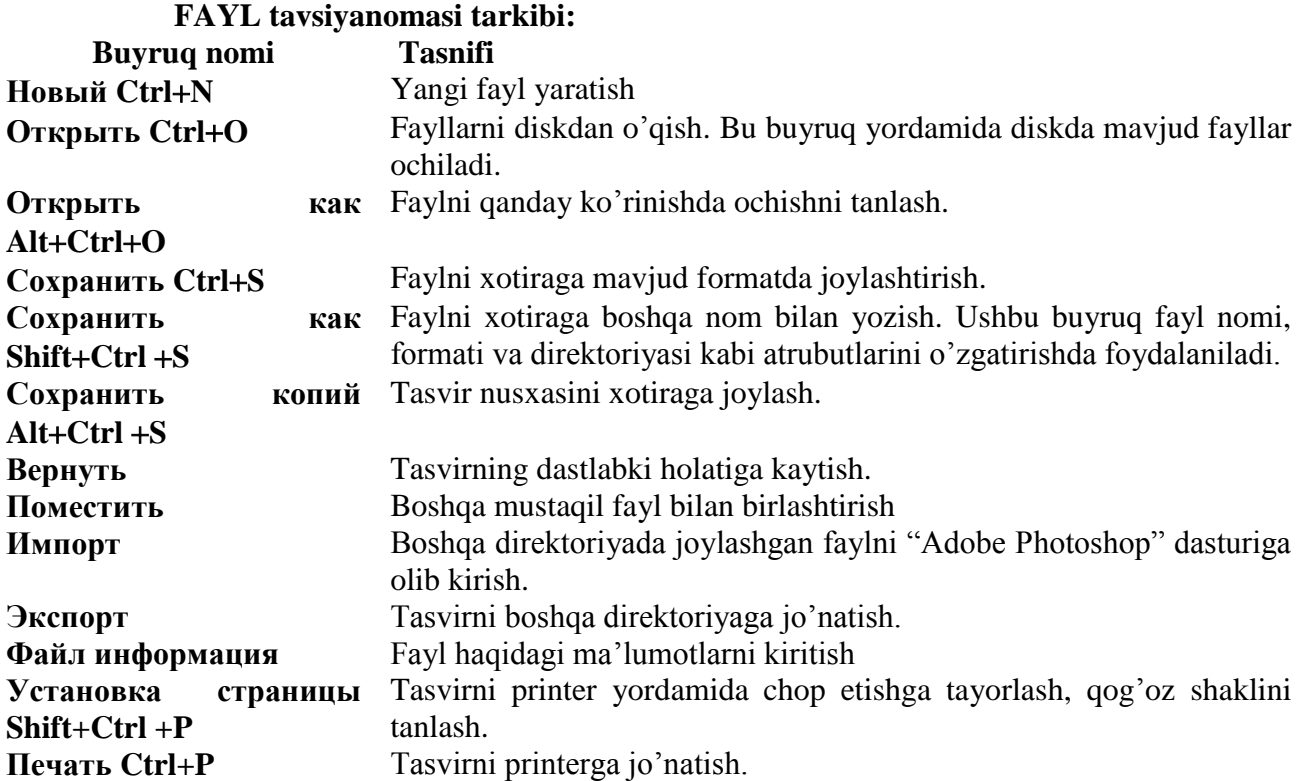

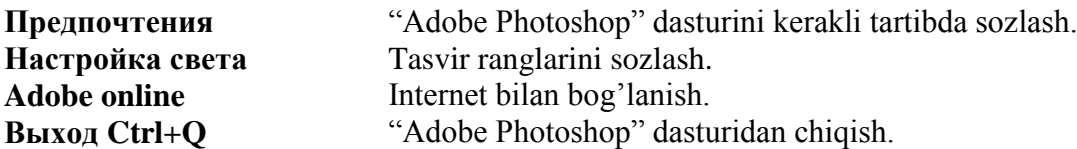

### **ПРАВКА tavsiyanomasi tarkibi:**

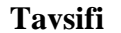

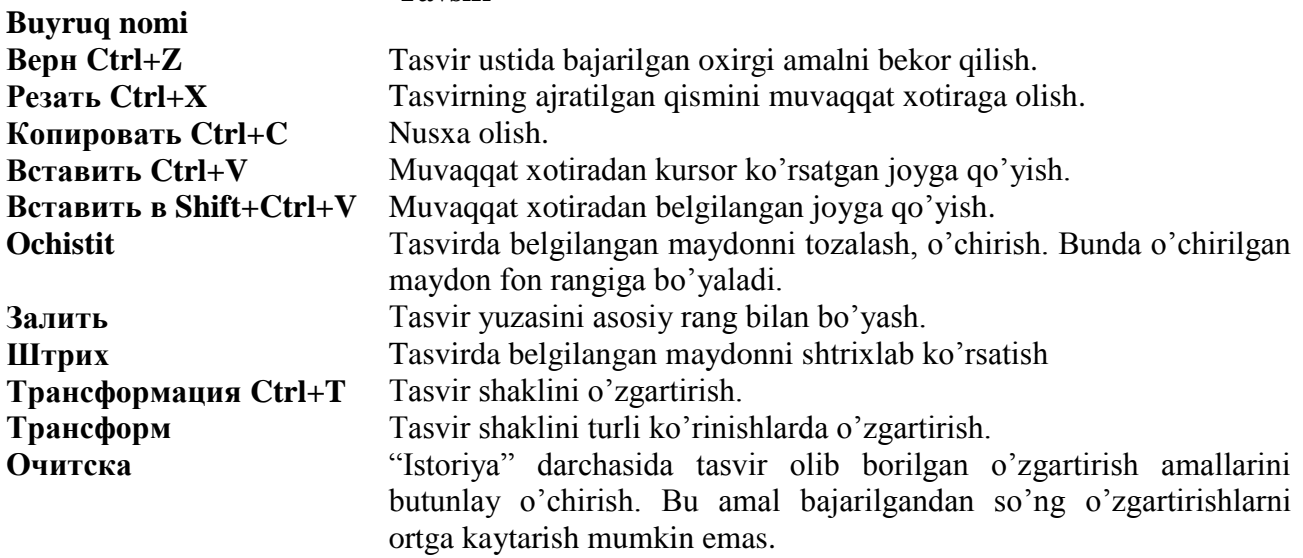

# **ИЗОБРАЖЕНИЕ tavsiyanomasi tarkibi:**

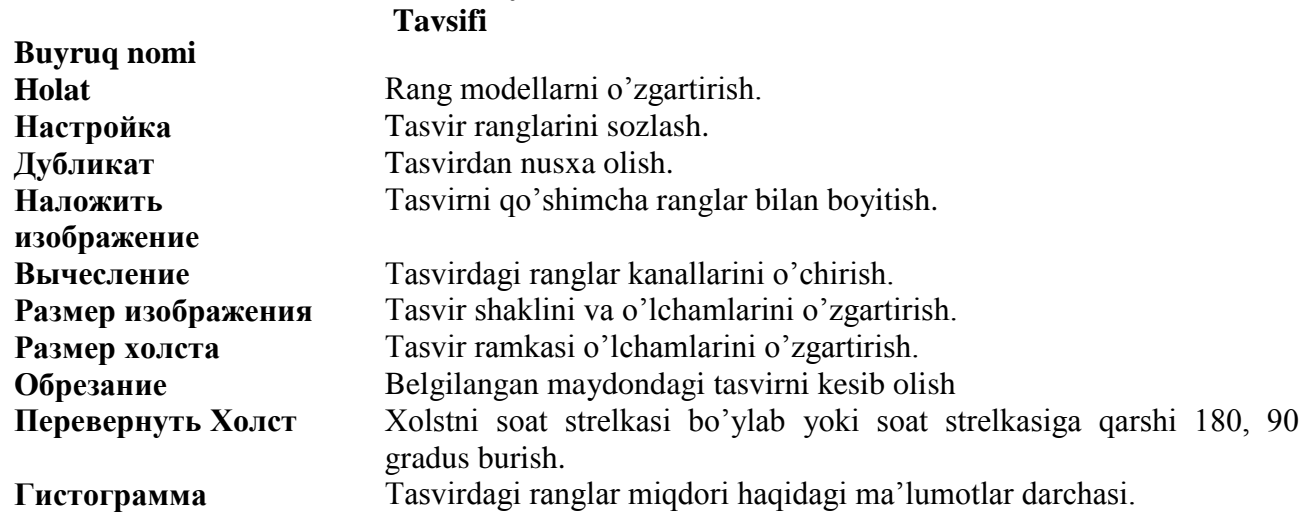

# **СЛОЙ tavsiyanomasi tarkibidagi qo'shimcha buyruqlar:**

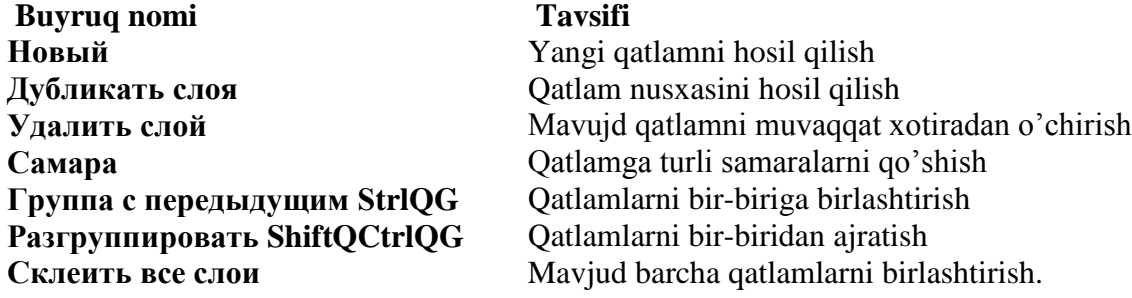

# **Выделить tavsiyanomasi tarkibi : Tavsifi**

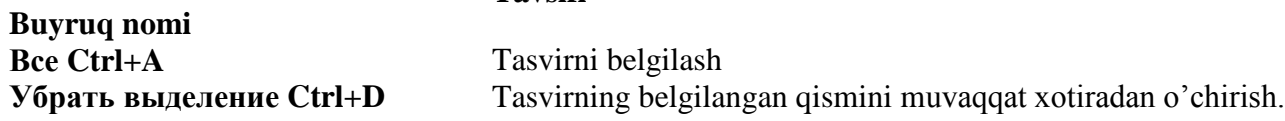

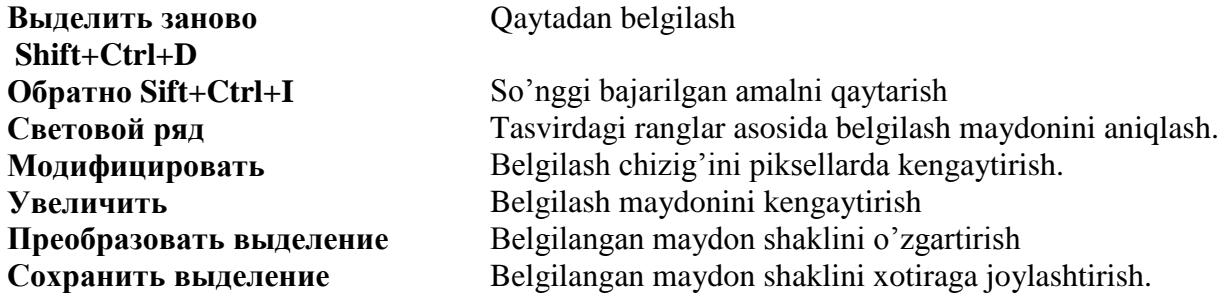

#### **ФИЛЬТРЫ tavsiyanomasi tarkibidagi qo'shimcha buyruqlar:**

Фильтры tavsiyanomasi tarkibida keltirilgan buyruqlar tavsifi bilan o'quv qo'llanmaning filtrlar bilan ishlash bobida batafsil tanishishingiz mumkin.

#### **Вид tavsiyanomasi tarkibi:**

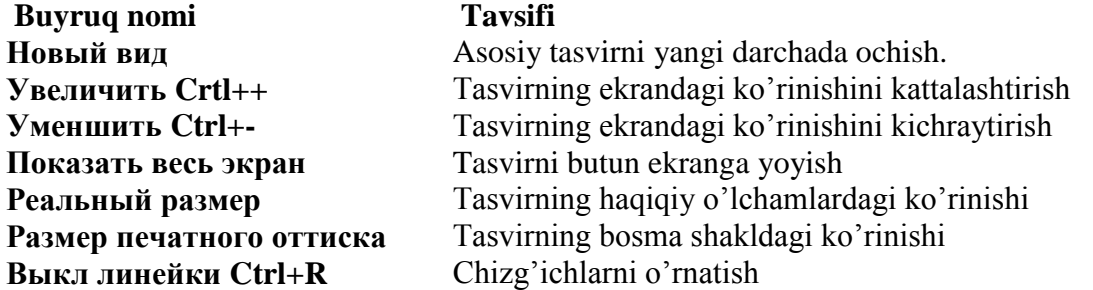

#### **ОКНО tavsiyanomasi tarkibi:**

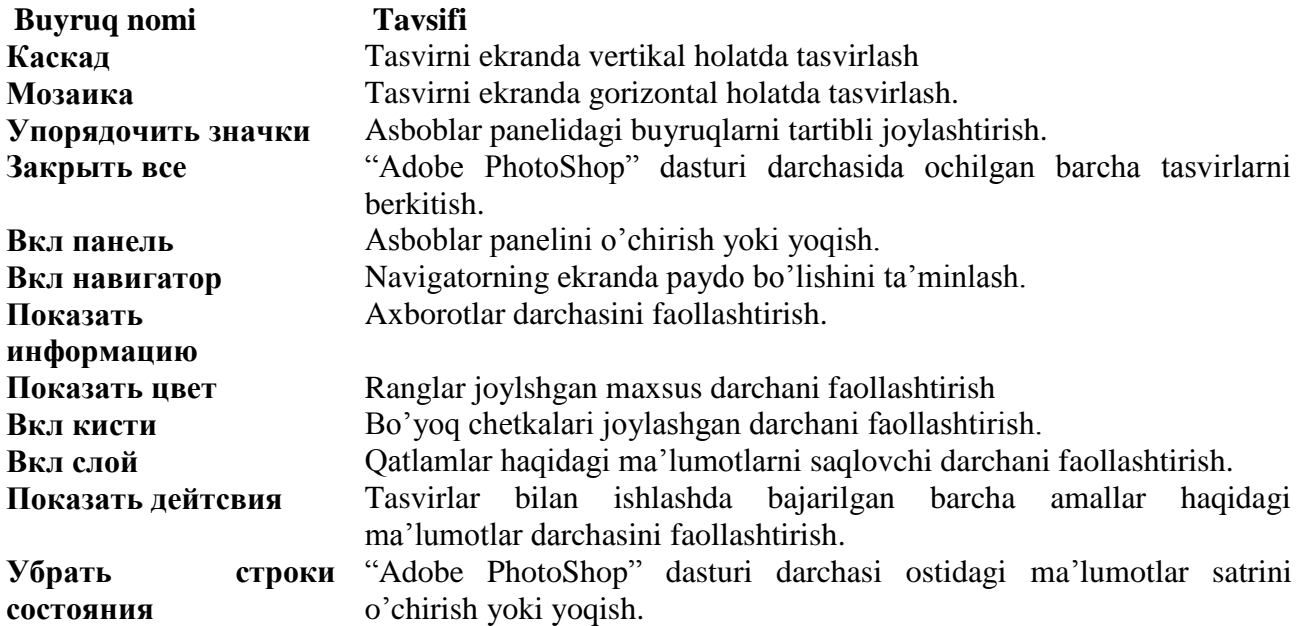

ПОМОЩЬ tavsiyanomasi tarkibida "Adobe Photoshop" dasturiga taalluqli barcha ma'lumotlar joylashgan. Bu tavsiyanoma tarkibidagi buyruqlar yordamida "Adobe Photoshop" dasturi darchasidagi asboblarni qisqacha nima vazifani bajarishi haqidagi ma'lumotlarni o'qish mumkin.

#### **Asboblar paneli**

―Adobe Photoshop‖ dasturi darchasida turli asboblar joylashgan. Bu panel turli tugmalardan iborat bo'lib, har bir tugmacha "Adobe Photoshop" dasturining biror buyrug'ini anglatadi. Agar darchada asboblar paneli bo'lmasa tavsiyanoma satrining Okno punktida Vkl panel buyrug'ini tanlang.

―Adobe Photoshop‖ dasturida jami 46 ta asboblar mavjud bo'lib, ulardan 20 tasi bevosita dastur ishga tushirilganda darchada ko'zga tashlanib turadi. Qolganlarini qo'shimcha buyruqlarni

bajarish orqali ishga tushirish mumkin. Agar asboblar panelida joylashgan tugmachaning ostki qism o'ng burchagida kichik uchburchak shakli tasvirlangan bo'lsa, bu tasvir ushbu tugmacha tarkibida o'xshash buyruqni bajaruvchi asboblar yashiringanlidan darak beradi.

Yashiringan asbobni faollashtirish uchun kursorni maxsus belgili tugmacha ustidan sichqonchaning chap tugmasini bosgan holda asboblar panelidan tashqariga olib chiqiladi va kerakli tugmacha ustida kursorni qoldirib sichqonchaning chap tugmachasi qo'yib yuboriladi.

Har bir tugmacha kursor yaqinlashtirilsa kursor belgisi ostida asbobning qanday vazifani bajarishi haqidagi axborot paydo bo'ladi.

Quyida "Adobe Photoshop" dasturida ishlash jarayonida keng qo'llaniladigan asboblarning qisqacha tavsifi keltirib o'tiladi:

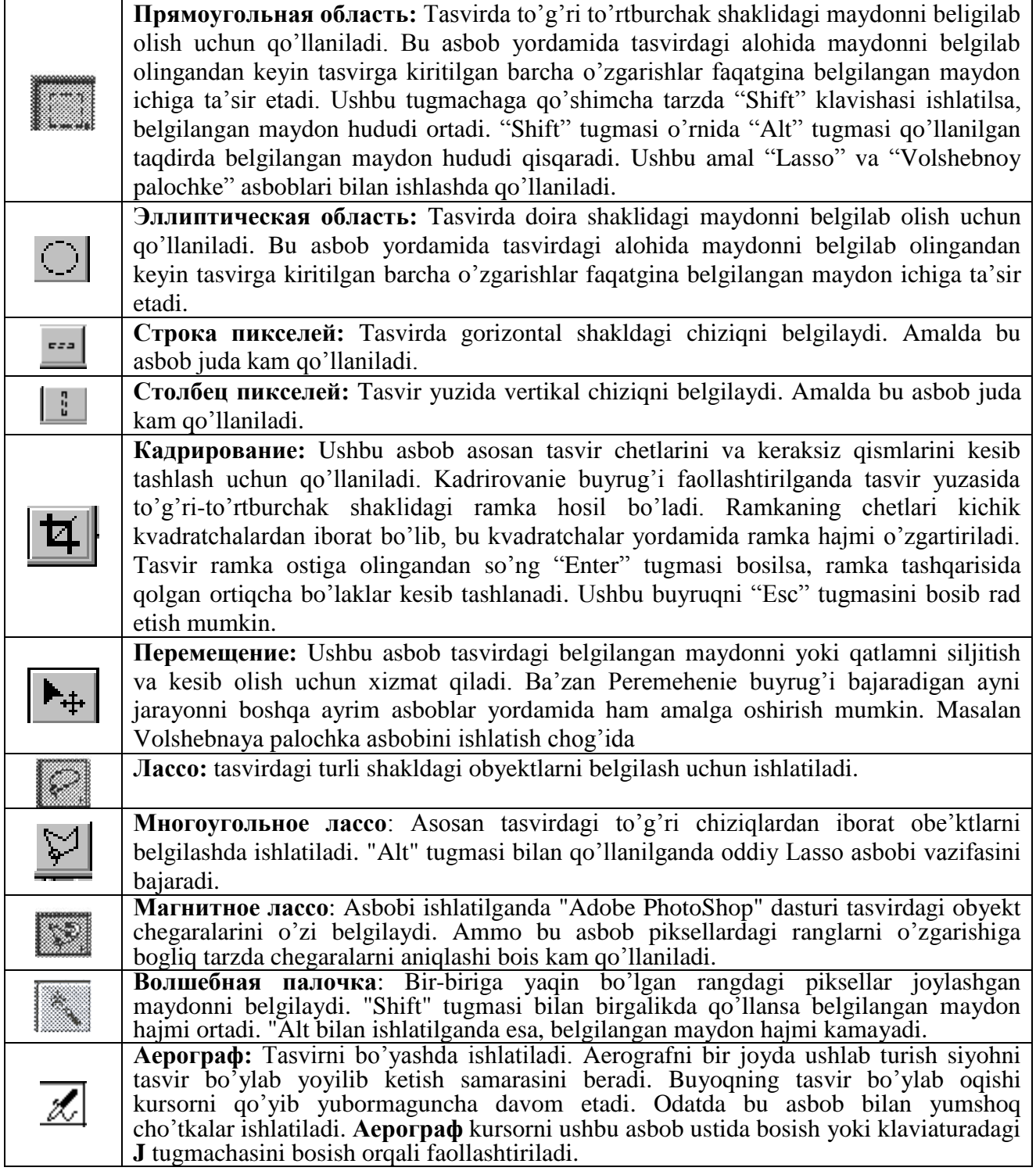

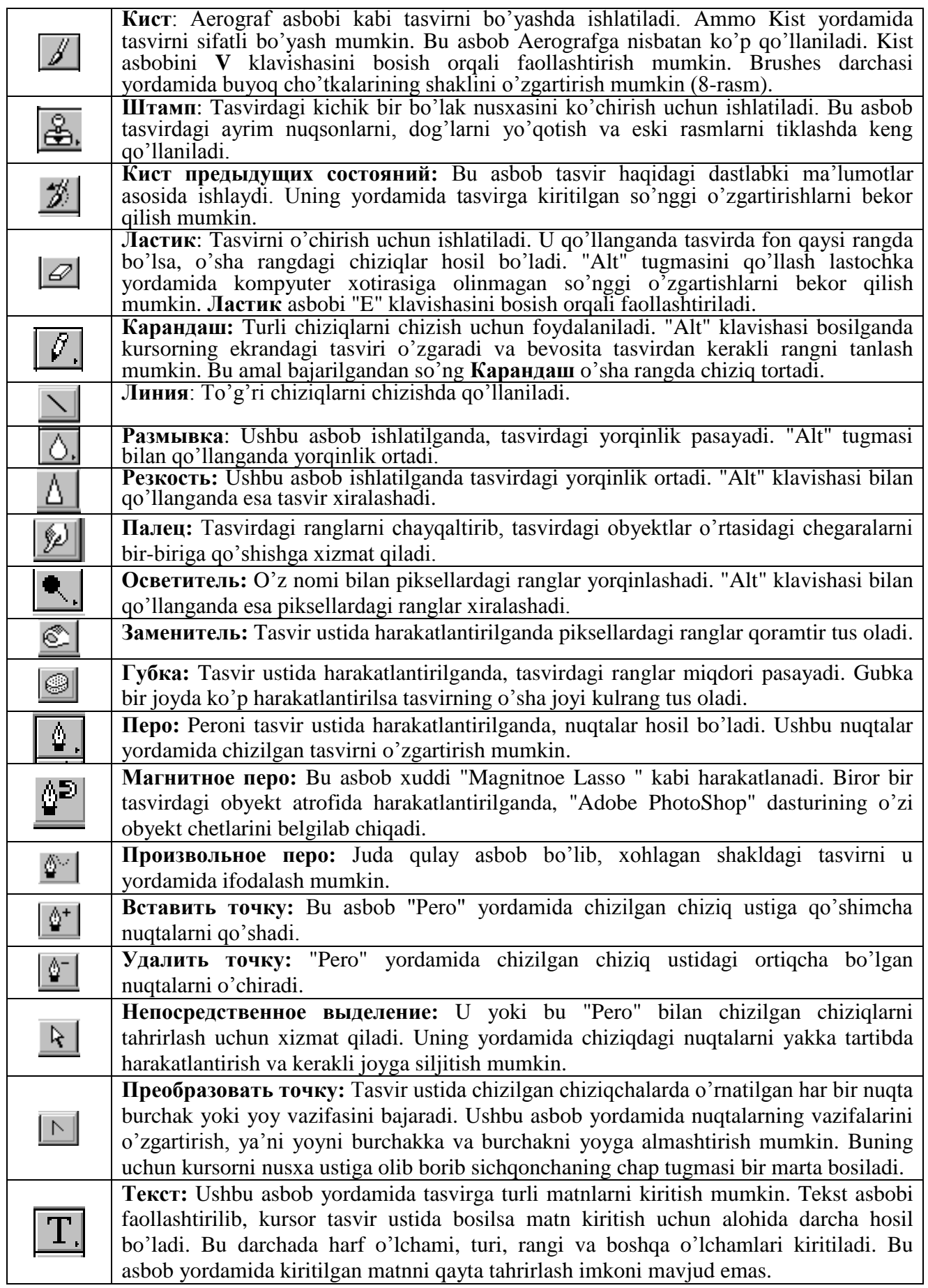

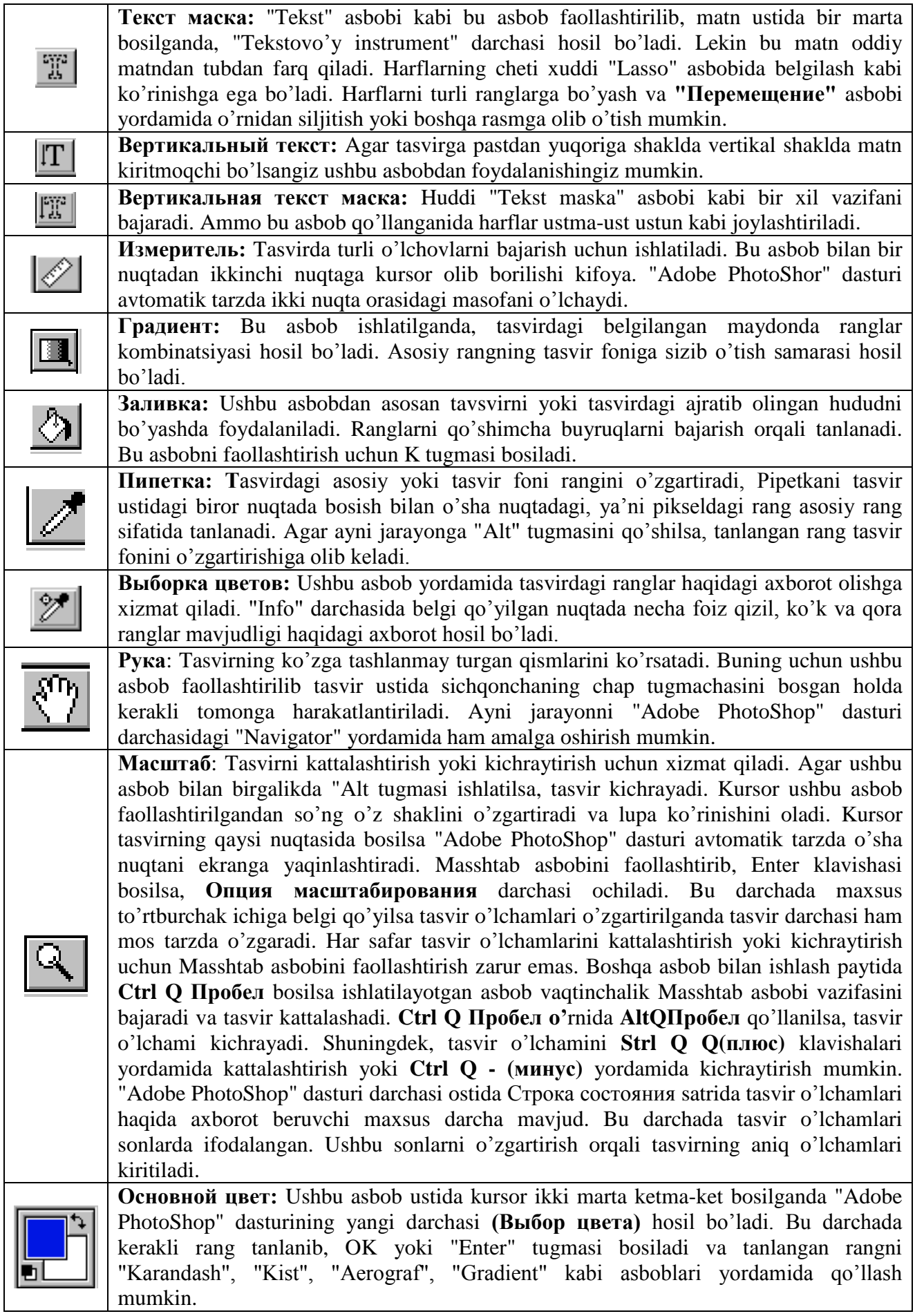

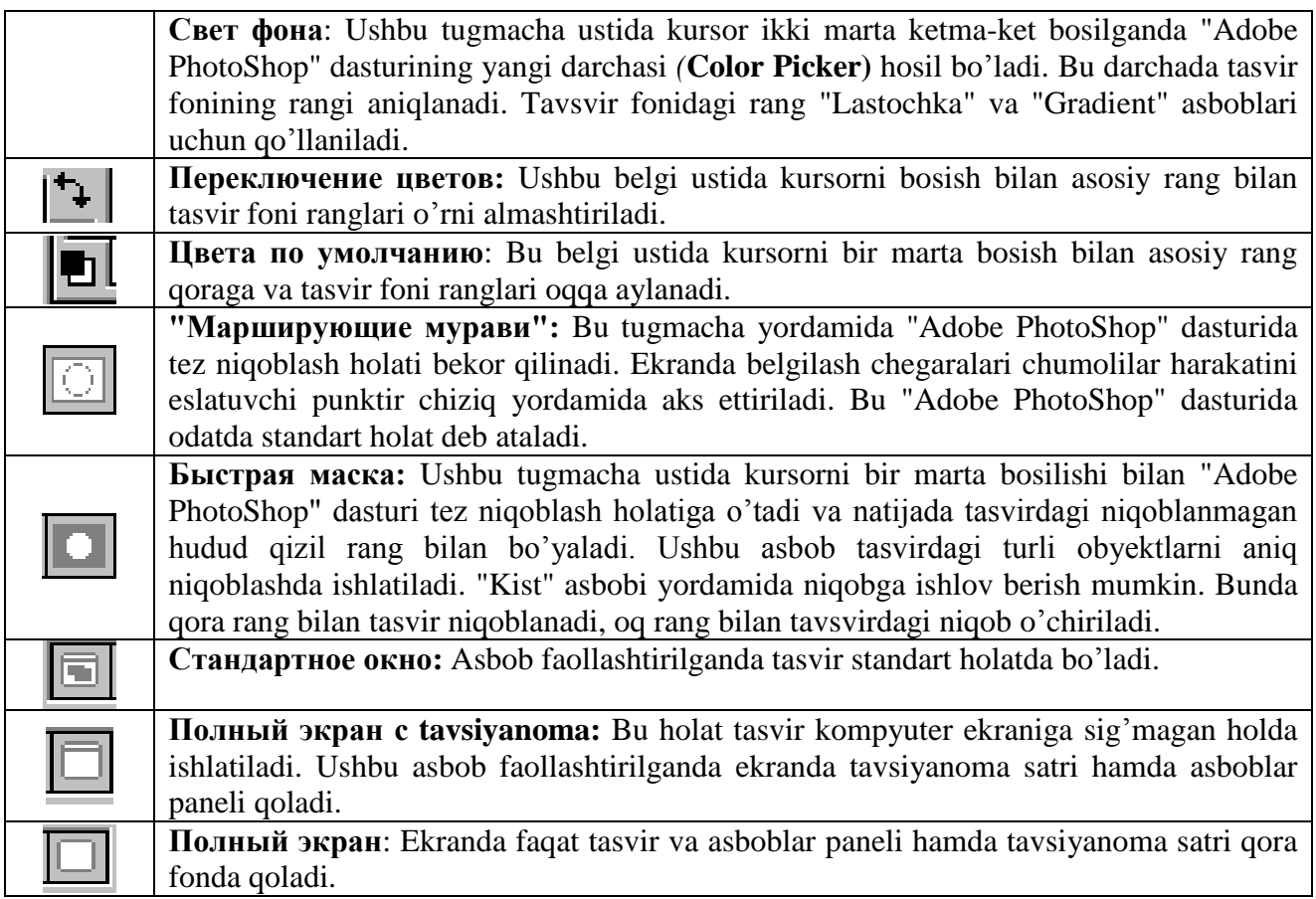

# **Tasvir o'lchami**

"Adobe PhotoShop" dasturida tasvir o'lchamlarini ekranda tasvirning barcha qismini yoki tasvirdagi kichik detallarni ko'rish uchun xohlagancha kattalashtirish yoki kichraytirish mumkin. Ayni jarayon foizlar hisobida orttiriladi. Masalan, 100%- bu tasvirdagi piksellar soniga ekrandagi piksellar soni tengligini anglatadi. Ya'ni 1:1. 200% ga tasvir kattalashtirilganda ekrandagi bir pikselga katta miqdordagi piksellar miqdorini to'g'ri kelayotganligidan dalolat beradi.

# **Tasvirning haqiqiy o'lchami**

"Adobe PhotoShop" dasturida 100% li o'lcham tasvirning haqiqiy o'lchami deyiladi. 100% li o'lchamda tasvir aniq va ravshan ko'rinadi.

Tasvirning haqiqiy o'lchami quyidagi amallarni bajarish orqali o'rnatiladi:

- Tavsiyanomalar satrida VID tavsiyanomasida Реальный размер buyrug'ini tanlang.
- **Cntrl+ Alt+ 0 (**nol, "O" harfi emas) tugmalarini birgalikda bosish orqali.

 Asboblar panelidagi Masshtab knopkasi ustida kursorni ikki marta ketma-ket bosish orqali.

# **To'la ekranli (полноэкранный) holat**

"Adobe PhotoShop" dasturi tasvirni birinchi marta ochganda uni maksimal o'lchamda ochadi. Tasvir bilan ishlash jarayonida uning o'lchamini bir necha marta kattalashtirish yoki kichraytirishga to'g'ri keladi. Ana shunday holatlarda tasvirni xohlagan paytda dastlabki **Полноэкранный holat** holatiga qaytarish mumkin. Buning uchun quyidagi amallarni bajarish lozim:

 Tavsiyanomalar satrida VID tavsiyanomasi tarkibidagi **По размерам экрана** buyrug'ini tanlang

- **Ctrl+0** (nol, "O" harfi emas) tugmalarini birgalikda bosish orqali
- Asboblar panelidagi Ruka knopkasi ustida kursorni ikki marta ketma-ket bosish orqali.

# **Tasvirning bosma shakldagi o'lchami (Размер печати)**

Shuningdek, "Adobe PhotoShop" dasturi tasvirning printerda chop qilingandagi ko'rinishini chop qilmasdan avval ekranda ko'rish imkonini beradi. Buning uchun Tavsiyanomalar satrida Izobrajenie tavsiyanomasi tarkibidagi Размер изображение buyrug'ini tanlang. Ammo, hammo vaqt ham tasvirning ekrandagi ko'rinishi bilan chop etilgandagi o'lchamlari aynan mos tushavermaydi. Tasvir kattaliklari 0,2% dan 16 000% miqdor o'rtasidagi sonlar bilan belgilanadi.

# **"Adobe PhotoShop" dasturida Navigator darchasi bilan ishlash**

"**Adobe PhotoShop**" dasturida tasvirdagi mayda detallar bilan ishlash jarayonida tasvirni bir necha marta kattalashtirishga to'g'ri keladi. Tasvirga kiritilgan o'zgartirishlar sifatli chiqishi uchun ayni amal bajariladi. Navigator darchasi (16.6.- rasm) asosan tasvir o'lchamlarini o'zgartirish va tasvirni boshqarish uchun xizmat qiladi. Agar Navigator darchasi "**Adobe PhotoShop**" dasturi ishga tushirilgan chog'da ekranda mavjud bo'lmasa, uni faollashtirish uchun tavsiyanomalar satrida Okno tavsiyanomasidagi Показать навигатор buyrug'ini tanlang.

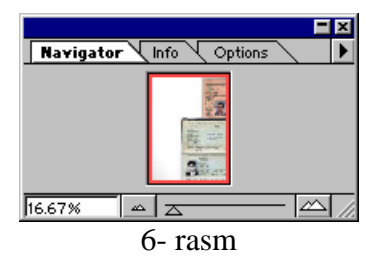

**"Adobe PhotoShop" dasturida Action darchasi bilan ishlash**

Action darchasi "Adobe PhotoShop" dasturida ishlashni yanada tezlashtiradi va bir necha tasvir ustida amalga oshiriladigan bir xil amallarni har safar tarkorlashga zaruriyat qoldirmaydi. "Adobe PhotoShop" dasturidagi Action darchasi bilan ishlashni bilsangiz, qisqa fursat ichida ko'p miqdordagi tasvirni tahrirlashingiz mumkin. Buning uchun Action darchasida yangi Action ochiladi. Uni kerakli nom bilan nomlagandan so'ng Resord tugmachasi bosiladi. Shu daqiqadan boshlab "Adobe PhotoShop" dasturi sizni tasvir ustida bajargan barcha amallarinigizni kompyuter xotirasiga ketma-ket joylashtiradi. Tasvir ustida barcha amallar yakunlangandan so'ng **Action**  darchasidagi Stop tugmachasi bosiladi. "Adobe PhotoShop" dasturi sizning barcha amallaringizni tartibli ravishda **Action darchasida** joylashtiradi. Boshqa tasvirlarga ushbu amallarni qo'llash uchun yangi tasvir ochilgandan so'ng Action darchasidagi Выполнение buyrug'ini ishga tushirish lozim. **Adobe PhotoShop** dasturi avtomatnk tarzda yangi ochilgan tasvirda ham siz amalga oshirgan amallarni hech bir o'zgarishlarsiz bajaradi.

# **Yangi tasvir, dublikat ochish va tasvirni doimiy xotiraga joylashtirish**

"Adobe PhotoShop" dasturida ishlashdan avval yangi fayl tuziladi yoki kompyuter xotirasida mavjud bo'lgan tasvir ochiladi. Yangi fayl tuzish va avvaldan mavjud bo'lgan fayllarni ochishning quyidagi yo'llari mavjud:

 **Fayl — Новый**. Tavsiyanoma satrida Fayl tavsiyanomasini ochib Новый buyrug'ini tanlang yoki **Ctrl + N** tugmalari kombinatsiyasidan foydalanib, yangi fayl tuzing. Yuqoridagi amal bajarilganidan so'ng "**Adobe PhotoShop**" dasturi yangi faylni tashkil etish uchun uning o'lchovlari haqidagi ma'lumotlar bitilgan yangi darchani hosil qiladi. Bunda yangi tuzilayotgan fayl nomi, uning o'lchamlari kiritilishi talab etiladi. Kerakli o'lchamlar kiritilganidan so'ng, OK tugmasini bosish lozim. Adobe PhotoShop dasturi oq rangdagi yangi tasvirni tuzadi. Bu tasvirga xohlagan o'zgartirish kiritish yoki boshqa tasvirlardan ayrim detallarni ko'chirib o'tib, umuman yangi tasvirni ijod qilish mumkin.

 **Fayl — Открыть**: Tavsiyanoma satrida Fayl tavsiyanomasini ochib **Открыть** buyrug'ini tanlang yoki Ctrl + O tugmalari kombinatsiyasidan foydalanib kompyuter xotirasida mavjud bo'lgan faylni oching. Juda kam hollarda Fayl — **Открыть как** (Ctrl+ Alt+ O) buyrug'i tanlanadi.

#### **Tasvir Formatlari**

"Adobe PhotoShop" dasturi 20 dan ortiq formatdagi fayllar bilan ishlash imkoniga ega. Eng ko'p qo'llaniladigan formatlar:

**BMP** (Windows Bitmap — Битовая карта Windows) Windows muhitida ishlovchi kompyuterlarda ekran osti tasvirlarini qo'llovchi dastur Microsoft Paint da keng qo'llaniladi.

**JPEG** (Joint Phonographic Experts Group) Hozirgi kunda eng ko'p qo'llaniladigan formatlardan biri bo'lib, uning asosiy afzalliklaridan biri maxsus dastur yordamida yetarlicha siqish imkonining mavjudligidir. Ammo faylni siqib hajmini kichraytirish jarayonida tasvir sifatida o'zgarish bo'ladi. Fayl kuchli siqilganda tasvir sifati yomonlashishi mumkin. Ushbu formatdagi fayllar kompyuter xotirasida ko'p joy egallamaydi va hajm jihatidan kichikligi bois mazkur formatdagi tasvirlar bilan ishlash ancha oson.

**TIFF (Tagged Image File Format) bu formatdagi fayllar ham keng** qo'llaniladi. Lekin TIFF formatidagi fayllar kompyuter xotirasida ko'p joyni egallaydi. "Adobe PhotoShop" dasturida ushbu formatdagi tasvirlar bilan ishlashda dasturning ishlash tezligi sezilarli ravishda kamayishi mumkin.

**GIF** (Graphics Interchage Format — grafik almashish formati) Ushbu formatdagi tasvirlar 256 turdagi rang bilan tasvirlanadi. Bu formatdagi tasvirlar asosan Internet tizimida keng qo'llaniladi.

# **"Adobe PhotoShop" dasturida ranglar bilan ishlash**

"Adobe PhotoShop" dasturi asboblar panelida ranglar bilan ishlash uchun to'rtta asbob

ajratilgan.

 **Основной свет**. Ushbu asbobda qanday rang ko'rsatilgan bo'lsa "Kovsh", "Liniya", "Karandash", "Kist", "Aerograf" va shuningdek, Alt tugmasi bilan birgalikda qo'llanganda "Pales" asboblari uchun o'sha rang asosiy hisoblanadi. Основной свет asbobidagi rang "Pipetka" yoki ushbu asbob ustida kursorni ikki marta ketma-ket bosish orqali o'zgartiriladi.

 **Свет фона** Ko'rsatilgan rang "Lastik" asbobi bilan ishlaganda qo'llaniladi. Свет фона asbobidagi rang Osnovnoy svet asbobida rangni o'zgartirish uchun qanday amal bajarilgan bo'lsa bunda ham huddi o'sha amalga rioya qilish lozim. Yoki "Pipetka " asbobi bilan Alt tugmasi birgalikda bosish orqali almashtirish mumkin.

 **Переключение светов**. Kursorni ushbu tugmacha ustida bir marta bosish orqali asosiy rang va fon ranggi o'rin almashadi.

 **Стандартный свет.** Kursorni ushbu tugmacha ustida bir marta bosish orqali asosiy rang va fon rangi standart ranglar- qora va oq rangga almashtiradi.

Ranglarni tanlashda "Adobe PhotoShop" dasturida Color darchasidan ham foydalanish mumkin (7-rasm).

**RGB —** moduli tasvirni ekranda tahrirlash nuqtai nazaridan kelib chiqqan holda juda qulay va u 24 razryadli ranglar platasi yordamida deyarli barcha 16 million ranglarni monitorda aks ettiradi. RGV ranglar majmuasi bilan ishlangan barcha tasvirlarni xohlagan formatda diskka yozish mumkin. **RGB —** ranglar majmuasidagi ayrim ranglar umuman tabiatda uchramaydi.

**SMYK-**Tabiatda mavjud bo'lgan ranglar majmuasi. quyosh nurlari inson ko'zlari ajrata oladigan barcha ranglarni o'zida mujassamlashtirgan. Quyosh nurlari biror — bir jismga tushganda uning tasiri ostida inson ko'zlari jism shakli va rangini idrok etadi. Misol uchun binolarning o't o'chirish burchaklariga osib qo'yilgan o't o'chirgichlar to'q ko'k va zangor ranglar bilan bo'yalgan bo'lishiga qaramay bizning ko'zimizga to'q qizil rangda ko'rinadi. Ranglarni bir — biriga qo'shilishi natijasi boshqa ranglar hosil qilinadi:

**S** — havo rang,

**M -** binafsha rang ,

**Y** -sariq rang ,

**K-** qora rang ,

Bosma mashinalari va bosmaxonalarda tasvirlar yuqorida keltirilgan ranglarning kombinatsiyasidan foydalangan holda to'la tasvirni ifodalaydi.

**RGB** — ranglar majmuasida oq rang uchchala ranglarning maksimal aralashmasidan hosil qilinadi. Qora rang esa buning aksi o'laroq olinadi.

**CMYK** — ranglar majmuasi bilak ishlaganda qopa va oq ranglarni hosil qilish uchun buning aksini bajarish lozim. Ya'ni to'rt rangning minimal qo'shilishida oq rang hosil bo'ladi. Qora rang esa alohida kanalda mavjud.

**RGB —** ranglar majmui keng ko'lamdagi ranglarni taklif etadi. Lekin ularning ko'p qismi (ayniqsa yorqinlari) tasvirni chop etganda monitordagi bilan keskin fapq qiladi. Shu bois ham ko'plab mutaxassislar tasvirni chop etishdan avval uni **CMYK—** tizimiga o'tkazadilar. Ayrim mutaxassislar esa tasvir bilan **CMYK** — tizimida ishlashni maslahat beradilar. Ammo bu tasvir bilan ishlash turli qiyinchiliklarni tug'diradi. Ana shunday qiyinchiliklardan biri kompyuter juda sekin ishlaydi. Bunga asosiy sabab "Adobe PhotoShop" dasturi **RGB -**tizimiga sozlangan bo'lib, har bir buyruqni bajarib, uni **RGB —** tizimidan **CMYK —** tizimiga almashtirguncha kompyuter qo'shimcha vaqt talab qiladi. Bundan tashqari skaner va monitor **RGB—** tizimida ishlashga mo'ljallangan. Ranglar bilan ishlovchi barcha uskunalar (rangli printerdan tashqari) **RGB -**tizimida ishlaydi. Shuning uchun yaxshisi tasvirni chop etishdan avval **CMYK —** tizimiga o'tkazib olish maqsadga muvofiq. Tasvir ustida barcha

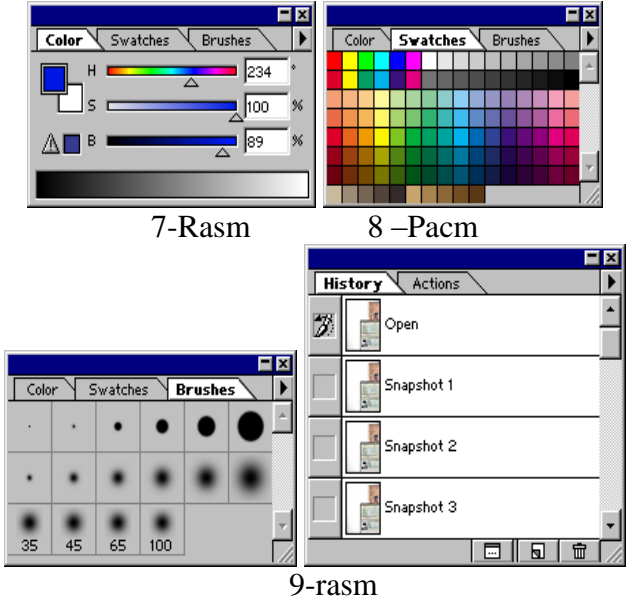

amallarni poyoniga etqazib, tavsiyanomalar satrida **ИЗОБРАЖЕНИЕ** - Настройка tarkibidagi **SMUK** buyrug'ini tanlang.

#### **"Adobe PhotoShop" dasturida History darchasi bilan ishlash**

"Adobe PhotoShop" dasturi ishga tushirilganda ekranda **History** darchasi mavjud bo'lmasa Okno tavsiyanomasida Pokazat History buyrug'ini tanlang (9.-rasm). History darchasida tasvirga kiritilgan so'nggi o'zgartirishlar haqidagi ma'lumotlar joylashadi. Tasvir ustida bajarilgan har bir muhim amallar History darchasida ro'yxatga olinadi. Xohlagan paytda yoqmagan amallarni History darchasi orqali rad etish mumkin. Buning uchun kursor bajarilgan so'nggi amaldan oldingi buyruq ustida bosiladi yoki "Ctrl" + Alt" + **"7,"** klavishalari bosiladi. "Adobe PhotoShop" dasturi bajarilgan so'nggi 20 amalni ro'yxatga oladi. yigirma birinchi amal bajarilganda "Adobe PhotoShop" dasturi avvalgi amallarni o'chiradi.

#### **"Adobe PhotoShop" dasturida qatlamlar bilan ishlash**

"Adobe PhotoShop" dasturi tavsvirdagi biror obyekt "Прямоугольная область "Эллиптическая область", "Лассо", "Волшебная палочка ", "Быстрая маска" yordamida tasvirdagi detallar belgilanib ularning nusxalari olinganda "Adobe PhotoShop" dasturi yangi qatlam

hosil qiladi. Bu qatlam alohida obyekt bo'lib, uni tahrirlash ham alohida tarzda bo'ladi. Bir necha tasvirlardagi ayrim detallarni yagona tasvirga jamlanganda "Adobe PhotoShop" dasturi ko'chirib o'tilgan tasvir bo'laklarni qatlamlarga ajratadi. Ayni jarayon tasvir detallarini joylashtirish uchun juda qulay. Bir-necha qatlamlar bilan ishlaganda ularni boshqarish qiyinlashadi. "Adobe PhotoShop" dasturi bajarilganda yangi darcha hosil bo'ladi. Bu darchada tasvirdagi yangi qatlamlar haqidagi axborotlar joylashadi. Yangi qatlam hosil qilinganda "Adobe PhotoShop" dasturi uni "Слой" darchasida ro'yxatga oladi. Bu darchada qatlamlar tartibli tarzda joylashtiriladi. Shuningdek qatlamlarning o'rnini almashtirish yoki vaqtinchalik o'chirib qo'yish mumkin. Qatlamlarni o'chirish uchun avval kerakli qatlam "Слой" darchasida belgilab olinadi va tavsiyanomalar satrida Слой tavsiyanomasi tarkibidagi Удалить слой buyrug'i tanlanadi. Qatlamlarni bir-biriga birlashtirish imkoniyati ham mavjud.

#### **"Adobe PhotoShop" dasturida matnlar bilan ishlash**

"Adobe PhotoShop" dasturi tasvirlar ustiga matnlarni kiritish uchun yana bir keng imkoniyatni ochib beradi. Tasvir ustiga matn kiritish uchun asboblar panelida maxsus "Tekst" asbobi mavjud. Bu asbob asosan tasvirga turli matnlarni kiritish uchun xizmat qiladi. **"Текст"** asbobi tarkibida **"Текст-маска", "Вертикальный текст"** kabi asboblar yashiringan. Bu asboblar faollashtirilib, tasvir ustida bir marta bosilishi bilan yangi "Текстовый инструмент" darchasi hosil bo'ladi. Bu asboblar faqat matnlarni tuzush uchun xizmat qiladi. Uning yordamida mavjud matnlarni tahrirlashning iloji yo'q.

# **"Adobe PhotoShop" dasturida filtrlar bilan ishlash**

"Adobe PhotoShop" dasturida tasvirni qo'shimcha samaralar bilan boyitish uchun filtrlardan foydalanish mumkin. Buning uchun tavsiyanomalar satrida Фильтры buyrug'i tarkibidagi filtrlardan foydalanishingiz mumkin. Quyida eng ko'p qo'llaniladigan filtrlar tavsifi misollar yordamida keltiriladi.

Chap ustunda filtr qo'llanilmagan asl nusxa, o'ng tomondagi ustundagi tasvirlar filtr qo'llanilgandan so'nggi varianti keltirilgan.

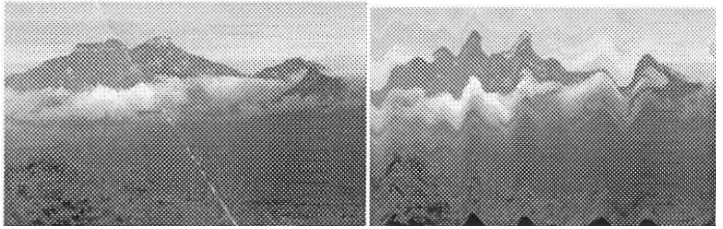

Asl nusxa Filter Iskajen - Volna

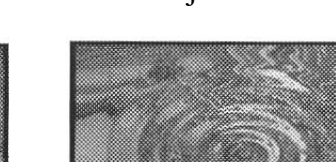

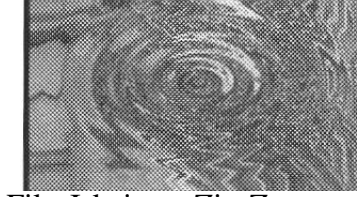

Asl nusxa Filtr Iskajen – Zig-Zag

#### **CorelDraw grafik muharriri**

CorelDraw vektorli grafikaning Windows amaliyot tizimida ishlaydiigan tahrirlovchi dasturlardir. Uning yordamida turli grafik ko'rinishlarni loyihalash, foto, matn, tasvirlar ustida, ayniqsa badiiy ko'rinishdagi kompozitsiyalarni tahrirlash bilan bog'liq amallarni bajarish mumkin. CorelDraw muharirini ishga tushirish uchun CorelDraw ning belgisiga borib sichqonchani yoki Enter tugmasini bosish kerak

CorelDraw boshqa grafik muharrirlarga nisbatan matnlar bilan yaxshi ishlaydi, ya'ni nashriyot tizimlarida, masalan, yumoristik yoki boshqacha kitoblarni har xil turli o'lchamdagi harflar bilan yozish mumkin. Siz o'zingizning pasportdagi rasmingizni skanerdan o'tkazib va CorelDraw

yordamida shu rasmingizni chiroyli portretga aylantirishingiz mumkin. O'z-o'zidan ma'lumki bunday professional murakkab grafik muharrirlarda, ya'ni CorelDraw ning boy asboblari va ranglaridan foydalanib biz o'zimiz rasm chizishimiz mumkin. CorelDraw muharirida fayllarning kengaytmasi file.cdr ko'rinishda bo'ladi. Fayllarni import va eksport qilish eng yaxshi qo'layliklaridan biri hisoblanadi. Ayniqsa, kompakt diskdan fayllarni import qilishda ko'p qo'llaniladi.

**Fraktal grafika** ham hisoblanuvchi grafika bo'lib, uni vektor grafikadan farqi qanday obyektlar kompyuter xotirasida saqlanmaydi. Chunki tasvirlar yoki ularni sistemalari hosil qilinadi. Shuning uchun ham xotirada bunday tenglamalargina saqlanadi.

Tenglamalarga oid parametrlar o'zgartirib tasvirlar hosil qilinadi.

Fraktal grafika matematik hisoblashlar asosida tasvirlarni avtomatik yaratish uchun qo'llaniladi. Shuning uchun ham uning asosini rassom, shakl, tasvir hosil qilishning dasturlash usuli tanlangan.

Bu grafika odatda turli jarayonlarni modellashtirish, tahlil qilish, turli qiziqtiruvchi dastular yaratishda ko'proq qo'llaniladi.

# **Macromedia Freehand 8.0 vektorli muharriri**

Bu juda qulay bo'lgar vektorli muharrir, do'stona va juda tushunarliligi uchun boshlovchilarga juda omadli tanlangan bo'ladi. Bu dastur boshqarish tizimining soddaligi va harakatlanish tezligining yuqori darajasi bilan ajralib turadi. Uning yordamida shunday kompyuterlarda ishlash mumkinki boshqa vositalari ishlatilganda qiyin jarayonga aylanib ketmaydi. Boshqarish tizimining soddaligiga qaramay, Macromedia Freehand instrumental vositasi murakkab hujjatlarni ishlab chiqarish uchun yetarli. Lekin Adobe Illustrator va-Corel Draw vositalari uchun murakkabligi o'ta baland darajada bo'lsa yo'l bo'shatadi. U maxsus Quark XPress tizimi uchun mo'ljallangan, ammo Macromedia Freehand dasturini kompyuter tizimining hamma ko'rinishlarida ishlarida ishlatish juda qulay.

Macromedia Freehand (lahja 8.0) va Corel Draw (5,0 dan 8.0 gacha bo'lgan lahjalar ishlatiladi) muharrirlarning hammasi vektorli grafikning birdan-bir obyekti ya'ni birdan-bir prinsiplarga asoslangan, o'xshash asboblarga ega, shu bilan birga vektorli tasvirlarni tuzish yo'llari bu muharrirlarda juda o'xshashdir.

# **Adobe Illustrator 7.0 vektorli muharriri**

Bu dastur dunyo bo'yicha tan olingan vektorli grafiklar ichidagi yetakchisi hisoblanadi. Ko'pchilik professionallar ana shy dastur bilan ishlaydi. Uning asosiy qudrati shundaki, u Adobe Photoshop va Page Maker dasturlari bilan tugallangan muqaddimada ko'rsatiladi, ya'ni poligrafik bosmalarning muqovasini kompyuterda bajarish va murakkab hujjatlarni ishlab chiqarish uchun yaratilgandir. U turli obyektlarni xatosiz eksport va import qiladi. Adobe Illustrator 7.0 qo'shimcha imkoniyati shundan iboratki, bu vektorli muharrirning rus tilidagi talqini ham mavjud.

# **Nazorat savollari**

- 1. Kompyuter grafikasi deganda nimani tushunasiz?
- 2. Kompyuter grafikasi qanday turlarga bo'linadi?
- 3. Rastrli grafika frontal grafikadan nimasi bilan farq qiladi?
- 4. Adobe Photoshop rasm taxrirchisi nima uchun mo'ljallangan?
- 5. Adobe Photoshop dasturini ishga tayyorlash tartibi qanday?
- 6. Adobe Photoshopning tavsiyanomasi qanday bo'limlardan iborat?
- 7. Adobe Photoshopning asboblar paneli haqida tushuncha bering?
- 8. Tasvir o'lchami qanday o'rnatiladi?

# **Ma`ruza №16 Mavzu: Ma‗lumotlar bazasi va uni boshqarish tizimlari va ularni turlari**

#### **Reja**

- 1. Ma‗lumotlar bazasini tashqil qilish va uni boshqarish tizimi
- 2. MBBS arxitekturasi
- 3. Relyatsion ma‗lumotlar bazasi

**Tayanch iboralar:** Ma‗lumot, ma‗lumotlar bazasi, rejali ma‗lumot, ma‗lumotlar bazasini boshqarish, operativ (tezkor) hisobot, mashina-server, axborotlar bazasi integratsiyasi, interaktiv rejim, fayl server

**Adabiyotlar:** 3, 5, 7, 8, 16, 24, 30, 34

#### **Ma‗lumotlar bazasini tashqil qilish va uni boshqarish tizimi (sistemasi)-MBBS**

Informatsion texnologiyalarning rivojlanishi va axborot oqimlarining tobora ortib borishi, ma‗lumotlarning tez o'zgarishi kabi holatlar insoniyatni bu ma‗lumotlarni o'z vaqtida qayta ishlash choralarini qidirib topishga undaydi. Ma‗lumotlarni saqlash, uzatish va qayta ishlash uchun ma‗lumotlar bazasi (MB) ni yaratish, so'ngra undan keng foydalanish bugungi kunda dolzarb bo'lib qolmoqda.

**Ma‗lumotlar bazasi –** bu o'zaro bog'langan va tartiblangan ma‗lumotlar majmuasi bo'lib, u kurilayotgan ob ektlarning xususiyatini, holatini va ob ektlar o'rtasidagi munosabatni ma'lum sohada tavsiflaydi.

Darxaqiqat, xozirgi kunda inson hayotida **MB**da kerakli axborotlarni saqlash va undan oqilona foydalanish juda muxim rol o'ynaydi. Sababi, jamiyat taraqqiyotining qaysi jabxasiga nazar solmaylik o'zimizga kerakli ma'lumotlarni olish uchun, albatta, **MB**ga murojaat qilishga majbur bo'lamiz. Demak, **MB**ni tashqil qilish axborot almashuv texnologiyasining eng dolzarb hal qilinadigan muammolaridan biriga aylanib borayotgani davr taqozasidir.

Ma‗lumki, **MB** tushunchasi fanga kirib kelgunga qadar, ma‗lumotlardan turli ko'rinishda foydalanish juda qiyin edi. Dastur tuzuvchilar ma‗lumotlarini shunday tashqil qilar edilarki, u faqat qaralayotgan masala uchungina o'rinli bo'lardi. Har bir yangi masalani hal qilishda ma‗lumotlar qaytadan tashqil qilinar va bu hol yaratilgan dasturlardan foydalanishni qiyinlashtirar edi.

Shuni qayd qilish lozimki, **MB**ni yaratishda ikkita muxim shartni hisobga olmoq zarur:

Birinchidan, ma'lumotlar turi, ko'rinishi, ularni qo'llaydigan dasturlarga bog'liq bo'lmasligi lozim, ya‗ni **MB**ga yangi ma‗lumotlarni kiritganda yoki ma‗lumotlar turini o'zgartirganda, dasturlarni o'zgartirish talab etilmasligi lozim.

**Ikkinchidan, MB**dagi kerakli ma'lumotni bilish yoki izlash uchun biror dastur tuzishga xojat qolmasin.

Shuning uchun ham **MB**ni tashqil etishda ma‗lum qonun va qoidalarga amal qilish lozim. Bundan buyon **axborot** so'zini **ma‗lumot** so'zidan farqlaymiz, ya‗ni **axborot** so'zini umumiy tushuncha sifatida qabul qilib, ma'lumot deganda aniq bir belgilangan narsa yoki hodisa sifatlarini nazarda tutamiz.

Bugungi kunda ma‗lumotlarni eng ishonchli saqlaydigan vositalardan biri esa hozirgi zamon kompyuterlaridir. Kompyuterlarda saqlanadigan **MB - bu maxsus formatga ega bo'lgan muayyan tuzilmali fayl** demakdir. Kompyuter xotirasida har bir fayl, **yozuv** deb ataladigan bir xil turdagi qismlardan iborat bo'ladi. **Yozuv**-o'zaro bog'langan ma‗lumotlarning bir qismidir. Fayldagi yozuvlar soni, qaralayotgan ma‗lumotning ulchoviga bog'liq. Har bir **yozuv** esa **maydon** deb ataladigan bo'laklardan tashqil topadi. **Maydon** ma‗lumotlarning, imkoni boricha, qisqa tuplamidan iborat bo'lishi lozim. Har bir maydon, o'zi ifodalaydigan ma‗lumotlariga ko'ra, biror nomga ega bo'ladi. Fikrimizni misol bilan ifodalashga harakat qilamiz.

Masalan, biror Oliy o'quv yurtining aniq fakultetida taxsil olayotgan biror guruh talabalari to'g'risidagi ma'lumotlar bitilgan qo'yidagi jadvalni ko'raylik:

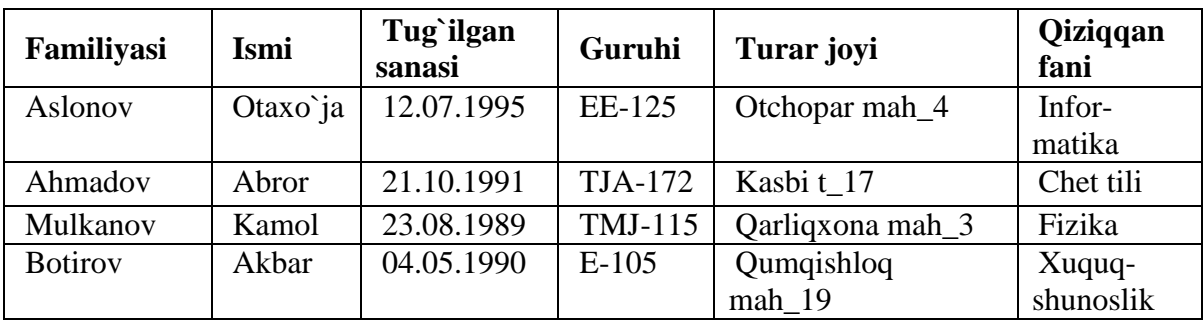

Bu misolda 4ta yozuv bo'lib, ularning har biri 6ta maydondan iborat. Mazkur maydonlarning har biri mos ravishda **«Familiyasi», «Ismi», «Tugilgan sanasi», «Guruhi», «Turar joyi» va «qiziqqan fani»** deb nomlangan. Demak, yozuvdagi maydonlar soni yozuvga kiritiladigan ma‗lumotlar hajmiga bog'liq. Fayldagi bu yozuvlar birlamchi hisoblanadi. Chunki biror yozuvdagi ixtiyoriy ma‗lumotni boshqa yozuvdagi ma‗lumotlar bilan taqqoslab aniqlash mumkin emas. Shuning uchun ham bizga kerakli bo'ladigan ikkilamchi yozuvlarni esa faqat amaliy dasturlar yordamida olish mumkin bo'ladi. Modomiki shunday ekan, **MB** tashqil qilish, ularga qo'shimcha ma‗lumotlarni kiritish va mavjud **MB**dan foydalanish uchun maxsus MBlar bilan ishlaydigan programmalar zarur bo'ladi. Bunday dasturlar majmui **ma‗lumotlar bazasini boshqarish tizim (MBBT)** deb yuritiladi. Aniqroq qilib aytganda, **MBBT**–bu ko'plab foydalanuvchilar tomonidan **MB**ni yaratish, o'nga qo'shimcha ma‗lumotlarni kiritish va **MB**ni birgalikda ishlatish uchun zarur bo'lgan dasturlar majmuidir. **MBBT**ning tarkibida asosiy komponenti–bu **ma‗lumotlar** bo'lsa, boshqa komponenti–**foydalanuvchilar**, **Hardware**- texnik va **Software**-dasturiy ta‗minoti hisoblanadi. **Hardware** tashqi qo'shimcha xotiradan (disk, magnit lentasi) iborat bo`lsa, dastur qismi esa **MB** bilan foydalanuvchi o'rtasidagi muloqotni tashqil qilishni amalga oshiradi. **MB**ning tuzilishi o'rganilayotgan ob'ektning ma'lumotlari ko'rinishi, ma'nosi, tuzilishi va hajmiga bog'liq bo'ladi.

Odatda, foydalanuvchilar qo'yidagi kategoriyalarga bo'linadilar:

- foydalanuvchi-dastur tuzuvchi,
- tizimli dastur tuzuvchi,
- ma‗lumotlar bazasi administratori.

Bunda dastur tuzgan foydalanuvchi **MBBT** uchun yozgan dasturiga javob beradi, tizimli dastur tuzuvchi esa butun sistemaning ishlashi uchun javobgar hisoblanadi. U holda **MB** administratori sistemaning saqlanish holatiga va ishonchliligiga javob beradi.

# **MBBT qo'yidagicha tavsiflanadi**:

 **Исполнимость-**Bajarilishlik, foydalanuvchi So`roviga xozirjavoblik bilan muloqotga kirishish

**Минимальная повторяемость**- Minimal takrorlanishlik

**MB**dagi ma‗lumot iloji boricha kam takrorlanishi lozim, aks holda ma‗lumotlarni izlash susayadi.

**•** Yaxlitlik –axborotni MBda saqlash iloji boricha ma`lumotlar orasidagi bog'liqlikni asragan holda bo'lgani, ayni muddao.

 **Безопасность**–Xavfsizlik **MB** ruxsat berilmagan kirishdan ishonchli himoya qilingan bo'lishi lozim. Faqat foydalanuvchi va tegishli tashqilotgina ma‗lumotlarga kira olish va foydalanish xuquqiga egalik qilishi mumkin.

 **Миграция**–ba‗zi bir ma‗lumotlar foydalanuvchilar tomonidan tez ishlatilib turiladi, boshqalari esa faqat talab asosida ishlatiladi. Shuning uchun ma‗lumotlarni tashqi xotiralarda joylashtiriladi va uni shunday tashqil qilish kerakki, eng ko'p ishlatiladigan ma'lumotlarga murojaat qilish qulay bo'lsin.

Ma‗lumotlar bazasini boshqarish tizimida har bir **MB modeli** qo'yidagi xususiyatlari bo'yicha tavsiflanadi:

- 1. Ma‗lumotlar tuzilmalarining turi.
- 2. Ma‗lumotlar ustida bajariladigan amallar.

3. Butunlikning cheklanganligi.

Bu xususiyatlarni e‗tiborga olgan holda ma‗lumotlar bazasi modellari qo'yidagi turlarga bulinadi:

- Daraxtsimon (ierarxik) modellar.
- Tarmoqli (turli) modellar.
- Relyatsion modellar.

Yana shu narsani taʻkidlash lozimki, ma'lumotlar bazasi modellarining faqatgina yuqorida qayd qilingan modeli mavjud deyish, noto'g'ri. Chunki, bulardan tashqari yana ma‗lumotlar bazasining **binar** munosabatlar modeli, **ER** – modellari, **semantik model** kabi boshqa turlari ham mavjud. Lekin amalda asosan dastlabki ta‗kidlangan 3 turli modellar ko'proq qo'llanilib kelinmoqda.

**Ierarxik** modelda ikki yarusdagi elementlar bog'langan bo'lsa, unday ma‗lumotlar **tarmoqli** (turli) modelda ifodalangan deyiladi. **Tarmoqli** modellarda ham ob‗ektlar **daraxtsimon** modellardagi kabi yozuvlar ko'rinishida tasvirlanadi. Ob‗ektlarning o'zaro aloqalari yozuvlar o'rtasidagi aloqalar sifatida tavsiflanadi.

Relyatsion modellarda esa ob'ektlar va ularning o'zaro aloqalari ikki ulchovli jadval ko'rinishida tasvirlanadi. Ma'lumotlarning bunday ko'rinishda tasvirlanishi ob'ektlarning o'zaro aloqalarini yaqqol tasvirlanishiga asos bo'ldi.

# **MBBT arxitekturasi**

MBBT aloxida olingan modullardan tashqil topgan:

**MB** boshqarish bloki disklardagi ma'lumotlar bilan foydalanuvchi dasturi va tizimning So`rovi (**guery**) orasidagi interfeysni aniqlaydi.

 **Fayl menedjeri**-ma‗lumotlar tuzilmasi bilan disklar o'rtasidagi bog'lanishni boshqaradi.

 **Guery-protsessor** ingliz tilida yozilgan guery gaplarini **MB**ni boshqarish bloki tushunadigan tilga utkazadi.

 **Прекомпилятор DML(Data Manipulation Language)** ma‗lumotlar bilan manipulyatsiya qiladigan til bo'lib, u qo'yidagi operatsiyalarga javob beradi:

- 1. **MB**dan ma‗lumotlarni ajratib olish,
- 2. **MB**ga ma‗lumotlarni kiritish,
- 3. **MB**dan ma‗lumotlarni olib tashlash,
- **4. MB**ni modifikatsiya (o'zgartirishlar) qilish.

 **Kompilyator DDL**(Data Definition Language)-MB tilini, uning tuzilmasini va tashqi xotiralardagi axborot turini aniqlaydi. **MB**ning tuzilmasi ko'pincha jadval shaklida bo'ladi.

Shuni ta‗kidlash lozimki, xozirgi vaqtda deyarli barcha **MBBT**lar asosan relyatsion modellar asosida tashqil qilinmoqda. Shuni nazarda tutgan **Microsoft Office** korporatsiyasi ham eng ommalashgan dastur vositalarga ega, bu dastur vositalari ixtiyoriy sohada yuqori darajadagi professional xujjatlar tayyorlash imkonini beradi. Shulardan biri **MB**lar bilan ishlashga mo'ljallangan **Microsoft Access** dasturi bo'lib, bu programma **Visual Basic for Application** dasturlash muxitida makroslar yaratish va boshqa bir qancha imkoniyatlarga egaki, bu foydalanuvchiga har tomonlama mukammal bo'lgan xujjatlar tayyorlashga yordam beradi.

**Microsoft Office**ning uzbek tilidagi varianti yo'qligi, uning faqat ingliz va rus tilida yaratilgan versiyalaridangina foydalanish imkoniyatiga ega ekanligimizdan mazkur fikrlar **Microsoft Access**ning ruscha versiyasiga tayanib yozilgan. **Microsoft Access** dasturi ham relyatsion modellar asosiga kurilgan bo'lib, unda tashqil qilinadigan **MB**lar jadval ko'rinishida aks etadi. Bunday jadvaldagi ustunlar **maydon** deb, satrlar esa **yozuv** deb ataladi.

**Maydon** – ma‗lumotlarni tashqil etishning oddiy birligi bo'lib, ma‗lumotning aloxida, bo'linmas birligiga egaligi rekvizitga mos keladi.

**Yozuv**–mantiqiy bog'langan rekvizitlarga mos keluvchi maydonlar yig'indisidir. Yozuvning tuzilishi o'z tarkibiga mos har bir oddiy ma'lumotga ega maydonlar tarkibi va ketma-ketligi bilan belgilanadi.

Demak, **maydon MB**ning asosiy tuzilmali elementi bo'lib qo'yidagi parametrlar bilan ifodalanadi:

**-uzunligi** (belgi simvollarda ifodalanib baytlarda ulchanadi),

**- nomi** (maydonning o'ziga xos alohida xususiyati**),**

**- подпись**- imzo (ustun sarlavxasi haqida ma‗lumot**).** 

Maydonlar xususiyatiga va tarkibiga qarab qo'yidagi turlarga bo'linadi**:**

# **1. Matnli maydon.**

**2. Sonli maydon.** 

# **3. Vaqt va sanani ifodalovchi maydon.**

**4. Mantikiy maydon** (1( 0; Xa yoki yo'q; rost yoki yolg'on kabi mantiqiy birliklar bilan ifodalanadi).

**5. Pul birliklarida ifodalangan maydon** (raqamlar pul birliklari bilan birgalikda ifodalanadi)

**6. OLE maydoni** (shakl, tasvir, rasm, mo'siqiy kliplar va videoyozuvlar shaklida ifodalanadi)

 **7. MEMO maydoni-** matn uzunligi **256** simvoldan uzun bo'lgan maydonda faqat matnning qaerdaligini ifodalovchi ko'rsatkich turadi. Bu holda har bir maydonda 65 535 simvol saqlanishi mumkin.

**8. Счетчик** (sanovchi) maydoni **-** maydonda turgan ifoda avtomatik ravishda sanalib o'zgaradi.

Endi, keng foydalanuvchilar ommasi uchun mo'ljallangan va eng qulay bo'lgan relyatsion MBni tashqil qilish haqida biroz tuxtalib o'tamiz.

# **Relyatsion ma‗lumotlar bazasi**

Agarda MBda ishtirok etadigan jadvallar bir-biri bilan bog'langan bo'lsa, bunday MBni relyatsion MB deb atash qabul qilingan. Bunda jadvallarni bir-biri bilan bog'lash uchun umumiy xususiyatga ega bo'lgan unikal maydon tushunchasi kiritilgan. Ushbu tushuncha ba‗zan MBning kalitli maydoni deb ham ataladi. Jadvalning bir-biri bilan bog'lanish strukturasi boglanish sxemasi deyiladi. MB doimo o'zgarib turadi: o'nga yangi yozuvlar, borlariga esa yangi elementlar qo'shiladi. Relyatsion ma‗lumotlar bazasi qo'yidagi parametrlar bilan baholanadi:

- 1. П**ростота-**Soddalik
- 2. **Гибкость-**Moslanuvchanlik
- 3. Т**очность-** Aniqlilik matematik aniq usullar bilan MB manipulyatsiya qilinadi,
- 4. С**екретность-**Maxfiylik
- 5. С**вязанность-**Bog'liqlik
- 6. **Независимость-**Ma‗lumotlar bog'liqligi yo'qligi,
- 7. Ma‗lumotlar bilan manipulyatsiya qilish tili.

Ba'zan, MB ishlatilishi samaradorligini oshirish maqsadida uning tuzilishi ham o'zgartirilib turiladi. Bu holda MBning **ierarxik va tarmoqli** modellari vujudga keladi. **MB**ni tashkil qilish, uni to'ldirish, nusxasini olish kabi vazifalarni bajarish uchun maxsus dastur ta'minoti bo'lish lozim. Bunday dastur ta‗minoti **MBBT** (yuqorida kayd qilganimizdek) deyiladi. Mazkur tizimlar bir vaqtning o'zida bir necha foydalanuvchiga xizmat ko'rsata oladi, ya‗ni ma‗lumotlardan bir vaqtda bir necha kishining foydalanishi mumkin. Bunday **MBBT**larni tashkil qilishda yuqori darajadagi dasturlash tillari: **Clipper, Paradox, FoxPro** lar mavjud. Bunday **MBBT**lardan **Windows** muxitida ishlash imkoniyatiga ega **Microsoft Works 3.0**, yangi texnologiya asosida ishlay oladigan «**клиент – сервер»-SQL Windows Solo** kabilarni keltirish mumkin. Ammo, bu tillarda ishlab chiqilgan MBBS juda qimmat bo'lgani uchun **Microsoft** firmasi **Microsoft Offiсe** tarkibida (kichik va o'rta biznes xodimlari uchun juda qulay bo'lgan va birmuncha arzon) **Microsoft Access (Access 2.0 ва Access-9х)** ni ishlab chiqib amaliyotga tadbiqqildi. **Access** dasturi **Visual Basic** dasturlash muxitida ijro qilingan. **Access** ning yana bir qo'shimcha qulayligi shundaki, bu dastur **Microsoft Excel , Word** va boshqa programmalar bilan **integratsiyalangan**. SHuning uchun ham u yoki bu dasturdagi ma‗lumotlarni **import** yoki **eksport qilish** imkoni mavjud.

#### **Ma‗lumotlarning relyatsion asoslari**

Munosabatlar yordamida kurilgan ma‗lumotlar bazasi yassi (ikki ulchovli) ma‗lumotlar elementlarining tuplamidan kuriladi.

Munosabat yoki jadval - bu kartejlar tuplami. Agar kortejlar (-ulchovli bo`lsa, ya‗ni agar jadval ( ta usto'nga ega bo`lsa, munosabat (-darajali munosabat deyiladi, 2-darajali munosabat binarli, 3-darajali - ternarli, ( - darajali - (-arli munosabat deyiladi.

Bir turdagi ma'lumotlar elementlarining kiymatlari tuplami ya'ni jadvalning bir ustuni domen deyiladi. ( raqamli ustun (-li munosabat domeni deyiladi.

Matematikada ( (Relation) berilgan (-ta ko'p (1,(2, (3,...,(( (shart emas har xil bo'lishi) munosabatlar bilan aniqlanadi, agar u kortejlar tuplamini takdim etsa, shunda har bir kortejning birinchi elementi (1 dagi, ikkinchisi (2 dagi va xokazo.

Bunday munosabatlarni tasvirlash va ular ustida operatsiya qilishda aniq matematik belgilar mavjud, munosabatlar algebrasiga yoki hisoblab chiqiladigan munosabatlarga asoslangan. Ma‗lumotlar relyatsion asoslarning ayrim afzallik (ustunlik)larini sanab o'tamiz:

**Oddiyligi.** Ko'pchilik ma'lumotlar tuzilishini taqdim etishda ikki ulchovli jadvallardan foydalanish uncha tayyor bo'lmagan yoki tajribasiz foydalanuvchining ma‗lumotlar asoslari bilan ishlashda - eng oddiy usullardan biri.

**Ixchamligi.** Proektsiyalash va bog'lash operatsiyalari munosabatlarni kesmoq va yopishtirmoqqa yo'l qo'yadiki, unda amaliy dasturlashtiruvchilar har xil fayllarni kerakli formada olishi mumkin.

**Muayyanligi.** Kuzlangan maqsad bog'lanishlari asoslarida odatdagi xodisa bo'lishi mumkin qadar tushiriladi. Munosabatlar o'z tabiatiga ko'ra muayyan ma‗noga ega bo'ladilar va matematik muayyan usullar bilan manipulyatsiya qilish, shunday vositalarni qo'llash: munosabatlar algebrasi va hisoblab chiqiladigan munosabatlarga asoslangan.

**Maxfiyligi**. Maxfiylik nazorati soddalashtiriladi. Har bir munosabat uchun kirish imkoniyati xaqliligi beriladi. O'ziga xos maxfiylik ma‗nosida ko'rsatkichlarning kirish imkoniyatini tekshirish xuquqi talab qilinadi; agar kirish imkoniyati xuquqi buzilmagan bo'lsa, ko'rsatkich amaliy dasturlarni va fayllarni kiritish, ishlov berish qiymatlari kuchli usib ketadi; amaliy dasturlar soni usishi bilan, ularni kiritish harajatlari ham juda katta bo'lib ketadi.

**Bog'langanligi.** Relyatsion tasavvurlar turli munosabatlar va fayllarning atributlarini o'zaro aloqadorligi to'g'risida aniq ko'rinish beradi.

**Oddiy boshqarilishi**. Ikki ulchovli jadvallarni fizikaviy joylashtirish mumkin sodda bo'ladi, boshqa daraxt ko'rinishli va tarmoqli tuzilmalarga ko'ra. Xotiraning fizikaviy tashqillashtirishning yangi vositalarini ixtiro qilish natijasida joylashtirishning yangi optimal imkoniyatlari paydo bo'lmoqda.

Ma‗lumotlar mustaqilligi. Qoidaga ko'ra, asoslar tuzilmasi (tuzilishi) usish imkoniyatiga ruxsat bermog'i kerak, ya'ni yangi atributlar va munosabatlarning qo'shilishi. Ma'lumotlardan foydalanish usullari ham o'zgaruvchan. Yangi kortejlar qo'shilishi va eskilari chiqarib yuborilishi mumkin. Xuddi shu narsa ma‗lumotlar elementiga ham tegishli. Ma‗lumotlar bazasini normallashtirilgan formada tashqil etishda mustaqil programmali ta'minoti bilan ma'lumotlarni restruktrizatsiya qilish amaliy programmalarni uzgartirilishini talab qilmaydi. Bu ayniksa muxim, agarda ma‗lumotlar asoslari usishi bilan ma‗lumotlarning bo'linmas elementi bo'ladi.

# **Nazorat savollari**

- 1. Ma‗lumotlar bazasi deganda nimani tushunasiz?
- 2. Daraxtsimon (ierarxik) modellar
- 3. Tarmoqli (turli) modellar
- 4. Relyatsion modellar
- 5. Relyatsion ma‗lumotlar bazasi haqida tushuncha bering
- 6. Ma‗lumotlar bazasini boshqarish tizimlari **MBBT** haqida tushuncha bering
- 7. Maydon, yozuv tushunchalari nima?

# **Ma`ruza №17 Mavzu: MS ACCESS dasturida ma‗lumotlar bazasini tuzish va boshqarish Reja:**

1. MS ACCESS dastur va uning ishchi oynasi. MS ACCESS ma‗lumotlar omborida yangi ma‗lumotlar omborini yaratish.

- 2. MS ACCESS ma‗lumotlar omborida jadvallar yaratish va ularni taxrirlash usullari.
- 3. MS ACCESS ma‗lumotlar omborida so'rovlar hosil qilish.
- 4. MS ACCESS ma‗lumotlar omborida formalar hosil qilish.

**Tayanch iboralar:** Ma‗lumot, ma‗lumotlar bazasi, MS Access, Макрос, Запрос, Форма, Модул, Конструктор, Таблица, maydon

**Adabiyotlar:** 4, 6, 11, 12, 19, 21, 27, 28

# **MS ACCESS dastur va uning ishchi oynasi.**

**MBBT Access** ning barcha vazifalari va imkoniyatlarini urganib uni ishlatish texnologiyasi bilan tanishib chiqamiz, hamda olib boriladigan amaliy mashg'ulotlarni shu MBBT da tashqil etishni tavsiya qilamiz. Buning uchun avvalo **Microsoft Access** bajaradigan vazifalari, uning oynasi va ish yurituvchi asosiy ob‗ektlari bilan yaqindan tanishishga o'tamiz.

MS ACCESS ma‗lumotlar omborini shakllantirish uchun dasturni ishga tushiramiz: **Pusk ► Программы ► Microsoft Office ► Microsoft Office MS ACCESS 2003.** Natijada ekranda **Microsoft Access** dasturining oynasi paydo bo'ladi (1-rasm):

Oynaning birinchi satrida sarlovhalar satri joylashgan. **MBBT** nomi **Microsoft Access** deb ifodalangan, ikkinchi satrda esa menyu satri joylashgan:

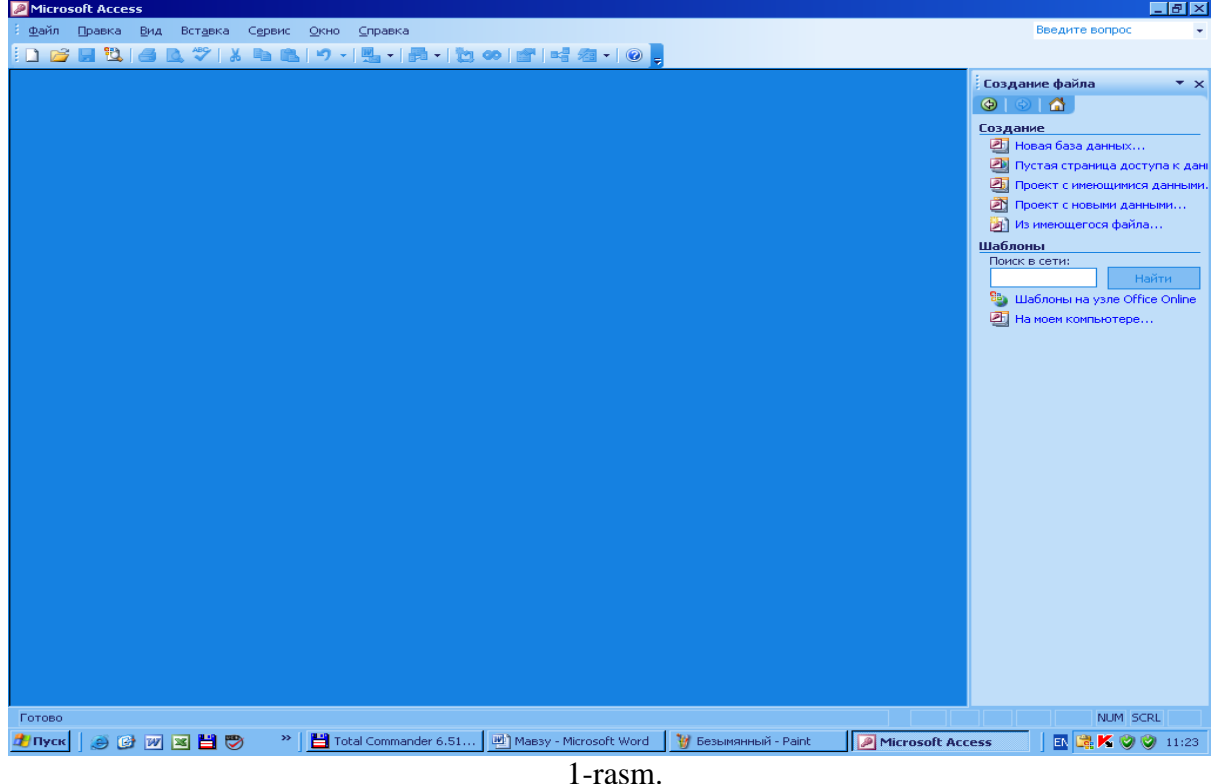

Файл Правка Вид Вставка Сервис Окно Справка

Uchinchi satrida uskunalar paneli piktogrammalari joylashgan. Oynaning keng qismi ishchi maydon hisoblanadi. Ishchi maydonda yuqoridagi muloqot oynasi hosil bo'ladi. Bu oyna yordamida biz yangi MBni tashqil qilishimiz yoki mavjud MBni ochib ular ustida ishlashimiz mumkin.

**MS Access** dasturi oynasi 7ta ob‗ektdan iborat bo'lib, asosan shular bilan ish yuritiladi. Bular:

Т**аблица (**jadval)**, Запрос (**So`rov)**, Форма (**forma)**, Отчет (**hisobot)**, Страницы** (sahifalar), **Макрос (**makro komanda) va **Модул.**

Jadval - MBning ma'lumotlar saklaydigan asosiy ob'ekti;

**So`rov - MB** dagi ma‗lumotlarni tartiblash, biror kerakli ma‗lu-motni qidirib topish kabi vazifalarni bajaradi.

**Forma – MB**ga yangi ma‗lumotlar kiritadi, yoki joriy **MB**dagi ma‗lumotlar ustida foydalanuvchi uchun qulay bo'lgan turli-tuman shakldagi formalar yaratadi. Demak, **forma – ekran ob‗ekti bo'lib, elektron blank** tarzida ifodalanib, unda ma‗lumotlar kiritiladigan maydon mavjud va shu maydonlarga kerakli ma'lumotlar joylashtiriladi va jadval shu tarika hosil qilinadi.

**Hisobot** - MB tarkibidagi ma‗lumotlardan keraklisini printerga chikaruvchi qog'ozdagi asosiy xujjat.

**Modul** - Visual Basic dasturlash muxitida yozilgan dastur bo'lib, nostandart operatsiyalarni foydalanuvchi tomonidan bajarilishiga imkon yaratadi,

**Makrokomanda** - bir qator buyruqlar majmui asosida hosil bo'lgan makrobuyruq bo'lib, foydalanuvchi tomonidan jadval tuzishda juda kiyin hal qilinadigan jarayonlarni yechadi.

**MS ACCESS** dasturida **Yangi ma‗lumotlar bazasi (Новая база данных)** tuzish uchun oynaning o'ng tomonidagi **PI** HOBAR 6asa AaHHHX punktini tanlaymiz. Yangi ma'lumotlar bazasi **(Файл новой базы данных)** oynasida hosil qilayotgan bazamizning nomini (**Имя файла**) kiritamiz va ma‗lumot bazasining joylashadigan papkasini tanlaymiz (**Папка** punkti) (2-rasm).

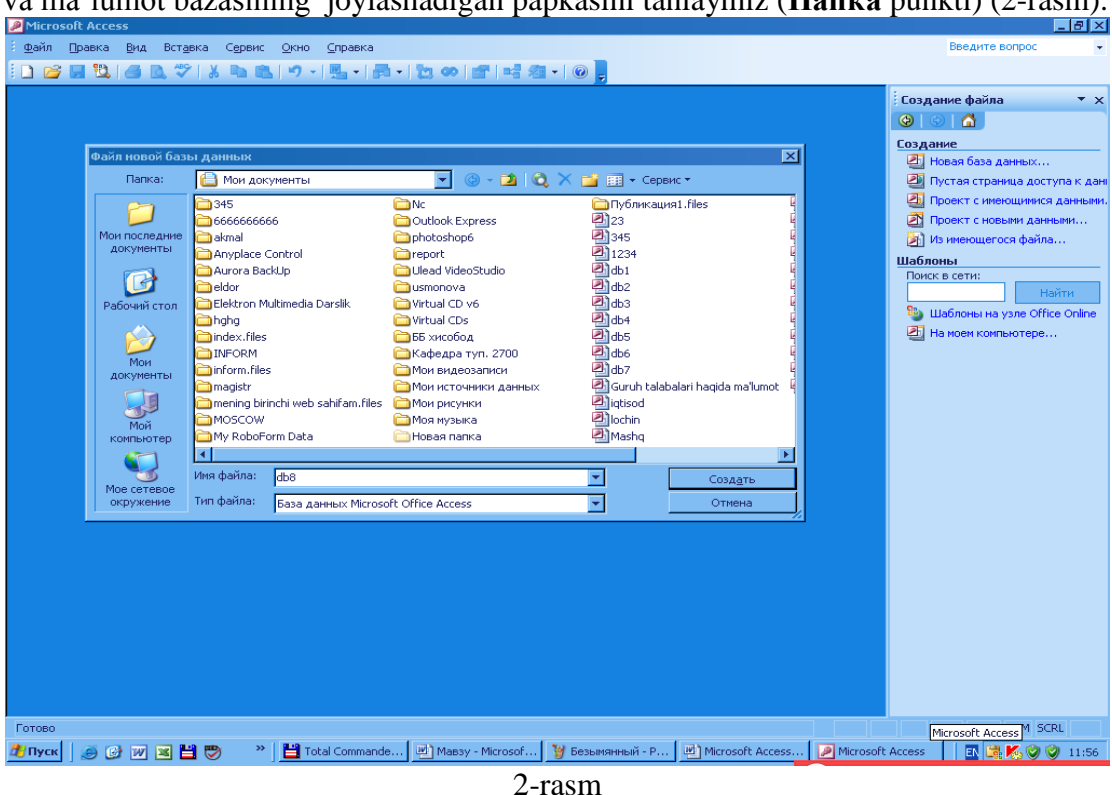

**Access** dasturida hosil qilinayotgan ma‗lumotlar bazasiga avtomatik ravishda db1 nomini beradi, faylning turini esa Access ma'lumotlar bazasi (База данных Access) deb taklif qiladi. Bazaga yangi nomi beramiz, masalan (**o'qituvchilar**), faylning turini esa o'zicha qoldiramiz. Bu ishlarni qilib bo'lgandan so'ng, **Создать (Hosil qilinsin) tugmachasini bosamiz**.

# *Ma'lumotlar bazasining boshlangich jadvalini hosil qilish.*

Ma‗lumotlar bazasi boshlangich jadvalini hosil qilish uchun asosiy oynadagi **Таблица (Jadval)** imkoniyatini tanlaymiz (3-rasm). Oynada ko'rinib turganidek jadvallarni 3ta usulda yaratish mumkin. Biz hozir jadvalni birinchi usul bilan yaratib ko'ramiz.

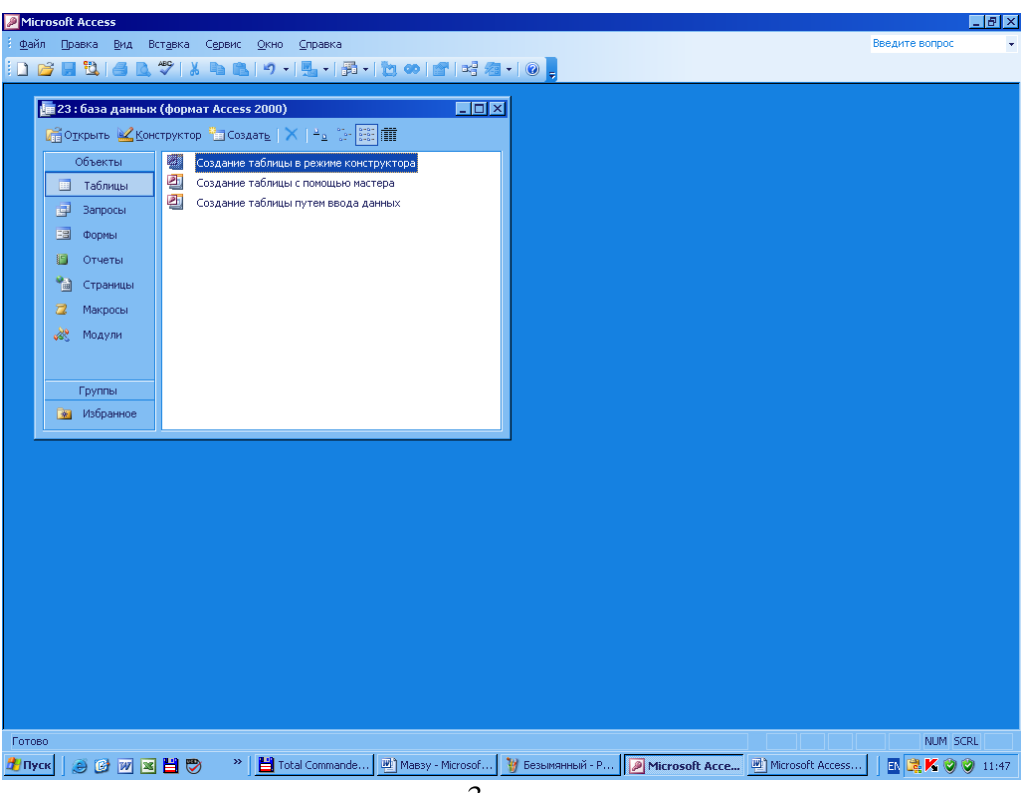

3-rasm

Buning uchun **Таблицы (jadval)** oynasida **Konstruktordan foydalangan holda tablitsa yaratish** (Создание таблицы в режиме конструктора) bo'limini tanlaymiz. Unda uchta maydon mavjud: **Имя поля (Maydon nomi), Тип данных (Ma‗lumotlar turi)** va **Описание (Maydon tavsifi).** Bu darchadan foydalangan holda jadval maydonlarini aniqlash (kiritish) kerak bo'ladi. Jadval maydonlari nomi probellarni (bo'sh joylarni) ham xisobga olgan holda 64 simvoldan iborat bo'lishi mumkinligini esdan chiqarmang.

# **Jadvalning maydonlarini aniqlash.**

-**Имя поля (Maydon nomi)** ustunining birinchi qatoriga birinchi maydonning nomini kiriting: **o'qituvchi kodi**

-**Тип данных (Ma‗lumotlar turi)** ustunining qatorida uni sichkoncha ko'rsatgichi bilan turtganda hosil bo'ladigan pastki tomonga yo'nalgan strelkachali tugmachani turtganda ochiladigan ruyxatdan ma‗lumotlarning **Счетчик** deb nomlangan turini tanlab olamiz. **Обшие (Umumiy)** deb nomlangan maydon ko'rsatgichlarini dastur taklif qilgan ko'rinishda qoldirganingiz ma‗qul.

-Xuddi shunday tartibda yuqorida ko'rsatilgan jadvaldan foydalangan holda uning barcha maydonlarini ma‗lumotlar bazasiga kiritamiz.

Ushbu konstruktor darchasining **Описание (Tavsif)** deb nomlangan ustuni qatorlariga ma'lumot kiritish shart emas, chunki u joriy maydon haqidagi qo'shimcha ma'lumotlarni kiritish uchun xizmat qiladi.

Barcha ma‗lumotlar kiritilgandan sung qo'yidagi oyna saqlanadi

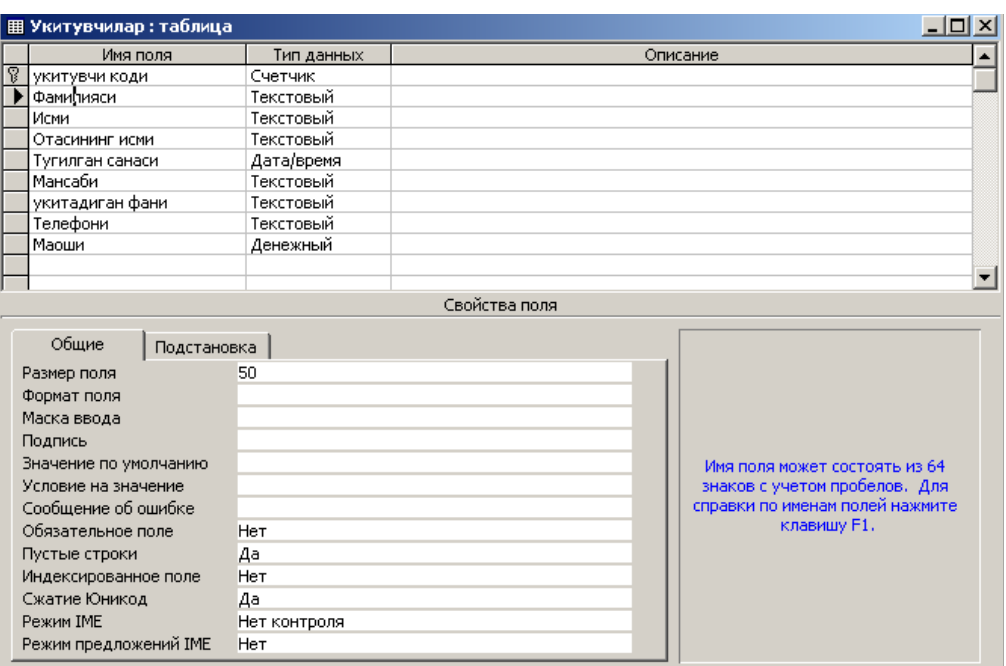

4-rasm. Konstruktordan foydalangan holda jadval yaratish.

#### **Hosil qilingan jadvalni saqlash.**

- **Файл** menyusidan **Сохранить (Saqlansin)** punktini tanlanadi;
- **Сохранение** deb nomlangan muloqot oynasida jadvalning nomini kiritiladi: **o'qituvchilar**
- Undan so'ng **OK** tugmachasini bosiladi.

**OK** tugmachasi bosilganda **ACCESS** ma‗lumotlar bazasini boshqarish tizimi Sizga kalit maydonni (boshlang'ich kalit maydonini) aniqlashni talab qilishi mumkin. Bu maydon dastur tomonidan avtomatik ravishda jadvalning har bir yozuvini aniq ifodalashga (aniqlashga) imkon beradi. Ko'p jadvallardan iborat bo'lgan ma‗lumotlar bazalari uchun bu katta ahamiyatga ega bo'ladi. Agar ma‗lumot bazangiz ushbu topshiriqda yaratilayotganiga o'xshab bittagina jadvaldan iborat bo'lsa, bu ish unchalik ahamiyatga ega emas, shuning uchun ushbu holda **Неть (Yo'q)** tugmachasi turtiladi.

Jadvalning *konstruktor rejimidagi* darchasining pastki qismidagi **Обшие (Umumiy)** tugmachasi bosilganida kiritilgan maydonning bir qancha ko'rsatgichlari ekranda namoyon bo'ladi. Ularning barchasini o'zgartirish mumkin. Lekin bizning maslaxatimizga rioya qilsangiz **Размер поля (Maydon kattaligi)** punktinigina o'zgartiring, boshqalarini esa hozircha o'zgartirishsiz koldiring (ularning nima vazifalar uchun xizmat qilishini keyinchalik ko'rib chiqamiz). Masalan **ACCESS** ma‗lumotlar bazasini boshqarish tizimi matnli ma‗lumotlar uchun 50 simvolli kattalikni taklif qiladi. Lekin **Familiya, Ismi, Otasining ismi** va shu kabi maydonlar kattaligi 15 simvoldan katta bo'lishi mumkin emas. Agarda ularning bundan kattasi uchrab qolsa, keyinchalik osonlik bilan o'zgartirish mumkin. Sonli maydon turlari uchun **ACCESS** dasturi **Длинное целое (Uzun butun**  son) turini taklif kiladi. Lekin agarda Sizning sonli ma'lumotlaringiz butun sonlar

(-32768 dan +32767 gacha) bo'lsa **Целое (Butun)** imkoniyatini tanlash kerak, agar ular kasr sonlar bo'lsa, u holda **С плаваюшей точкой (Suzuvchi nuqtali sonlar – Kasr sonlar)** imkoniyatini tanlash kerak bo'ladi. Kerakli imkoniyatni yoki ko'rsatgichni tanlash uchun sichkoncha ko'rsatgichini maydonga keltirgan holda uni bir marta turtish kerak bo'ladi. Keyin esa hosil bo'lgan pastga yo'nalgan strelka shaklidagi ruyxatni ochish tugmachasini bosilsa, tegishli ruyxat hosil bo'ladi va siz undan kerakli imkoniyatni tanlab olishingiz mumkin. Bu ishlarni bajarish natijasida yaratayotgan jadvalingiz ixcham va oddiy holatga keltiriladi, ma'lumotlar bazasining hajmi esa ancha-muncha miqdorga kamayadi.

Jadvalda kiritilgan ma‗lumotlar ustida turli xil ishlar bajarish mumkin. Bularning ayrimlari bilan tanishamiz.

Jadvaldan biror ma‗lumotni qidirish kerak bo'lsin, masalan **Nodirov** familiyali o'qituvchini qidirishni amalga oshiramiz.

Buning uchun

Kursor **Фамилия** maydonining birinchi qatoriga olib kelinadi;

•**Правка (Tuzatish)** menyusidan **Найти (Topilsin) A** Haйти... Ctrl+F buyrug'i tanlanadi;

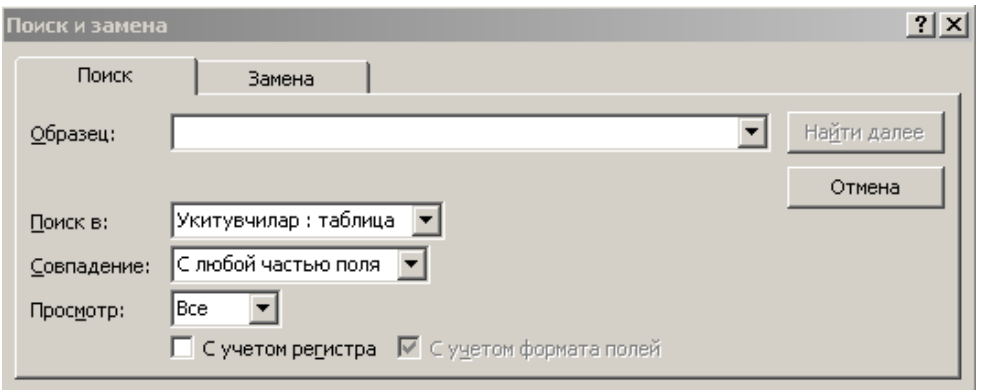

5-rasm. Ma‗lumotlarni kidirib topish oynasi

·Hosil bo'lgan mulokot darchasidagi **Образец (Namuna)** deb nomlangan qatorda **Nodirov** familiyasini kiritamiz;

**Просмотр (Ko'rib chikish)** nomli qatorda *ВСЕ (Xammasi)* degan so'z bo'lishi kerak. Buning ma‗nosi jadvaldagi *"Barcha yozuvlar bo"yicha qidirilsin"* degani bo'ladi;

**Совпадение** *(Mos kelishlik)* qatoridagi ruyxatdan ―*С любой частью поля" (Maydonning istalgan qismi bilan)* imkoniyatini tanlaymiz;

**Только в текушем поле** *(Faqat joriy maydonda)* deb nomlangan qatorda belgi o'rnatiladi (unda "*галочка*" belgisi turishi kerak);

**Найти (Topilsin)** tugmachasini turtamiz. Bu amal natijasida kursor ikkinchi yozuvga kelib, **Nodirov** familiyasini ajratib ko'rsatadi;

**Найти далее (Yana topilsin)** tugmachasi turtilsa, kursor yettinchi yozuvga o'tadi va yana **Nodirov** familiyasini ajratib ko'rsatadi;

Qidiruv rejimidan chiqish uchun **Закрыть** tugmachasini turtiladi.

# **MS ACCESS ma‗lumotlar omborida so'rovlar hosil qilish**

Tayyor ma‗lumotlar omboridan kerakli ma‗lumotni chakirib olishning kulay usuli – bu So`rovlarni tashqil qilishdir.

**So`rov** – o'zaro boglangan jadvallarda berilgan shartga muvofiq tanlab olingan shartlardan hosil bo'lgan jadval.

Bitta yoki bir nechta o'zaro bog'liq jadvallarga nisbatan bir nechta So`rovlarni tashqil etish mumkin va bu So`rovlar jadvallardagi ma‗lumotlar ichidagi bir qism axborotnigina chaqirib oladi. So`rovlarning muhim xususiyatlaridan biri shundan iboratki, ma‗lumotlar omboridan nafaqat kerakli axborotni chaqirib olish, emas balki chaqirib olingan axborotlarni qayta ishlash ham mumkin.

So`rovlar tashqil etilganda axborotlarni tartiblash, filterlash (saralash), birlashtirish, o'zgartirish mumkin. Lekin bunday o'zgarishlar ma‗lumotlar omborining asosiy jadvallaridagi axborotlargi ta'sir etmaydi.

**O'qituvchilar** jadvali asosida tanlov uchun oddiy so'rov hosil qilamiz. Unda o'kituvchilarning familiyalari, ismlari, otalarining ismlari va mansablari aks ettirilsin.

#### **So'rov hosil qilish uchun quyidagi amallar bajariladi:**

Ma‗lumotlar bazasi oynasida **Запросы (So'rovlar)** tugmachasini bosing, natijada 1-rasmda kursatilgan muloqot darchasi ekranga chiqadi.

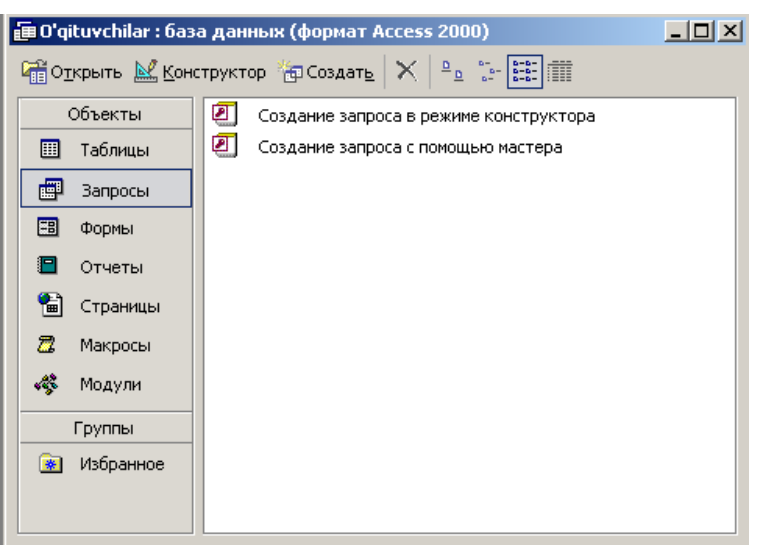

8-rasm. Obektlar maydoni

Ushbu muloqot oynasidan **Создание запроса с помощью мастера** bo'limini tanlaymiz natijada Oddiy So`rovlar yaratish uchun ishchi oyna ekranga chiqadi.

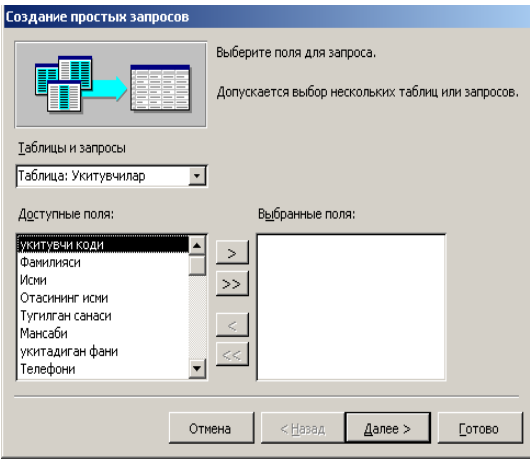

9-rasm. Oddiy So`rovlar yaratish oyynasi.

1. Navbatdagi hosil bo'lgan darchadagi **Таблицы/Запросы (Jadvallar/So'rovlar)** qatoridan **o'qituvchilar** jadvalini tanlaymiz;

2. **Доступные поля** darchasida **Familiya** ko'rsatgichini ajratamiz;

3. tasvirli tugmachani bossangiz, **Familiya** so'zi **Выбранные поля** darchasiga o'tadi;

4. Xuddi shunday tartibda **Ismi, Otasining ismi va Mansabi** maydonlarini **Выбранные поля** darchasiga o'tkazamiz;

5. Endi **Далее** tugmachasini bosamiz; **Задайте имя запроса (So'rov nomini kiriting)** deb nomlangan ko'rsatgich qatorida "**o'qituvchilarning mansablari**" degan yangi nom kiritiladi.

6. **Готово (Tayyor)** tugmachasi bosilganida ushbu amallar natijasida ekranda so'rov natijalari aks etgan jadval hosil bo'ladi.

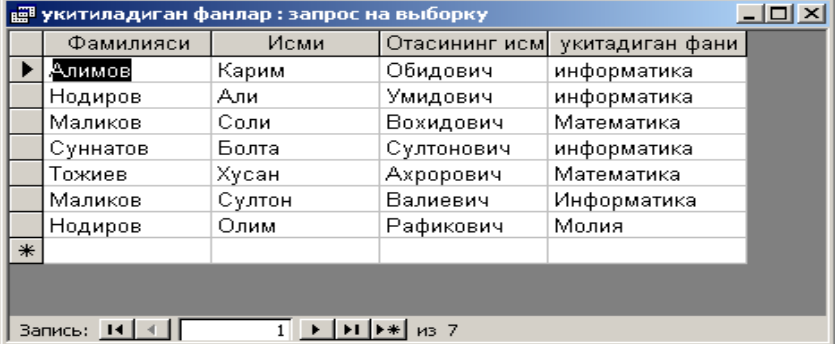

10-rasm. So`rovlar natijasida hosil bo'lgan jadval.

# *Ma'lumotlarni tartiblashtirish uchun kuyidagi ishlar ketma-ketligini bajarishimiz lozim bo'ladi:*

**Mansab** maydonining istalgan qatoriga sichkoncha ko'rsatgichini keltirib, chap tugmasini bir marta bosamiz;

Ma'lumotlarni kamayish tartibida saralash uchun  $\|\hat{\mathbf{A}}\|$  tasvirli tugmachasi bosiladi yoki ketma-ket tartibda **Записи►Сортировка►Сортировка по убыванию** buyruklari bajariladi.

# **MS ACCESS ma‗lumotlar omborida formalar hosil qilish**

Jadvallarga ma‗lumotlarni kiritish maqsadida **MS Access**ning maxsus obekti – Formalardan **(Формы)** foydalaniladi.

MS Accessning Formalar obektini elektron blankalarga uxshatish mumkin. Jadvalga ma‗lumotlarni undagi maydonlar orqali kiritiladi va kiritilgan ma‗lumotlar jadvalda avtomatik tarzda saqlanib qoladi.

Jadvallarga ma‗lumotlarni Formalardan foydalanmasdan ham kiritish mumkin. Lekin jadvallarga ma‗lumotlarni kiritishda Formalardan foydalanish anchagina qulaydir.

Endi jadvallarga mos Formalar hosil kilamiz. Buning uchun **MS Access** dasturini ishga tushirib Formalar **(Формы)** obekti tanlaymiz.<br>□ стримскийст : база данных (формат Access 2000)

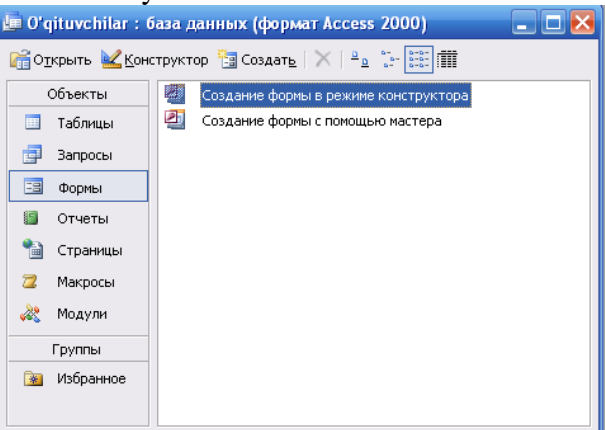

11-rasm

**MS Access** dasturida Formalar hosil qilishning ikki xil usuli bor:

 Formalarni konstruktor xolatida hosil qilish **(Создание формы в режиме конструктора)**

Formani usta yordamida hosil qilish **(Создание формы с помошью мастера)**.

Ushbu muloqot oynasidan **Создание формы с помощью мастера** bo'limidan foydalanib formalar yaratamiz. Ushbu bo'limini tanlaganimizda ekranda formalar yaratish uchun ishchi oyna hosil bo'ladi.

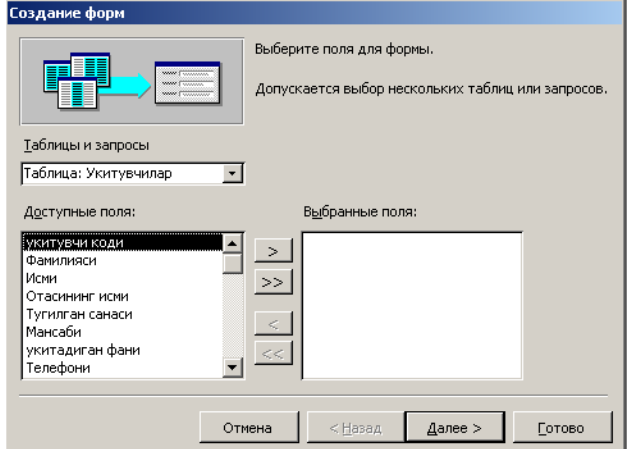

#### 12-rasm. Fomalar yaratish oynasi.

1. Navbatdagi hosil bo'lgan darchadagi **Таблицы и запросы (Jadvallar va so'rovlar)** qatoridan **o'qituvchilar** jadvalini tanlaymiz;

- 2. **Доступные поля** darchasida **Familiya** ko'rsatgichini ajratamiz;
- 3. tasvirli tugmacha bosiladi, **Familiya** so'zi **Выбранные поля** darchasiga o'tadi;
- 4. Xuddi shunday tartibda **o'qituvchilar** to'g'risidagi barcha maydonlarini **Выбранные поля** darchasiga o'tkazamiz;
- 5. Endi **Далее** tugmachasi bosiladi; **Выберите внешний вид формы** deb nomlangan ko'rsatgich qatorida **В один столбец** degan bo'limni tanlaymiz:
- 6. Sungra **Далее** tugmachasi bosiladi; **Выберите требуемый стиль** deb nomlangan bo'limdan kerakli stilni tanlaymiz:
- 7. Sungra **Далее** tugmachasi bosiladi; **Задайте имя формы** qatoriga o'qituvchilar nomini kiritib deb nomlangan ko'rsatgich qatorida "o'qituvchilar" degan yangi nom kiritiladi:
- 8. **Готово (Tayyor)** tugmachasi bosiladi. Ushbu amallar natijasida ekranda forma natijalari aks etgan jadval hosil bo'ladi.

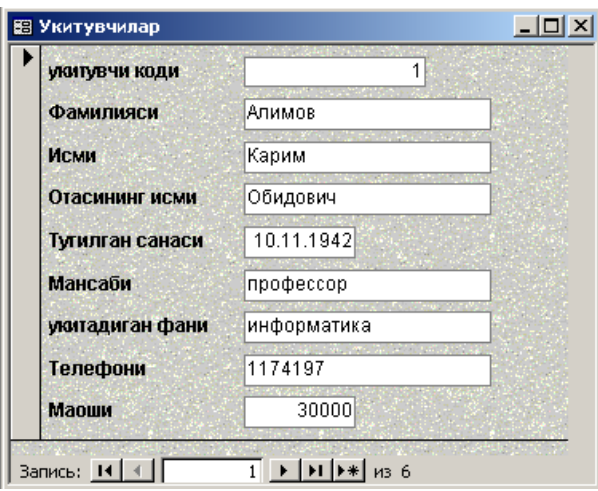

13-rasm. Formalar natijasida hosil bo'lgan jadval.

# **Nazorat savollari**

- 1. Microsoft Access dastursida MB qanday tuzilishga ega?
- 2. MS Access da maydonlarning qanday turlari mavjud?
- 3. MS Accessning ish oynasini ta'riflang
- 4. MS Accessda qanday usullar bilan ob'ektlar tuzish mumkin?
- 5. MS Accessda MB strukturasini o'zgartirish qanday amalga oshirish mumkin?
- 6. MB da "So`rov" tashqil qilishning usullarini ayting
- 7. MB ini saralashni bajariladi?
- 8. «Форма» qanday vazifani utaydi va u qanday tuzilmaga ega?
- 9. «Форма» ni MBsiga ma‗lumotlar kiritish va chiqarish uchun ham ishlatsa bo'ladimi?

### **Ma`ruza №18 Mavzu: Intelektual tizimlar haqida tushuncha**

#### **Reja:**

- 1. Sun‗iy intellekt haqida
- 2. Sun‗iy intellekt sohadagi tadqiqotlar yo'nalishi haqida
- 3. Ekspert tizimlari

**Tayanch iboralar:** Sun‗iy intellekt, sun‗iy sohasidagi tadqiqotlar, ekspert tizimlar, inspektsiya, identifikatsiya, intelektual tizimlar

**Adabiyotlar:** 8, 9, 11, 13, 16, 19, 23, 29, 34

#### **Sun‗iy intellekt haqida**

Sun‗iy intelektni yaratish masalasi insoniyat aqlini alaqachonlar egallab olgan. Texnikani xar bir rivojlanish okimida masala xal kilinganga uxshaydi. Hattoki xatosiz mantiqiy jarayonlarni bajaradigan, shaxmat uynaydigan yoki spektrlarning murakkab analizini bajaradigan kompyuterlar insonga yordam beradigan boshqa asboblardan ko'ra inson intelektiga yaqinlasha olmadi.

Sun'iy intelekt sohasidagi tadqiqotlar yo'nalishi sun'iy intelekt bo'yicha ishlarning ikki yo'nalishiga bo'linishi, qanday qilib sun‗iy intelekt tizimlarni ko'rish masalasida ikki xil nuqtai nazar mavjuddir.

1. Avvalo natija muhimdir, ya‗ni sun‗iy yaratilgan va tabiy intelektual tizimlar mayillarining yaxshi kelishuvi, sun‗iy intelektni ishlab chikuvchi nusxa kuchirmasligi yoki hattoki tabiy tirik analoglarning maylini tashqil qiluvchi ichki mexanizmlarga tegishli xususiyatlarini e'tiborga olmasligi kerak.

2. Aynan insoning aqliy mayillarni shakillantiruvchi usullar haqidagi ma‗lumotlar taxlili va tabiy fikirlash mexanizmlariniurganish sun'iy intelektni ko'rish uchun asos yaratish mumkin, nimagaki bu kurilishlar avvalo modellashtirish kabi tamoyillarni kabul qilishning texnik vositalari va biologik ob‗ektlarni vazifalashning konkret xususiyatlarida amalga oshirish kerak.

Shunday qilib, birinchi yo'nalish insonni intellektual faoliyatining maxsulotlarini kurib chikadi, uning tarkibini intelektual faoliyatini turli kurinigshlarini, masalalarini yechish, teoremalarni dalillari, uyinlarini ajratib urgandi, bu maxsulotlarni zamonaviy texnika vositalari, ya‗ni EHM lar bilan ishlab chiqarishga intilishadi. Agar EHMni konkret masalalarni muvoffaqiyatli yechadigan qilib dasturlash udalansa, intelektual faoliyatning tegishli turi avtomatlashtirilgan hisoblanadi.

Sun'iy intelektning bu yo'nalishi muvoffaqiyati EHM va sun'iy dasturlash, kompyuter fani deb ataladigan ilmiy-texnik tadqiqotlarning kompleksi rivoji bilan bog'liqdir. Sun'iy intelektning ikkinchi yo'nalishi intellektual faoliyatning neyrofiziologik va psixologik mexanizmlari haqidagi ma‗lumotlarni yanada kengrok planda insonning aqliy mayli karab chikadi. Ishlab chiqaruvchilar bu mexanizmlarni texnik qurilmalarni texnik qurilmalar yordami bilan ishlab chikishga intilishadi, ularning mayllari inson mayillari bilan ma‗lum bir, oldindan berilgan chegaralarga mos kelishadi. Buning natijasida insoniy faoliyatning tegishli turli avtomatlashtirilgan hisoblanadi. Intelektual robortlarning yaratilishi va foydalanish bilan bog'liq muammolarni yechish bunga misoldir.

Sun'iy intellektda 1 avlod EHMlari paydo bulishi bilan bir vaktning uzida boshkotirmalarni yechadigan, xar xil uyinlarni uynaydigan va teoremalarni isbotlaydigan dasturlarni ishlab chiqarish boshlandi. Rejalashtiruvchi tizimi, uzi yuruvchi robort-apparat xarakatlarini boshqarish uchun ishlatiladigan STRIPS tizimi hisoblandi. Bu robot xonalarda xarakatlanishi, mavjud ob'ektga yaqinlanishi, ularga tegishli eshiklar orqali utish mumkin.

Mashinani intelekt bo'yicha tadqiqotlardan obrazlarni tanlab olish muommosiga muhim e‗tibor beriladi. Robototexnikada ko'rinishli obrazlarni tanlab olish usuli ko'proq rivojlangan hisoblanadi.

Bu usullarni amalga oshiruvchi algoritmlar, mashinani yoki texnik ko'rish tizimining asosiy qismi hisoblanadi. Ular uchun turli optik tizimlar, vidiokamera va boshqalar axborot manbai hisoblanadi. Texnik ko'rish tizimi yechadigan asosiy vazifalarni ikki sinifga ajratish mumkin;

#### **Inspektsiya va identifikatsiya**.

**Inspektsiya**ning vazifasi ob‗ektlar mavjudligini tekshirish, nuqsonlarni aniqlash va boshqarishdan iboratdir.

Idetifikatsiyaning texnik vazifasi ma'lum ob'ektlarning pozitsiyasining aniqlash, bulak ob‗ektlarning bir-biriga yaqinlashayotgan – bekitilayotgan xollarda ajratish, uxshash ob‗ektlarni aniqlash va boshqalardan iborat. Taxminan texnik ko'rish tizimining 30% ob‗ektlarining identifikatsiyasi uchundir.

# **Sun‗iy intellekt sohadagi tadqiqotlar yo'nalishi haqida**

Mashinali ko'rish sohasida murakkab saxnalarni topib olish va «Tushinish bo'yicha» fazoda erkin joylashgan uch o'lchamli ko'plab ob‗ektlarni ham qo'shgancha tadqiqotlar faol rivojlanmoqda. Tonib olishda soyalarning joylashuvi va konfiguratsiyasi, polutonlar, ob‗ektning teketurli xususiyatlari haqidagi axborotlardan foydalaniladi. Ko'rinishli axborotlardan tashqari rabota texnik tizimlarda uning boshqa turlari ham foydalaniladi: **taktil** (yaqinlashuv haqida), **proksimit** (masofa haqida) **pozitsion** (joylashuv haqida) kuch va momentli. Maxsus ishlab chikarilgan dachiklar axborot manbai hisoblanadi: Masofani o'lchovi, soyani o'lchovi, ultira tovushli lakatirlar.

Bu tizimlarda, ya‗ni robirtlarning tashqi axvoli modulining yoki uning ichki holatini kuruvchi modullar qayta ishlanadi. Bunday tizimlarning ayrimlari faqat ulchash tabiatiga egadir, boshqalari obrazlarni tanib olishning rivojlangan vositalaridan foydalaniladi. Sun'iy intllekt bo'yicha keyingi un yillikda tadqiqotlar doirasida– mustaqil ekspert tizimini yoki bilimlar injeneriyasi shakillandi. Bu yo'nalishning vazifasiga inson– ekspert uchun kiyin hisoblangan, topshiriqlarni yechish uchun bilimlarda va jarayonlarni kiritishdan foydalanuvchi dasturlarini umumiy ishlash va tadkik qilish kiradi. Ekspert tizimlarini umumiy ahamiyati sun'iy intllekt tizimiga kiritilishi mumkin, berilgan jarayonlargina bajarmay, balki kidiruv meteprotsedurasi generatsiya kilinadi va yangi konkrent topshiriqlarni yechish jarayonlarida foydalaniladi.

#### **Ekspert tizimlari**

Ekspert tizimlariga ulkan qiziqishlar uchta sabab tufayli vujudga kelgan. Birinchidan, ular noformal sohalarda topshiriqlarning keng doirasi yechimiga yo'naltirilgan. Ikkinchidan, ekspert tizimi yordamida dasturlashni bilmaydigan mutaxassislar, o'zlarini kiziktirgan ilovalarni mustaqil yarata olishlari, hisoblash texnikalaridan foydalanish doiralarini birdaniga kengaytirish imkonini beradi. Uchinchidan, ekspert tizimlari topshiriqlarni amalda yechishda ekspert tizm bilan jihozlanmagan inson ekspert imkoniyatlaridan ustun keladigan natijalarga erishdilar. Ekspert tizimlari integiral mikrosxemalarni loyihalashda, nosozliklarni tuzatishda, harbiy ilovalarda va dasturlarini avtomatlashtirishda keng tarqalgan.

#### **Nazorat savollari:**

- 1. Sun'iy intellekt deb nimaga aytiladi?
- 2. Su‗niy intellekt qanday masalalarni yechadi?
- 3. Inspektsiya va identifikatsiya nima?
- 4. Sun‗iy intellektni necha xil nuqtai nazari bor va ular qaysilar?
- 5. Ekspert tizimlari haqida tushuncha bering.
- 6. Ekspert tizimlarga qanday qiziqish bo'lgan*?*

### **Foydalanilgan adabiyotlar ro'yxati:**

- 1. ―Kompyuterlashtirishni yanada rivojlantirish va axborot-kommunikatsiya texnologiyalarini joriy etish to'g'risida". O'zbekiston Respublikasi Prezidentining 2002 yil 30 may Farmoni. "Xalq so'zi" gazetasi. 2002 yil 1 iyun 116 (2944) -soni.
- 2. ―Kompyuterlashtirishni yanada rivojlantirish va axborot-kommunikatsiya texnologiyalarini joriy etish chora-tadbirlari to'g'risida". O'zbekiston Respublikasi Vazirlar Maxkamasining  $2002$  yil 6 iyun qarori."Xalq so'zi" gazetasi. 2002 yil 8 iyun 121(2949) -soni.
- 3. Gulomov S.S. va boshqalar. "Iqtisodiy informatika": Oliy o'quv yurtlarining iqtisodiyot mutaxassisliklari uchun darslik/ S.S.Gulomov, A.T.Shermuhamedov, B.A.Begalov; S.S.Gulomovning umumiy taxriri ostida.- T.: "O'zbekiston", 1999
- 4. "Axborot tizimlari va texnologiyalari": Oliy o'quv yurtlari talabalari uchun darslik//Mualliflar jamoasi: S.S.Gulomov, R.X.Alimov, X.S.Lutfullaev va boshq./; S.S.Gulomovning umumiy taxriri ostida.-T.: «Sharq», 2000.- 592 b.
- 5. Imamov E.Z., Fattaxov M. Axborot texnologiyalari.- T.: "Moliya",2002.-140 bet.
- 6. Imamov E.Z., Fattaxov М. Информационные технологии. T. "Moliya", 2002. 136 str.
- 7. Taylakov N.I.,Axmedov A.B. IBM PC kompyuteri. Mustaqil urganuvchilar va kompyuterdan foydalanuvchilar uchun.  $-$  T.: "O'zbekiston", 2001.  $-$  206 bet.
- 8. Maraximov A.R.,Raxmonqulova S.I. "Internet va undan foydalanish asoslari." O'quv qullanma.- T.:Toshkent davlat texnika universiteti nashriyoti, 2001.–176 b.
- 9. Qosimov S.S., Obidov A.A. "Kompyuter olami". $-$  T.: "Chulpon", 2000.  $-128$  b.
- 10. Siddiqov A. "Sonli usullar va dasturlash. "T. O'zbekiston. 2001.- 175 b.
- 11. Xolmatov T.X., Taylaqov N.I. Amaliy matematika, dasturlash va kompyuterning dasturiy ta'minoti. T Mexnat -2000 . 304 b.
- 12. Nasretdinova Sh.S. Windows 95 uchun Excel 7.0 saxifalarida T -«O'zbekiston»-1999. 11b.
- 13. Popov G.A. va boshqalar. Qishloq xo'jaligidagi ishlab chiqarishda xisoblash texnikasi.1997
- 14. Raxmonqulova S.I. IBM PC shaxsiy kompyuterlarida ishlash. NMK "Sharq"- INSTAR.Toshkent.-1996.144 b.
- 15. Abduvoxidov A. va boshq. Shaxsiy kompyuterlardan foydalanish asoslari. 1995
- 16. Nurmuhamedov T.A. IBM PC va MS DOS bilan tanishuv. "Kompyuter savodxonligi" tuplami. 1-kitob. Toshkent "Mexnat".1994. 64 b
- 17. Kucharov A.S. Shakirova G. Internet Toshkent, 2001
- 18. Yusupov Sh., Abduraximov N. Norton Commander va Norton Utilities dasturlari. "Kompyuter savodxonligi" to'plami. Ikkinchi kitob. T "Mexnat". 1994.64b.
- 19. Ortiqov A., Mamatqulov A. IBM PC kompyuterlaridan foydalanish. T. Qomuslar bosh taxririyati.1992.40 b
- 20. Abdiqodirov A.A., Kuznetsov E.I. Xisoblash matematikasi va dasturlashdan laboratoriya ishlari. Ped.institutlarning studentlari uchun o'quv qo'llanma.–T.: O'qituvchi, 1987.-168 b.
- 21. Uzoqov Z.U. Informatika va axborot texnologiyalari (ma'ruzalar matni tuplami). Qarshi-1999-68 b.
- 22. Nosirov B.N Kompyuter amaliyoti (ma‗ruzalar matni tuplami) –2002- 80 b
- 23. Дьяконов В.П. Internet. Настольная книга для пользователя. Изд.2-е, перебат.и дополн.-М.: «Солон-Р», 2000.-640с.
- 24. Фаронов В.В. Турбо Pascal 7.0. Начальный курс. Учебное пособие. Изд.7 М. 2000
- 25. Компьютерные сети. Учебный курс: Официальное пособие Microsoft для самостоятельной подготовки: Пер.с англ.- 2-е изд., испр.и доп. -М.: Издательско

торговый дом «Русская редакция»,1999-568 с.

- 26. Фигурнов В.Э. IBM PC для пользователя. Краткий курс. М.: ИНФРА 1999.- 480 с
- 27. Стинсон К. Эффективная работа Windows-95. Перев.с англ. СПБ.: Питер, 1997-784 с.
- 28. Шафрин Ю. Основы компьютерной технологии. М.,1997.-560 с.
- 29. Альтхоус М. Excel: секреты и советы. 1995
- 30. Хасемер и др. Текстовой редактор WORD для WINDOWS-1995
- 31. Бордовский Г.А., Извозчиков В.А., Исаеев Ю.В., Морозов В.В. Информатика в понятиях и терминах. М.: Просвещение, 1991.-208 с.
- 32. Абрамов С.А., Зима Е.В. Начала информатики. -М.: Наука. Гл. ред. физ.-мат.лит., 1989.- 256 с.
- 33. Четвериков В.Н. и др. Базы и банки данных: Учебн. для вузов по спец. "АСУ" 1987.- 248 с.
- 34. M.M.Aripov, J.O'.Muhammadiyev Informatika, informatsion texnologiyalar. TDYUI 2005

# **Internet saytlari.**

- 1. [http://www.gov.uz-](http://www.gov.uz-/) O'zbekiston Respublikasi hukumati portali.
- 2. [http://www.ziyonet.uz-](http://www.ziyonet.uz-/) Axborot ta'lim portali
- 3. [http://www.tuit.uz](http://www.tuit.uz/) Toshkent axborot texnologiyalari universiteti Web sayti
- 4. [http://www.tsue.fan.uz](http://www.tsue.fan.uz/) TDIU Web sayti
- 5. [http://fio.info.ru/archive/grop13/clwu2/-](http://fio.info.ru/archive/grop13/clwu2/) Excel elektron jadvalida iqtisodiy masalalarini echish texnologiyalari.
- 6. <http://psbatishev.narod.ru/excel/prakt29.htm> Excel elektron jadvalida iqtisodiy masalalarini echish texnologiyalari.

# **MUNDARIJA**

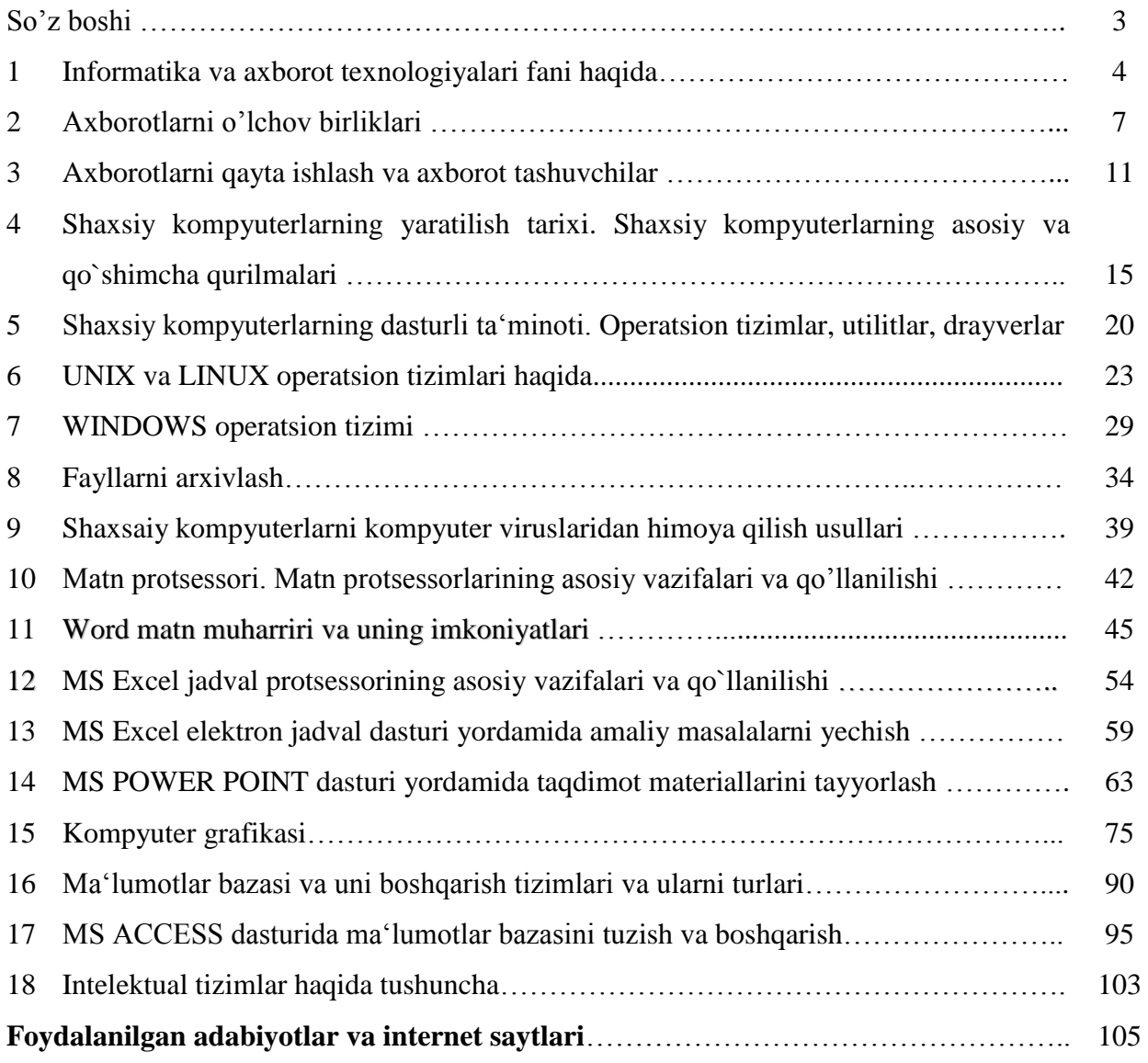

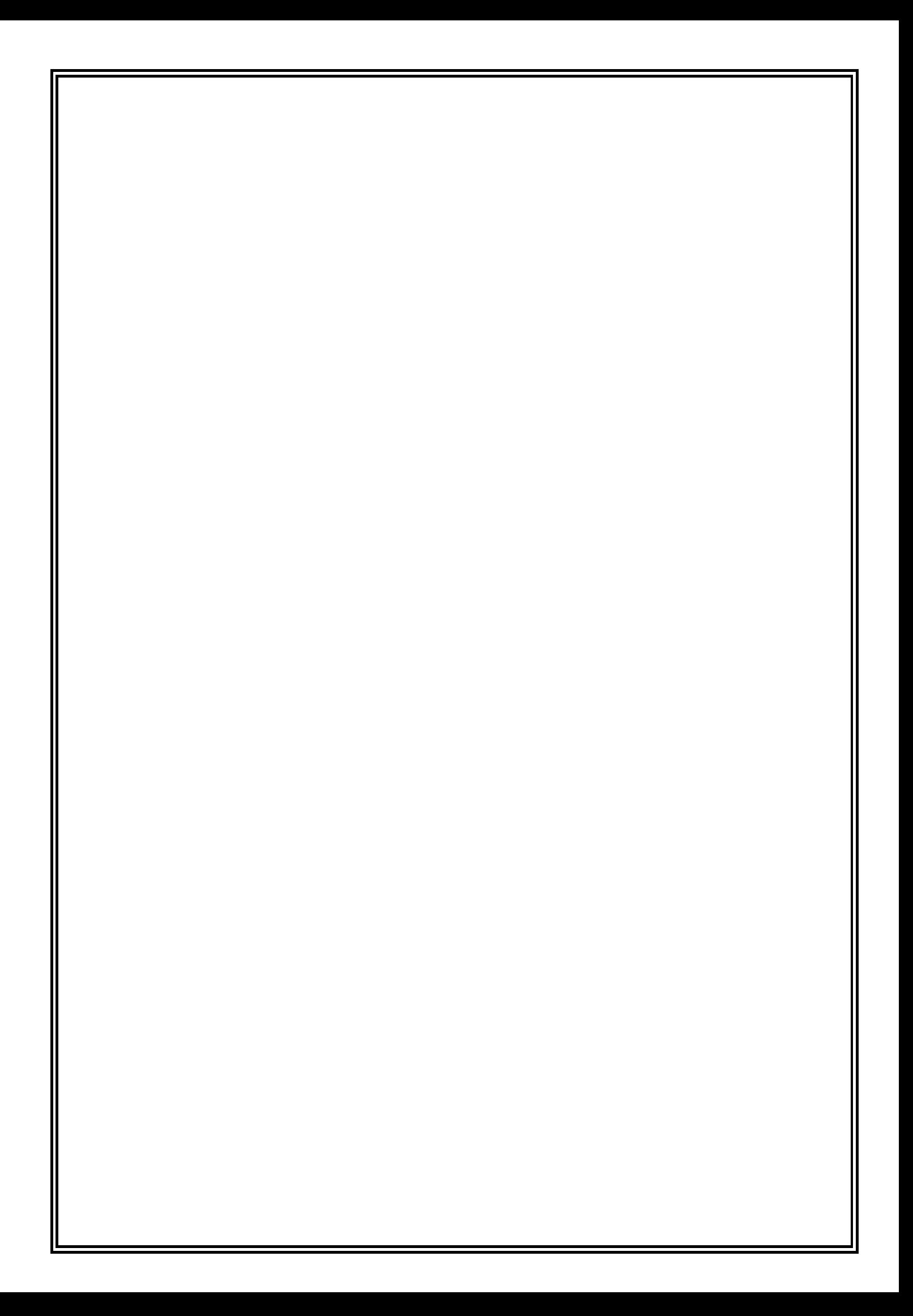